# TC90C58AD series M<br>
C90LE58AD series N<br>
Data Sheet **STC90C58AD series MCU STC90LE58AD series MCU Data Sheet**

STC MCU Limited www.STCMCU.com

Update date: 2011-7-31

# **CONTENTS**

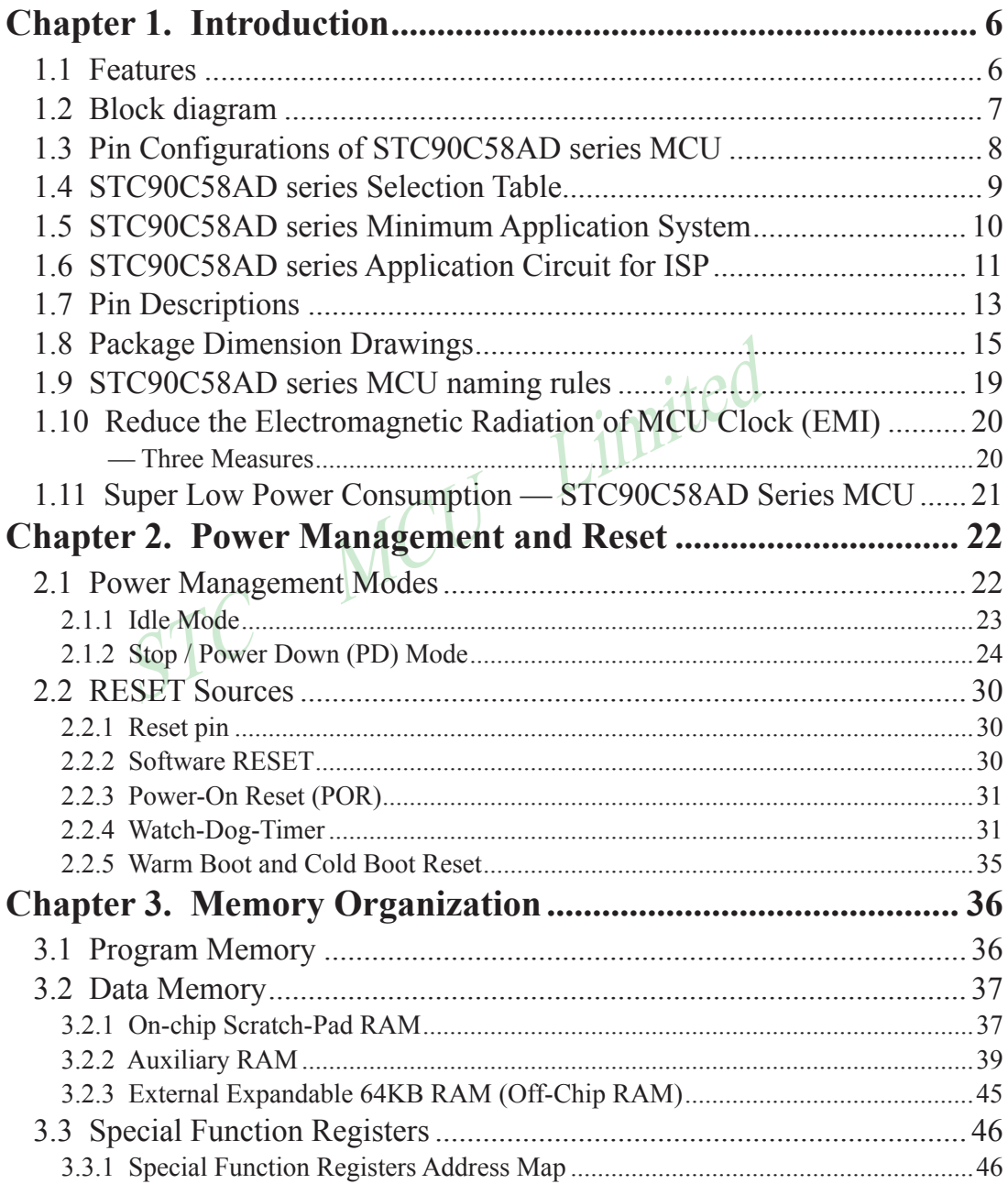

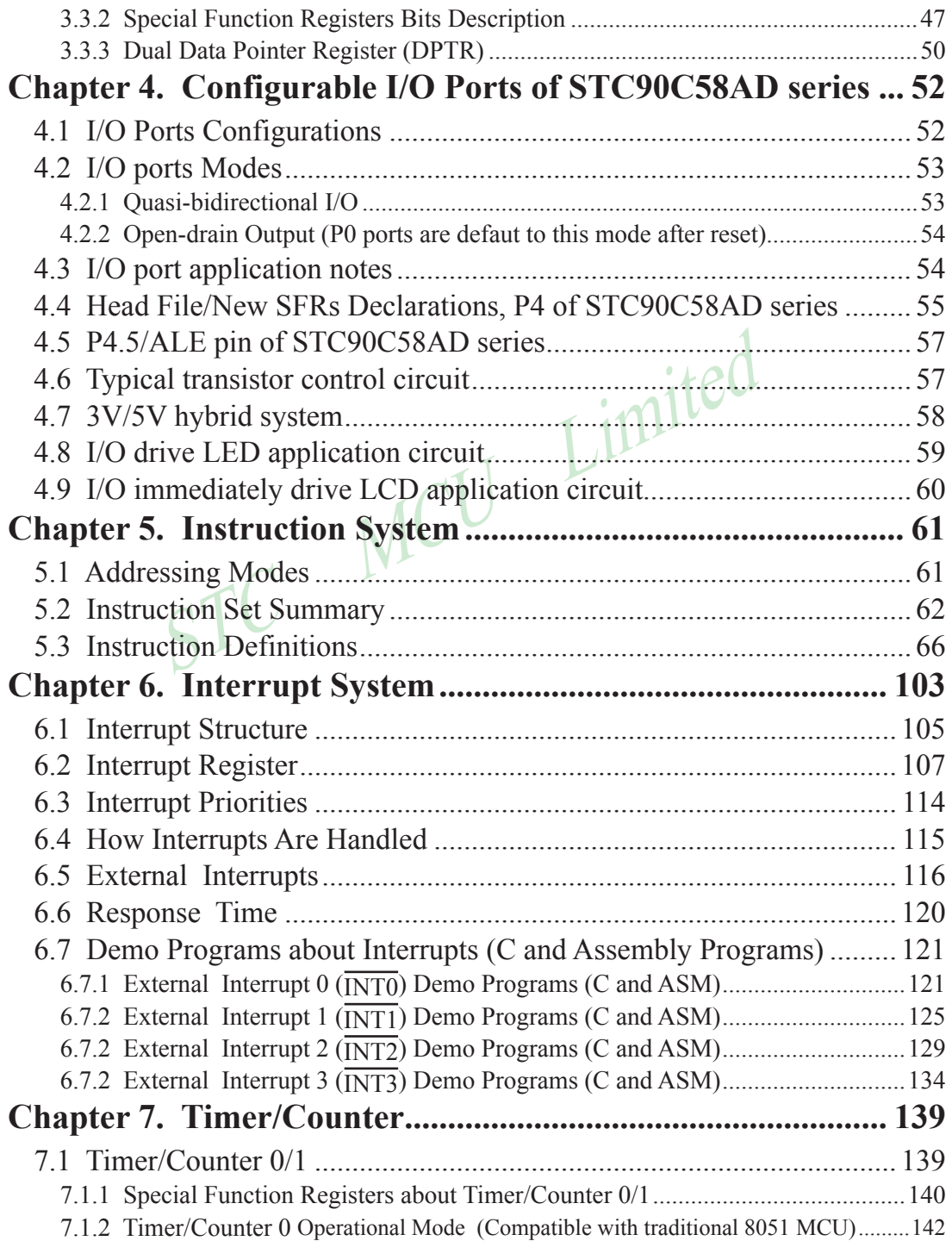

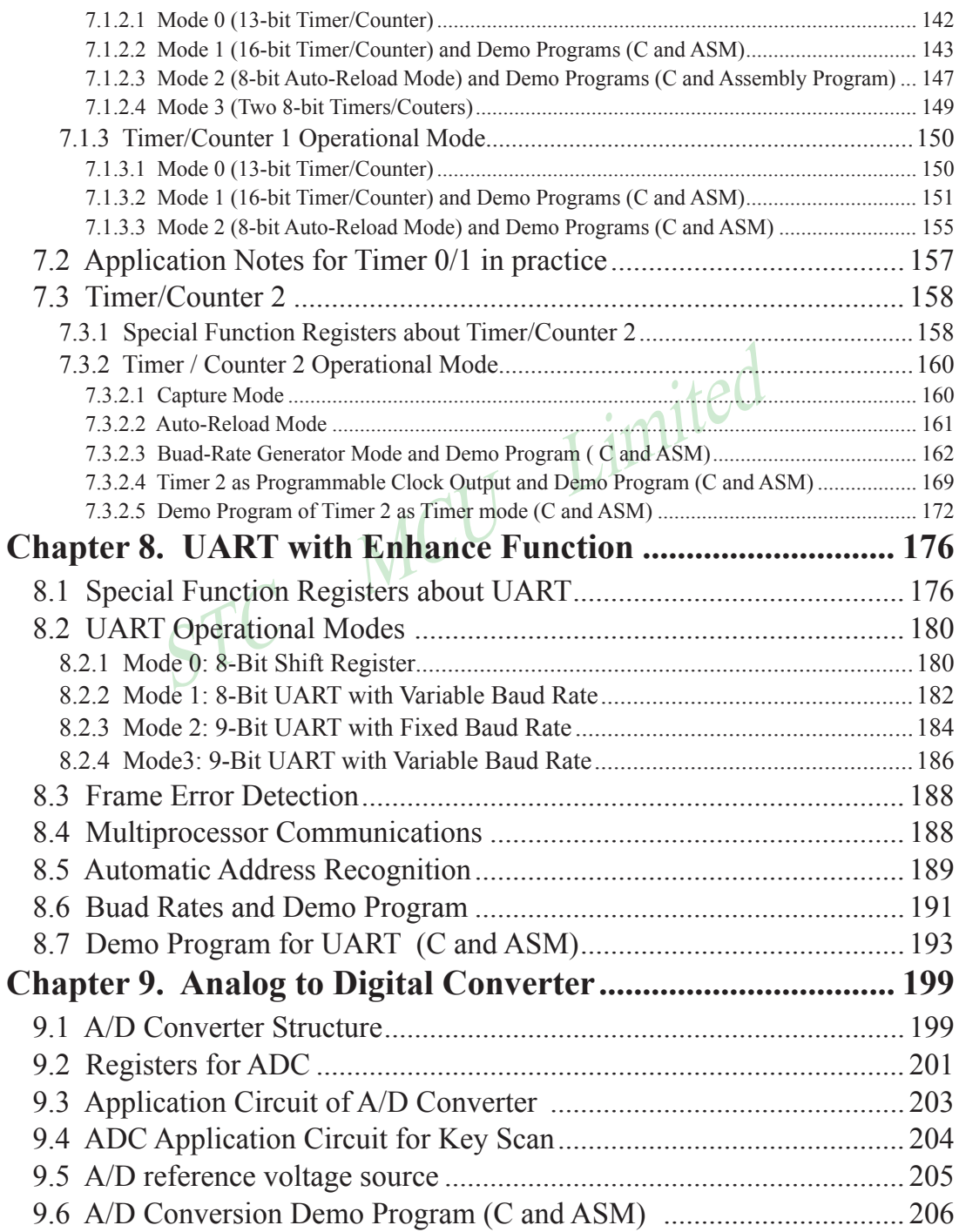

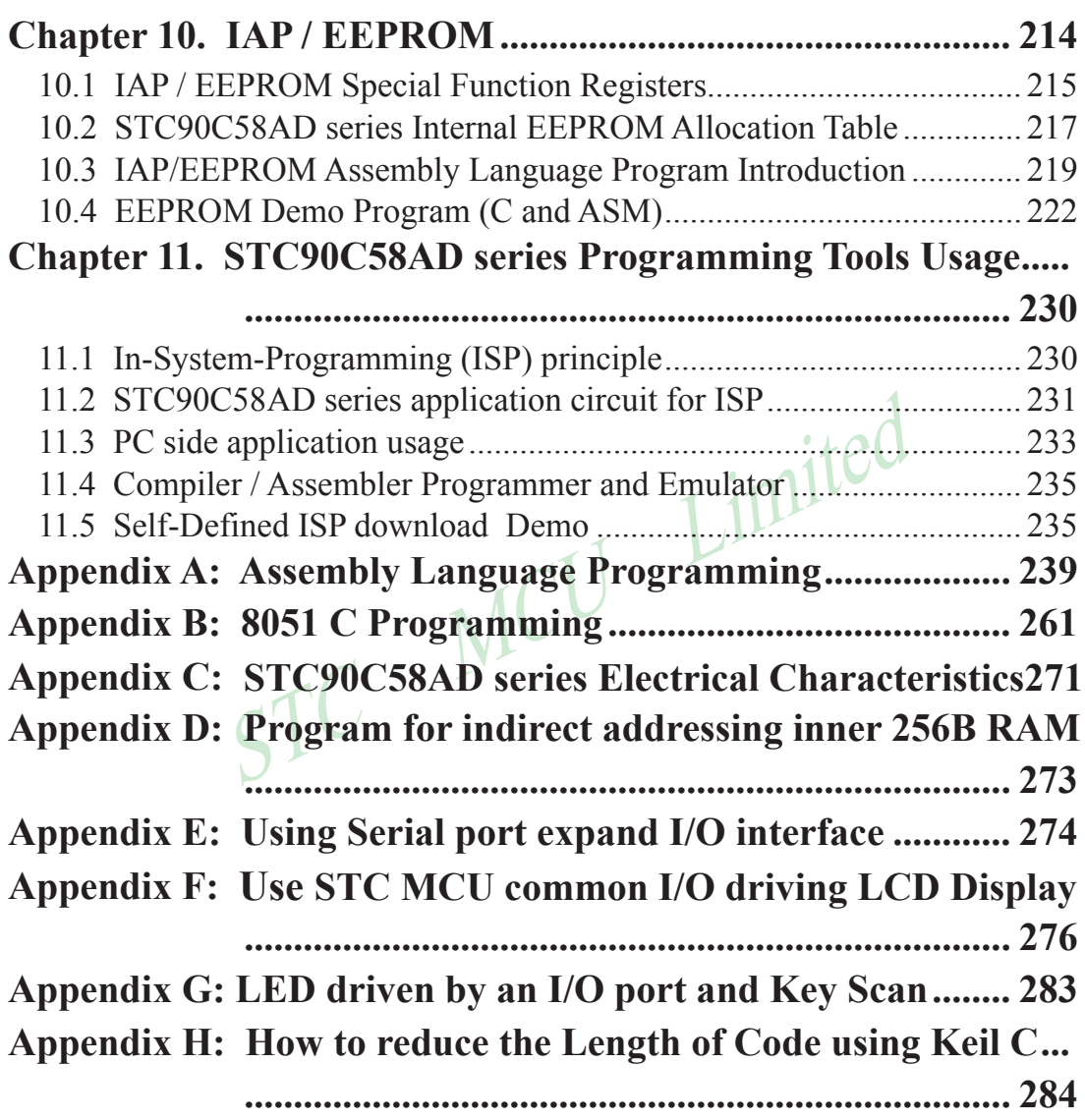

# <span id="page-5-0"></span>**Chapter 1. Introduction**

STC90C58AD series, which is produced by STC MCU Limited, is a 8-bit single-chip microcontroller with a fully compatible instruction set with industrial-standard 8051 series microcontroller. There is 64K bytes flash memory embeded for appliaction program, which is shared with In-System-Programming code.In-System-Programming (ISP) and In-Application-Programming (IAP) support the users to upgrade the program and data in system. ISP allows the user to download new code without removing the microcontroller from the actual end product; IAP means that the device can write non-valatile data in Flash memory while the application program is running. There are 1280 bytes or 512 bytes on-chip RAM embedded that provides requirement from wide field application. The user can configure the device to run in 12 clocks per machine cycle, and to get the same performance just as he uses another standard 80C51 device that is provided by other vendor, or 6 clocks per machine cycle to achieve twice performance. The STC90C58AD series retain all features of the standard 80C51. In addition, the STC-90C58AD series have a extra I/O port (P4 ), Timer 2, a 8-sources, 4-priority-level interrupt structure, on-chip crystal oscillator, 8-channel 10-bit high speed A/D Converter (its speed can up to 250 thousand times) and a onetime enabled Watchdog Timer.

# **1.1 Features**

- Enhanced 80C51 Central Processing Unit ,6T or 12T per machine cycle •
- Operation voltage range: 5.5V~3.3V (STC90C58AD series) or 2.0V~ 3.6V (STC90LE58AD series) •
- dog Timer.<br>
Central Processing Unit ,6T or 12T per machine cycle<br>
e range: 5.5V~3.3V (STC90C58AD series) or 2.0V~3.6V (STC90LE5<br>
ency range: 0-40MHz @ 6T, or 0-80MHz @12T, the actual operation<br>
16K/32K/40K/48K/56K/61K FLAS • Operation frequency range:  $0-40MHz$  @ 6T, or 0- 80MHz @12T, the actual operation frequency can up to 48MHz
- On-chip 4K/8K/16K/32K/40K/48K/56K/61K FLASH program memory with flexible ISP/IAP capability
- On-chip 4352 byte  $(= 256 + 4096$  byte) RAM
- Be capable of addressing up to 64K byte of external RAM
- Be capable of addressing up to 64K bytes external memory •
- Dual Data Pointer (DPTR) to speed up data movement
- Three 16-bit timer/counter, Timer 2 is an up/down counter with programmable clcok output on P1.0
- 8 vector-address, 4 level priority interrupt capability
- 8-channel, 10-bit A/D Converter, whose speed can up to 250 thousand time
- One enhanced UART with hardware address-recognition, frame-error detection function, and with self baudrate generator.
- One 15 bits Watch-Dog-Timer with 8-bit pre-scaler (one-time-enabled)
- integrate MAX810 specialized reset circuit
- Two power management modes: idle mode and power-down mode •
- Low EMI: inhibit ALE emission
- Power down mode can be woken-up by INT0/P3.2 pin, INT1/P3.3 pin, T0/P3.4, T1/P3.5, RXD/P3.0 pin, INT2/P4.3, INT3/P4.2
- 39 or 35 programmable I/O ports are available •
- Four 8-bit bi-directonal ports; extra four-bit additional P4 are available for PLCC-44 and LQFP-44
- Operating temperature:  $-40 \sim +85$ °C (industrial) / 0~75°C (commercial)
- package type : LQFP-44, PDIP-40, PLCC-44

# <span id="page-6-0"></span>**1.2 Block diagram**

The CPU kernel of STC90C58AD is fully compatible to the standard 8051 microcontroller, maintains all instruction mnemonics and binary compatibility. STC90C58AD series can execute the fastest instructions per 6 clock cycles or 12 clock cycles(as the same as the standard 80C51). Improvement of individual programs depends on the actual instructions used.

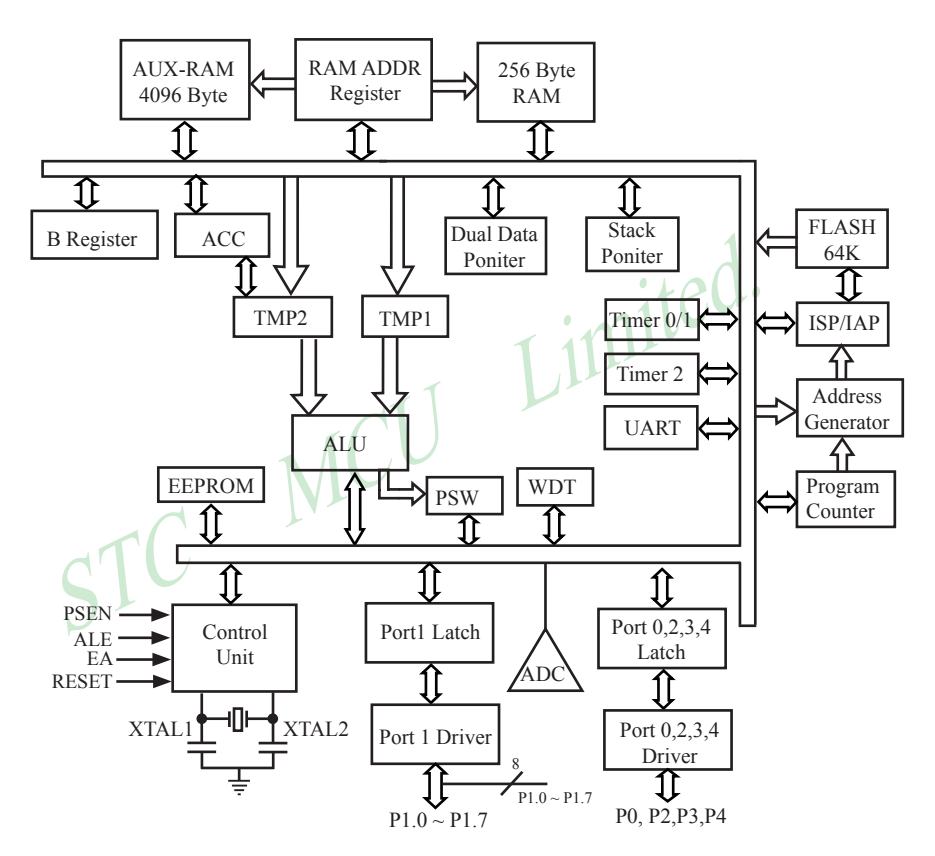

STC90C58AD Block Diagram

## <span id="page-7-0"></span>**1.3 Pin Configurations of STC90C58AD series MCU**

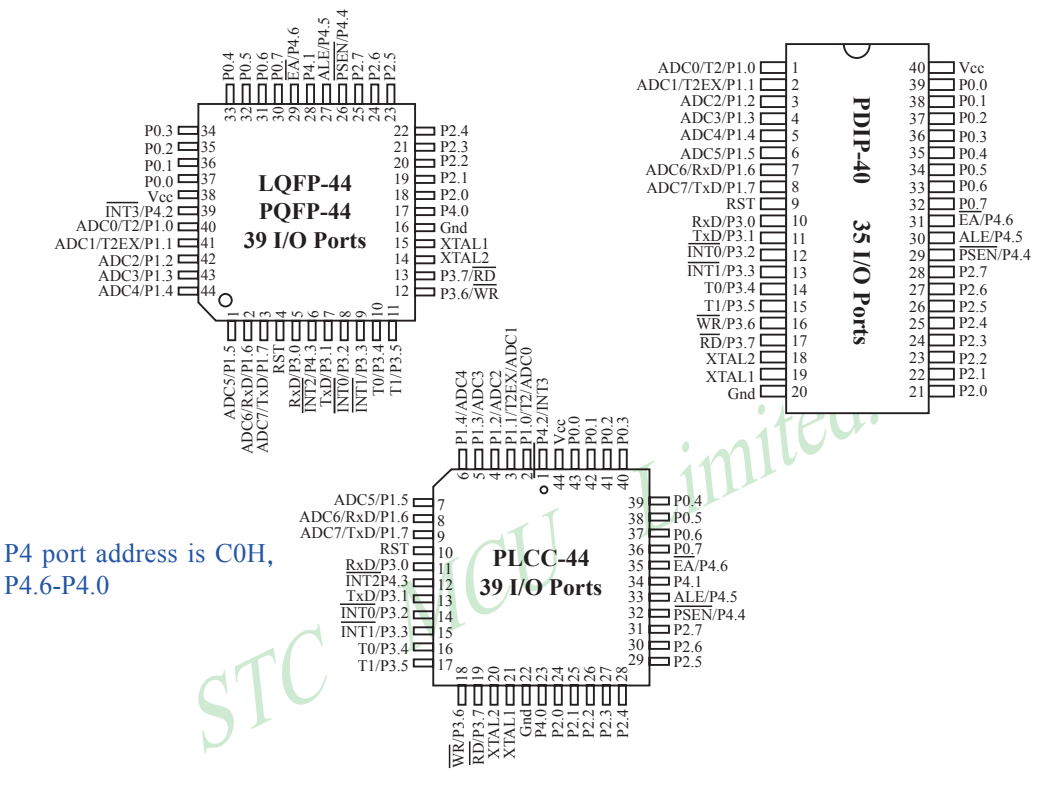

UART is swithched between P1 or P3 by special register AUXR

**AUXR:** Auxiliary register (Non bit-addressable)

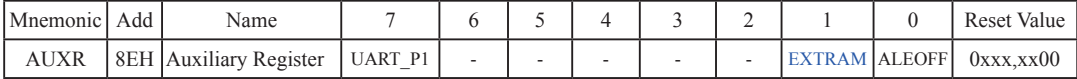

UART\_P1: Set UART on P3 port or P1 port

0 : UART on Port 3(RXD/P3.0, TXD/P3.1).

1 : UART on Port 1(RXD/P1.6,TXD/P1.7).

EXTRAM : Internal / external RAM access control bit.

0 : On-chip auxiliary RAM is enabled and located at the address 0x0000 to 0x0FFF (for STC90C58AD series) .

When address over 0x0FFF, off-chip expanded RAM becomes the target automatically.

1 : On-chip auxiliary RAM is always disabled.

ALEOFF: Disable/enable ALE.

- 0 : ALE is emitted at a constant rate of 1/3 the oscillator frequency in 6 clock mode, 1/6 fosc in 12 clock mode
- 1 : ALE is active only during a MOVX or MOVC instruction.
- ALE pin only output signal after a MOVX or MOVC instruction, which benifit is to lower the EMI.

# <span id="page-8-0"></span>**1.4 STC90C58AD series Selection Table**

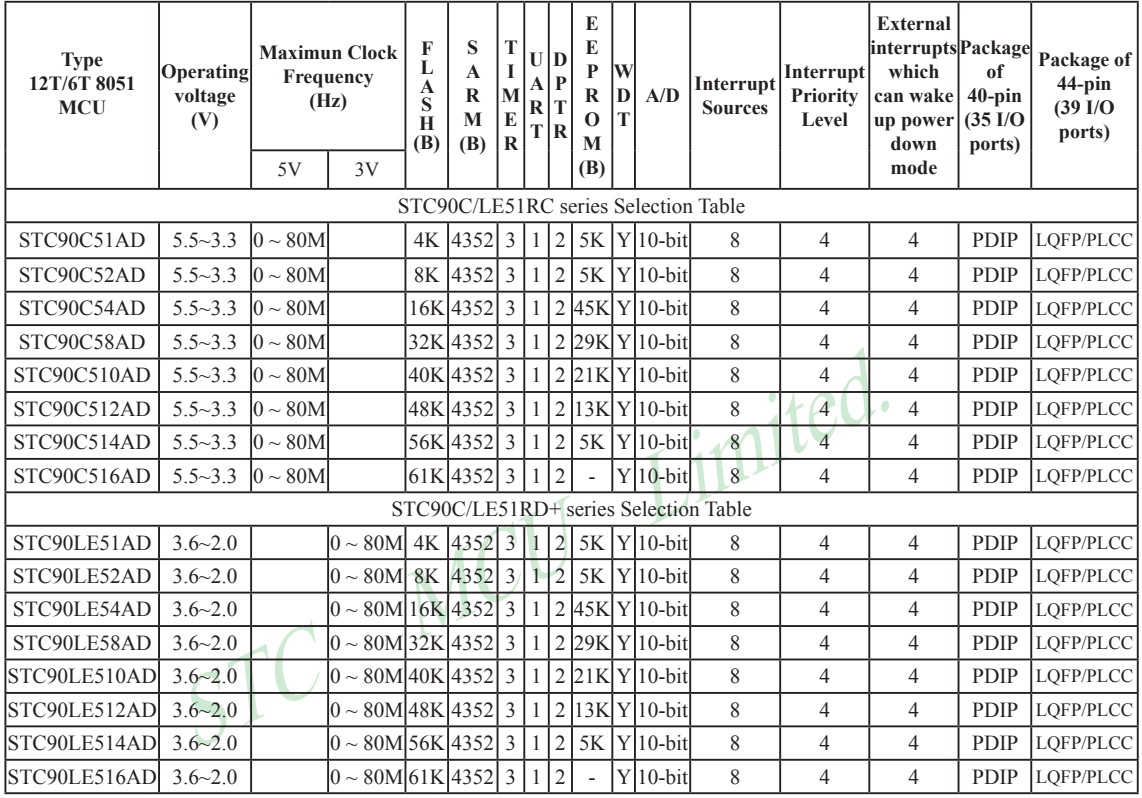

Besides LQFP-44 and PLCC-44, the packages of STC90C58AD series 44-pin MCU also have PQFP, in which the PLCC-44 and PQFP-44 do not be recommended for users. So we recommend to select the LQFP-44 package as possible.

The reasons to select STC MCU : lower cost and boost performance. All the original programs can be used directly without any change of hardware. Users can download their bin or hex code to STC MCU by the Writer / Programmer tool — STC-ISP.exe.

Internal Flash can be rewritable repeately more than 100 thousands times

# <span id="page-9-0"></span>**1.5 STC90C58AD series Minimum Application System**

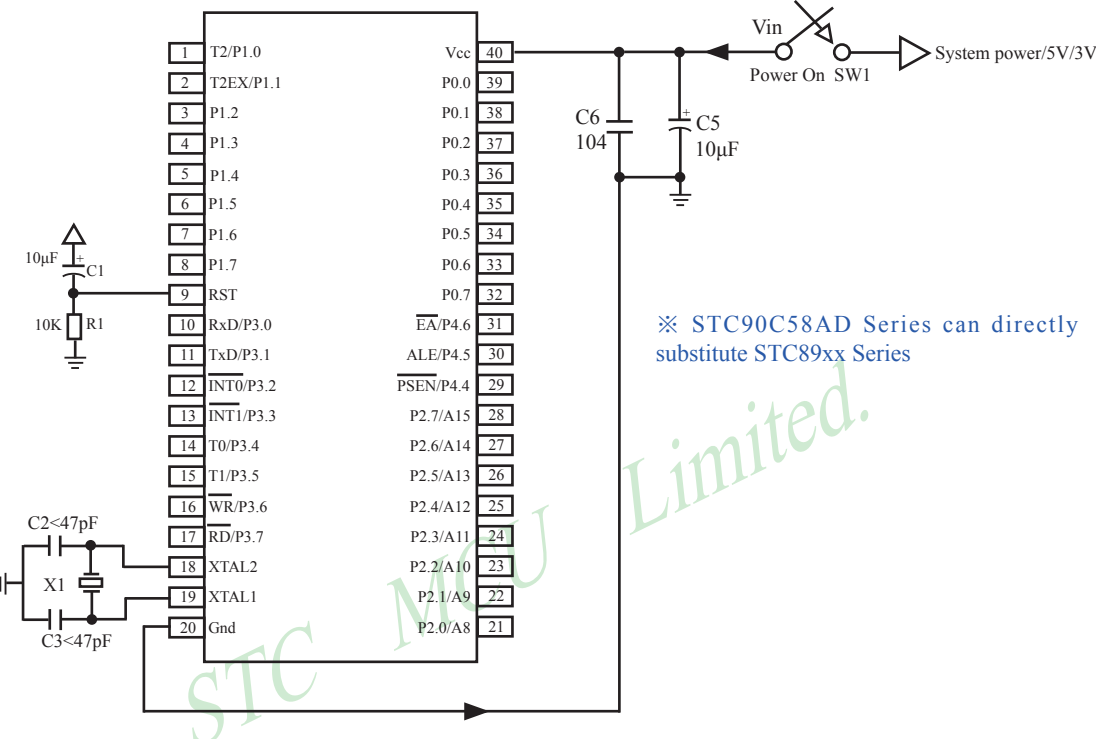

About reset circuit:

When the crystal frequency X1 is 4MHz, capacitors C2 and C3 should all be 100pF. When the crystal frequency X1 is 6MHz, capacitors C2 and C3 should all be  $47pF \sim 100pF$ . When the crystal frequency X1 is 12~25MHz, capacitors C2 and C3 should all be 47pF.

1. When R/C reset, capacitor C1 is 10uF and resistor R1 isto 10K

2.RC/RD+ series HD version MCU, RESET pin is connected to internal pull-down resistor 45K-100K

About  $P4.6/\overline{EA}$ : This pin is defaut to I/O port(P4.6), floating when not to be used.

About P4.5/ALE : This pin is defaut to ALE pin (Address Latch Enable), which can be set to I/O port( P4.5) in STC-ISP.exe.

About P4.4/PSEN : This pin is defaut to I/O port(P4.4), floating when not to be used.

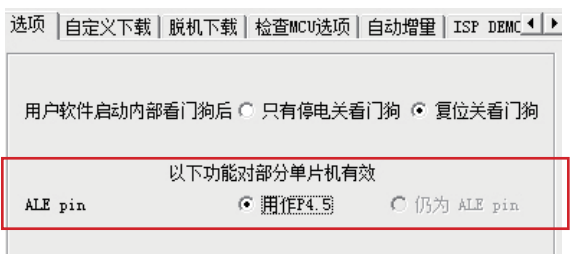

# <span id="page-10-0"></span>**1.6 STC90C58AD series Application Circuit for ISP**

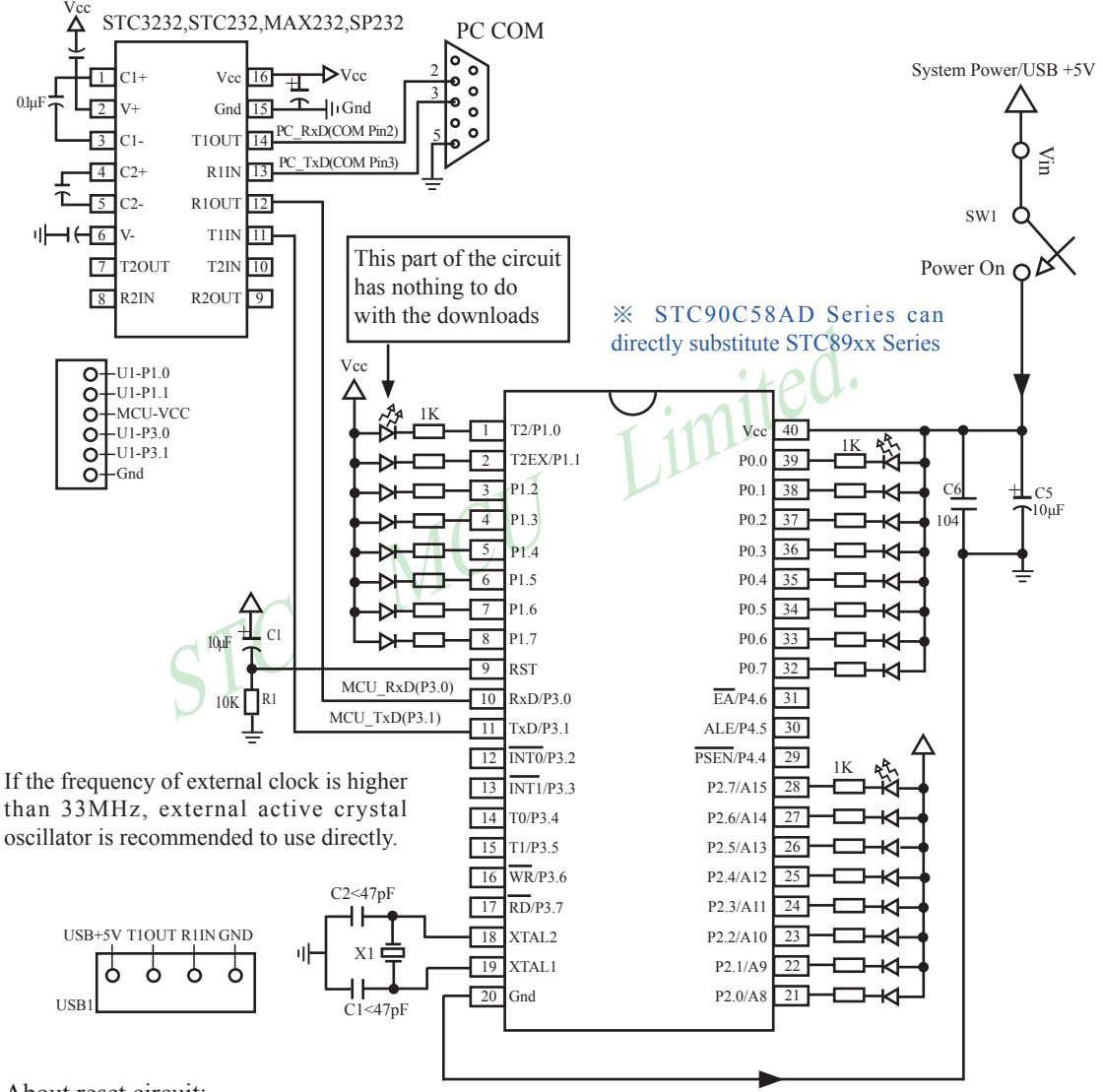

About reset circuit:

When the crystal frequency X1 is 4MHz, capacitors C2 and C3 should all be 100pF. When the crystal frequency X1 is 6MHz, capacitors C2 and C3 should all be  $47pF \sim 100pF$ . When the crystal frequency X1 is 12~25MHz, capacitors C2 and C3 should all be 47pF.

1. When R/C reset, capacitor C1 is 10uF and resistor R1 isto 10K

2.RC/RD+ series HD version MCU, RESET pin is connected to internal pull-down resistor 45K-100K

Users in their target system, such as the P3.0/P3.1 through the RS-232 level shifter connected to the computer after the conversion of ordinary RS-232 serial port to connect the system programming / upgrading client software. If the user panel recommended no RS-232 level converter, should lead to a socket, with Gnd/P3.1/ P3.0/Vcc four signal lines, so that the user system can be programmed directly. Of course, if the six signal lines can lead to Gnd/P3.1/P3.0/Vcc/P1.1/P1.0 as well, because you can download the program by P1.0/P1.1 ISP ban. If you can Gnd/P3.1/P3.0/Vcc/P1.1/P1.0/Reset seven signal lines leads to better, so you can easily use "offline download board (no computer)" .

STC MCU Limited. ISP programming on the Theory and Application Guide to see "STC90 Series MCU Development / Programming Tools Help"section. In addition, we have standardized programming download tool, the user can then program into the goal in the above systems, you can borrow on top of it RS-232 level shifter connected to the computer to download the program used to do. Programming a chip roughly be a few seconds, faster than the ordinary universal programmer much faster, there is no need to buy expensive third-party programmer?.

PC STC-ISP software downloaded from the website www.STCMCU.com

# <span id="page-12-0"></span>**1.7 Pin Descriptions**

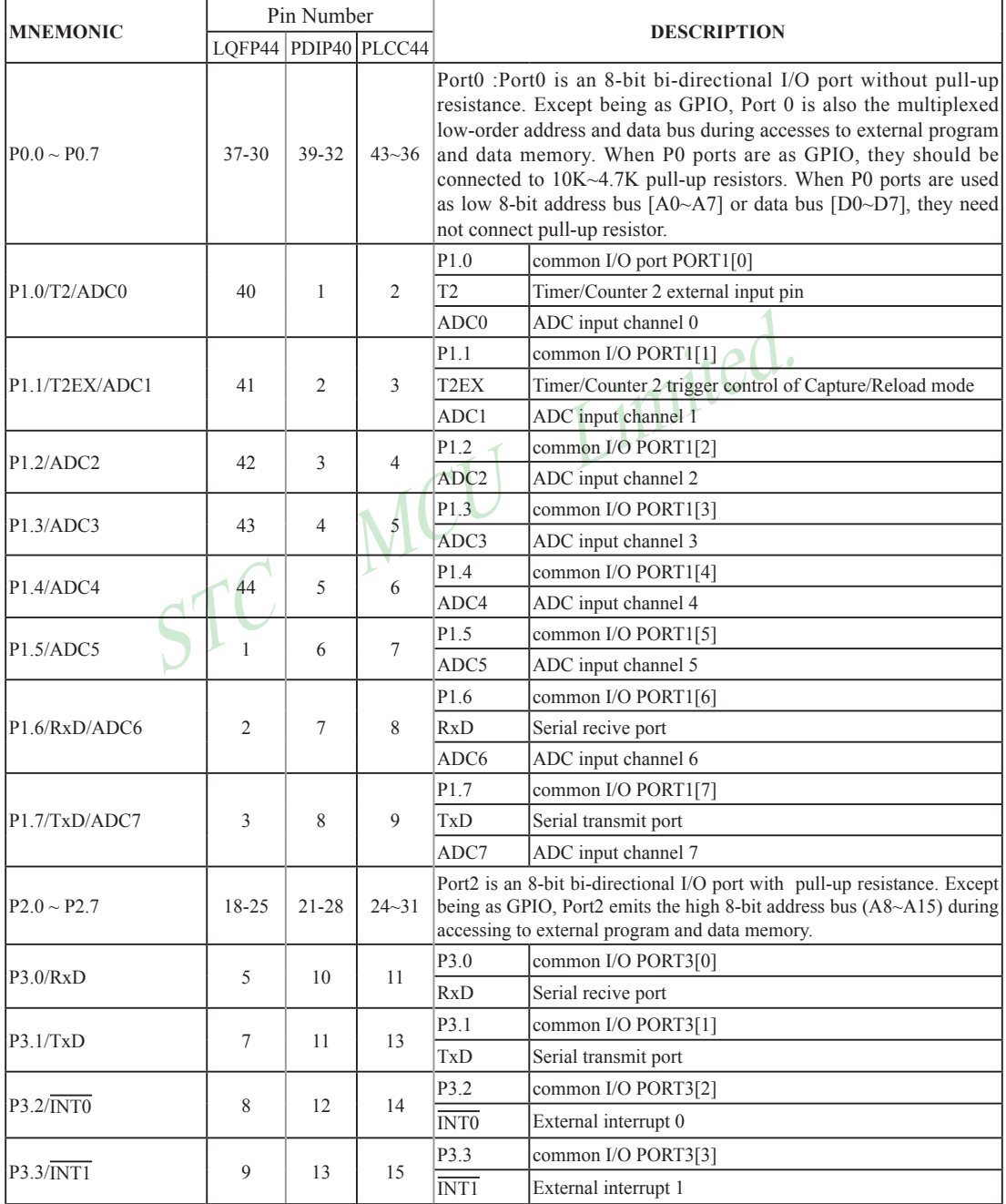

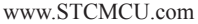

Mobile:(86)13922809991 Tel:086-755-82948412 Fax:86-755-82905966

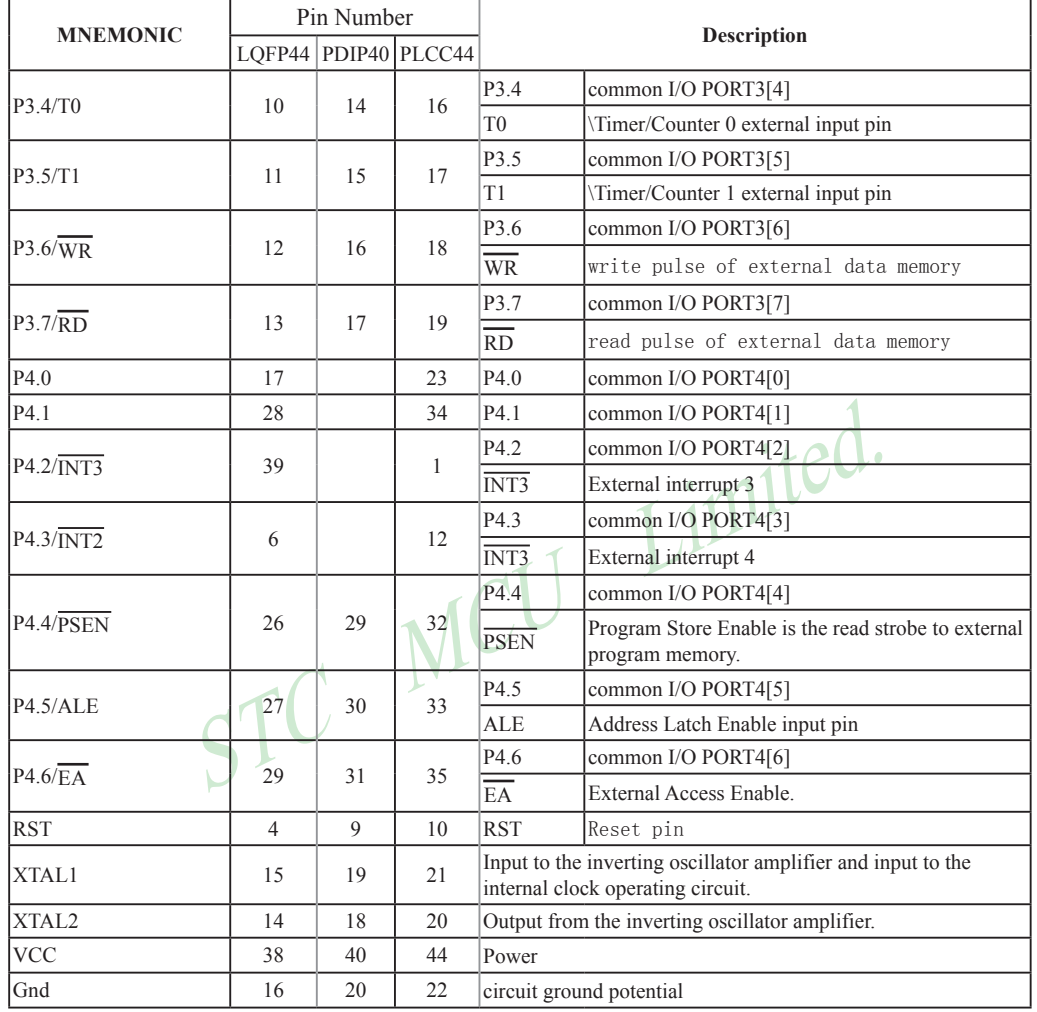

# <span id="page-14-0"></span>**1.8 Package Dimension Drawings**

### **LQFP-44 OUTLINE PACKAGE**

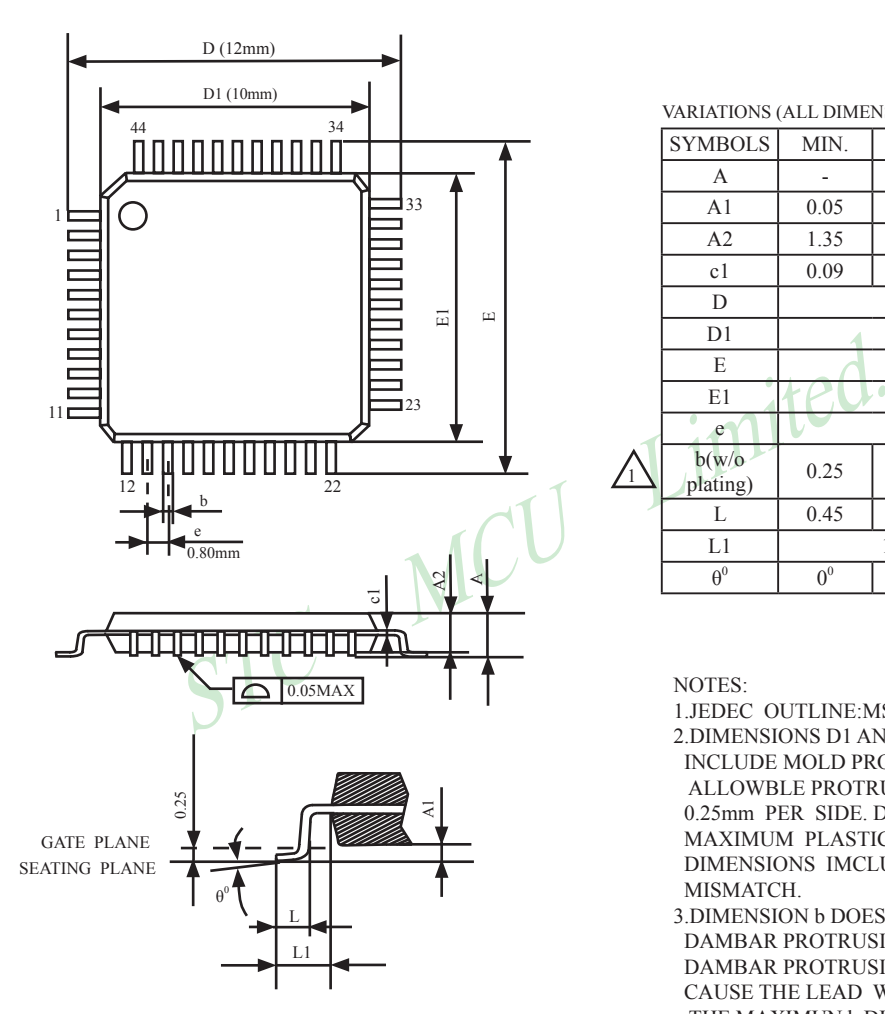

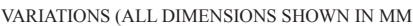

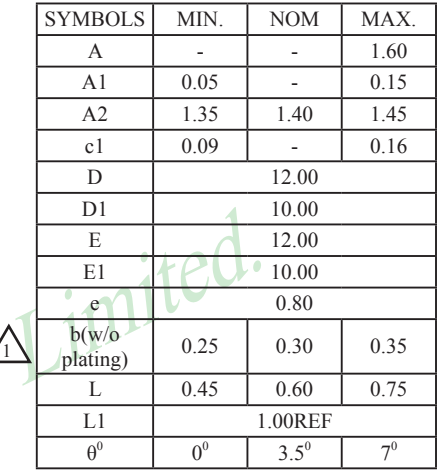

NOTES:

1.JEDEC OUTLINE:MS-026 BSB 2.DIMENSIONS D1 AND E1 D0 NOT INCLUDE MOLD PROTRUSION. ALLOWBLE PROTRUSION IS 0.25mm PER SIDE. D1 AND E1 ARE MAXIMUM PLASTIC BODY SIZE DIMENSIONS IMCLUDING MOLD MISMATCH.

3.DIMENSION b DOES NOT INCLUDE DAMBAR PROTRUSION.ALLOWBLE DAMBAR PROTRUSION SHALL NOT CAUSE THE LEAD WIDTH TO EXCEED THE MAXIMUN b DIMNSION BY MORE THAN 0.08mm.

#### **PDIP-40 OUTLINE PACKAGE**

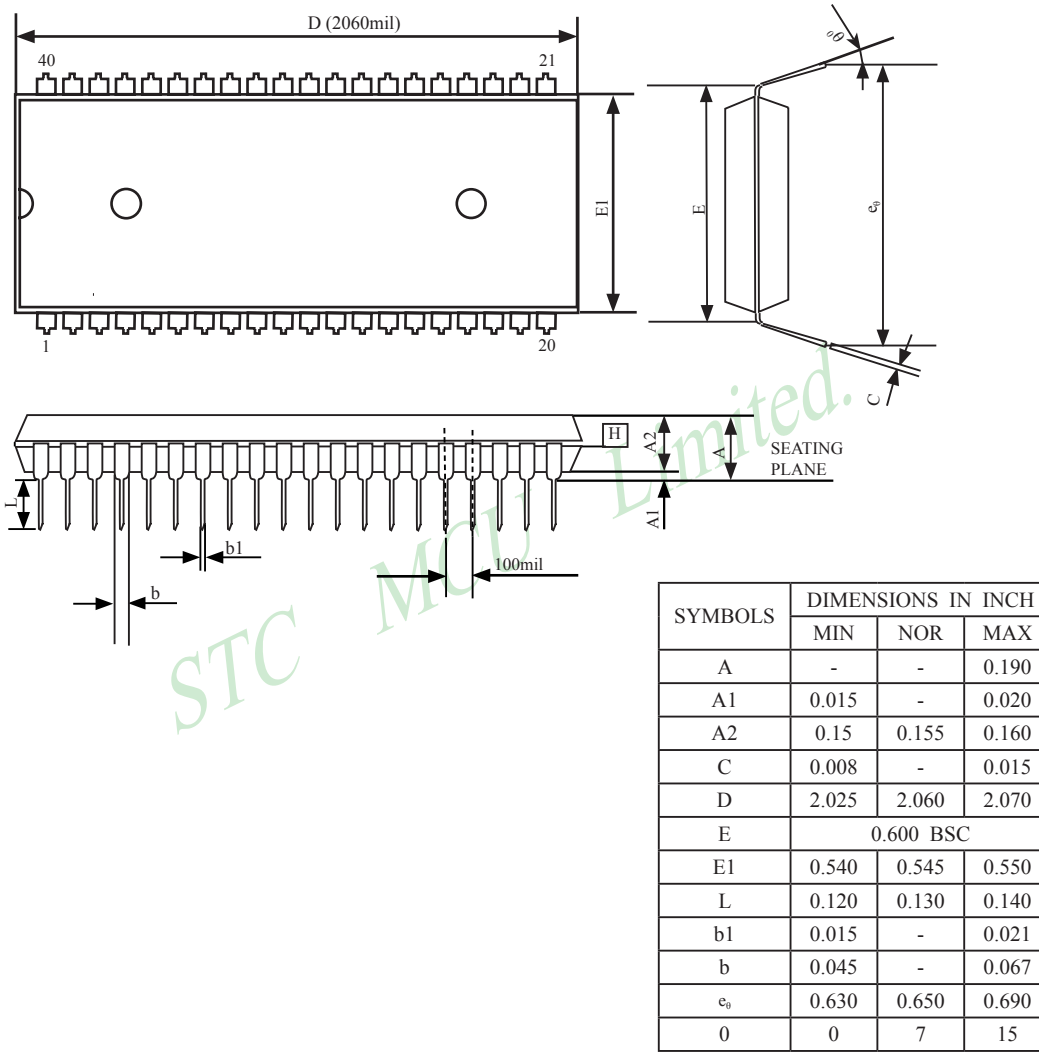

UNIT:  $INCH$  1 inch = 1000mil

NOTE: 1.JEDEC OUTLINE :MS-011 AC

#### **PLCC-44 OUTLINE PACKAGE**

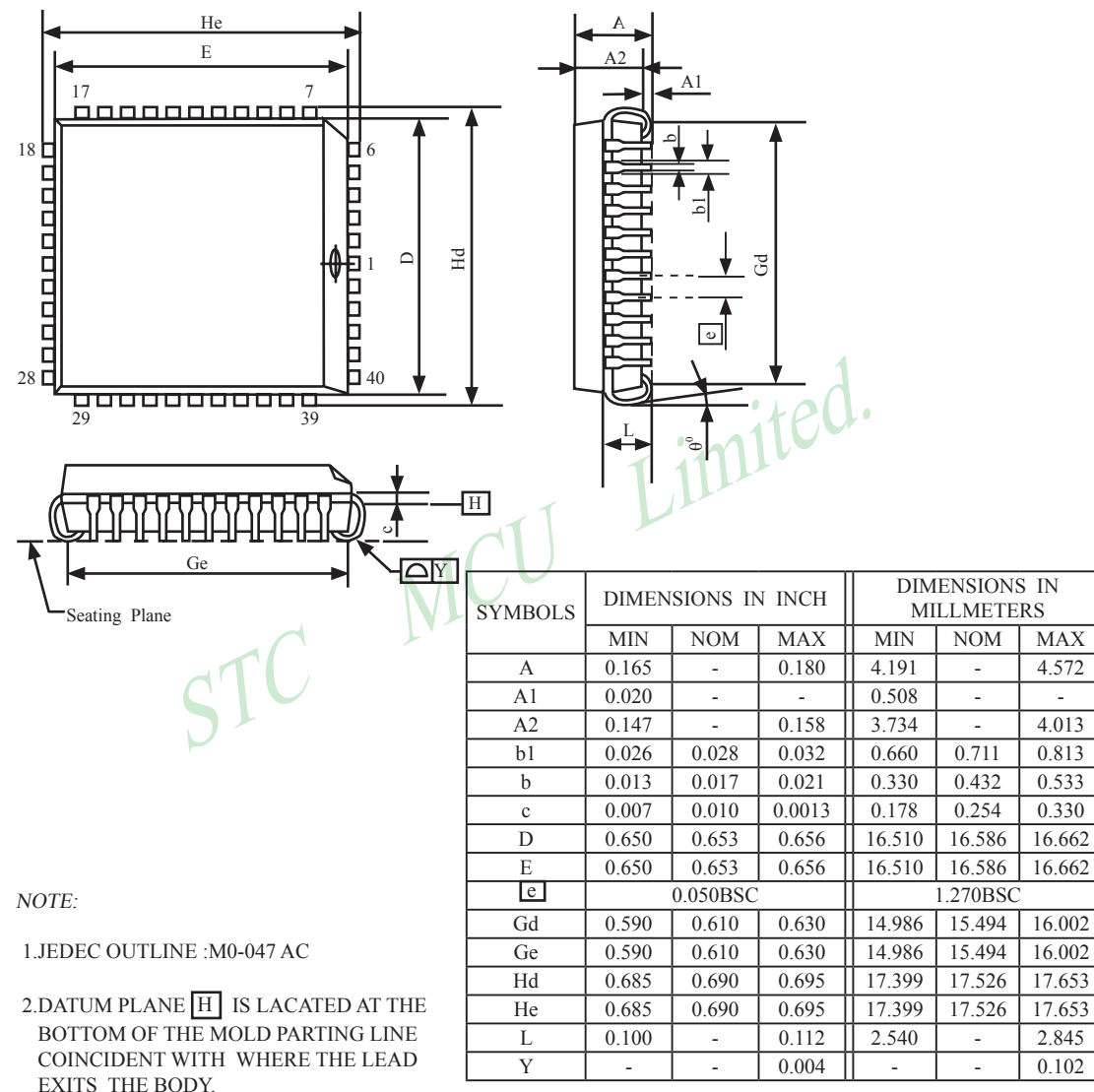

 $1$  inch =  $1000$  mil

3.DIMENSIONS E AND D D0 NOT INCLUDE MODE PROTRUSION. ALLOWABLE PROTRUSION IS 10 MIL PRE SIDE DIMENSIONS E AND D D0 INCLUDE MOLD MISMATCH AND ARE DETERMINED AT DATUM PLANE H

4.DIMENSION b1 DOES NOT INCLUDE DAMBAR PROTRUSION.

#### **PQFP-44 OUTLINE PACKAGE**

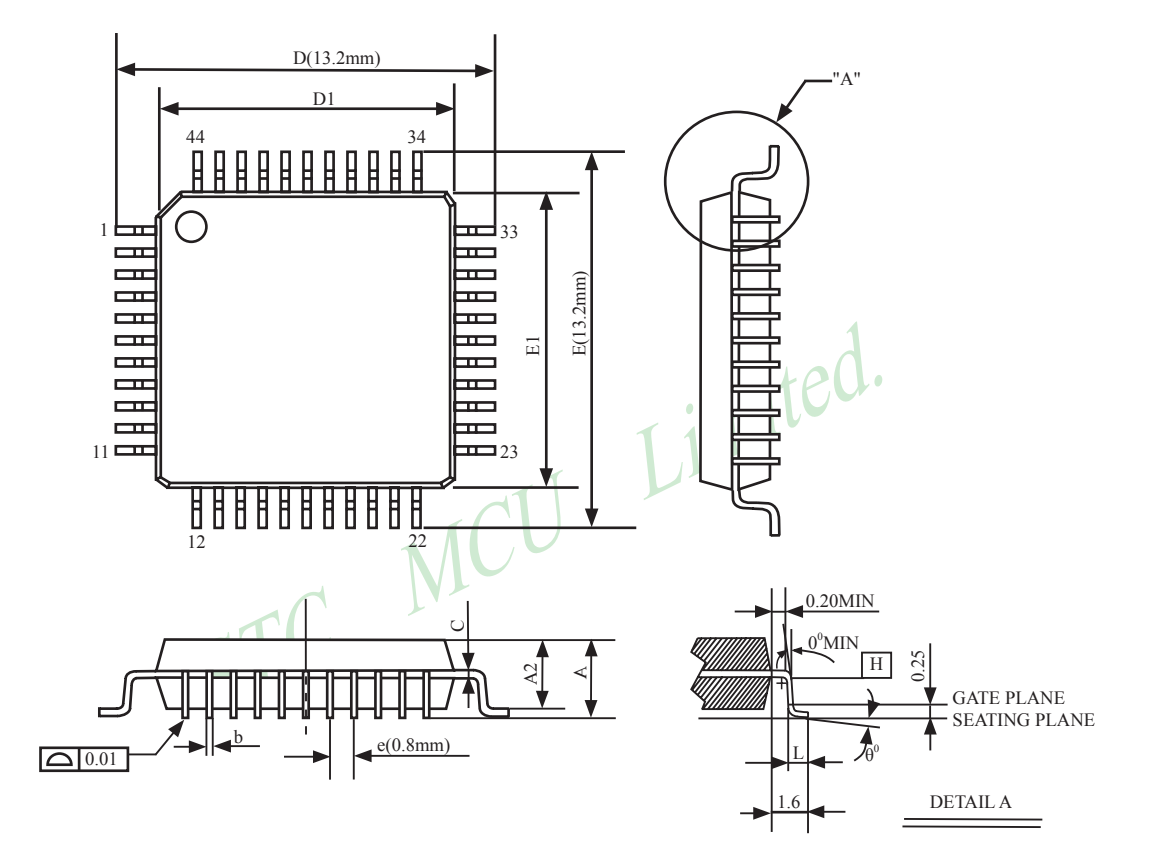

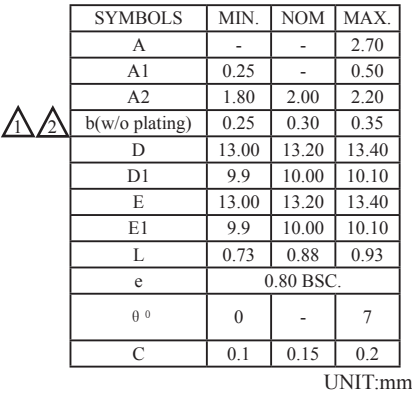

NOTES: 1.JEDEC OUTLINE:M0-108 AA-1

2.DATUM PLANE **H** IS LOCATED AT THE BOTTOM OF THE MOLD PARTING LINE COINCIDENT WITH WHERE THE LAED EXITS THE BODY.

3.DIMENSIONS D1 AND E1 D0 NOT INCLUDE MOLD PROTRUSION. ALLOWABLE PROTRUSION IS 0.25mm PER SIDE. DIMENSIONS D1 AND E1 D0 INCLUDE MOLD MISMATCH AND ARE DETRMINED AT DATUM PLANE H.

4.DIMENSION b DOES NOT INCLUDE DAMBAR PROTRUSION.

# <span id="page-18-0"></span>**1.9 STC90C58AD series MCU naming rules**

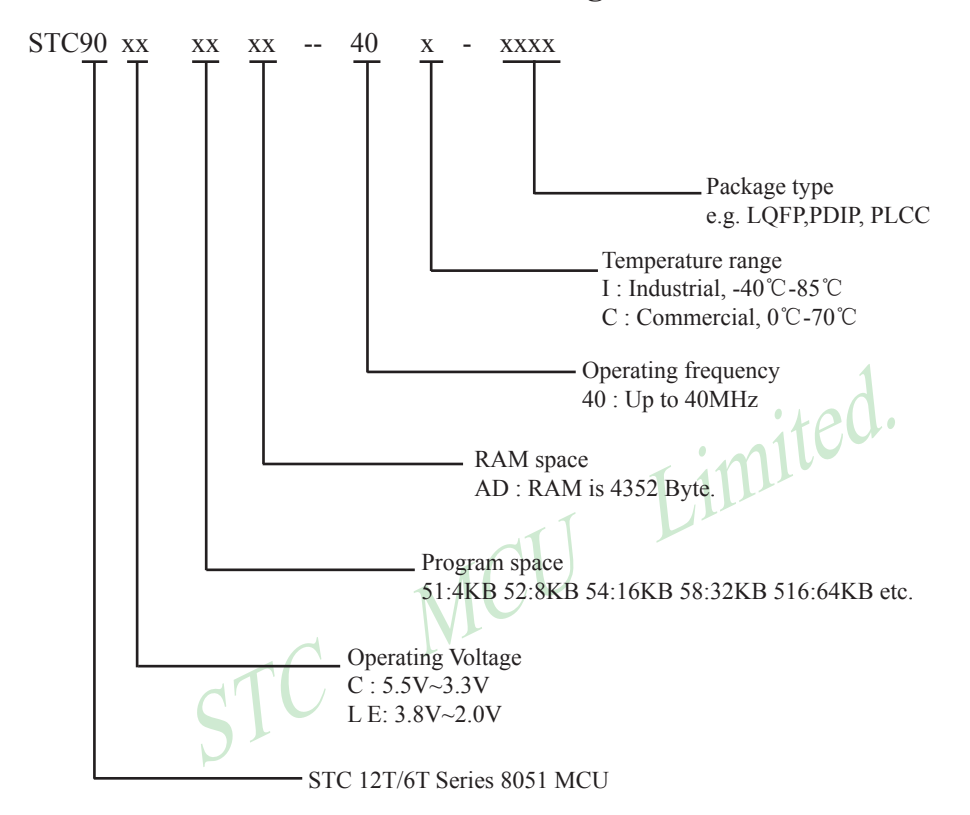

# <span id="page-19-0"></span>**1.10 Reduce the Electromagnetic Radiation of MCU Clock (EMI) — Three Measures**

1. Prohibit ALE signal outputting, which apply to models:

The special function register of RC/RD + series 8051 MCU, which extend RAM and manage and prohibit ALE output, is AUXR (write only)

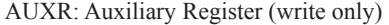

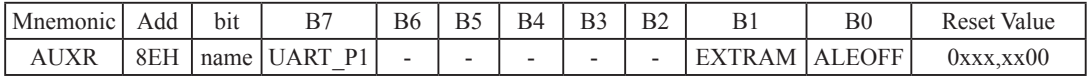

Prohibited ALE signal output (application examples for reference, C language):

sfr AUXR =  $0x8e$ ;  $\frac{\text{?}}{\text{?}}$  Declare the address of AUXR register  $\frac{1}{\text{?}}$ 

 $AUXR = 0x01$ ;  $\angle AUEOFF$  is set to 1, prohibit ALE singal outputting \*/

/\* and boost performance of system EMI. \*/

/\* If ALEOFF is reset to 0,output ALE singnal normally \*/

Prohibited ALE signal output (application examples for reference, Assembly language):

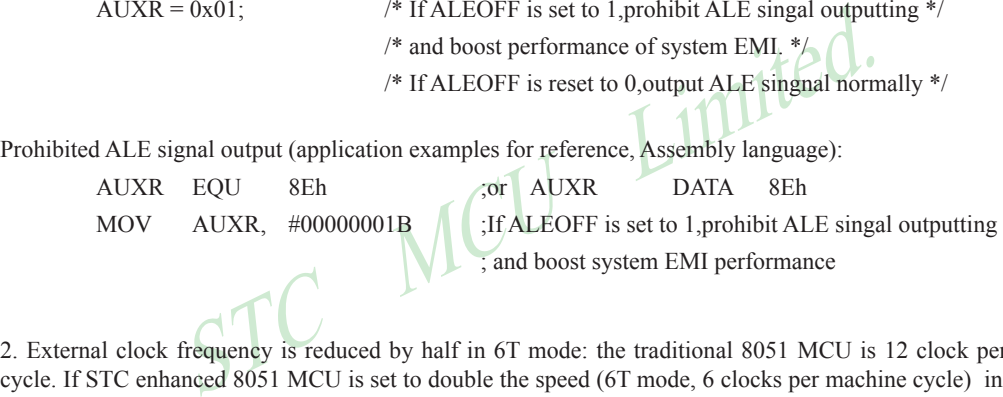

2. External clock frequency is reduced by half in 6T mode: the traditional 8051 MCU is 12 clock per machine cycle. If STC enhanced 8051 MCU is set to double the speed (6T mode, 6 clocks per machine cycle) in the STC-ISP Writter/Programer when burning program, the MCU external clock frequency can be reduced by half, so to effectively low the MCU clock interference on the outside.

3. MCU internal clock oscillator gain is reduced by half :

If Oscillator Gain is set "low"(1/2 gain) when burning program in STC-ISP Writter/Programmer (see the following figure), the radiation of MCU clock high-frequency part to outside world can effectively reduce. But at this time, the external crystal frequency do not higher than16MHz if possible. So when MCU external crystal frequency <16MHz, OSCDN can be set 1/2 gain (low), which can help to lower EMI. When MCU external crystal frequency is 16MHz or more, please set the Oscillator Gain for " high" (full gain).

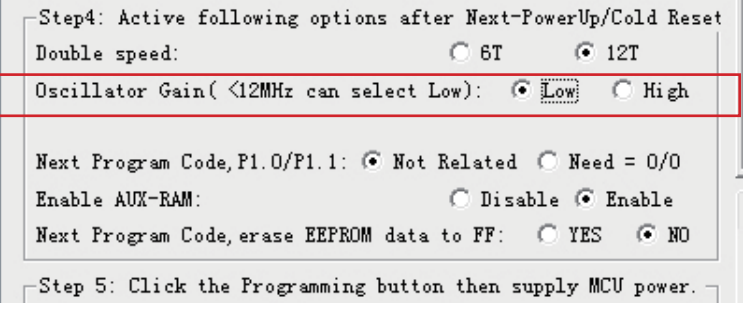

# <span id="page-20-0"></span>**1.11 Super Low Power Consumption — STC90C58AD Series MCU**

#### 1. Power-down mode:

 Typical power consumption <0.1uA, which can be waked up by external interrupt. it will continue to implement the original program after the interrupt is returned

#### 2. Idle mode (not recommended):

Typical power consumption 2mA

#### 3. Normal operation mode:

Typical power consumption 4mA - 7mA

#### 4. Power-down mode:

STC MCU LIMIN which can be wakeed up by external interrupt and apply for water, gas and other battery-powered systems and portable devices

# <span id="page-21-0"></span>**Chapter 2. Power Management and Reset**

# **2.1 Power Management Modes**

The STC90C58AD core has two software programmable power management mode: idle and stop/powerdown mode. The power consumption of STC90C58AD series is about 4mA~7mA in normal operation, while it is lower than 0.1uA in stop/power-down mode and 2mA in idle mode.

Idle and stop/power-down is managed by the corresponding bit in Power control (PCON) register which is shown in below.

#### **PCON register** (Power Control Register)

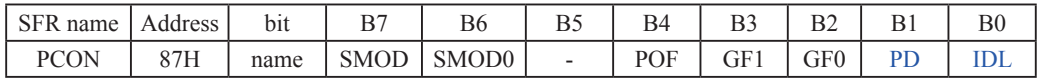

SMOD : Double baud rate of UART interface

- 0 Keep normal baud rate when the UART is used in mode 1,2 or 3.
- 1 Double baud rate bit when the UART is used in mode 1,2 or 3.
- SMOD0 : SM0/FE bit select for SCON.7; setting this bit will set SCON.7 as Frame Error function. Clearing it to set SCON.7 as one bit of UART mode selection bits.
- POF : Power-On flag. It is set by power-off-on action and can only cleared by software.

Practical application: if it is wanted to know which reset the MCU is used, see the following figure.

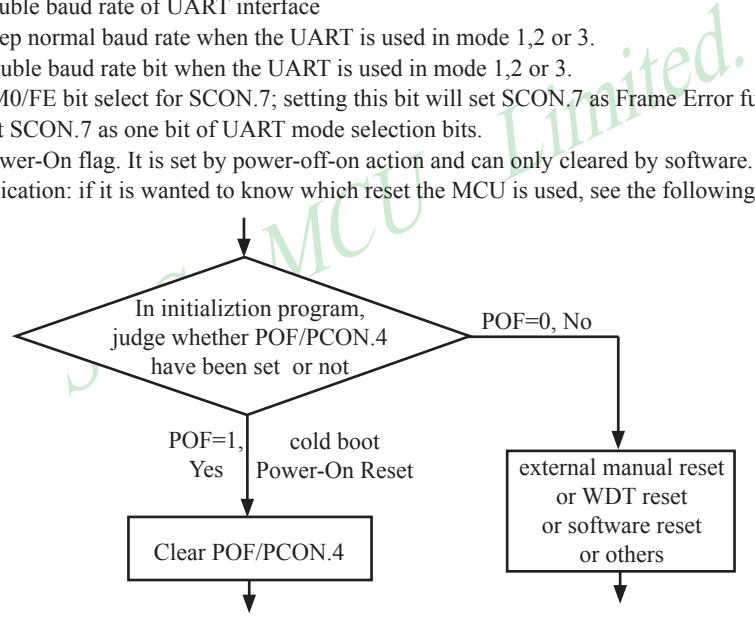

GF1,GF0: General-purposed flag 1 and 0

PD : Stop Mode/Power-Down Select bit..

Setting this bit will place the STC90C58AD MCU in Stop/Power-Down mode. Stop/Power-Down mode can be waked up by external interrupt. Because the MCU' s internal oscillator stopped in Stop/ Power-Down mode, CPU, Timers, UARTs and so on stop to run, only external interrupt go on to work. The following pins can wake up MCU from Stop/Power-Down mode:  $\overline{INT0/P3.2}$ ,  $\overline{INT1/P3.3}$ ,  $\overline{INT2}$ /P4.3, INT3/P4.2

IDL : Idle mode select bit.

Setting this bit will place the STC90C58AD in Idle mode. only CPU goes into Idle mode. (Shuts off clock to CPU, but clock to Timers, Interrupts, Serial Ports, and Analog Peripherals are still active.) The following pins can wake up MCU from Idle mode: INT0/P3.2, INT1/P3.3, INT2/P4.3, INT3/P4.2. Besides, Timer0 and Timer1 and Timer2 and UARTs interrupt also can wake up MCU from idle mode

#### <span id="page-22-0"></span>**2.1.1 Idle Mode**

An instruction that sets IDL/PCON.0 causes that to be the last instruction executed before going into the idle mode, the internal clock is gated off to the CPU but not to the interrupts, timers, WDT and serial port functions. The CPU status is preserved in its entirety: the RAM, Stack Pointer, Program Counter, Program Status Word, Accumulator, and all other registers maintain their data during Idle. The port pins hold the logical states they had at the time Idle was activated. ALE and PSEN hold at logic high levels. Idle mode leaves the peripherals running in order to allow them to wake up the CPU when an interrupt is generated. Timer 0, Timer 1, Timer 2 and UART will continue to function during Idle mode.

There are two ways to terminate the idle. Activation of any enabled interrupt will cause IDL/PCON.0 to be cleared by hardware, terminating the idle mode. The interrupt will be serviced, and following RETI, the next instruction to be executed will be the one following the instruction that put the device into idle.

The flag bits (GFO and GF1) can be used to give art indication if an interrupt occurred during normal operation or during Idle. For example, an instruction that activates Idle can also set one or both flag bits. When Idle is terminated by an interrupt, the interrupt service routine can examine the flag bits.

STC MCU The other way to wake-up from idle is to pull RESET high to generate internal hardware reset.Since the clock oscillator is still running, the hardware reset neeeds to be held active for only two machine cycles to complete the reset.

#### <span id="page-23-0"></span>**2.1.2 Stop / Power Down (PD) Mode**

The method is restarted, and an internal time begins counting. The internal circle TPU will not resume execution until after the timer has reached internal interrupt service routine will begin. To prevent the interrupt fr An instruction that sets PD/PCON.1 cause that to be the last instruction executed before going into the Power-Down mode. In the Power-Down mode, the on-chip oscillator and the Flash memory are stopped in order to minimize power consumption. Only the power-on circuitry will continue to draw power during Power-Down. The contents of on-chip RAM and SFRs are maintained. The power-down mode can be woken-up by RESET pin, external interrupt INT0  $\sim$  INT3, RXD pin, T0 pin, T1 pin and T2 pin. When it is woken-up by RESET, the program will execute from the address 0x0000. Be carefully to keep RESET pin active for at least 10ms in order for a stable clock. If it is woken-up from I/O, the CPU will rework through jumping to related interrupt service routine. Before the CPU rework, the clock is blocked and counted until 32768(90C version MCU) or 2048 (HD version MCU) in order for denouncing the unstable clock. To use I/O wake-up, interrupt-related registers have to be enabled and programmed accurately before power-down is entered. Pay attention to have at least one "NOP" instruction subsequent to the power-down instruction if I/O wake-up is used. When terminating Power-down by an interrupt, the wake up period is internally timed. At the negative edge on the interrupt pin, Power-Down is exited, the oscillator is restarted, and an internal timer begins counting. The internal clock will be allowed to propagate and the CPU will not resume execution until after the timer has reached internal counter full. After the timeout period, the interrupt service routine will begin. To prevent the interrupt from re-triggering, the interrupt service routine should disable the interrupt before returning. The interrupt pin should be held low until the device has timed out and begun executing. The user should not attempt to enter (or re-enter) the power-down mode for a minimum of 4 us until after one of the following conditions has occured: Start of code execution(after any type of reset), or Exit from power-down mode.

The following circuit can timing wake up MCU from power down mode when external interrupt sources do not exist

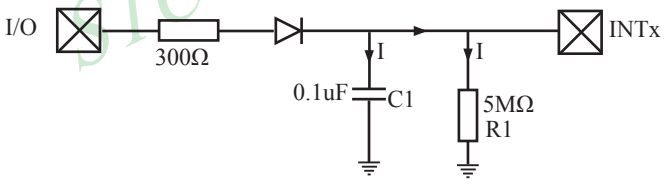

Operation step:

- 1. I/O ports are first configured to push-pull output(strong pull-up) mode
- 2. Writen 1s into ports I/O ports
- 3. the above circuit will charge the capacitor C1
- 4. Writen 0s into ports I/O ports, MCU will go into power-down mode
- 5. The above circuit will discharge. When the electricity of capacitor C1 has been discharged less than 0.8V, external interrupt INTx pin will generate a falling edge and wake up MCU from power-down mode automatically.

```
The following example C program demostrates that power-down mode be woken-up by external interrupt .
```

```
A<br>
LED = P1^2; //Begin-LED indicator indicator<br>
Is Power_Down = 0; //Set this bit before go into Po<br>
er_Down_LED_INT0 = P1^5; //Power-Down wake-up LED<br>
er_Down_LED_INT0 = P1^5; //Not Power-Down wake-up LED<br>
er_Down_LED_IN
/*----------------------------------------------------------------------------------------*/
/* --- STC MCU International Limited -------------------------------------------*/
/* --- STC90C58AD Series MCU wake up Power-Down mode Demo ------*/
/* --- Mobile: (86)13922809991 --------------------------------------------------*/
/* --- Fax: 86-755-82905966 ------------------------------------------------------*/
/* --- Tel: 86-755-82948412 -------------------------------------------------------*/
/* --- Web: www.STCMCU.com -------------------------------------------------*/
/* If you want to use the program or the program referenced in the --------*/
/* article, please specify in which data and procedures from STC --------- */
/*---------------------------------------------------------------------------------------*/
#include \leqreg51.h>
\#include \leintrins.h>
sbit Begin LED = P1^2; //Begin-LED indicator indicates system start-up
unsigned char Is Power Down = 0; //Set this bit before go into Power-down mode
sbit Is Power Down LED INT0 = P1^{\prime\prime}: //Power-Down wake-up LED indicator on INT0
sbit Not Power Down LED INT0 = P1^6; //Not Power-Down wake-up LED indicator on INT0
sbit Is Power Down LED INT1 = P1^5; //Power-Down wake-up LED indicator on INT1
sbit Not Power Down LED INT1 = P1^4; //Not Power-Down wake-up LED indicator on INT1
sbit Power_Down_Wakeup_Pin_INT0 = P3^2; //Power-Down wake-up pin on INT0
sbit Power_Down_Wakeup_Pin_INT1 = P3^3; //Power-Down wake-up pin on INT1
sbit Normal Work Flashing LED = P1^{\wedge}3; //Normal work LED indicator
void Normal Work Flashing (void);
void INT System_init (void);
void INT0_Routine (void);
void INT1_Routine (void);
void main (void)
{
         unsigned char i = 0;
         unsigned char wakeup counter = 0;
                                                //clear interrupt wakeup counter variable wakeup_counter
         Begin LED = 0; //system start-up LEDINT System init ( ); //Interrupt system initialization
         while(1)
         {
                  P2 = wakeup counter;
                  wakeup counter++;
                  for(j=0; j<2; j++)
\{Normal Work Flashing( ); //System normal work
 }
```

```
Fig. 2013<br>
\begin{aligned}\n & \text{Recall interrupt 0, negative edge right} \\
 & = 1; \\
 & \text{/* Entenale external interrupt 0} \\
 & = 0; \\
 & \text{/* External interrupt 1, negative edge trig} \\
 & = 1; \\
 & \text{/* Entenale interrupt 1, negative edge trig} \\
 & = 1; \\
 & \text{/* Set Global Table bit} \\
 & & \text{for\_Down}\n\end{aligned}Mobile:(86)13922809991 Tel:086-755-82948412 Fax:86-755-82905966
www.STCMCU.com
                      Is Power Down = 1; //Set this bit before go into Power-down mode
                      PCON = 0x02; //after this instruction, MCU will be in power-down mode
                                                         //external clock stop
                      nop ( );
                      \text{top}( );
                      \text{top}( );
                      \text{top}( );
           }
}
void INT_System_init (void)
{
           IT0 = 0; \frac{1}{2} = 0; \frac{1}{2} = 0; \frac{1}{2} = 0; \frac{1}{2} = 0; \frac{1}{2} = 0; \frac{1}{2} = 0; \frac{1}{2} = 0; \frac{1}{2} = 0; \frac{1}{2} = 0; \frac{1}{2} = 0; \frac{1}{2} = 0; \frac{1}{2} = 0; \frac{1}{2} = 0; \frac{1}{2} = 0; 
/ IT0 = 1; / External interrupt 0, negative edge triggered */
           EX0 = 1; /* Enable external interrupt 0
           IT1 = 0; \frac{1}{2} = 0; \frac{1}{2} = 0; \frac{1}{2} = 0; \frac{1}{2} = 0; \frac{1}{2} = 0; \frac{1}{2} = 0; \frac{1}{2} = 0; \frac{1}{2} = 0; \frac{1}{2} = 0; \frac{1}{2} = 0; \frac{1}{2} = 0; \frac{1}{2} = 0; \frac{1}{2} = 0; \frac{1}{2} = 0; 
/ IT1 = 1; / /* External interrupt 1, negative edge triggered */
           EX1 = 1; / Enable external interrupt 1
           EA = 1; /* Set Global Enable bit}
void INT0_Routine (void) interrupt 0
{
           if (Is Power Down)
           {
                      //Is Power Down ==1; /* Power-Down wakeup on INT0 */
                      Is Power Down = 0;
                      Is Power Down LED INT0 = 0;
                                             /*open external interrupt 0 Power-Down wake-up LED indicator */
                      while (Power_Down_Wakeup_Pin_INT0 == 0)
\{ /* wait higher */
 }
                      Is Power Down LED INT0 = 1;
                                             /* close external interrupt 0 Power-Down wake-up LED indicator */
           }
           else
           {
                      Not Power Down LED INT0 = 0; /* open external interrupt 0 normal work LED */while (Power_Down_Wakeup_Pin_INT0 ==0)
\{ /* wait higher */
 }
                      Not Power_Down_LED_INT0 = 1; /* close external interrupt 0 normal work LED */}
}
```

```
<sup>*</sup> close external interrupt 1 Power-Down wake-up<br>Not_Power_Down_LED_INT1 = 0; /* open external interrupt 1 no<br>while (Power_Down_Wakeup_Pin_INT1 ==0)<br>{<br>Not_Power_Down_LED_INT1 = 1; /* close external interrupt 1 no<br><br>\begin{bmatrixvoid INT1 Routine (void) interrupt 2
{
          if (Is_Power_Down)
          {
                    //Is Power Down ==1; /* Power-Down wakeup on INT1 */
                    Is Power Down = 0:
                    Is Power Down LED INT1= 0;
                                         /*open external interrupt 1 Power-Down wake-up LED indicator */
                    while (Power_Down_Wakeup_Pin_INT1 == 0)
\{ /* wait higher */
 }
                    Is Power Down LED INT1 = 1;
                                         /* close external interrupt 1 Power-Down wake-up LED indicator */
          }
          else
          {
                    Not Power Down LED INT1 = 0; /* open external interrupt 1 normal work LED */while (Power_Down_Wakeup_Pin_INT1 ==0)
\{ /* wait higher */
 }
                    Not_Power_Down_LED_INT1 = 1; /* close external interrupt 1 normal work LED */
          }
}
void delay (void)
{
          unsigned int i = 0x00;
          unsigned int k = 0x00;
          for (k=0; k<2; ++k){
                    for (j=0; j<=30000; ++j)\{\text{top}( );
                              nop ( );
                              \text{top}( );
                              \text{top}( );
                              \text{top}( );
                              \text{top}( );
                              \text{top}( );
                              \text{top}( );
 }
          }
}
```

```
Mobile:(86)13922809991 Tel:086-755-82948412 Fax:86-755-82905966
www.STCMCU.com
void Normal_Work_Flashing (void)
{
        Normal Work Flashing LED = 0;
        delay ( );
        Normal Work Flashing LED = 1;
        delay ( );
```
}

**The following program also demostrates that power-down mode or idle mode be woken-up by external interrupt, but is written in assembly language rather than C languge.**

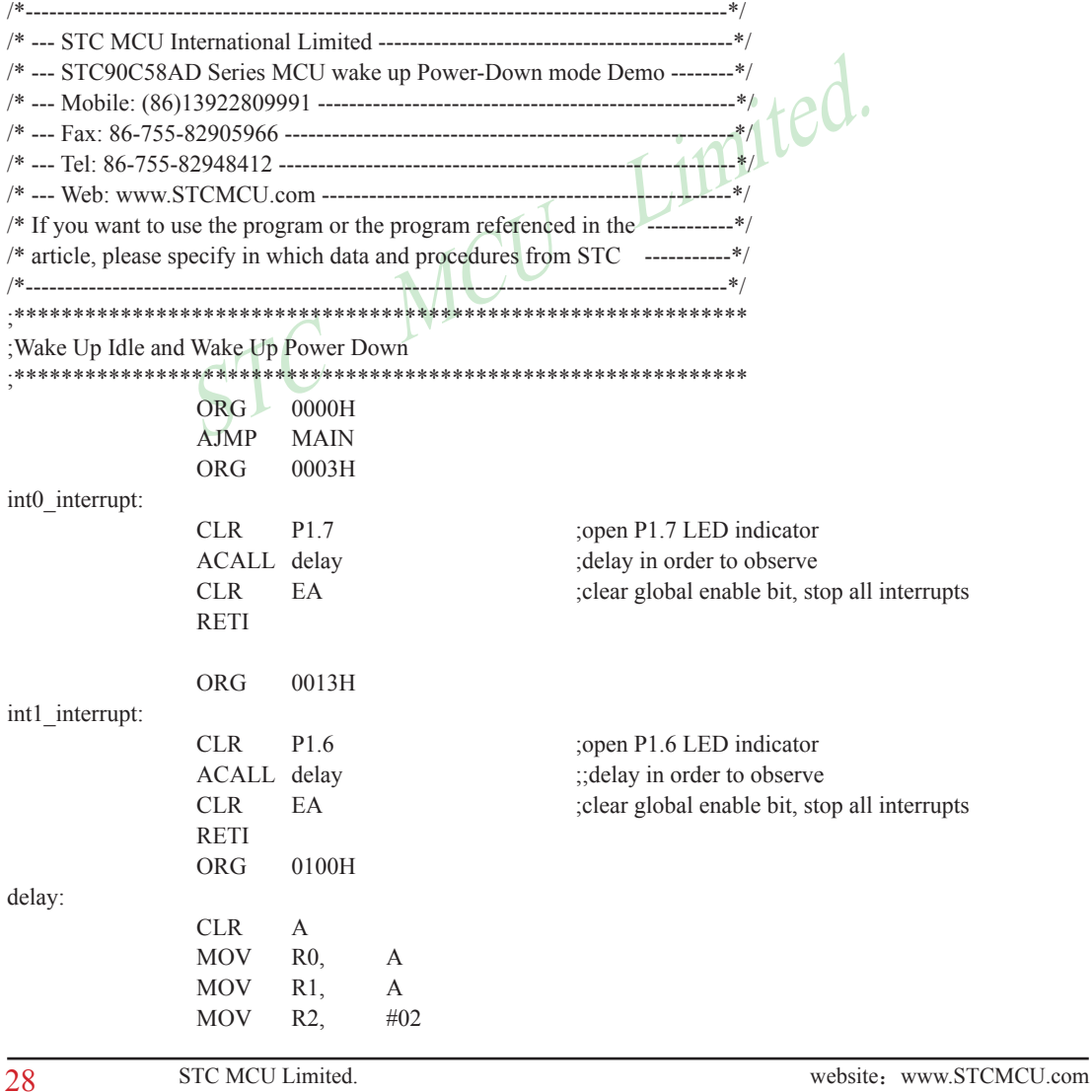

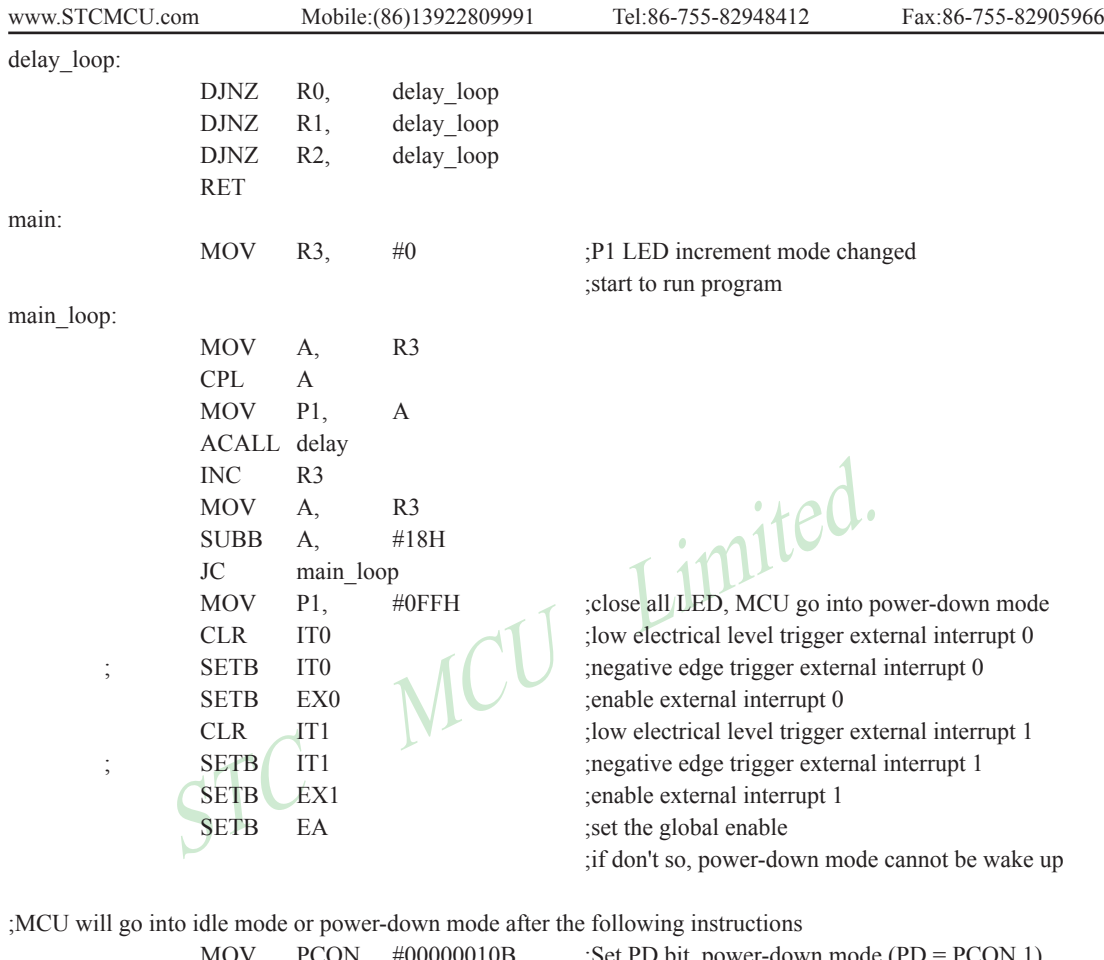

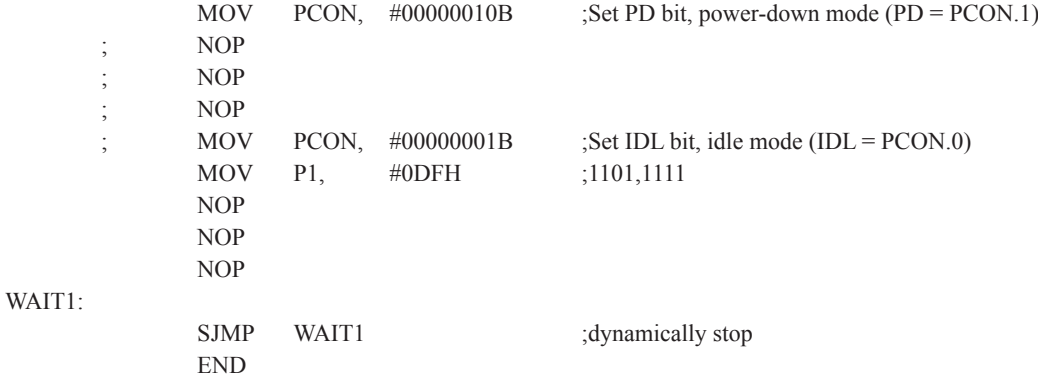

# <span id="page-29-0"></span>**2.2 RESET Sources**

In STC90C58AD, there are 4 sources to generate internal reset. They are RST pin reset, software reset, On-chip power-on-reset and Watch-Dog-Timer reset.

### **2.2.1 Reset pin**

External RST pin reset accomplishes the MCU reset by forcing a reset pulse to RST pin from external. If RST pin is the input to Schmitt Trigger and input pin for chip reset. Asserting an active-high signal and keeping at least 24 cycles plus 10us on the RST pin generates a reset. If the signal on RST pin changed active-low level, MCU will end the reset state and start to run from the 0000H of user procedures.

## **2.2.2 Software RESET**

Writing an "1" to SWRST bit in ISP\_CONTR register will generate a internal reset.

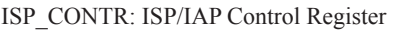

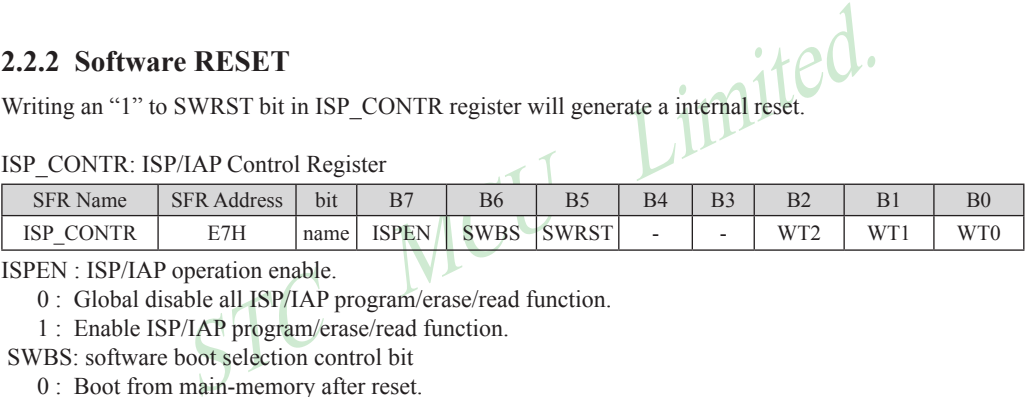

ISPEN : ISP/IAP operation enable.

- 0 : Global disable all ISP/IAP program/erase/read function.
- 1 : Enable ISP/IAP program/erase/read function.
- SWBS: software boot selection control bit
	- 0 : Boot from main-memory after reset.
	- 1 : Boot from ISP memory after reset.
- SWRST: software reset trigger control.
	- 0 : No operation
	- 1 : Generate software system reset. It will be cleared by hardware automatically.

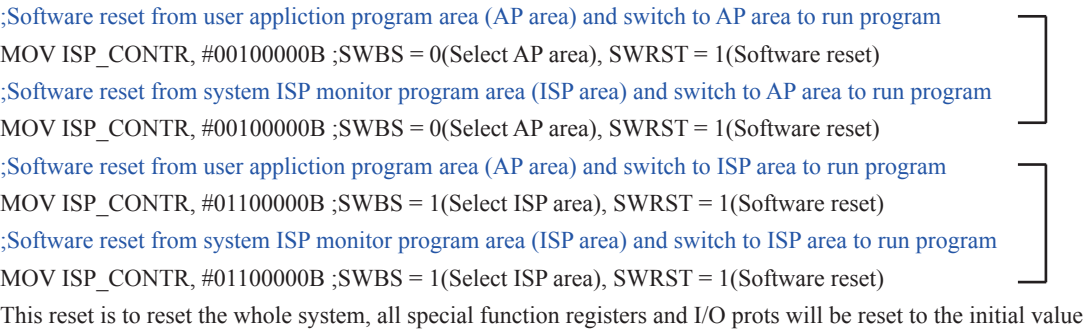

#### <span id="page-30-0"></span>**2.2.3 Power-On Reset (POR)**

When VCC drops below the detection threshold of POR circuit, all of the logic circuits are reset.

When VCC goes back up again, an internal reset is released automatically after a delay of 2048 clocks (HD version) or 32768 clocks (90C verison).

The Power-On flag, POF/PCON.4, is set by hardware to denote the VCC power has ever been less than the POR voltage. And, it helps users to check if the start of running of the CPU is from power-on or from hardware reset (RST-pin reset), software reset or Watchdog Timer reset. The POF bit should be cleared by software.

#### **2.2.4 Watch-Dog-Timer**

The watch dog timer in STC90C58AD consists of an 8-bit pre-scaler timer and an 15-bit timer. The timer is one-time enabled by setting EN\_WDT(WDT\_CONTR.5). Clearing EN\_WDT can stop WDT counting. When the WDT is enabled, software should always reset the timer by writing 1 to CLR\_WDT bit before the WDT overflows. If STC90C58AD series MCU is out of control by any disturbance, that means the CPU can not run the software normally, then WDT may miss the "writting 1 to CLR\_WDT" and overflow will come. An overflow of Watch-Dog-Timer will generate a internal reset.

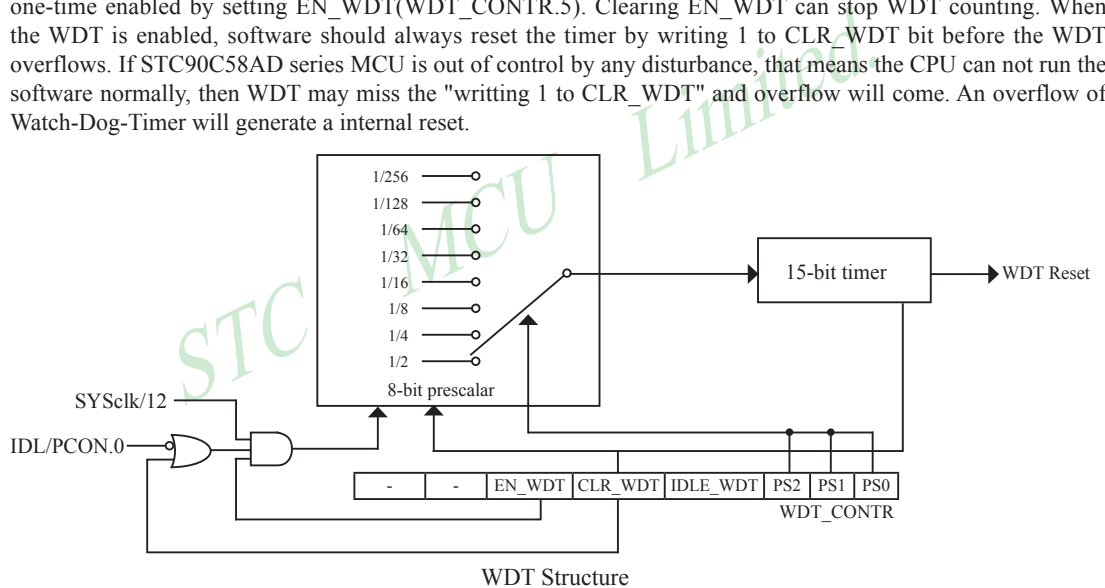

WDT\_CONTR: Watch-Dog-Timer Control Register

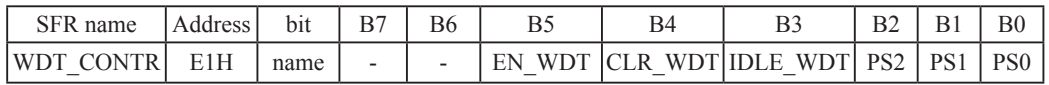

EN\_WDT : Enable WDT bit. When set, WDT is started.

- CLR\_WDT : WDT clear bit. When set, WDT will recount. Hardware will automatically clear this bit.
- IDLE\_WDT : WDT IDLE mode bit. When set, WDT is enabled in IDLE mode. When clear, WDT is disabled in IDLE.

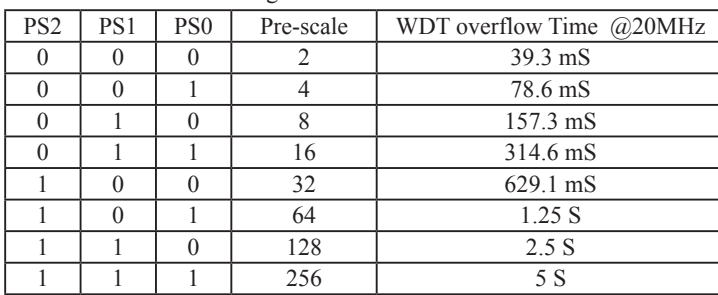

PS2, PS1, PS0 : WDT Pre-scale value set bit. Pre-scale value of Watchdog timer is shown as the bellowed table :

The WDT overflow time is determined by the following equation:

WDT overflow time =  $(12 \times$  Pre-scale  $\times$  32768) / Oscillator frequency

The SYSclk is 20MHz in the table above.

If SYSclk is 12MHz, The WDT overflow time is :

WDT overflow time =  $(12 \times$  Pre-scale  $\times$  32768) / 12000000 = Pre-scale $\times$  393216 / 12000000

WDT overflow time is shown as the bellowed table when SYSclk is 12MHz:

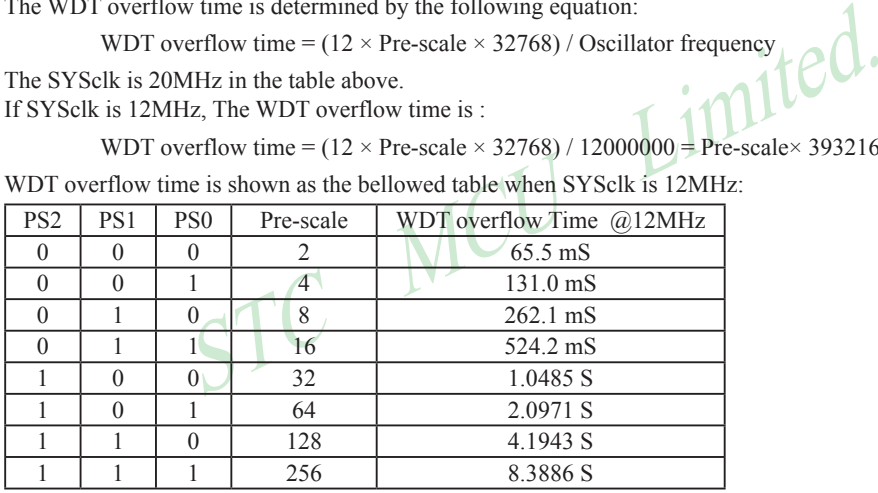

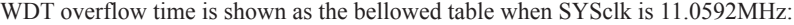

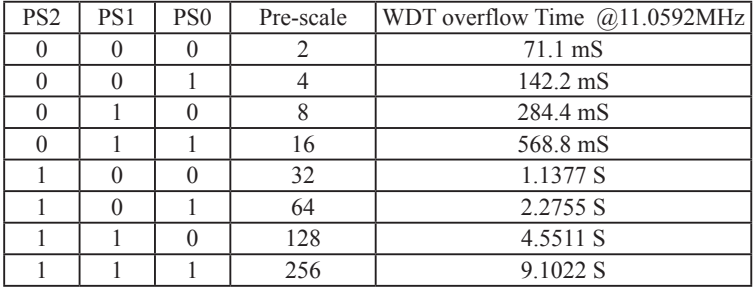

Options related with WDT in STC-ISP Writter/Programmer is shown in the following figure

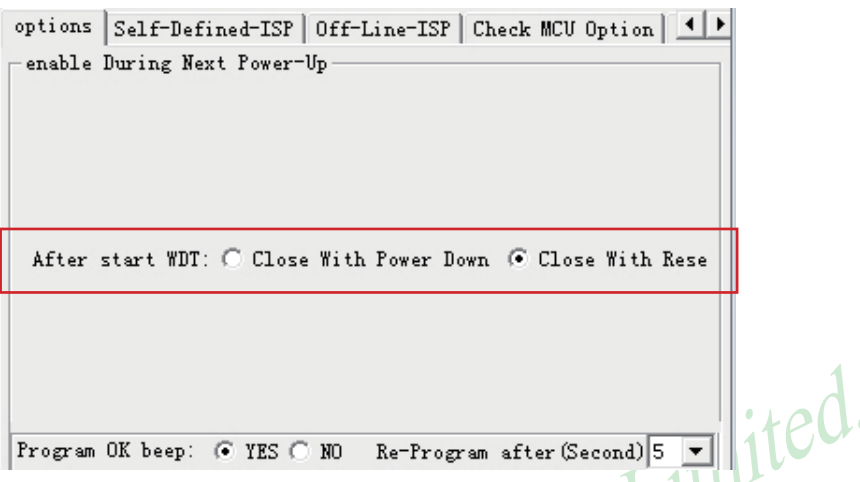

**The following example is a assembly language program that demostrates STC90C58AD Series MCU WDT.**

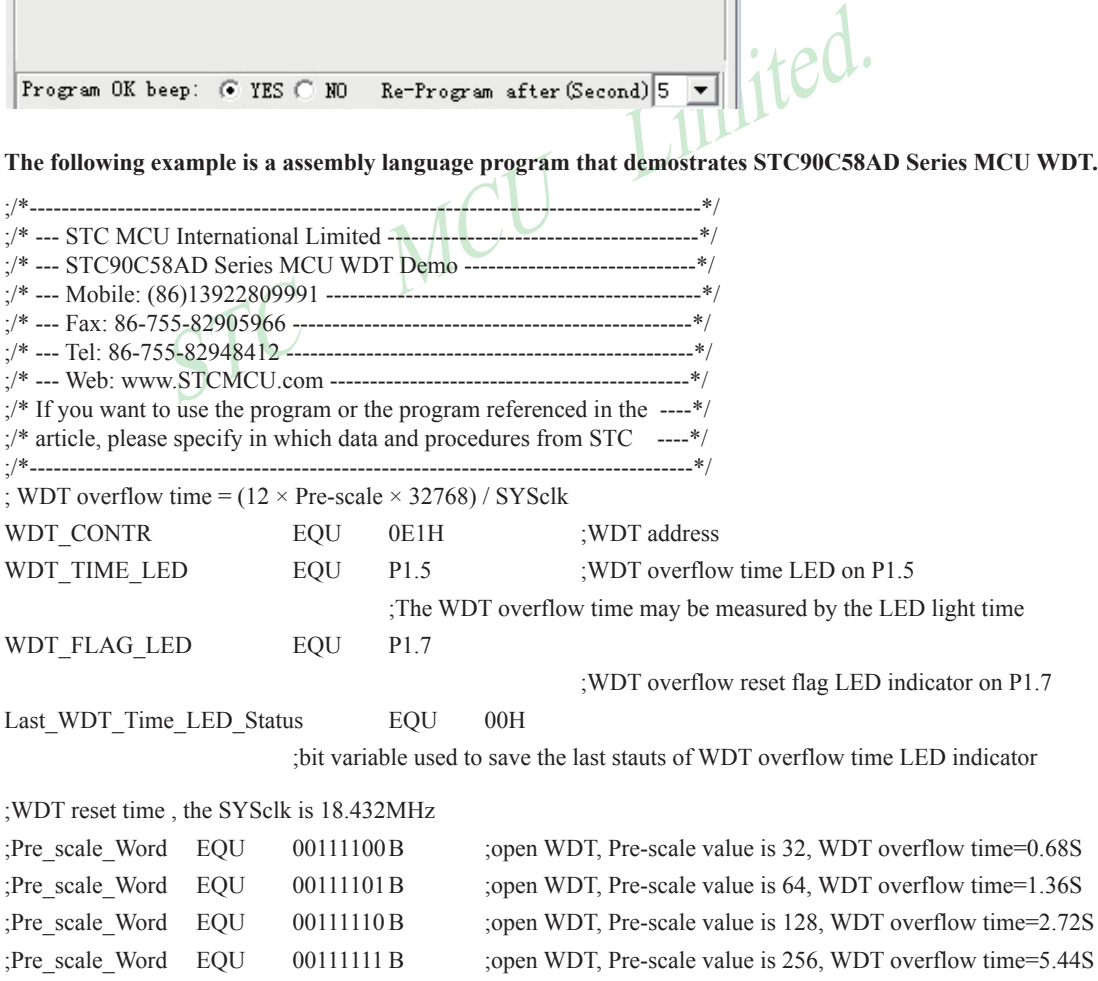

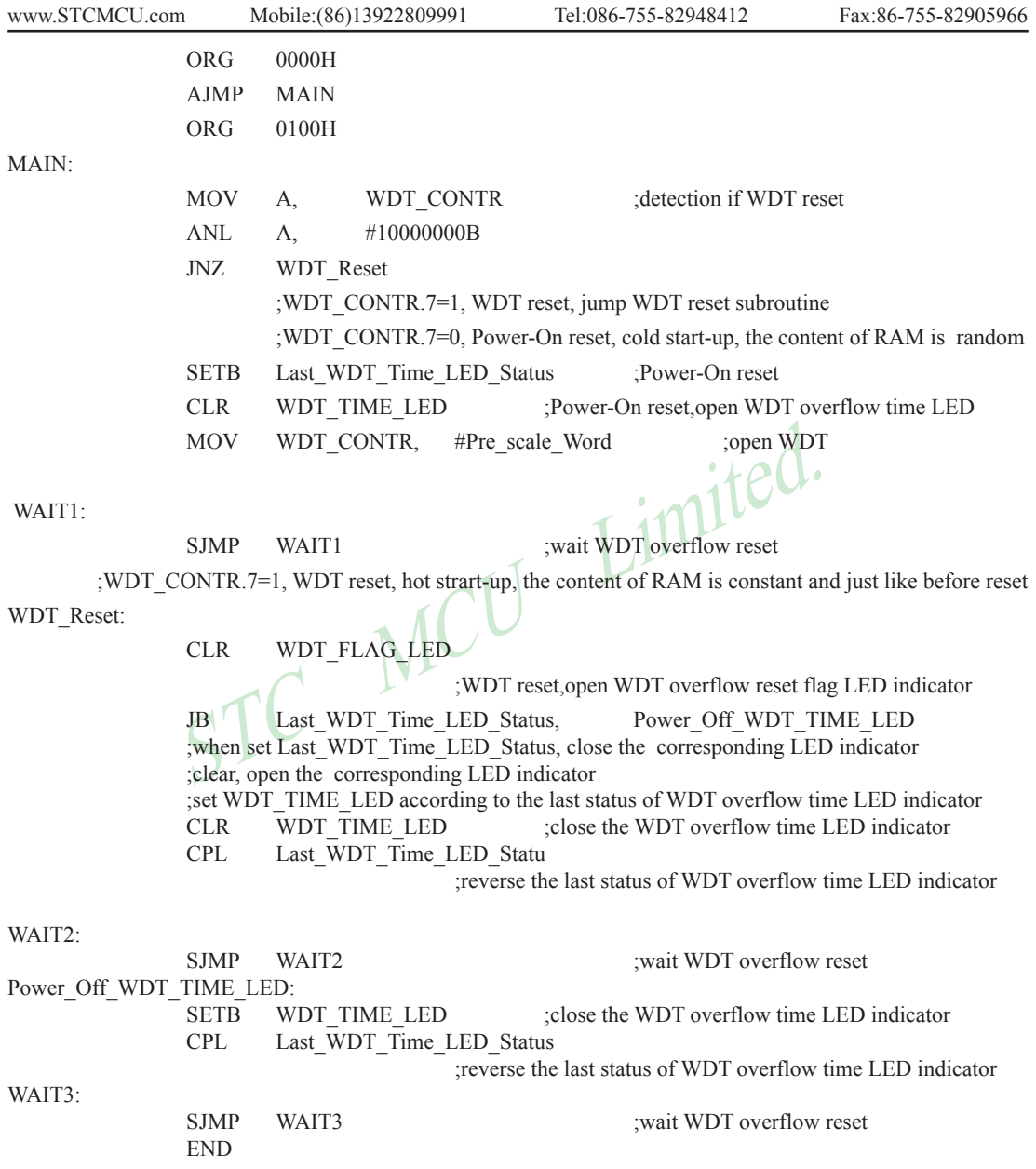

## <span id="page-34-0"></span>**2.2.5 Warm Boot and Cold Boot Reset**

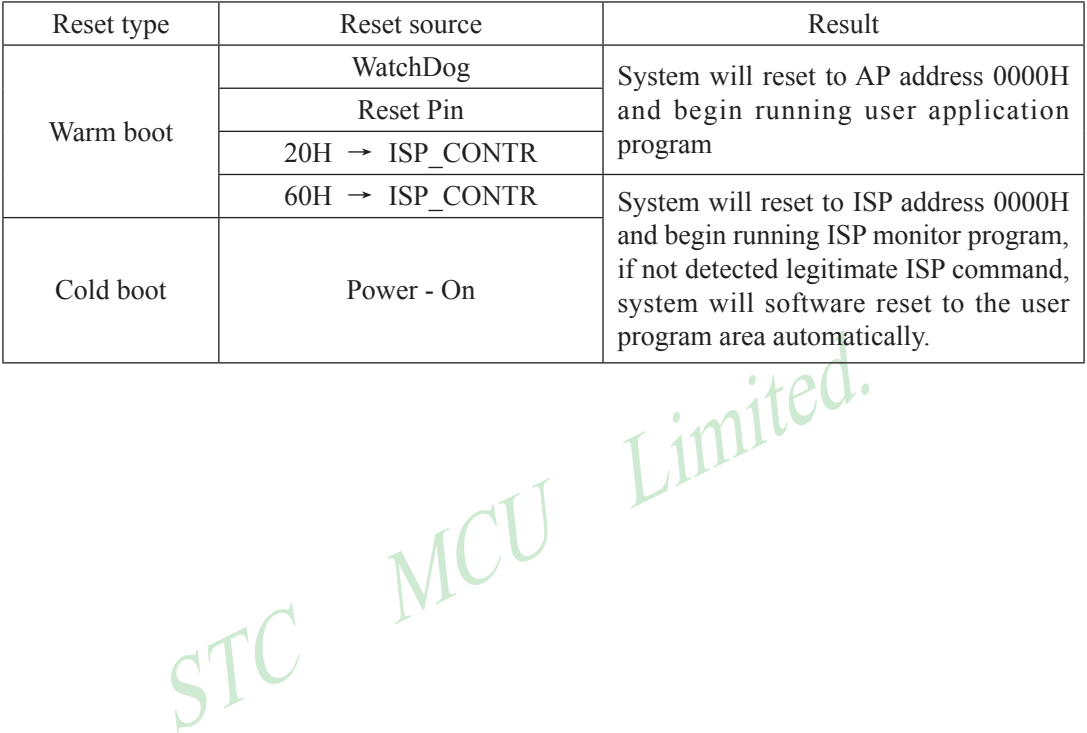

# <span id="page-35-0"></span>**Chapter 3. Memory Organization**

The STC90C58AD series MCU has separate address space for Program Memory and Data Memory. The logical separation of program and data memory allows the data memory to be accessed by 8-bit addresses, which can be quickly stored and manipulated by the CPU.

Program memory (ROM) can only be read, not written to. In the STC90C58AD series, all the program memory are on-chip Flash memory. Besides, STC90C58AD series also have the capability of accessing external 64K bytes program memory.

Data memory occupies a separate address space from program memory. In the STC90C58AD series, there are 256 bytes of internal scratch-pad RAM and 4096 bytes of on-chip expanded RAM(XRAM). Besides, for STC90C58AD series 64K bytes external expanded RAM also can be accessed.

# **3.1 Program Memory**

**Memory**<br>the memory which stores the program codes for the CPU to execute.<br>flash memory embedded for program and data storage. The design all<br>three individual partition banks inside. They are called AP(application<br>gram) re Program memory is the memory which stores the program codes for the CPU to execute. There is 4/8/16/32/40/ 48/56/61K-bytes of flash memory embedded for program and data storage. The design allows users to configure it as like there are three individual partition banks inside. They are called AP(application program) region, IAP (In-Application-Program) region and ISP (In-System-Program) boot region. AP region is the space that user program is resided. IAP(In-Application-Program) region is the nonvolatile data storage space that may be used to save important parameters by AP program. In other words, the IAP capability of STC90C58AD provides the user to read/write the user-defined on-chip data flash region to save the needing in use of external EEPROM device. ISP boot region is the space that allows a specific program we calls "ISP program" is resided. Inside the ISP region, the user can also enable read/write access to a small memory space to store parameters for specific purposes. Generally, the purpose of ISP program is to fulfill AP program upgrade without the need to remove the device from system. STC90C58AD hardware catches the configuration information since power-up duration and performs out-of-space hardware-protection depending on pre-determined criteria. The criteria is AP region can be accessed by ISP program only, IAP region can be accessed by ISP program and AP program, and ISP region is prohibited access from AP program and ISP program itself. But if the "ISP data flash is enabled", ISP program can read/write this space. When wrong settings on ISP-IAP SFRs are done, The "out-of-space" happens and STC90C58AD follows the criteria above, ignore the trigger command.

After reset, the CPU begins execution from the location 0000H of Program Memory, where should be the starting of the user's application code. To service the interrupts, the interrupt service locations (called interrupt vectors) should be located in the program memory. Each interrupt is assigned a fixed location in the program memory. The interrupt causes the CPU to jump to that location, where it commences execution of the service routine. External Interrupt 0, for example, is assigned to location 0003H. If External Interrupt 0 is going to be used, its service routine must begin at location 0003H. If the interrupt is not going to be used, its service location is available as general purpose program memory.

The interrupt service locations are spaced at an interval of 8 bytes: 0003H for External Interrupt 0, 000BH for Timer 0, 0013H for External Interrupt 1, 001BH for Timer 1, etc. If an interrupt service routine is short enough (as is often the case in control applications), it can reside entirely within that 8-byte interval. Longer service routines can use a jump instruction to skip over subsequent interrupt locations, if other interrupts are in use.
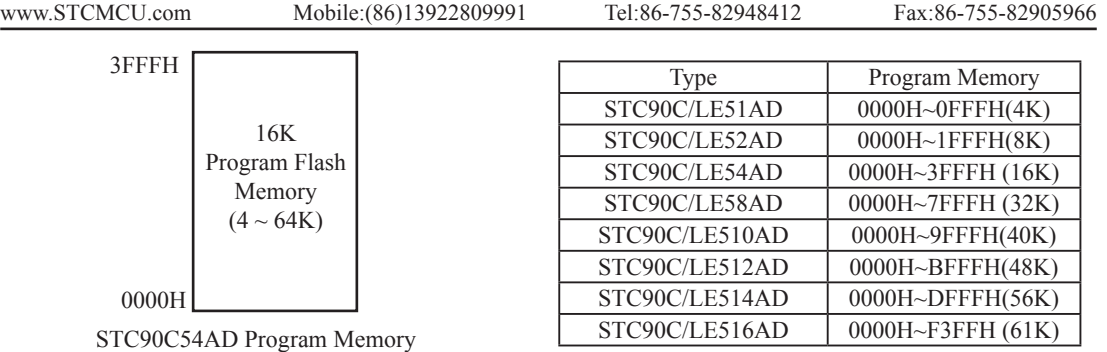

# **3.2 Data Memory**

## **3.2.1 On-chip Scratch-Pad RAM**

**EXECUTE:**<br> **SCENDIGE AND**<br> **SCENDIGE AND**<br> **EXECUTE:**<br> **EXECUTE:**<br> **EXECUTE:**<br> **EXECUTE:**<br> **EXECUTE:**<br> **EXECUTE:**<br> **EXECUTE:**<br> **EXECUTE:**<br> **EXECUTE:**<br> **EXECUTE:**<br> **EXECUTE:**<br> **EXECUTE:**<br> **EXECUTE:**<br> **EXECUTE:**<br> **EXECUTE:** Just the same as the conventional 8051 micro-controller, there are 256 bytes of SRAM data memory plus 128 bytes of SFR space available on the STC90C58AD. The lower 128 bytes of data memory may be accessed through both direct and indirect addressing. The upper 128 bytes of data memory and the 128 bytes of SFR space share the same address space. The upper 128 bytes of data memory may only be accessed using indirect addressing. The 128 bytes of SFR can only be accessed through direct addressing. The lowest 32 bytes of data memory are grouped into 4 banks of 8 registers each. Program instructions call out these registers as R0 through R7. The RS0 and RS1 bits in PSW register select which register bank is in use. Instructions using register addressing will only access the currently specified bank. This allows more efficient use of code space, since register instructions are shorter than instructions that use direct addressing. The next 16 bytes (20H~2FH) above the register banks form a block of bit-addressable memory space. The 80C51 instruction set includes a wide selection of single-bit instructions, and the 128 bits in this area can be directly addressed by these instructions. The bit addresses in this area are 00H through 7FH.

All of the bytes in the Lower 128 can be accessed by either direct or indirect addressing while the Upper 128 can only be accessed by indirect addressing. SFRs include the Port latches, timers, peripheral controls, etc. These registers can only be accessed by direct addressing. Sixteen addresses in SFR space are both byte- and bitaddressable. The bit-addressable SFRs are those whose address ends in 0H or 8H.

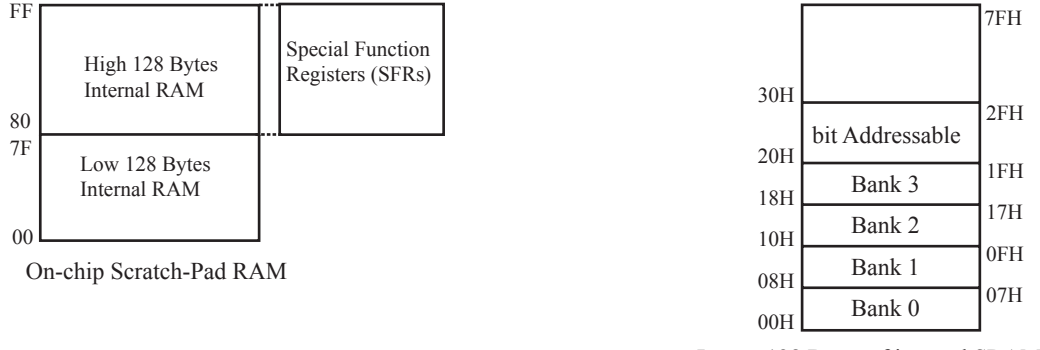

Lower 128 Bytes of internal SRAM

### **PSW register**

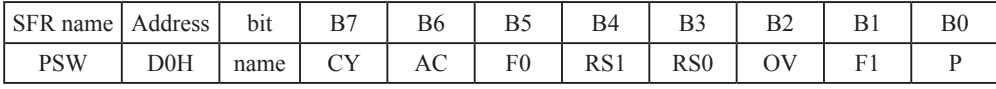

CY : Carry flag.

This bit is set when the last arithmetic operation resulted in a carry (addition) or a borrow (subtrac-tion). It is cleared to logic 0 by all other arithmetic operations.

AC : Auxilliary Carry Flag.(For BCD operations)

This bit is set when the last arithmetic operation resulted in a carry into (addition) or a borrow from (subtraction) the high order nibble. It is cleared to logic 0 by all other arithmetic operations

F0 : Flag 0.(Available to the user for general purposes)

RS1: Register bank select control bit 1.

RS0: Register bank select control bit 0.

[RS1 RS0] select which register bank is used during register accesses.

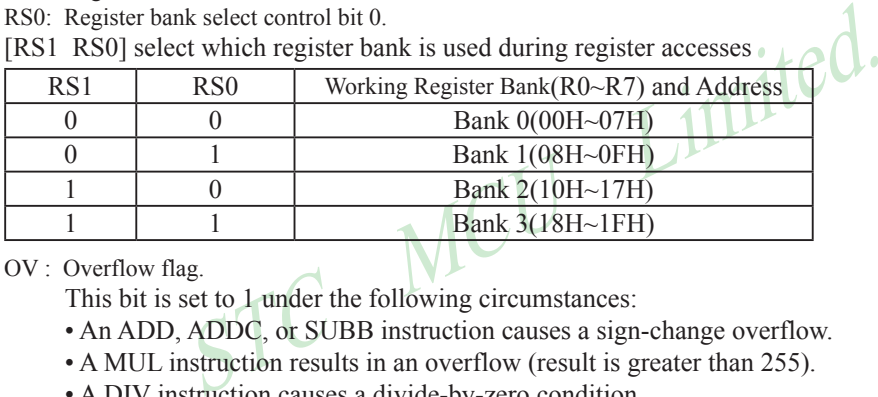

OV : Overflow flag.

This bit is set to 1 under the following circumstances:

• An ADD, ADDC, or SUBB instruction causes a sign-change overflow.

• A MUL instruction results in an overflow (result is greater than 255).

• A DIV instruction causes a divide-by-zero condition.

The OV bit is cleared to 0 by the ADD, ADDC, SUBB, MUL, and DIV instructions in all other cases.

- F1 : Flag 1. User-defined flag.
- P : Parity flag.

This bit is set to logic 1 if the sum of the eight bits in the accumulator is odd and cleared if the sum is even.

### **SP : Stack Pointer.**

The Stsek Pointer Register is 8 bits wide. It is incremented before data is stored during PUSH and CALL executions. The stack may reside anywhere in on-chip RAM.On reset, the Stack Pointer is initialized to 07H causing the stack to begin at location 08H, which is also the first register (R0) of register bank 1. Thus, if more than one register bank is to be used, the SP should be initialized to a location in the data memory not being used for data storage. The stack depth can extend up to 256 bytes.

## **3.2.2 Auxiliary RAM**

There are 4096 bytes of additional data RAM available on STC90C58AD. They may be accessed by the instructions MOVX @Ri or MOVX @DPTR. A control bit – EXTRAM located in AUXR.1 register is to control access of auxiliary RAM. When set, disable the access of auxiliary RAM. When clear (EXTRAM=0), This auxiliary RAM is the default target for the address range from 0x0000 to 0x0FFF and can be indirectly accessed by move external instruction, "MOVX @Ri" and "MOVX @DPTR". If EXTRAM=0 and the target address is over 0x0FFF, switches to access external RAM automatically. When EXTRAM=0, the content in DPH is ignored when the instruction MOVX @Ri is executed.

For KEIL-C51 compiler, to assign the variables to be located at Auxiliary RAM, the "pdata" or "xdata" definition should be used. After being compiled, the variables declared by "pdata" and "xdata" will become the memories accessed by "MOVX @Ri" and "MOVX @DPTR", respectively. Thus the STC90C58AD hardware can access them correctly.

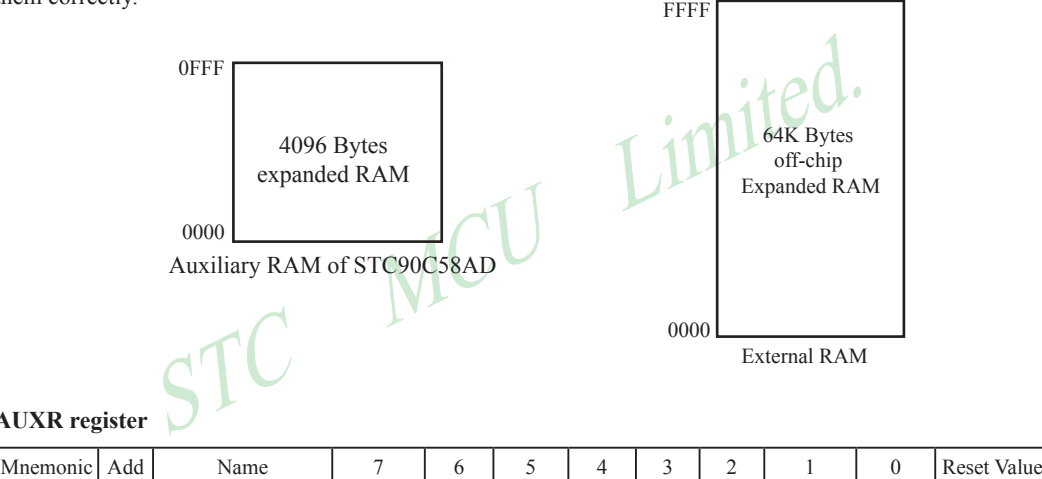

**AUXR register** 

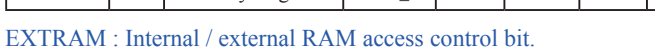

0 : On-chip auxiliary RAM is enabled and located at the address 0x0000 to 0x0FFF (for STC90C58AD series).

AUXR 8EH Auxiliary Register UART P1 - - - - - EXTRAM ALEOFF 0xxx,xx00

When address over 0x0FFF, off-chip expanded RAM becomes the target automatically.

1 : On-chip auxiliary RAM is always disabled.

UART\_P1: Set UART on P3 port or P1 port

- 0 : UART on Port 3(RXD/P3.0, TXD/P3.1).
- 1 : UART on Port 1(RXD/P1.6,TXD/P1.7).

### ALEOFF: Disable/enable ALE.

0 : ALE is emitted at a constant rate of 1/3 the oscillator frequency in 6 clock mode, 1/6 fosc in 12 clock mode

1 : ALE is active only during a MOVX or MOVC instruction.

ALE pin only output signal after a MOVX or MOVC instruction, which benifit is to lower the EMI.

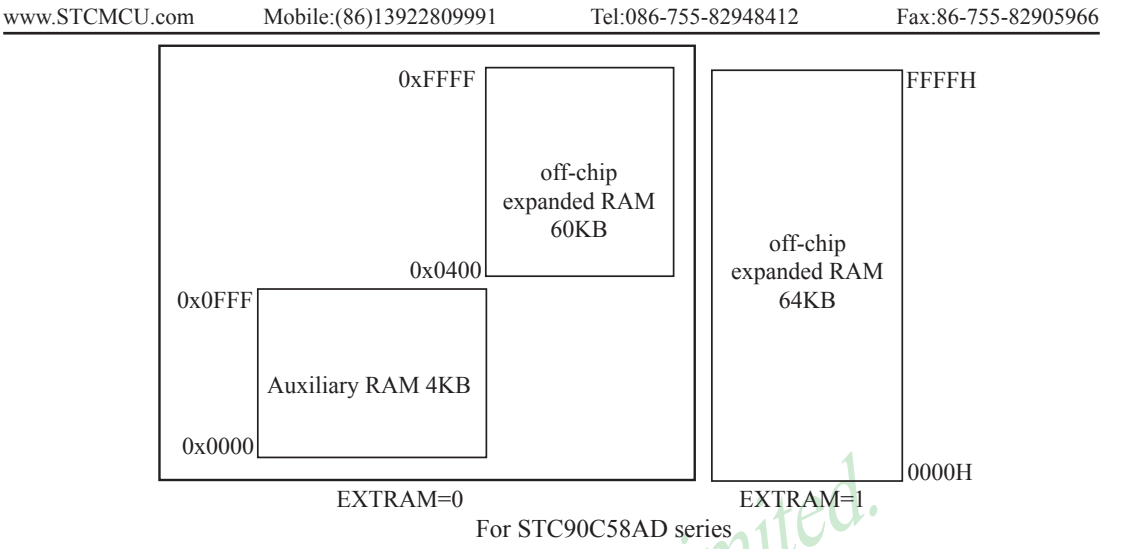

If auxiliary RAM need to be accessed, the corresponding option related AUXR-RAMM should be enabled in STC-ISP Writter/Programmer.

The option related with WDT in STC-ISP Writter/Programmer is shown in the following figure

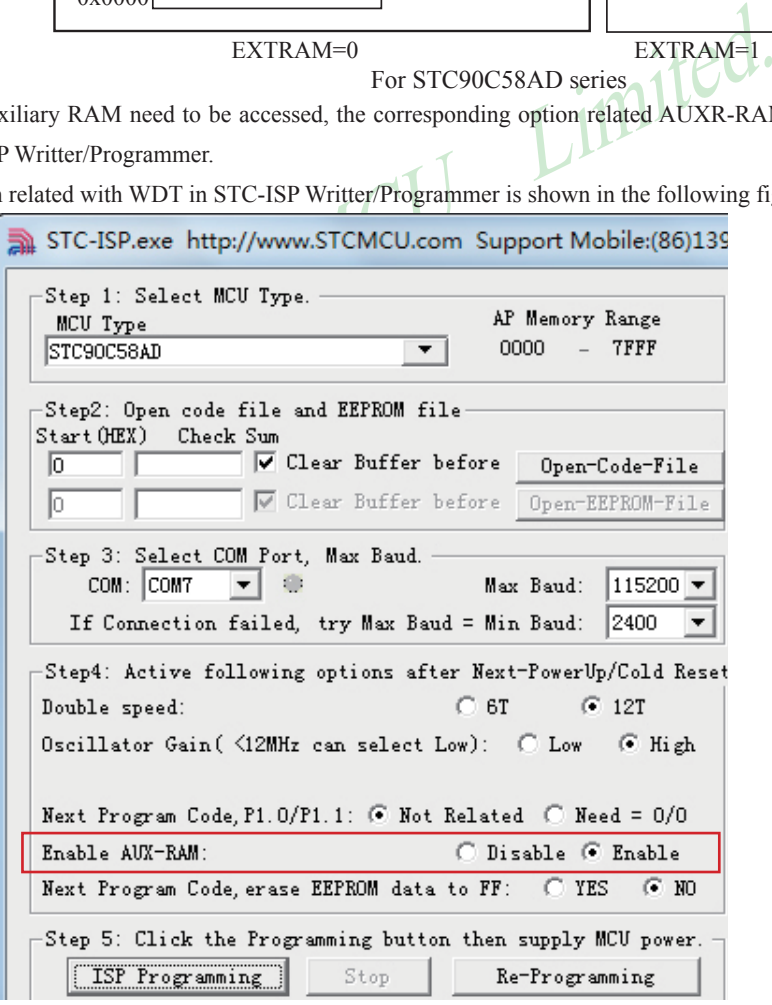

```
\sum_{\substack{z = 0 \text{ x} \neq 1; z = 0 \text{ x} \neq 2; z = 0 \text{ x} \neq 3; z = 0 \text{ x} \neq 3; z = 0 \text{ x} \neq 0; z = 0 \text{ x} \neq 0; z = 0 \text{ x} \neq 0; z = 0 \text{ x} \neq 1; z = 0 \text{ x} \neq 0; z = 0 \text{ x} \neq 1; z = 0 \text{ x} \neq 0; z = 0 \text{ x} \neq 1; z = 0 \text{ x} \neq 0; z = 0 \text{ x} \neq 1; z = An example program for internal expanded RAM demo of STC90C58AD:
;/*------------------------------------------------------------------------------------------*/
;/* --- STC MCU International Limited ---------------------------------------------*/
;/* --- STC90C58AD Series MCU internal expanded RAM Demo -------------*/
;/* --- Mobile: (86)13922809991 -----------------------------------------------------*/
;/* --- Fax: 86-755-82905966 ---------------------------------------------------------*/
;/* --- Tel: 86-755-82948412 ----------------------------------------------------------*/
;/* --- Web: www.STCMCU.com -----------------------------------------------------*/
\mathcal{L}^* If you want to use the program or the program referenced in the -----------\mathcal{L}^*\frac{1}{2} article, please specify in which data and procedures from STC -----------*/
;/*------------------------------------------------------------------------------------------*/
#include \langlereg52.h>
#include \langle intrins.h> /* use nop () function */
sfr AUXR = 0x8e;
sfr AUXR1 = 0xa2;
sfr P4 = 0 \times C;
sfr XICON = 0xe8sfr IPH = 0xb7:
sfr WDT_CONTR = 0xe1;
sfr ISP_DATA
sfr ISP_ADDRH = 0xe3;
sfr ISP_ADDRL = 0xe4;sfr ISP_CMD
sfr ISP_TRIG
sfr ISP_CONTR
sbit ERROR LED = P1^5;
sbit OK LED = P1^2;
void main ( )
\{unsigned int array point = 0;
         /*Test-array: Test array one[512], Test array two[512] */
         unsigned char xdata Test array one[512] =
          {
0x00, 0x01 0x02, 0x03, 0x04 0x05, 0x06, 0x07,
 0x08, 0x09, 0x0a, 0x0b, 0x0c, 0x0d, 0x0e, 0x0f,
0x10, 0x11, 0x12, 0x13, 0x14, 0x15, 0x16, 0x17,
 0x18, 0x19, 0x1a, 0x1b, 0x1c, 0x1d, 0x1e, 0x1f,
0x20, 0x21, 0x22, 0x23, 0x24, 0x25, 0x26, 0x27,
 0x28, 0x29, 0x2a, 0x2b, 0x2c, 0x2d, 0x2e, 0x2f,
0x30, 0x31, 0x32, 0x33, 0x34, 0x35, 0x36, 0x37,
 0x38, 0x39, 0x3a, 0x3b, 0x3c, 0x3d, 0x3e, 0x3f
```
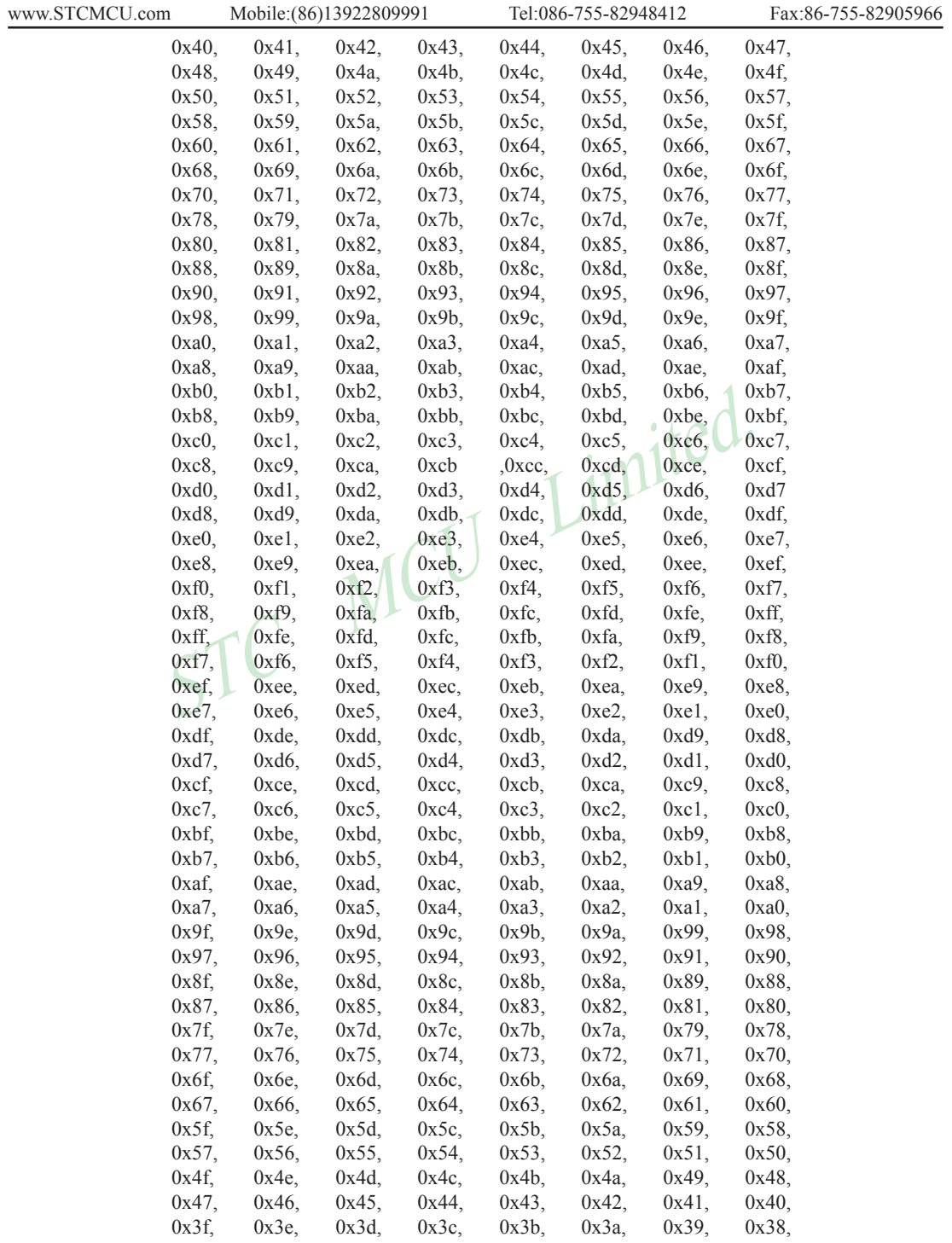

STC MCU Limited. website: www.STCMCU.com

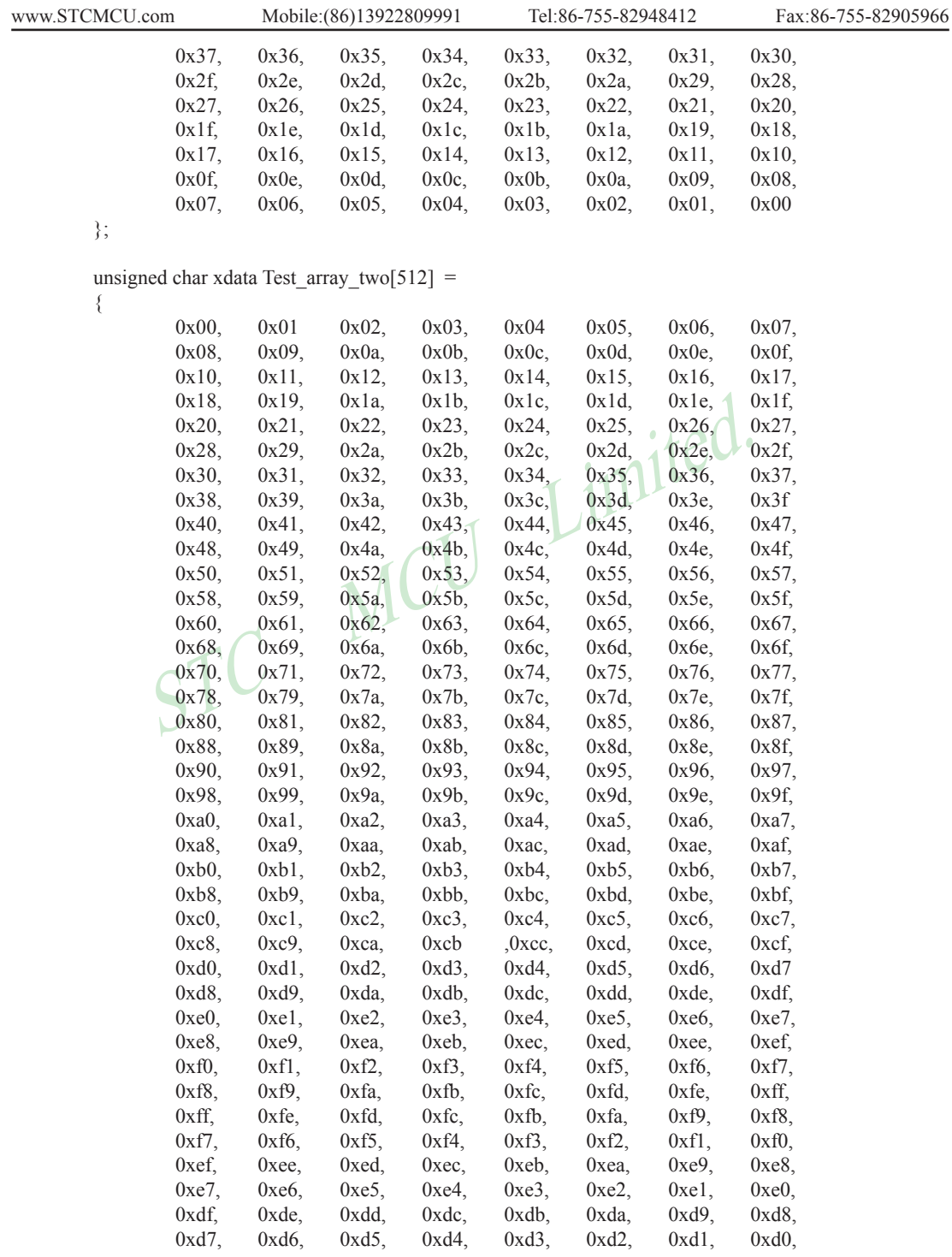

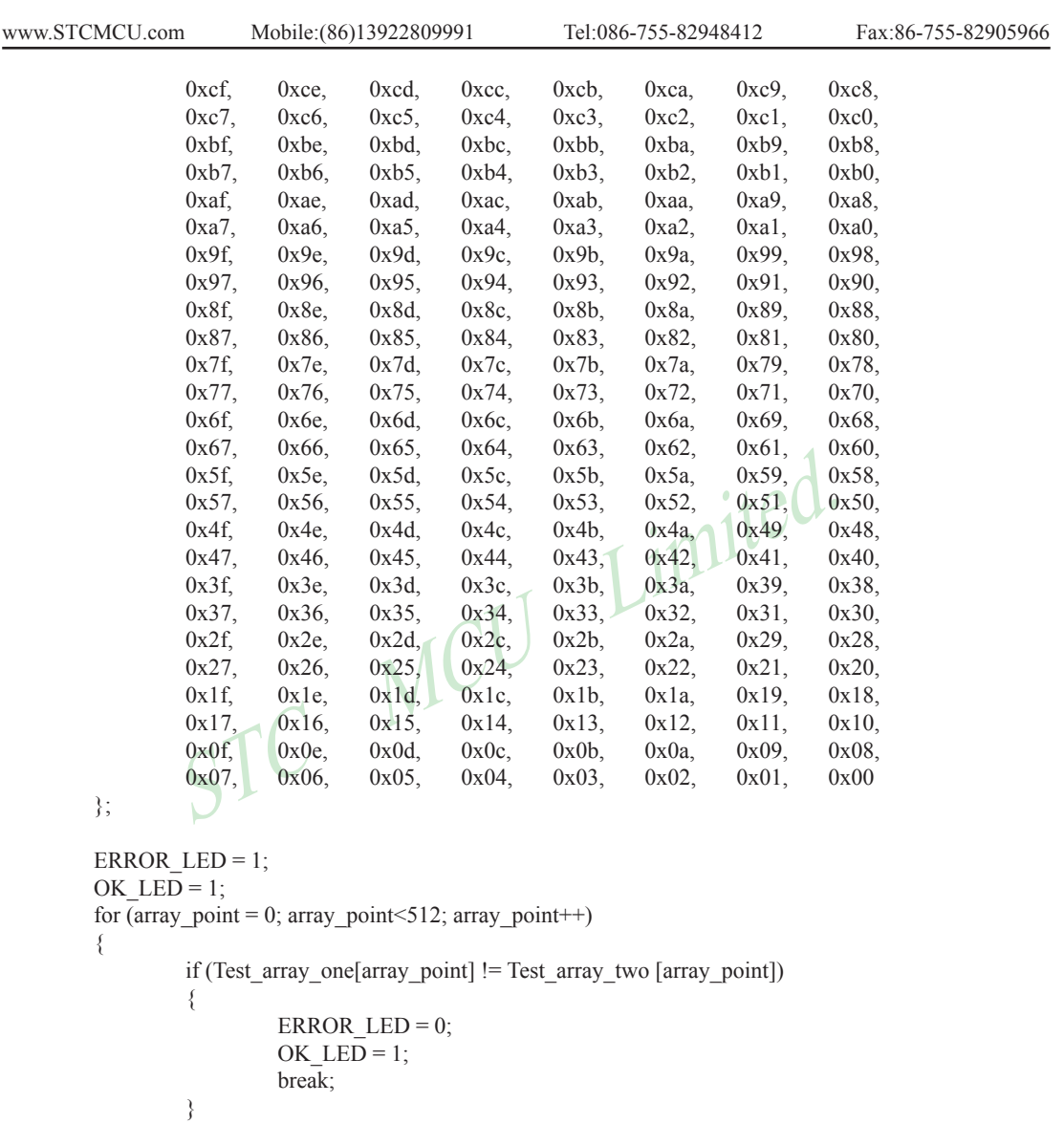

```
 else{
OK<sub>LED</sub> = 0;
ERROR<sub>LED</sub> = 1;
```
 } } while  $(1)$ ;

}

## **3.2.3 External Expandable 64KB RAM (Off-Chip RAM)**

There is 64K-byte addressing space available for STC90C58AD series MCU to access external data RAM.The WR and  $\overline{RD}$  signal should be enabled during accessing the external expandable RAM.

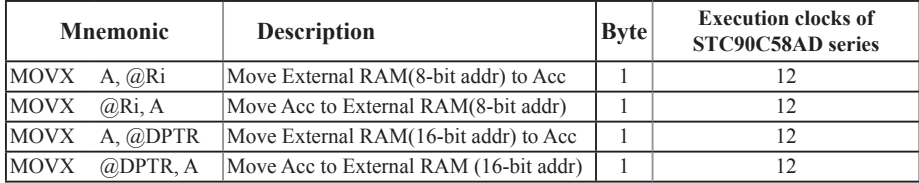

STC MCU Limited.

# **3.3 Special Function Registers**

# **3.3.1 Special Function Registers Address Map**

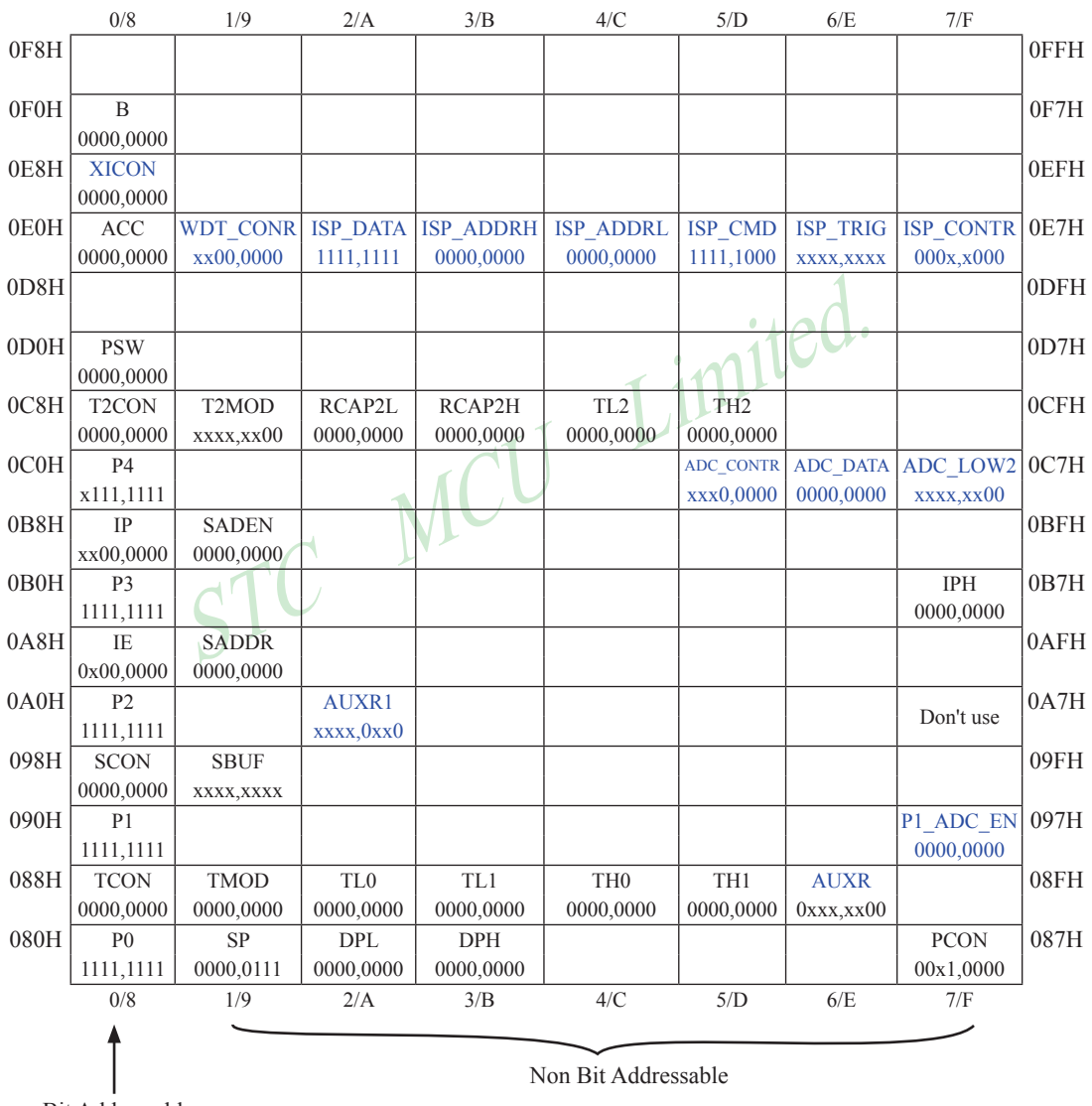

Bit Addressable

## **3.3.2 Special Function Registers Bits Description**

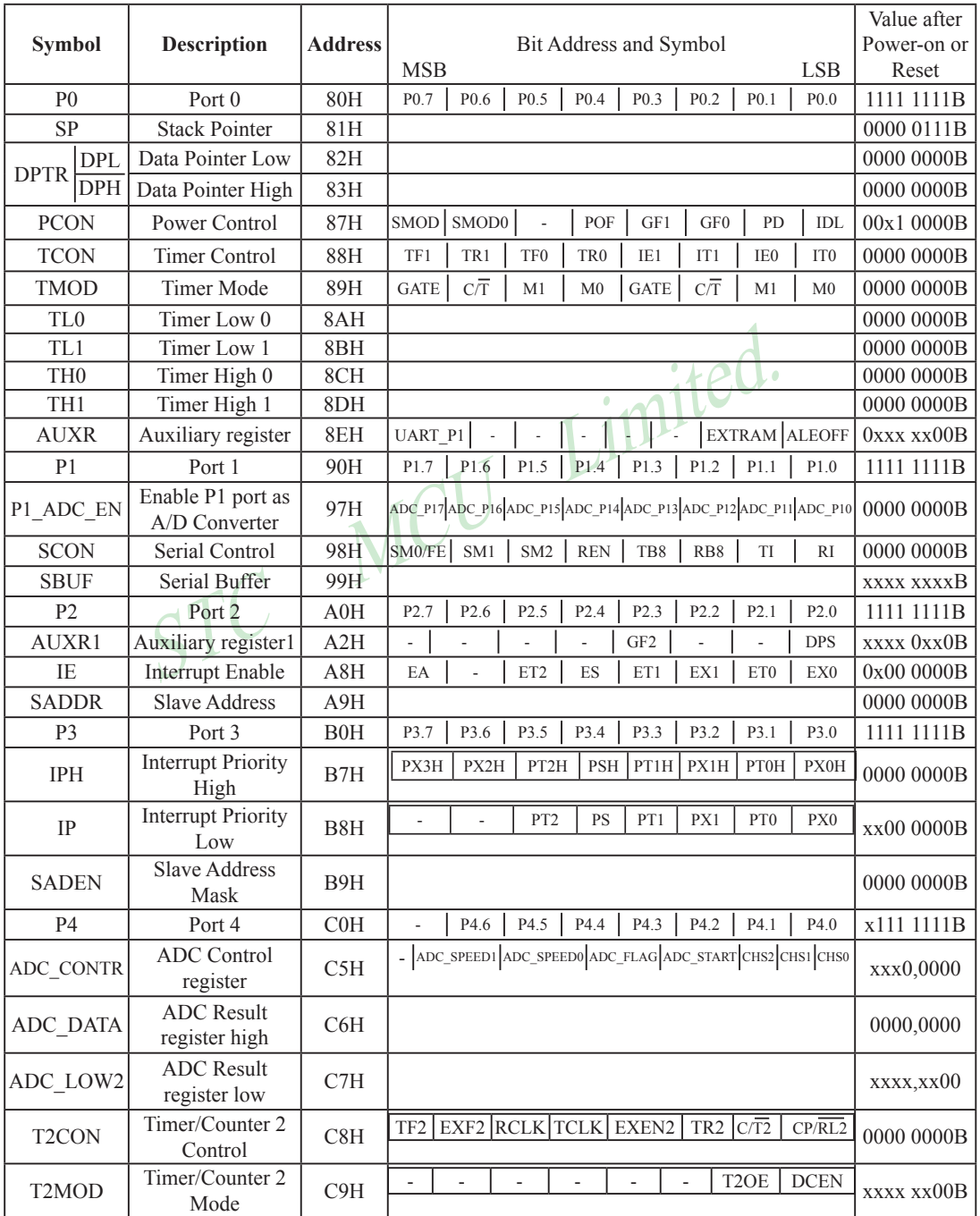

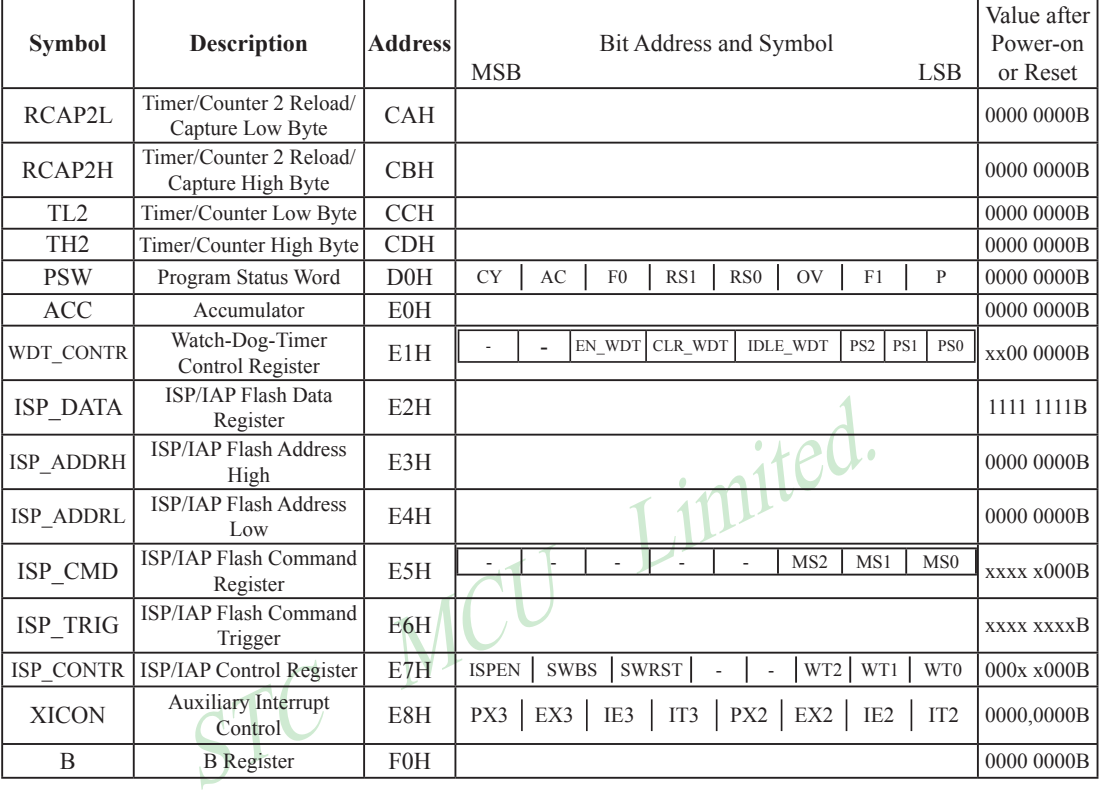

Some common SFRs of standard 8051 are shown as below.

### **Accumulator**

ACC is the Accumulator register. The mnemonics for accumulator-specific instructions, however, refer to the accumulator simply as A.

## **B-Register**

The B register is used during multiply and divide operations. For other instructions it can be treated as another scratch pad register.

## **Stack Pointer**

The Stack Pointer register is 8 bits wide. It is incrementde before data is stored during PUSH and CALL executions. While the stack may reside anywhee in on-chip RAM, the Stack Pointer is initialized to 07H after a reset. Therefore, the first value pushed on the stack is placed at location 0x08, which is also the first register (R0) of register bank 1. Thus, if more than one register bank is to be used, the SP should be initialized to a location in the data memory not being used for data storage. The stack depth can extend up to 256 bytes.

### **Program Status Word(PSW)**

The program status word(PSW) contains several status bits that reflect the current state of the CPU. The PSW, shown below, resides in the SFR space. It contains the Carry bit, the Auxiliary Carry(for BCD operation), the two register bank select bits, the Overflow flag, a Parity bit and two user-definable status flags.

The Carry bit, other than serving the function of a Carry bit in arithmetic operations, also serves as the "Accumulator" for a number of Boolean operations.

The bits RS0 and RS1 are used to select one of the four register banks shown in the previous page. A number of instructions refer to these RAM locations as R0 through R7.

The Parity bit reflects the number of 1s in the Accumulator.  $P=1$  if the Accumulator contains an odd number of 1s and otherwise P=0.

### **PSW register**

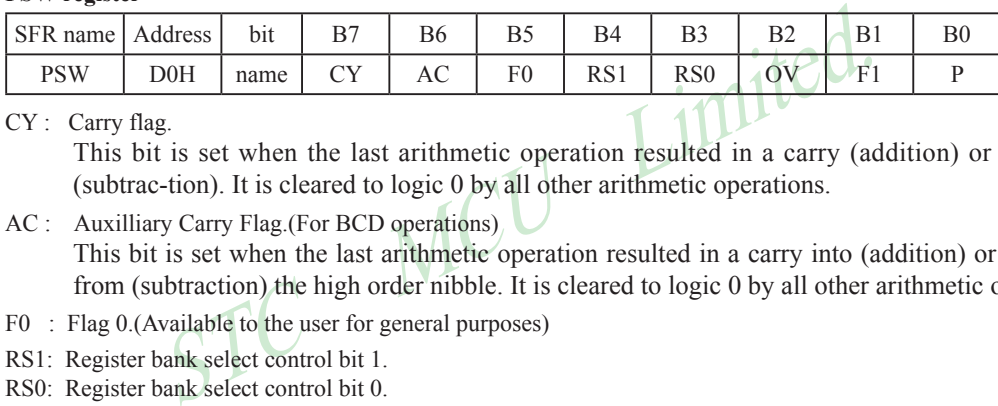

CY : Carry flag.

This bit is set when the last arithmetic operation resulted in a carry (addition) or a borrow (subtrac-tion). It is cleared to logic 0 by all other arithmetic operations.

AC : Auxilliary Carry Flag.(For BCD operations)

This bit is set when the last arithmetic operation resulted in a carry into (addition) or a borrow from (subtraction) the high order nibble. It is cleared to logic 0 by all other arithmetic operations

- F0 : Flag 0.(Available to the user for general purposes)
- RS1: Register bank select control bit 1.
- RS0: Register bank select control bit 0.

[RS1 RS0] select which register bank is used during register accesses

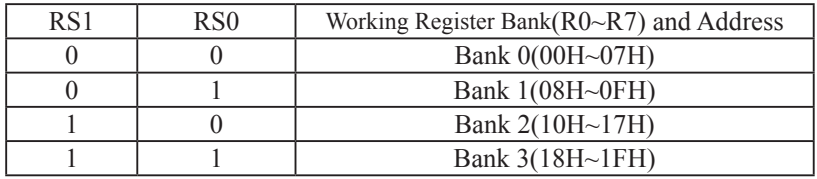

OV : Overflow flag.

This bit is set to 1 under the following circumstances:

- An ADD, ADDC, or SUBB instruction causes a sign-change overflow.
- A MUL instruction results in an overflow (result is greater than 255).

• A DIV instruction causes a divide-by-zero condition.

The OV bit is cleared to 0 by the ADD, ADDC, SUBB, MUL, and DIV instructions in all other cases.

- F1 : Flag 1. User-defined flag.
- P : Parity flag.

This bit is set to logic 1 if the sum of the eight bits in the accumulator is odd and cleared if the sum is even.

## **3.3.3 Dual Data Pointer Register (DPTR)**

The Data Pointer (DPTR) consists of a high byte (DPH) and a low byte (DPL). Its intended function is to hold a 16-bit address. It may be manipulated as a 16-bit register or as two independent 8-bit registers.

For fast data movement, STC90C58AD supports two data pointers. They share the same SFR address and are switched by the register bit – DPS/AUXR.0.

#### **AUXR1 register**

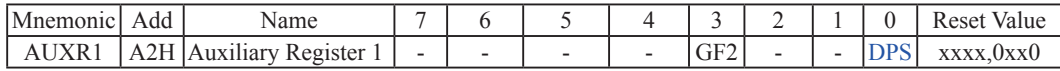

GF2 : General Flag. It can be used by software.

DPS

- 0 : Default. DPTR0 is selected as Data pointer.
- 1 : The secondary DPTR is switched to use.

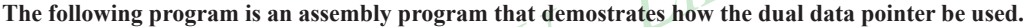

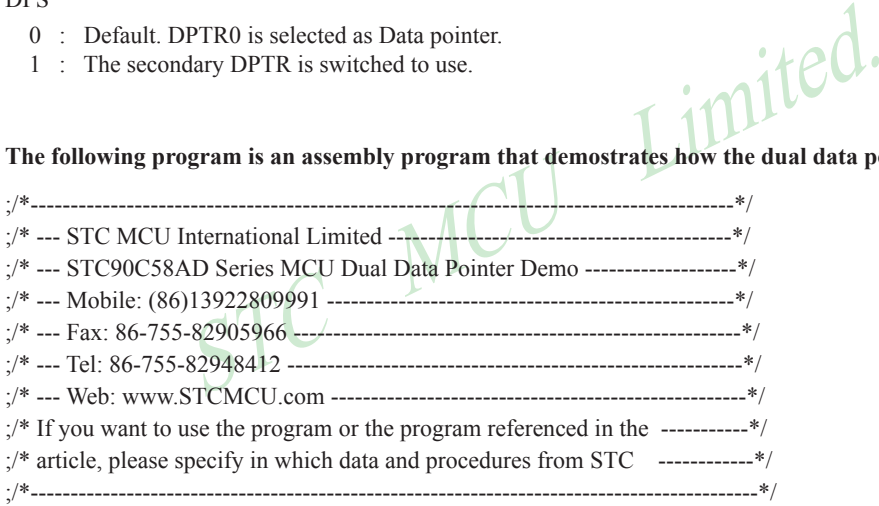

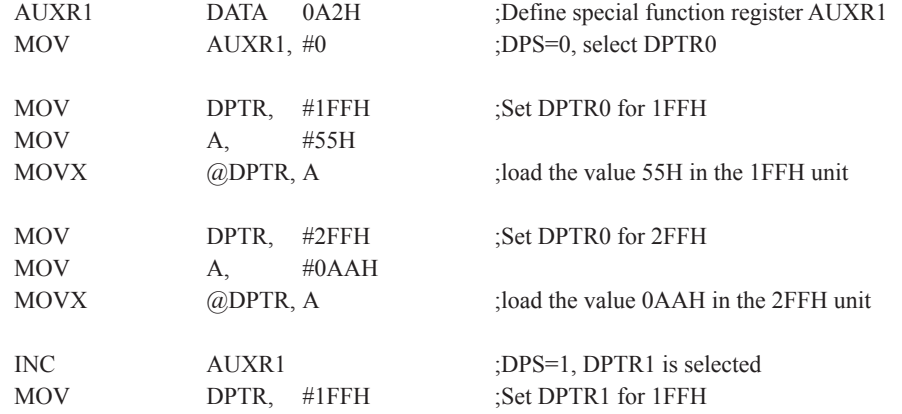

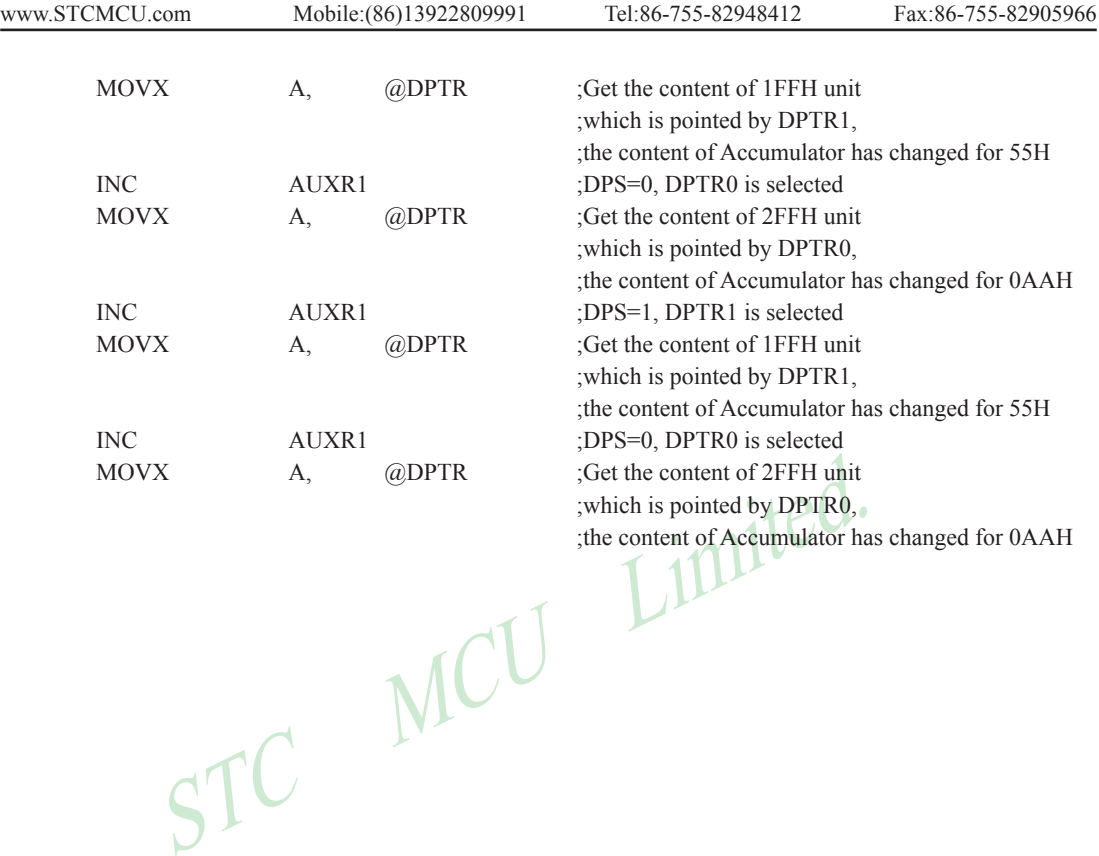

# **Chapter 4. Configurable I/O Ports of STC90C58AD series**

## **4.1 I/O Ports Configurations**

All I/O ports (including P4) of STC90C58AD may be independently configured to one of three modes. The three modes are quasi-bidirectional (standard 8051 port output mode), input-only (high-impedance) or open-drain output. P1, P2, P3 and P4 are default to quasi-bidirectional (just as the same as standard 8051) after reset. While P0 is default to open-drain output mode. When P0 ports are used as bus expansion, pullup resistors need not to be added. But when P0 ports are used as I/O ports,  $10K \sim 4.7K$  pullup resistors should be added.

Maximum output current sunk by P0 ports pins of STC90C58AD series 5V MCU is 12mA, and the other ports pins' is 6mA.

Maximum output current sunk by P0 ports pins of STC90LE58AD series 3V MCU is 8mA, and the other ports pins' is 4mA.

Some SFRs related with I/O ports are listed below.

#### **P4 register** (bit addressable)

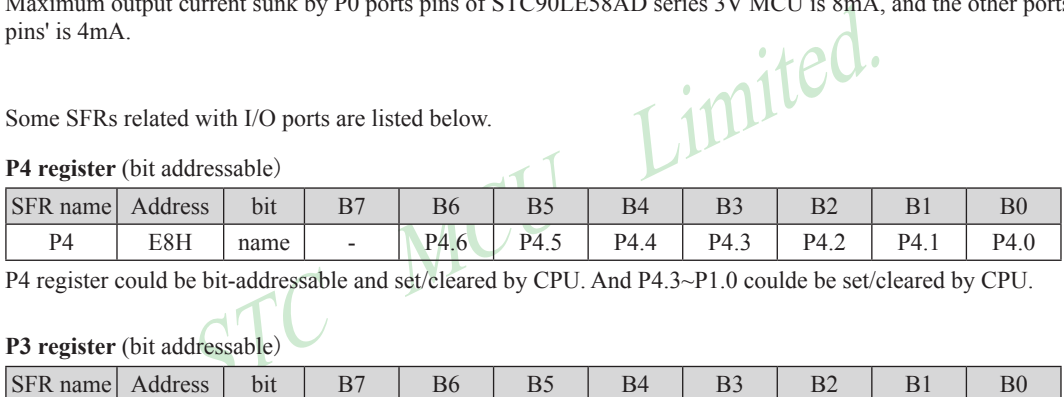

P4 register could be bit-addressable and set/cleared by CPU. And P4.3~P1.0 coulde be set/cleared by CPU.

### **P3 register** (bit addressable)

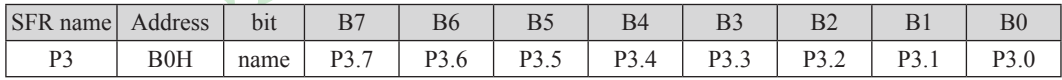

P3 register could be bit-addressable and set/cleared by CPU. And P3.7~P3.0 coulde be set/cleared by CPU.

### **P2 register** (bit addressable)

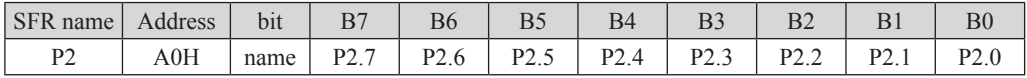

P2 register could be bit-addressable and set/cleared by CPU. And P2.7~P2.0 coulde be set/cleared by CPU.

#### **P1 register** (bit addressable)

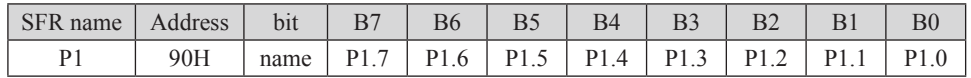

P1 register could be bit-addressable and set/cleared by CPU. And P1.7~P1.0 coulde be set/cleared by CPU.

#### **P0 register** (bit addressable)

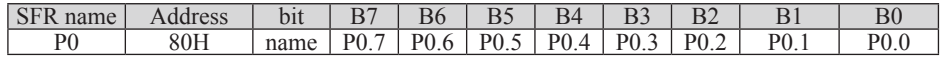

P0 register could be bit-addressable. And P0.7~P0.0 coulde be set/cleared by CPU.

## **4.2 I/O ports Modes**

## **4.2.1 Quasi-bidirectional I/O**

Port pins in quasi-bidirectional output mode function similar to the standard 8051 port pins. A quasi-bidirectional port can be used as an input and output without the need to reconfigure the port. This is possible because when the port outputs a logic high, it is weakly driven, allowing an external device to pull the pin low. When the pin outputs low, it is driven strongly and able to sink a large current. There are three pull-up transistors in the quasibidirectional output that serve different purposes.

One of these pull-ups, called the "very weak" pull-up, is turned on whenever the port register for the pin contains a logic "1". This very weak pull-up sources a very small current that will pull the pin high if it is left floating.

A second pull-up, called the "weak" pull-up, is turned on when the port register for the pin contains a logic "1" and the pin itself is also at a logic "1" level. This pull-up provides the primary source current for a quasibidirectional pin that is outputting a 1. If this pin is pulled low by the external device, this weak pull-up turns off, and only the very weak pull-up remains on. In order to pull the pin low under these conditions, the external device has to sink enough current to over-power the weak pull-up and pull the port pin below its input threshold voltage.

The third pull-up is referred to as the "strong" pull-up. This pull-up is used to speed up low-to-high transitions on a quasi-bidirectional port pin when the port register changes from a logic "0" to a logic "1". When this occurs, the strong pull-up turns on for two CPU clocks, quickly pulling the port pin high.

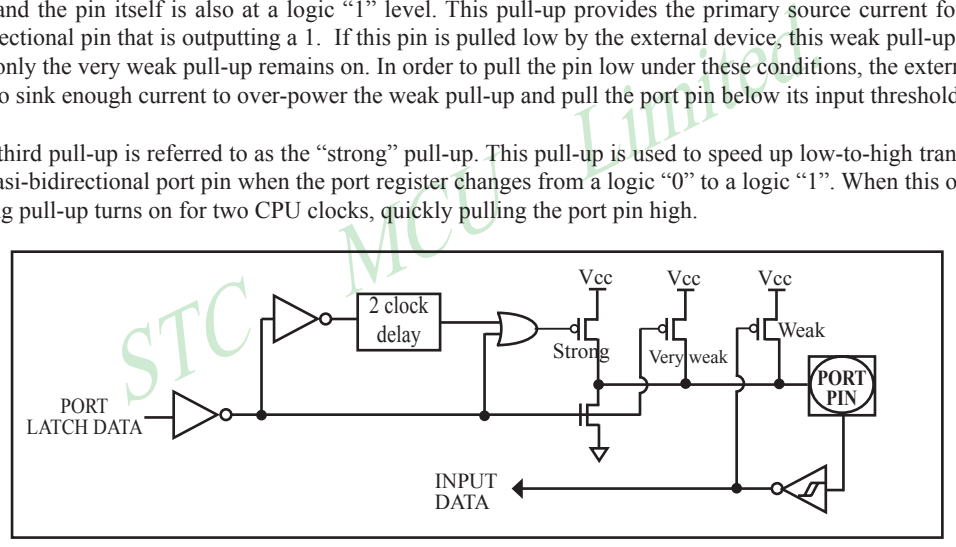

Quasi-bidirectional output

### **4.2.2 Open-drain Output (P0 ports are defaut to this mode after reset)**

P0 is default to open-drain output mode. When P0 ports are used as bus expansion, pullup resistors need not to be added. But when P0 ports are used as I/O ports,  $10K \sim 4.7K$  pullup resistors should be added.

The open-drain output configuration turns off all pull-ups and only drives the pull-down transistor of the port pin when the port register contains a logic "0". To use this configuration in application, a port pin must have an external pull-up, typically tied to VCC. The input path of the port pin in this configuration is the same as quasi-bidirection mode.

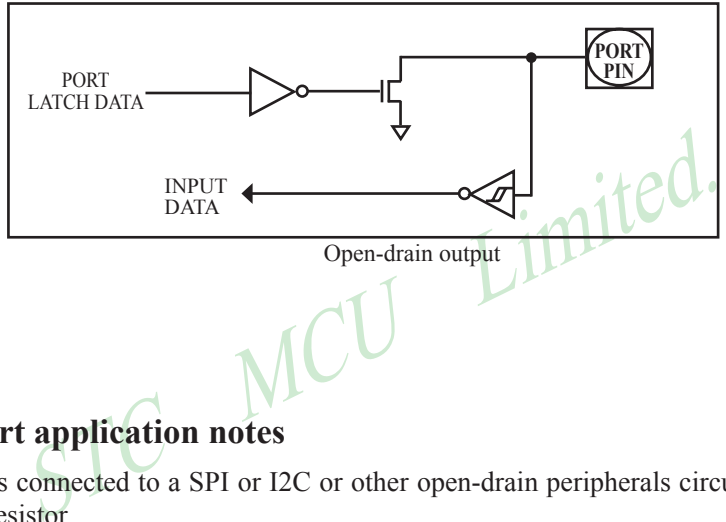

# **4.3 I/O port application notes**

When MCU is connected to a SPI or I2C or other open-drain peripherals circuit, you need add a 10K pull-up resistor.

Some IO port connected to a PNP transistor, but no pul-up resistor. The correct access method is IO port pull-up resistor and transistor base resistor should be consistent, or IO port is set to a strongly push-pull output mode.

Using IO port drive LED directly or matrix key scan, needs add a 470ohm to 1Kohm resistor to limit current.

## **4.4 Head File/New SFRs Declarations, P4 of STC90C58AD series**

The processes accessing P4 are same with common P1, P2 and P3 which all are bit addressable. The address of P4 is C0H.

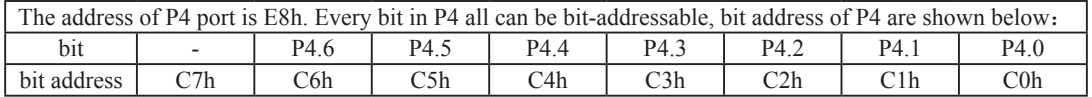

The P4.4, P4.5 and P4.6 ports are respectively located at the pins - PSEN, ALE and EA of conventional 80C51. So the STC90C58AD series have P4.4, P4.5 and P4.6 ports with as well as the PSEN, ALE and EA pins

New Special Registers about I/O ports declarations:

C language:

#include<reg51.h>

/\*The above head file could be included in all STC programs\*/

/\*New SFRs may be declared as the following statements\*/

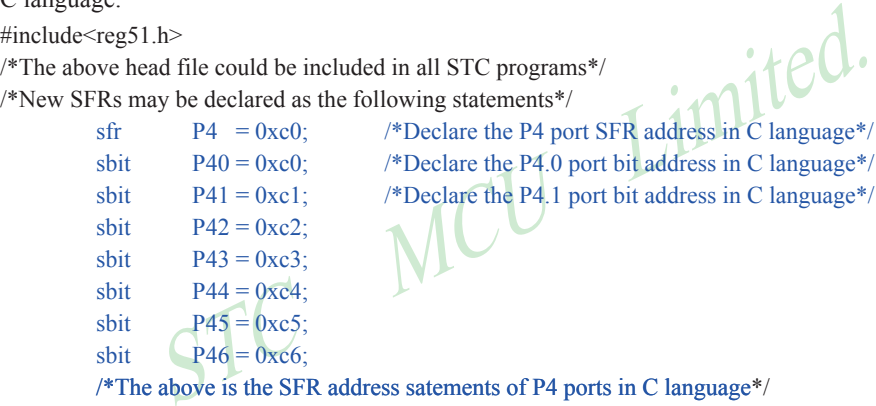

void main()

{

```
unsigned char idata temp = 0;
P4 = 0xff;
```
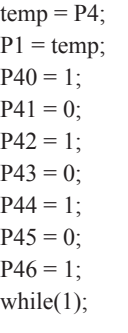

}

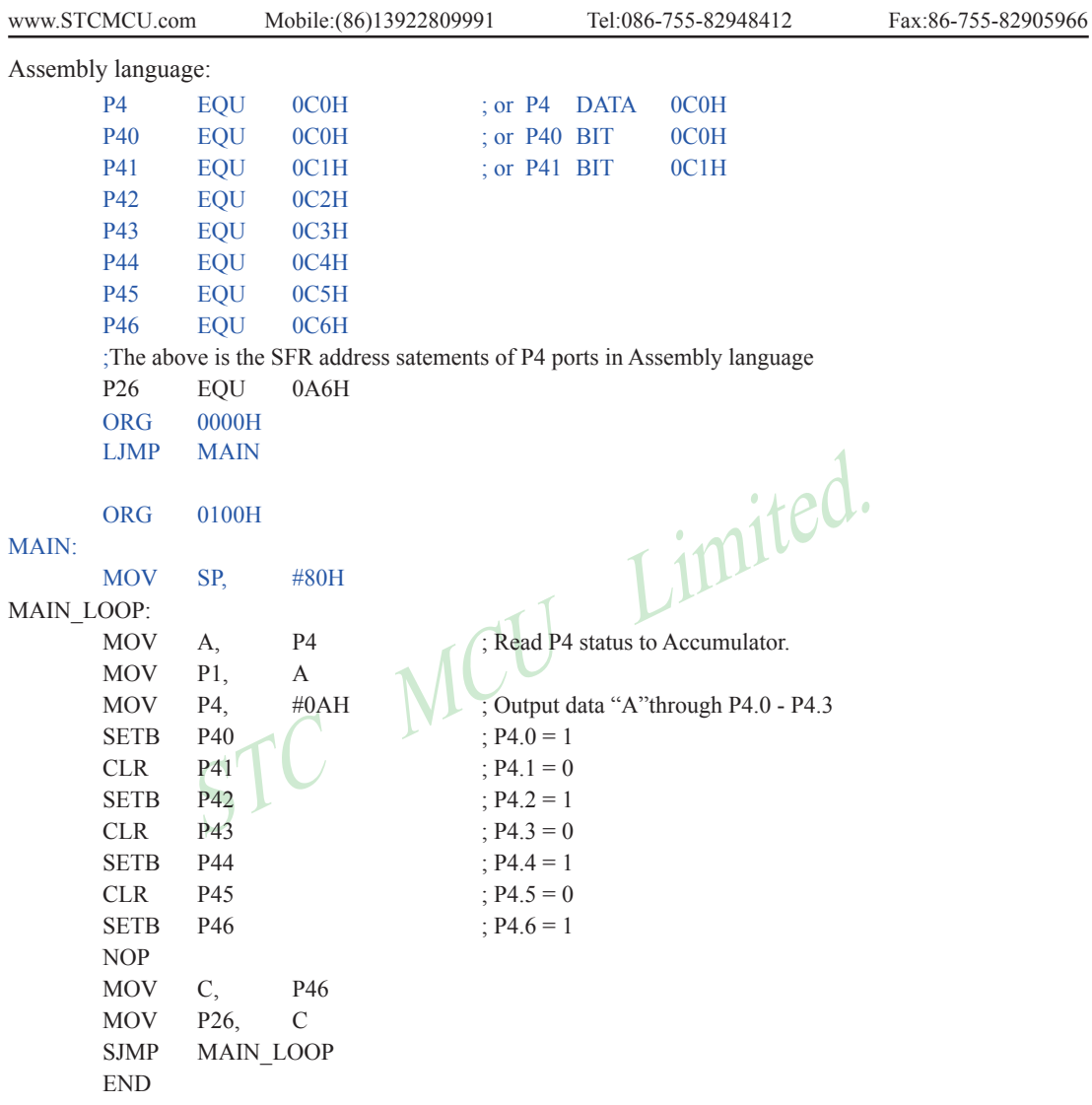

Attention : The address of STC90Cxx / STC90LExx series P4 port is E8h.

# **4.5 P4.5/ALE pin of STC90C58AD series**

The STC90C58AD series have ALE pin as well as P4.5 port. ALE/P4.5 pin in STC90C58AD series is default to ALE pin. If users want to use it as P4.5 port, the corresponding option also should be enabled in STC-ISP Writter/ programmer. See the following figure.

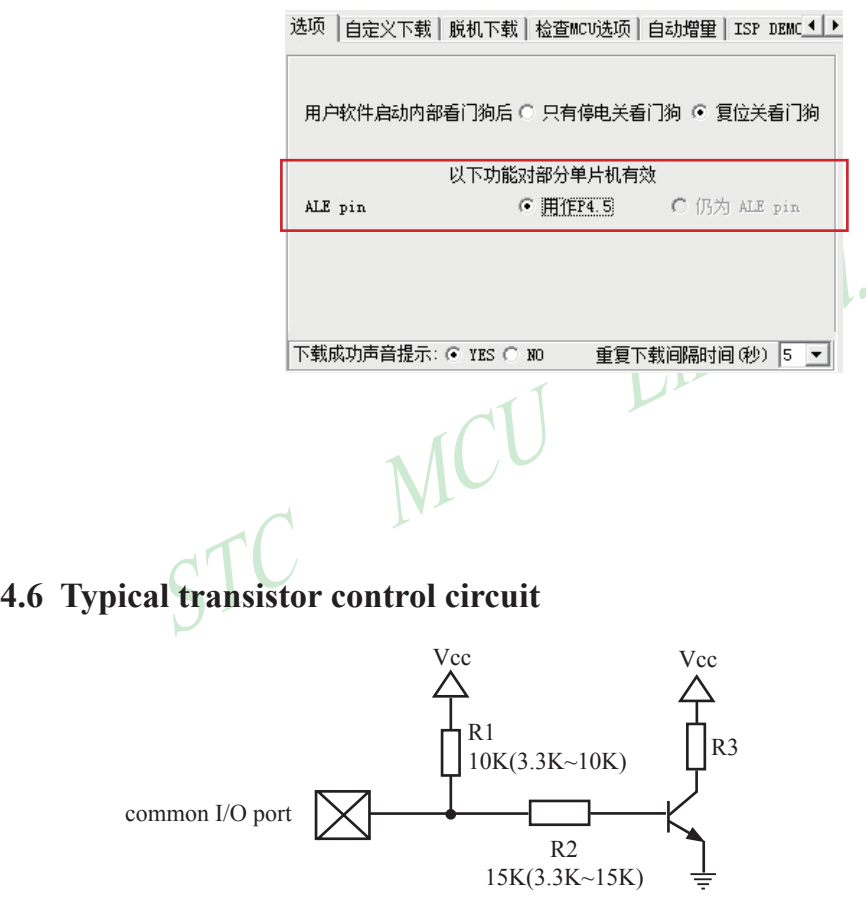

If I/O is configed as "weak" pull-up, you should add a external pull-up resistor R1(3.3K~10K ohm). If no pull-up resistor R1, proposal to add a 15K ohm series resistor R2 at least or config I/O as "push-pull" mode.

## **4.7 3V/5V hybrid system**

When STC90LE58AD series 3V MCU connect to 5V peripherals. To prevent the 3V MCU can not afford to 5V voltage, if the corresponding I/O port as input port, the port may be in an isolation diode in series, isolated highvoltage part. When the external signal is higher than MCU operating voltage, the diode cut-off, I/O have been pulled high by the internal pull-up resistor; when the external signal is low, the diode conduction, I/O port voltage is limited to 0.7V, it's low signal to MCU.

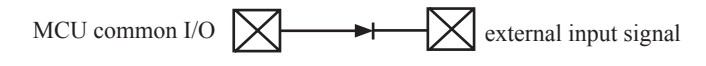

When STC90LE58AD series 3V MCU connect to 5V peripherals. To prevent the 3V MCU can not afford to 5V voltage, if the corresponding I/O port as output port, the port may be connect a NPN transistor to isolate highvoltage part. The circuit is shown as below.

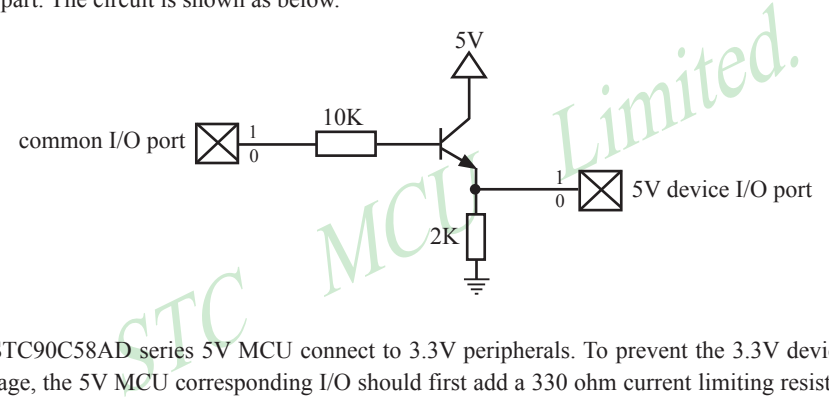

When STC90C58AD series 5V MCU connect to 3.3V peripherals. To prevent the 3.3V device can not afford to 5V voltage, the 5V MCU corresponding I/O should first add a 330 ohm current limiting resistor to 3.3 device I/O ports. And in intialization of procedures the 5V MCU corresponding I/O is set to open drain mode, disconnect the internal pull-up resistor, the corresponding 3.3V device I/O port add 10K ohm external pull-up resistor to the 3.3V device VCC, so high level to 3.3V and low to 0V, which can proper functioning

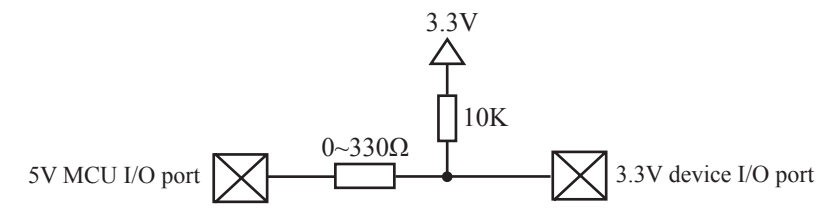

## **4.8 I/O drive LED application circuit**

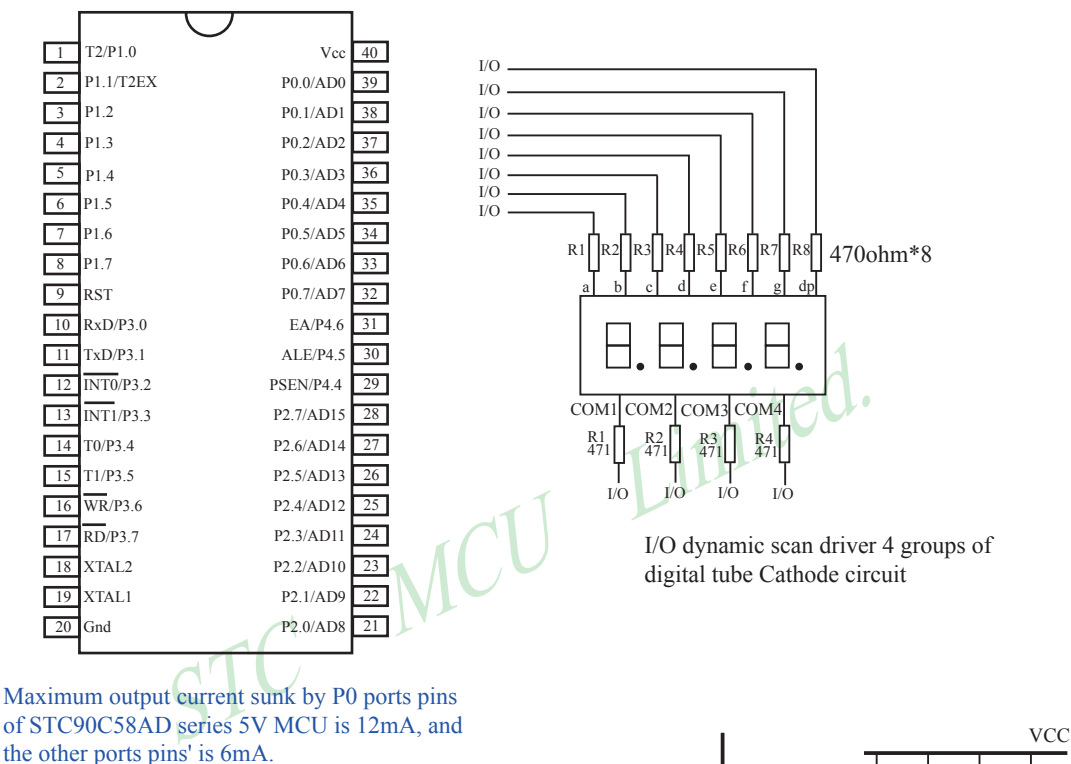

Maximum output current sunk by P0 ports pins of STC90C58AD series 5V MCU is 8mA, and the other ports pins' is 4mA.

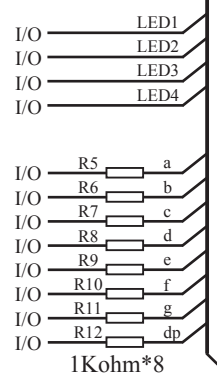

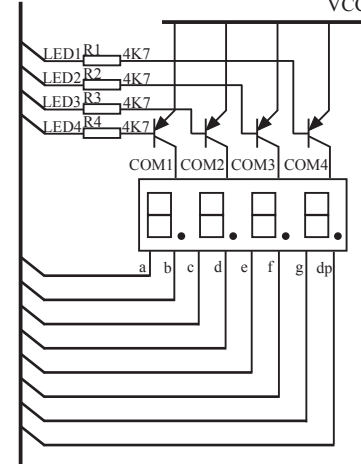

I/O dynamic scan driver 4 groups of digital tube anode circuit

## **4.9 I/O immediately drive LCD application circuit**

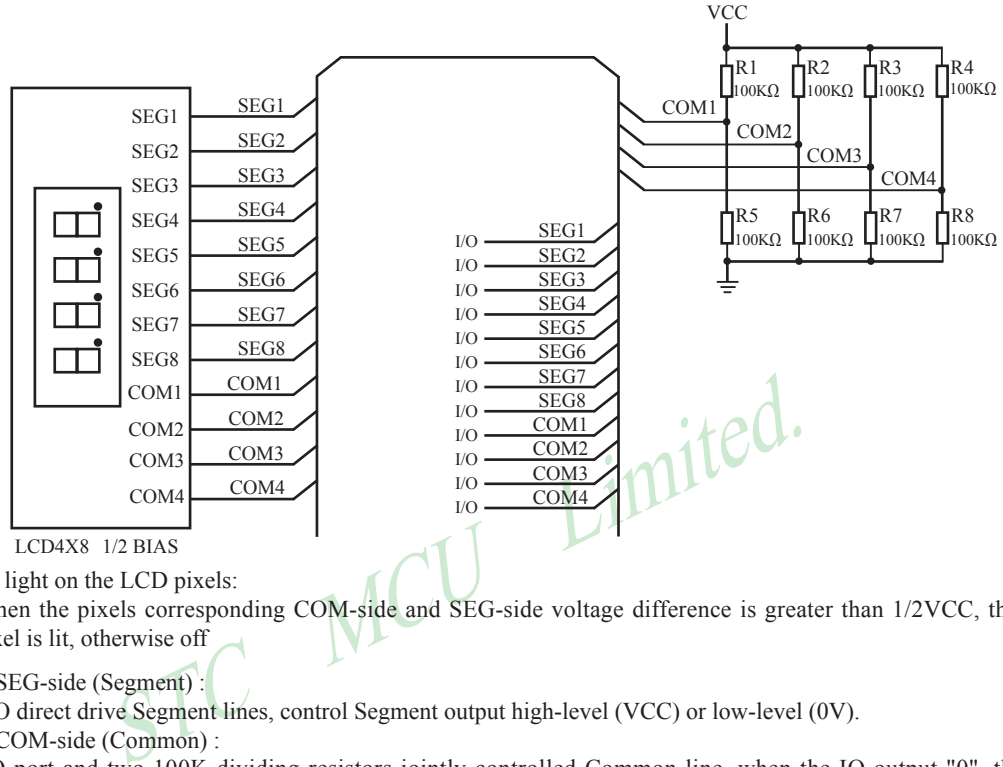

How to light on the LCD pixels:

When the pixels corresponding COM-side and SEG-side voltage difference is greater than 1/2VCC, this pixel is lit, otherwise off

Contrl SEG-side (Segment) :

I/O direct drive Segment lines, control Segment output high-level (VCC) or low-level (0V).

Contrl COM-side (Common) :

I/O port and two 100K dividing resistors jointly controlled Common line, when the IO output "0", the Common-line is low level (0V), when the IO push-pull output "1", the Common line is high level (VCC), when IO as high-impedance input, the Common line is 1/2VCC. **VCC** 

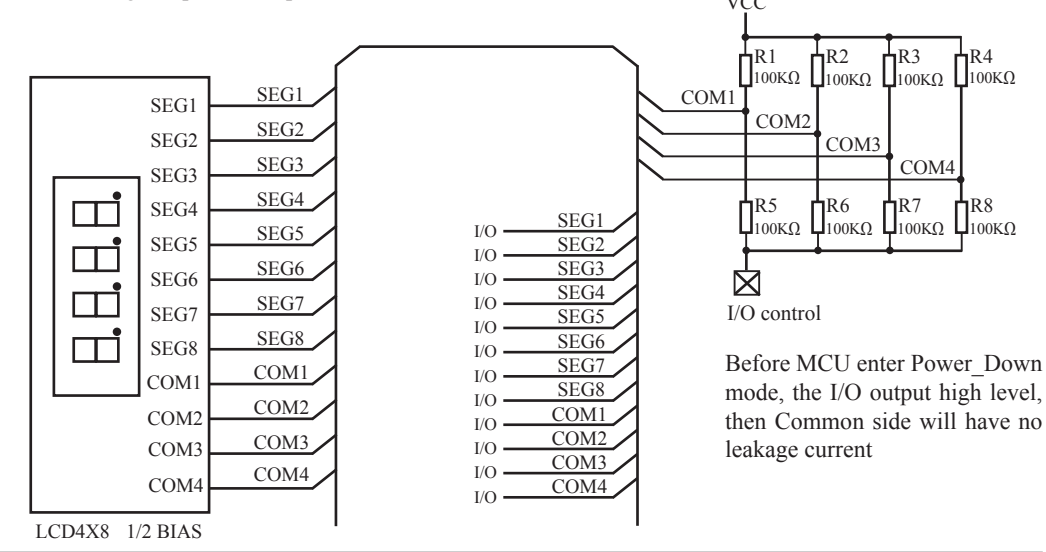

# **Chapter 5. Instruction System**

## **5.1 Addressing Modes**

Addressing modes are an integral part of each computer's instruction set. They allow specifyng the source or destination of data in different ways, depending on the programming situation. There are five modes available:

- Immediate
- Direct
- Indirect
- Register
- Indexed

### **Immediate Constant(IMM)**

The value of a constant can follow the opcode in the program memory. For example,

MOV A, #70H

loads the Accumulator with the hex digits 70. The same number could be specified in decimal number as 112.

### **Direct Addressing(DIR)**

In direct addressing the operand is specified by an 8-bit address field in the instruction. Only 128 lowest bytes of internal data RAM and SFRs can be direct addressed.

### **Indirect Addressing(IND)**

In indirect addressing the instruction specified a register which contains the address of the operand. Both internal and external RAM can be indirectly addressed.

mustant can follow the opcode in the program memory. For example,<br>  $x + 70H$ <br>
alator with the hex digits 70. The same number could be specified in deci<br>
ing(DIR)<br>
mg the operand is specified by an 8-bit address field in the The address register for 8-bit addresses can be R0 or R1 of the selected bank, or the Stack Pointer. The address register for 16-bit addresses can only be the 16-bit data pointer register – DPTR.

### **Register Instruction(REG)**

The register banks, containing registers R0 through R7, can be accessed by certain instructions which carry a 3-bit register specification within the opcode of the instruction. Instructions that access the registers this way are code efficient because this mode eliminates the need of an extra address byte. When such instruction is executed, one of the eight registers in the selected bank is accessed.

### **Register-Specific Instruction**

Some instructions are specific to a certain register. For example, some instructions always operate on the accumulator or data pointer,etc. No address byte is needed for such instructions. The opcode itself does it.

### **Index Addressing**

Only program memory can be accessed with indexed addressing and it can only be read. This addressing mode is intended for reading look-up tables in program memory. A 16-bit base register(either DPTR or PC) points to the base of the table, and the accumulator is set up with the table entry number. Another type of indexed addressing is used in the conditional jump instruction.

In conditional jump, the destination address is computed as the sum of the base pointer and the accumulator.

## **5.2 Instruction Set Summary**

The STC MCU instructions are fully compatible with the standard 8051's,which are divided among five functional groups:

- Arithmetic
- Logical
- Data transfer
- Boolean variable
- Program branching

The following tables provides a quick reference chart showing all the 8051 and STC90C58AD 6T MCU instructions. Once you are familiar with the instruction set, this chart should prove a handy and quick source of reference.

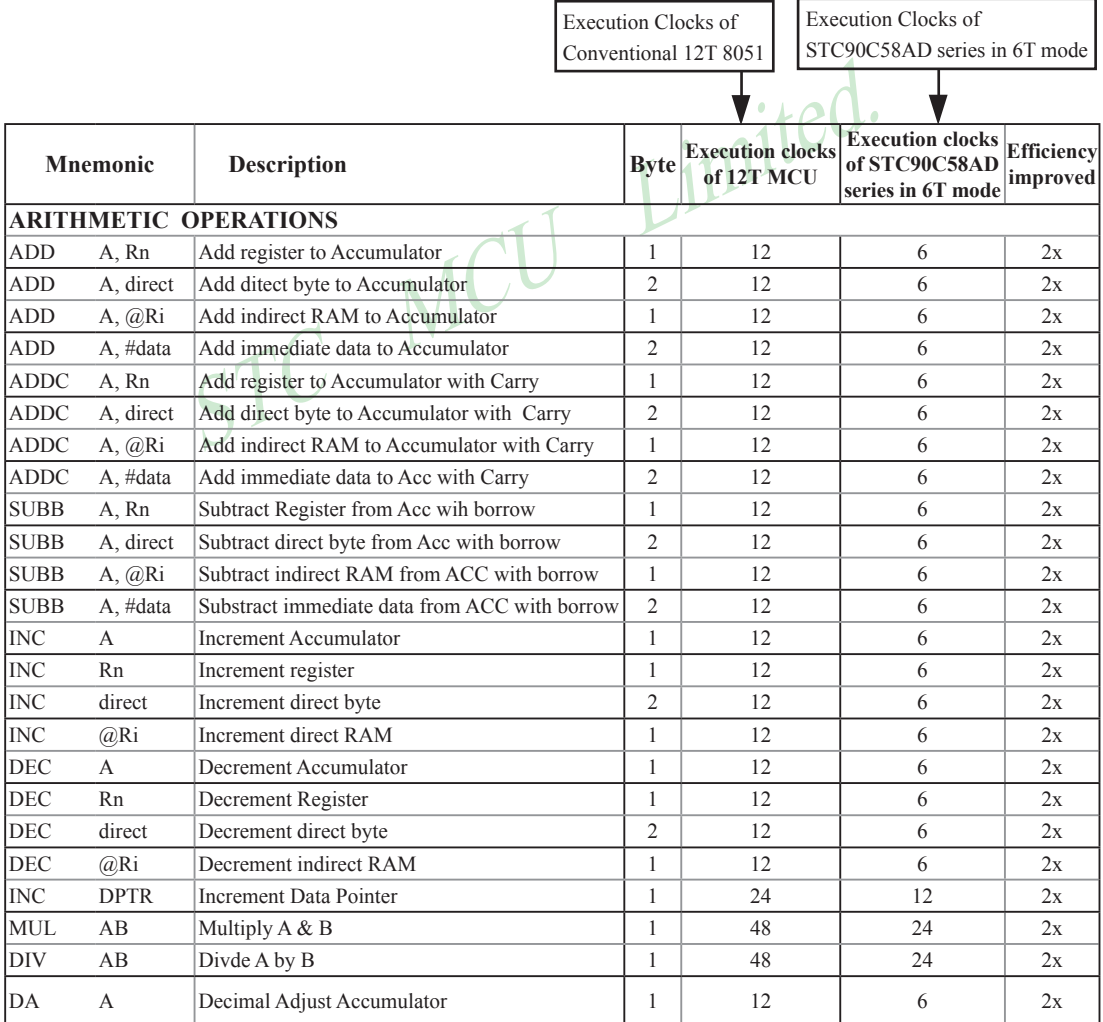

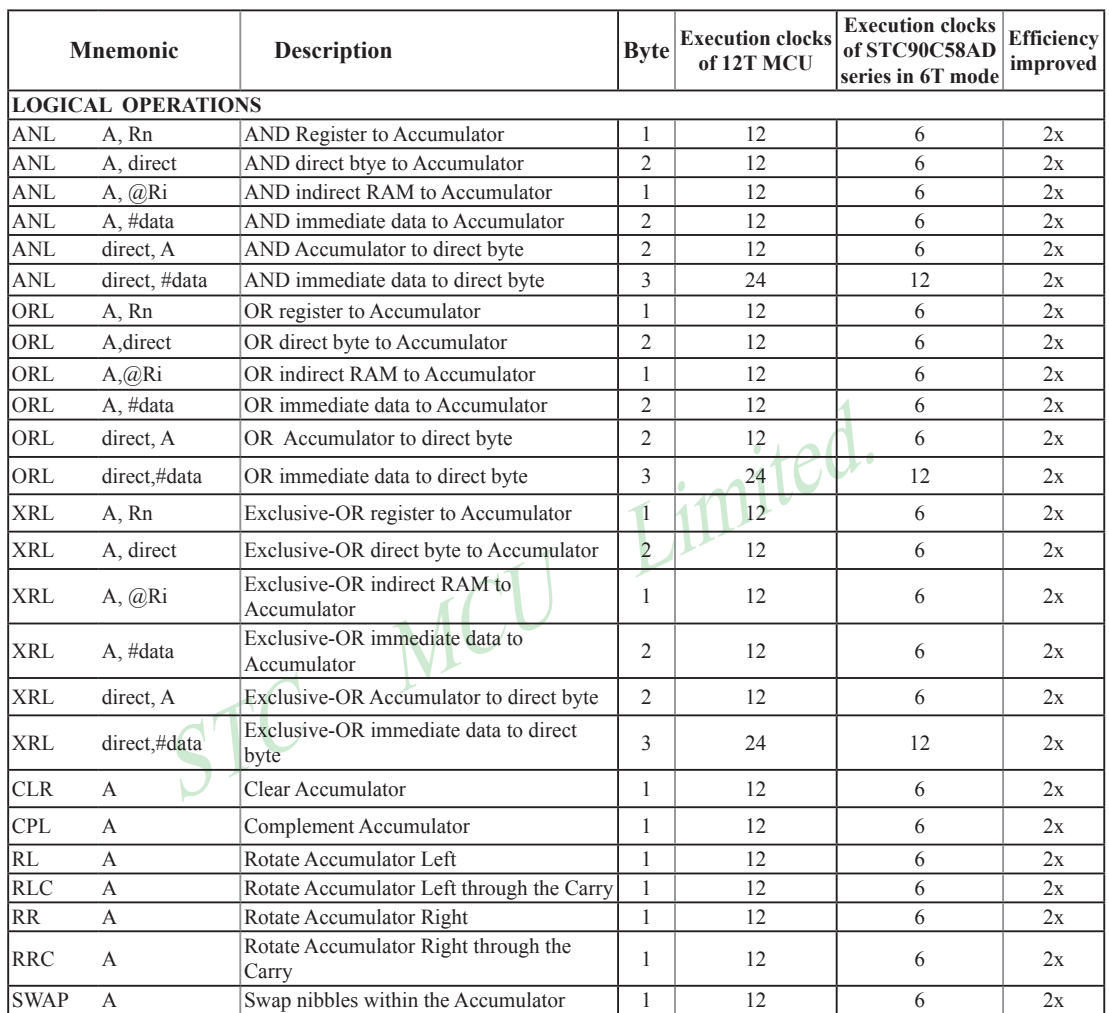

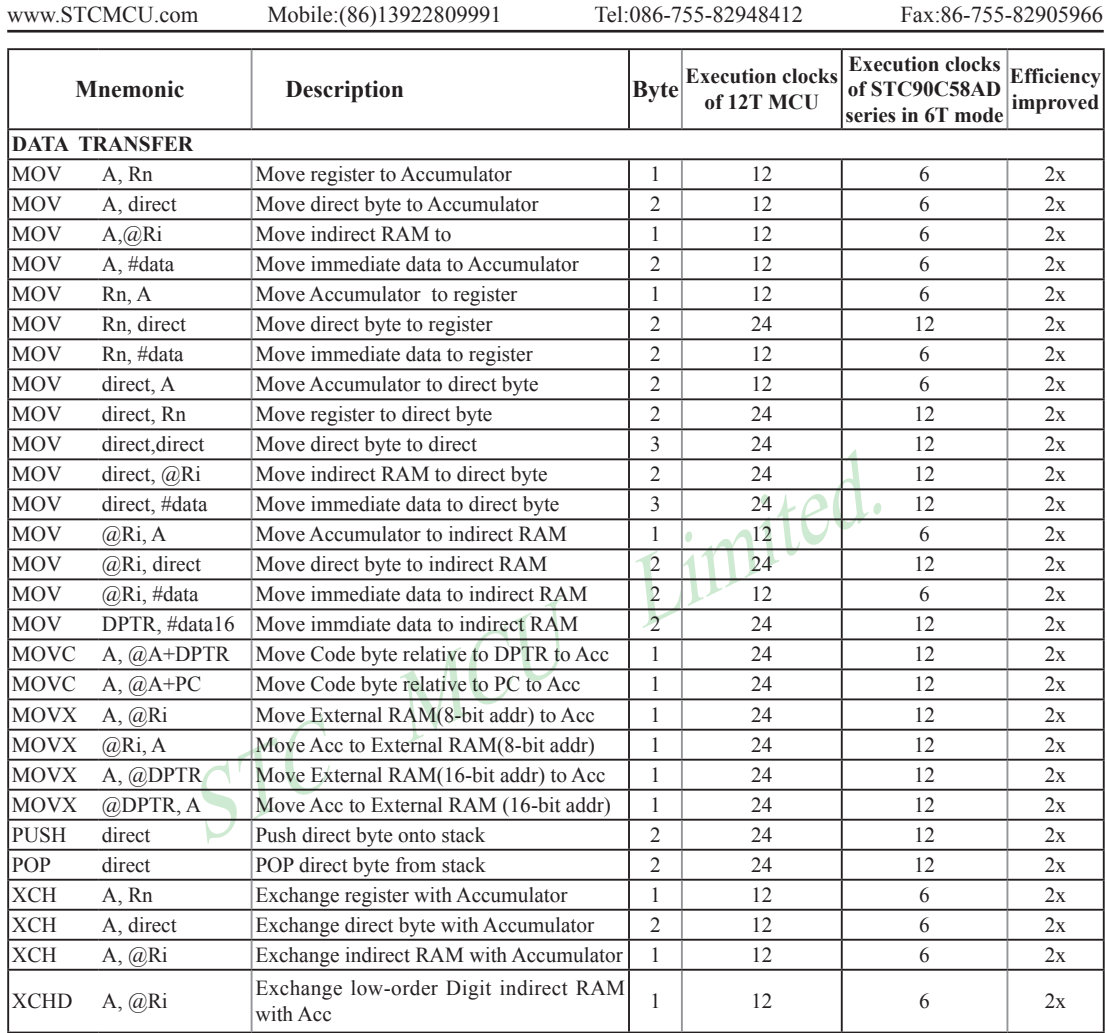

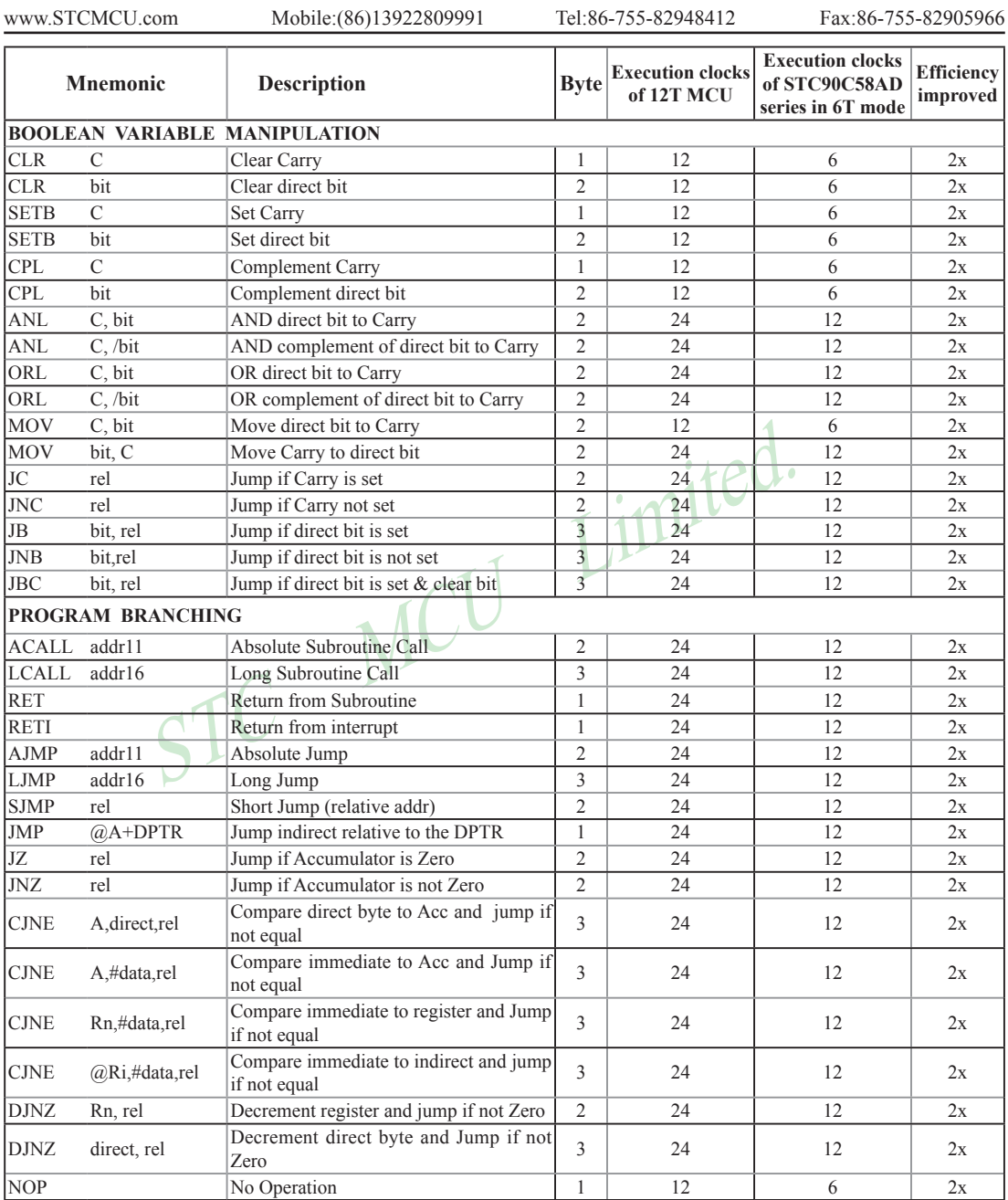

# **5.3 Instruction Definitions**

## **ACALL addr 11**

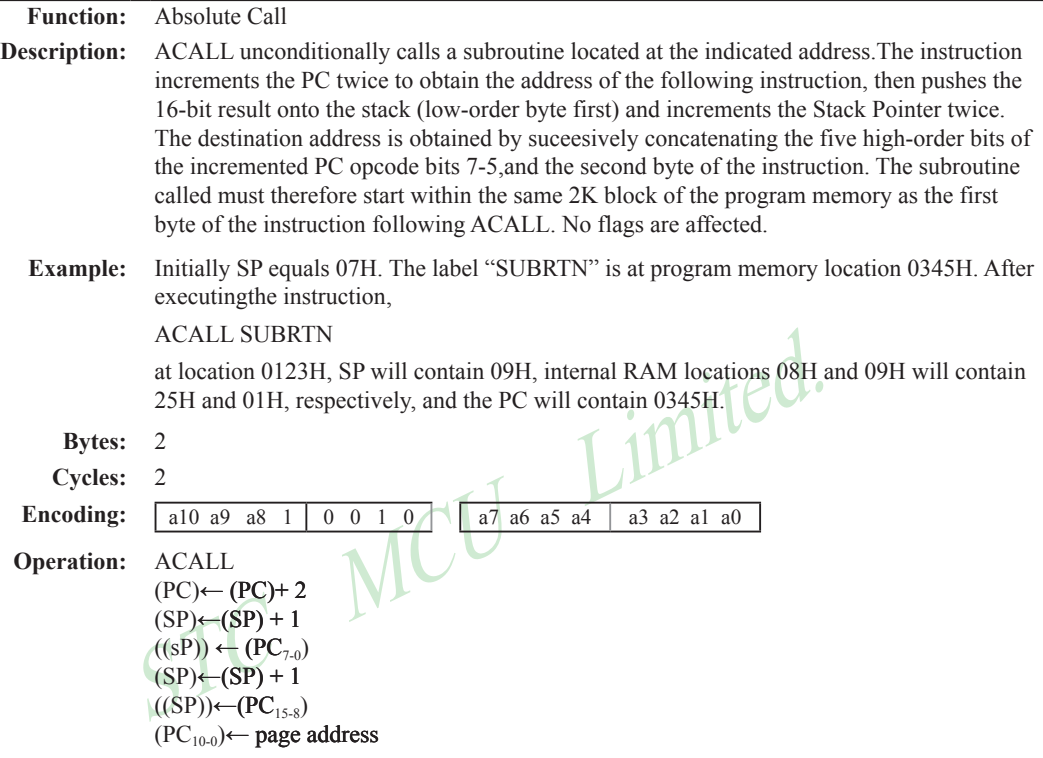

### **ADD A,<src-byte>**

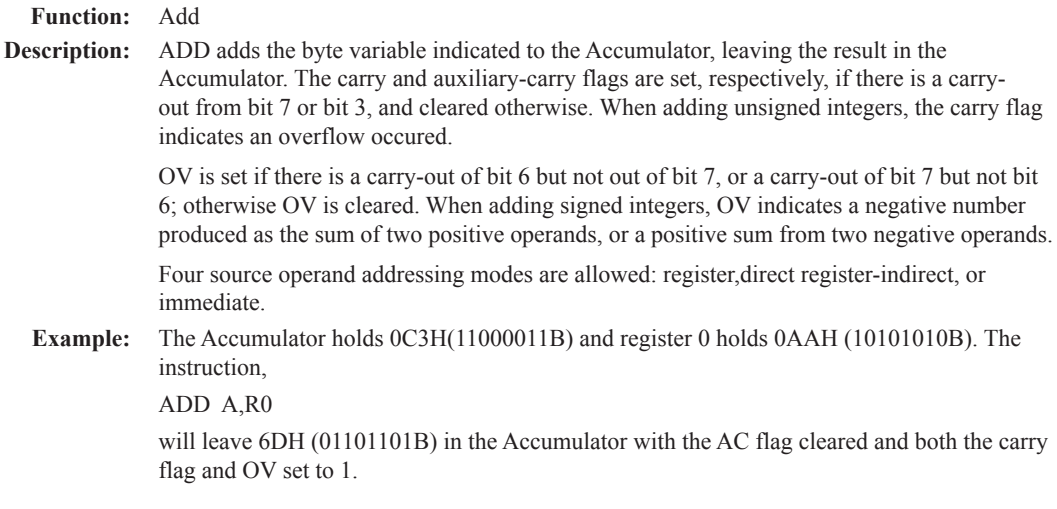

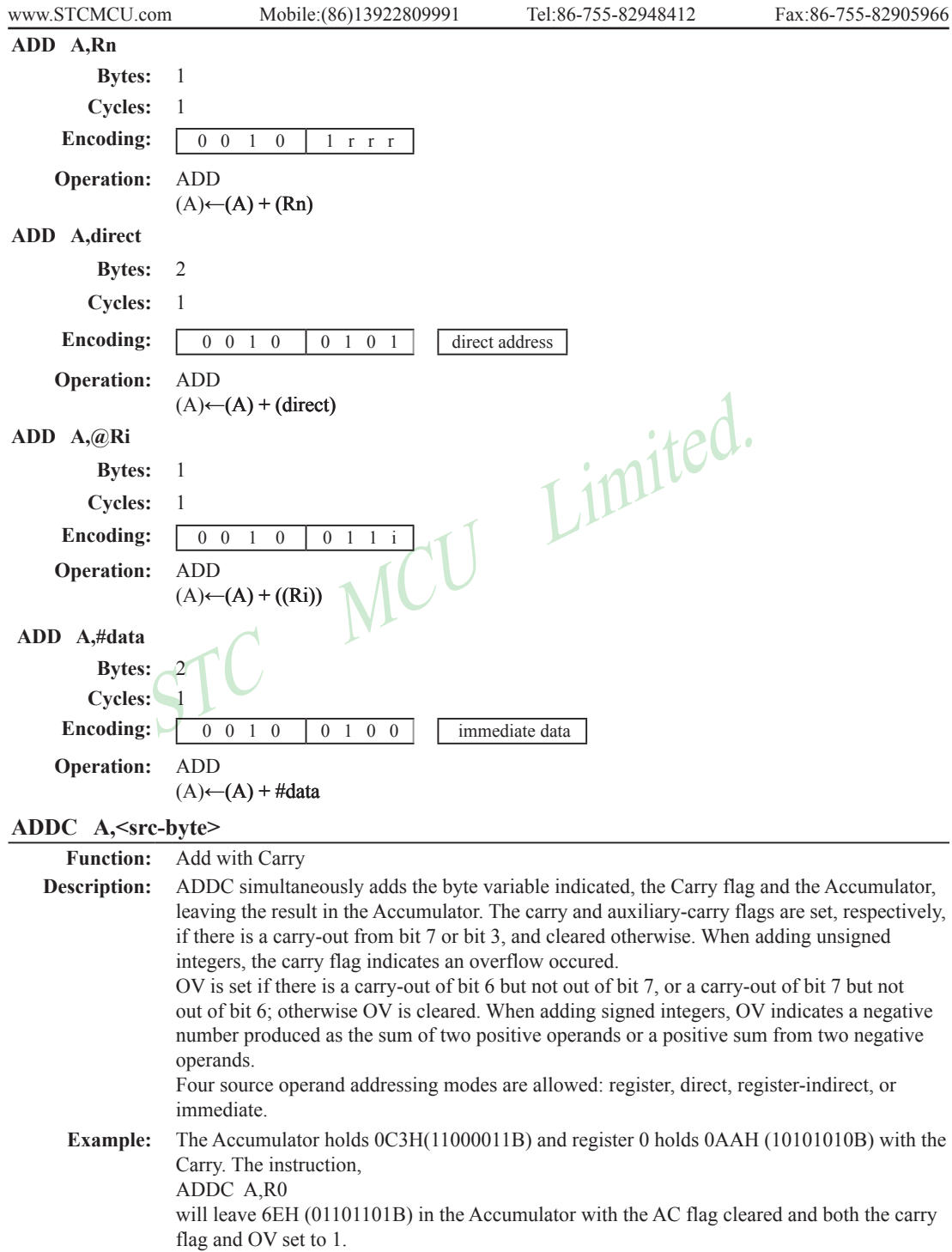

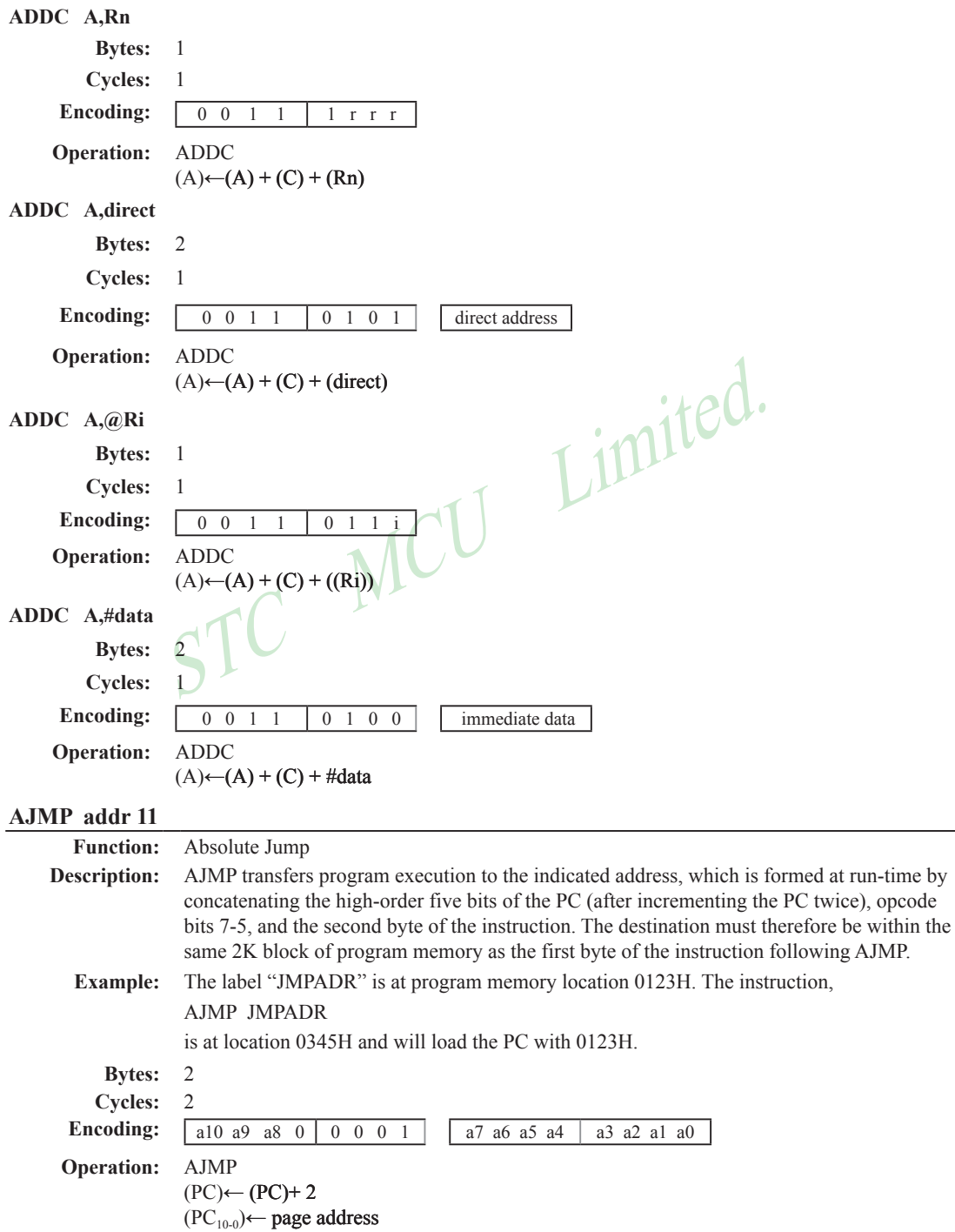

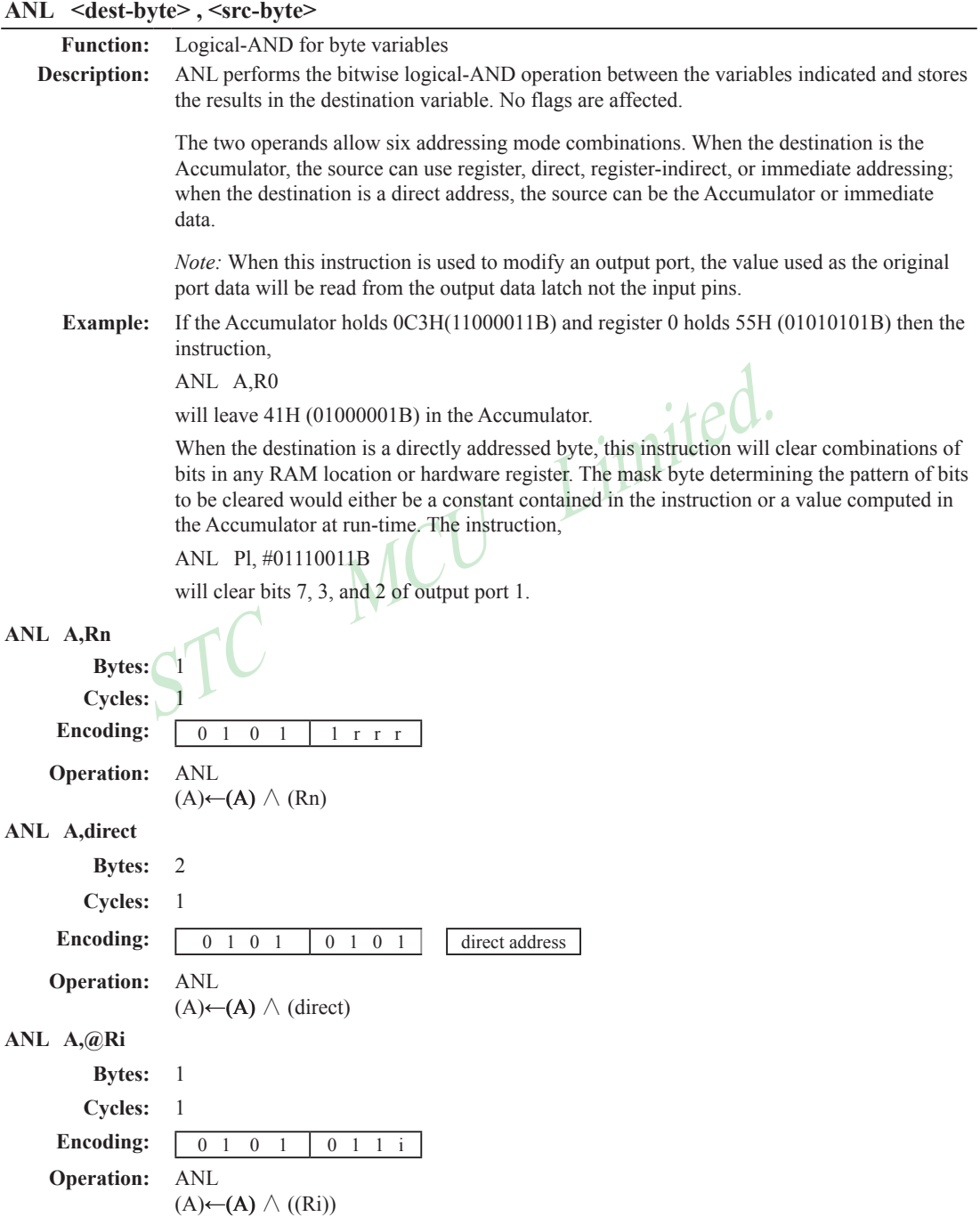

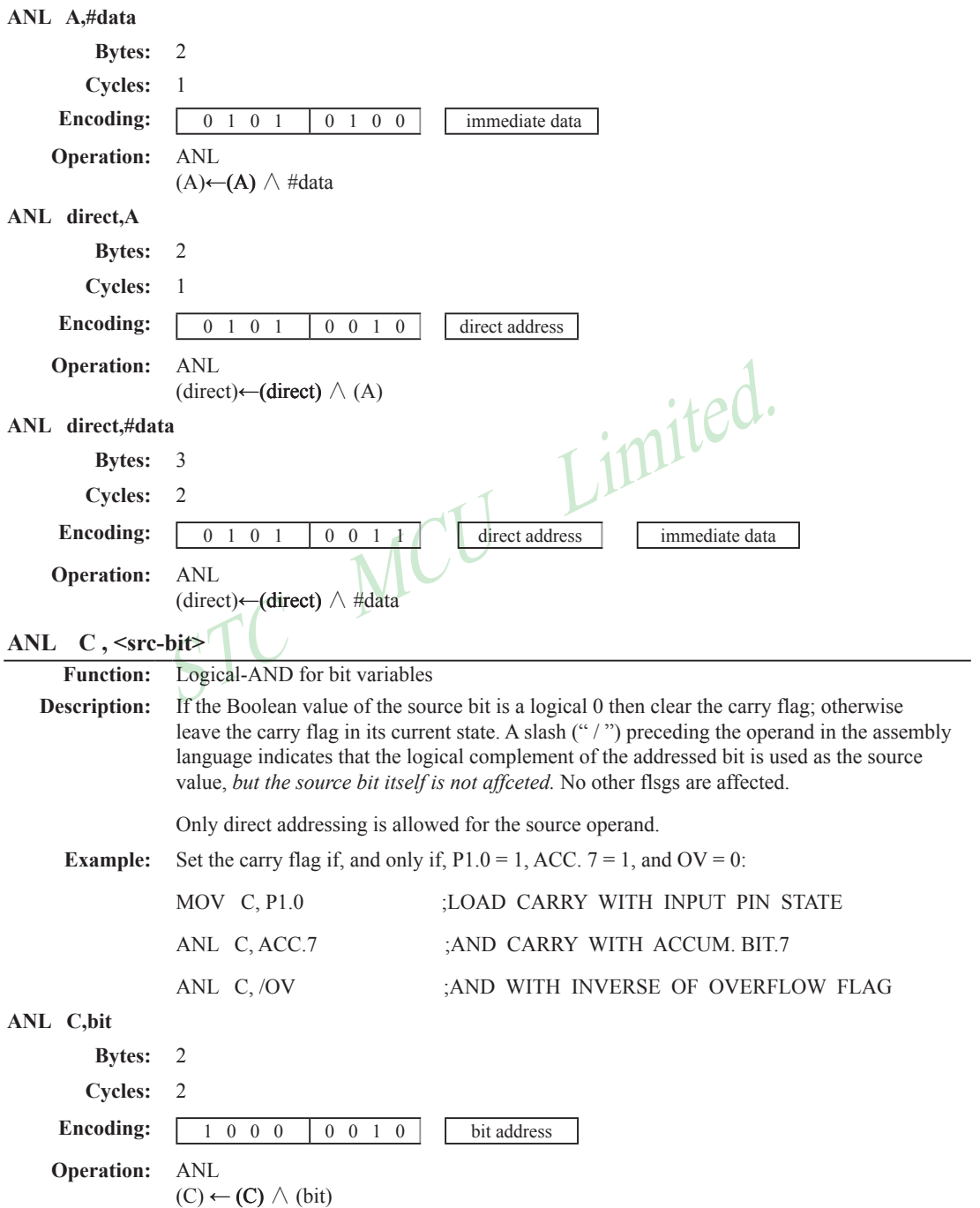

## **ANL C, /bit Bytes:** 2 **Cycles:** 2 **Encoding:** 1 0 1 1 0 0 0 0 bit address **Operation:** ADD  $(C)$  ←  $(C)$   $\wedge$   $(\overline{bit})$ **CJNE <dest-byte>, <src-byte>, rel**

**Function:** Compare and Jump if Not Equal

The carry flag is set if the unsigned integer value of  $\leq$  dest-byte $\geq$  is lest<br>integer value of  $\leq$  src-byte $\geq$ ; otherwise, the carry is cleared. Neither of<br>The first two operands allow four addressing mode combi **Description:** CJNE compares the magnitudes of the first two operands, and branches if their values are not equal. The branch destination is computed by adding the signed relative-displacement in the last instruction byte to the PC, after incrementing the PC to the start of the next instruction. The carry flag is set if the unsigned integer value of <dest-byte> is less than the unsigned integer value of <src-byte>; otherwise, the carry is cleared. Neither operand is affected. The first two operands allow four addressing mode combinations: the Accumulator may be compared with any directly addressed byte or immediate data, and any indirect RAM location or working register can be compared with an immediate constant.

**Example:** The Accumulator contains 34H. Register 7 contains 56H. The first instruction in the sequence

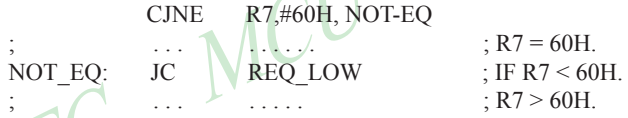

sets the carry flag and branches to the instruction at label NOT-EQ. By testing the carry flag, this instruction determines whether R7 is greater or less than 60H.

If the data being presented to Port 1 is also 34H, then the instruction,

WAIT: CJNE A,P1,WAIT

clears the carry flag and continues with the next instruction in sequence, since the Accumulator does equal the data read from P1. (If some other value was being input on Pl, the program will loop at this point until the P1 data changes to 34H.)

### **CJNE A,direct,rel**

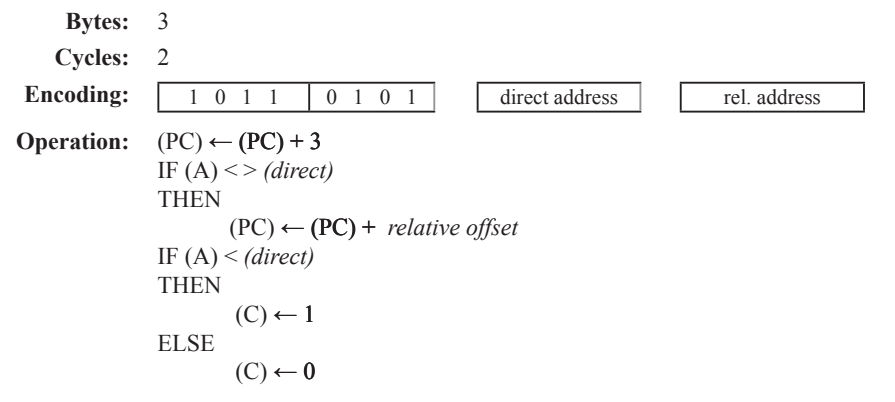

CJNE A,#data,rel Bytes: 3 Cycles:  $\overline{2}$ **Encoding:**  $\mathbf{1}$  $0 \t1 \t1$  $0 \t1 \t0 \t1$ immediata data rel. address  $(PC) \leftarrow (PC) + 3$ **Operation:** IF  $(A) \leq > (data)$ **THEN**  $(PC) \leftarrow (PC) +$  relative offset IF  $(A) < (data)$ **THEN**  $(C) \leftarrow 1$ **ELSE** imited.  $(C) \leftarrow 0$ CJNE Rn,#data,rel Bytes: 3 **Cycles:** 2 **Encoding:**  $1 \t0 \t1 \t1$ immediata data rel. address  $1$  r r r **Operation:**  $(PC) \leftarrow (PC) + 3$ IF  $(Rn) \leq \text{}(data)$ **THEN**  $(PC) \leftarrow (PC) +$  relative offset IF  $(Rn) < (data)$ **THEN** L  $(C) \leftarrow 1$ **ELSE**  $(C) \leftarrow 0$ CJNE @Ri,#data,rel Bytes: 3 Cycles:  $\overline{2}$ **Encoding:**  $1 \t0 \t1 \t1$  $0 \t1 \t1$ immediate data rel. address **Operation:**  $(PC) \leftarrow (PC) + 3$ IF  $((Ri)) \leq > (data)$ **THEN**  $(PC) \leftarrow (PC) +$  relative offset IF  $((Ri)) < (data)$ **THEN**  $(C) \leftarrow 1$ **ELSE**  $(C) \leftarrow 0$
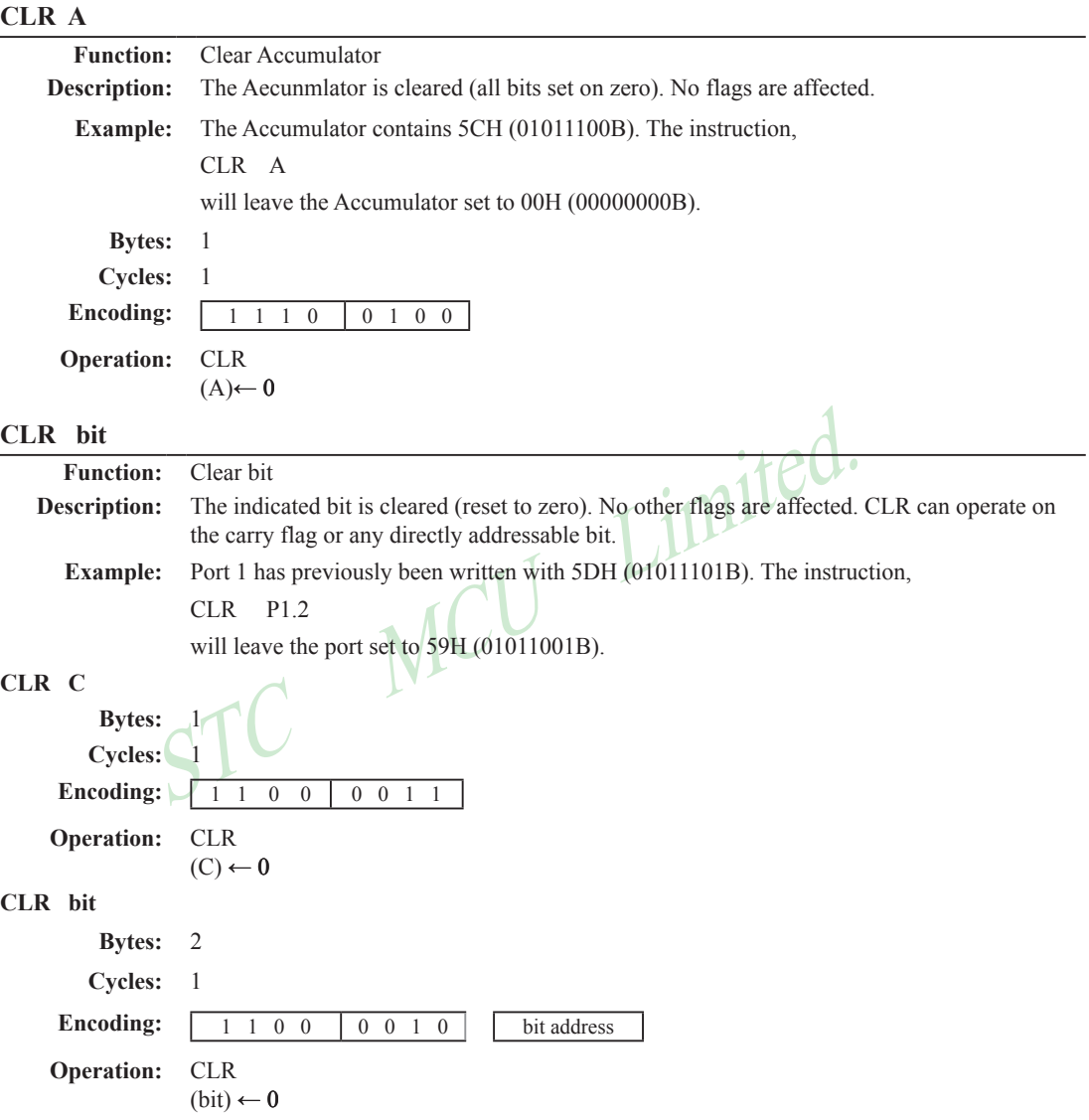

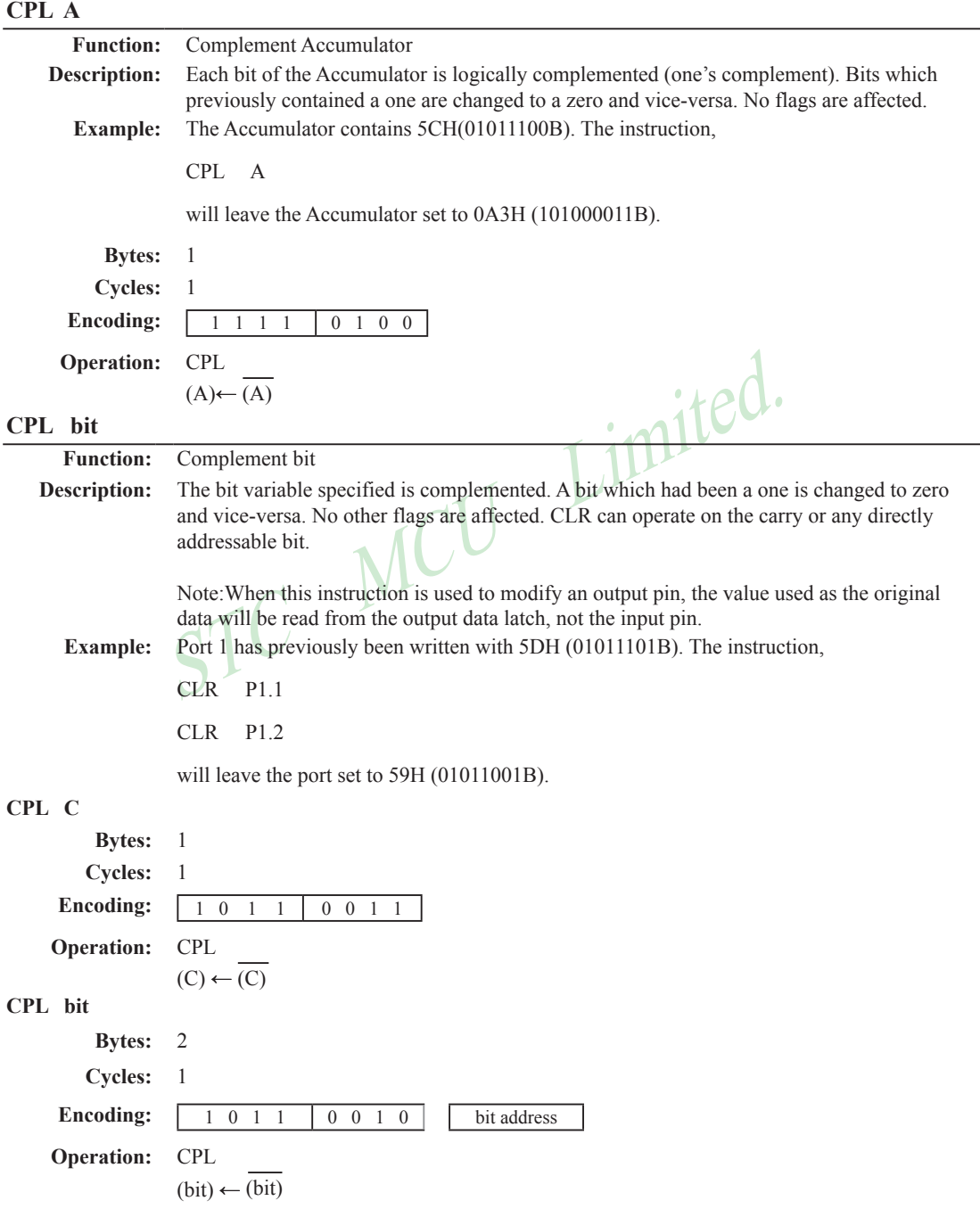

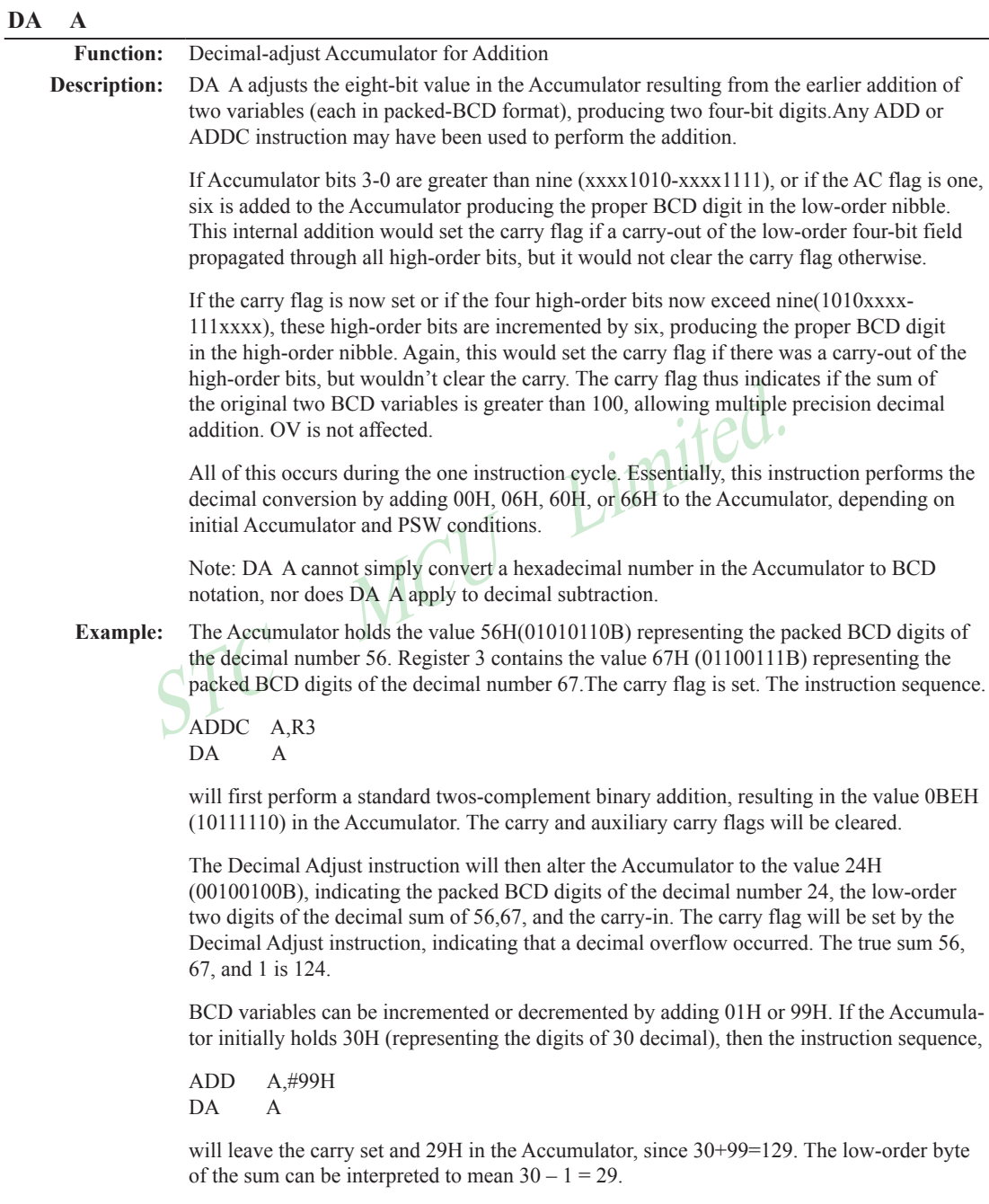

### Mobile:(86)13922809991 Tel:086-755-82948412 Fax:86-755-82905966 www.STCMCU.com **Bytes:** 1 **Cycles:** 1 **Encoding:** 1 1 0 1 0 1 0 0 **Operation:** DA -contents of Accumulator are BCD IF  $[[(A_{3-0}) > 9] V [(AC) = 1]]$ THEN( $A_{3-0}$ )  $\leftarrow (A_{3-0}) + 6$  AND IF  $[[(A_{7-4}) > 9] V [ (C) = 1 ]]$ THEN  $(A_{7-4}) \leftarrow (A_{7-4}) + 6$ **DEC byte**

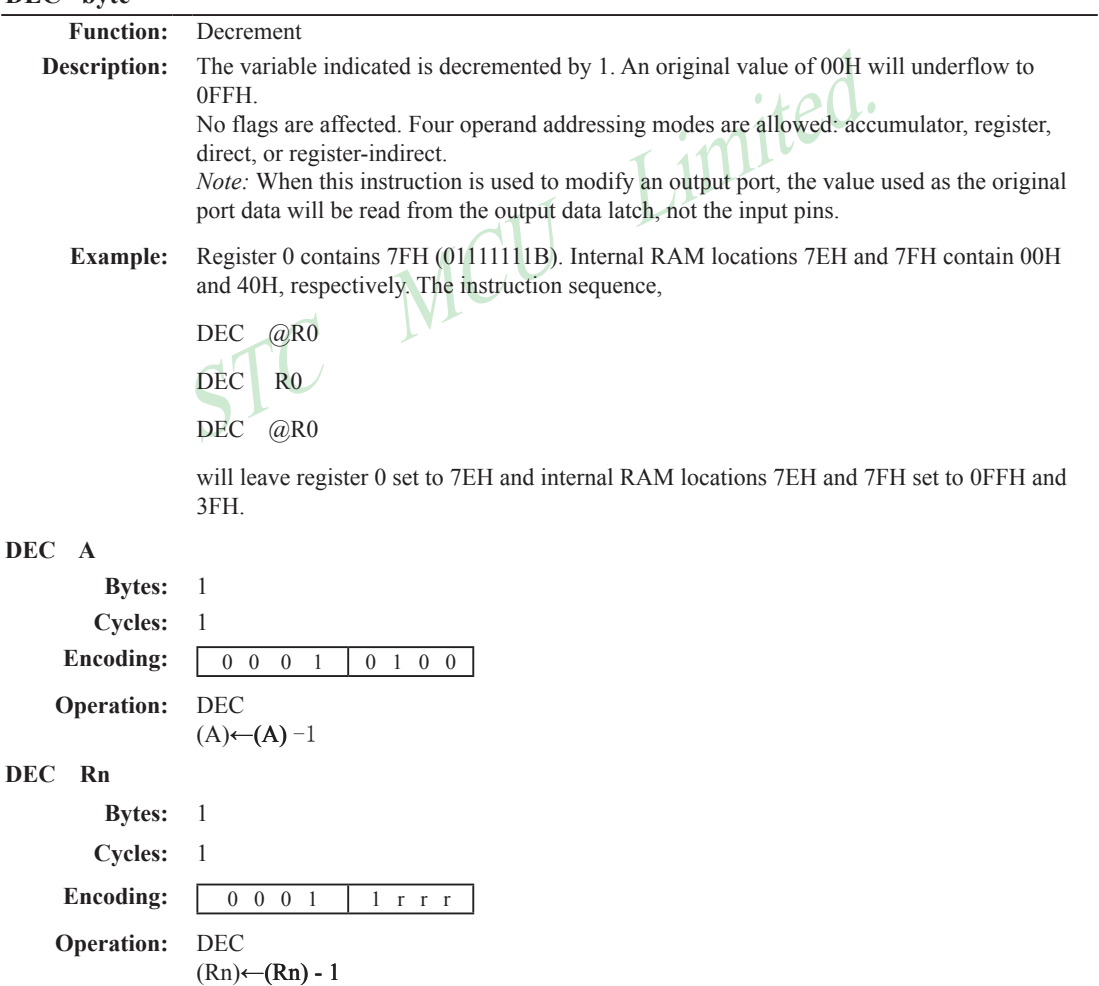

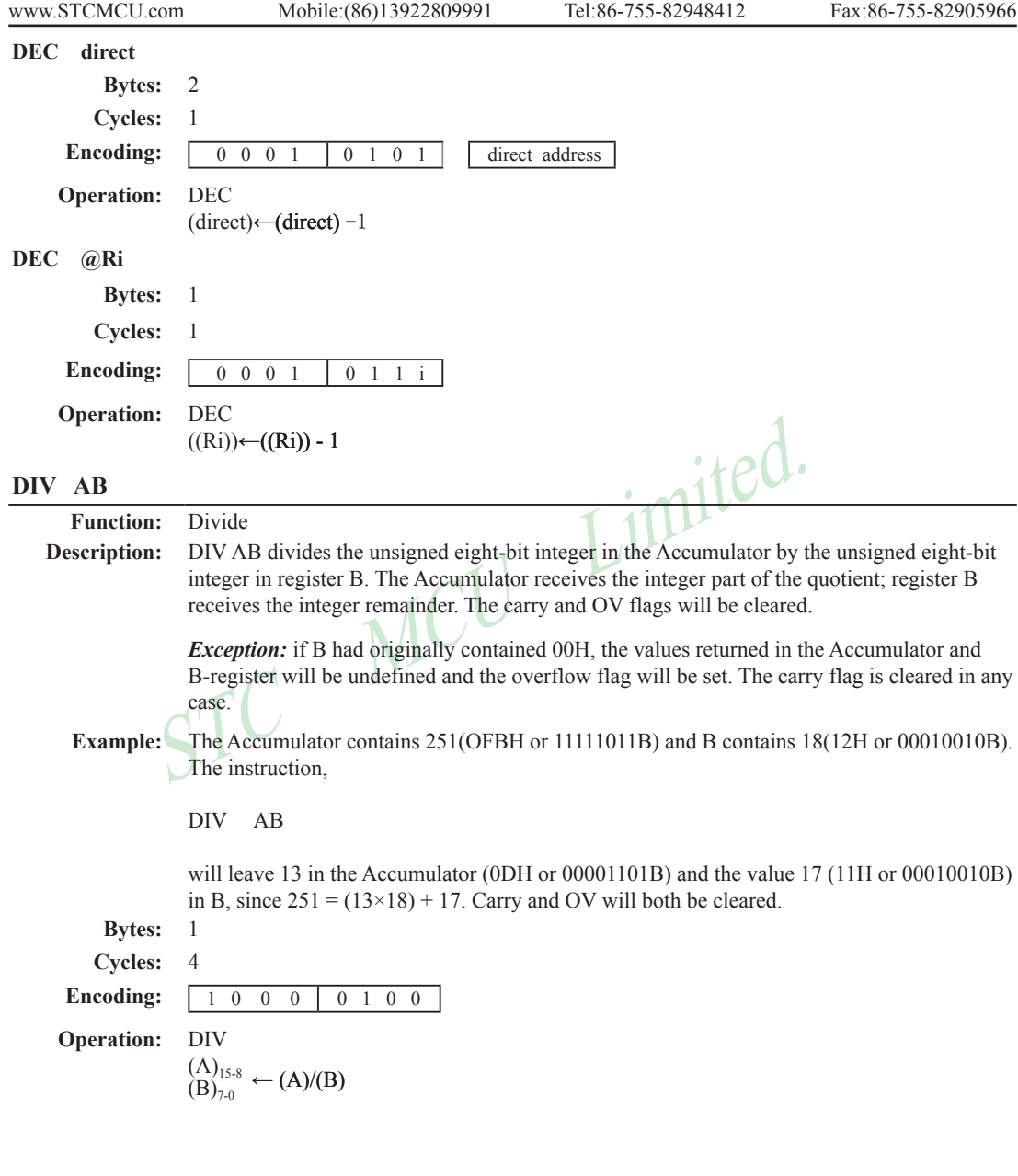

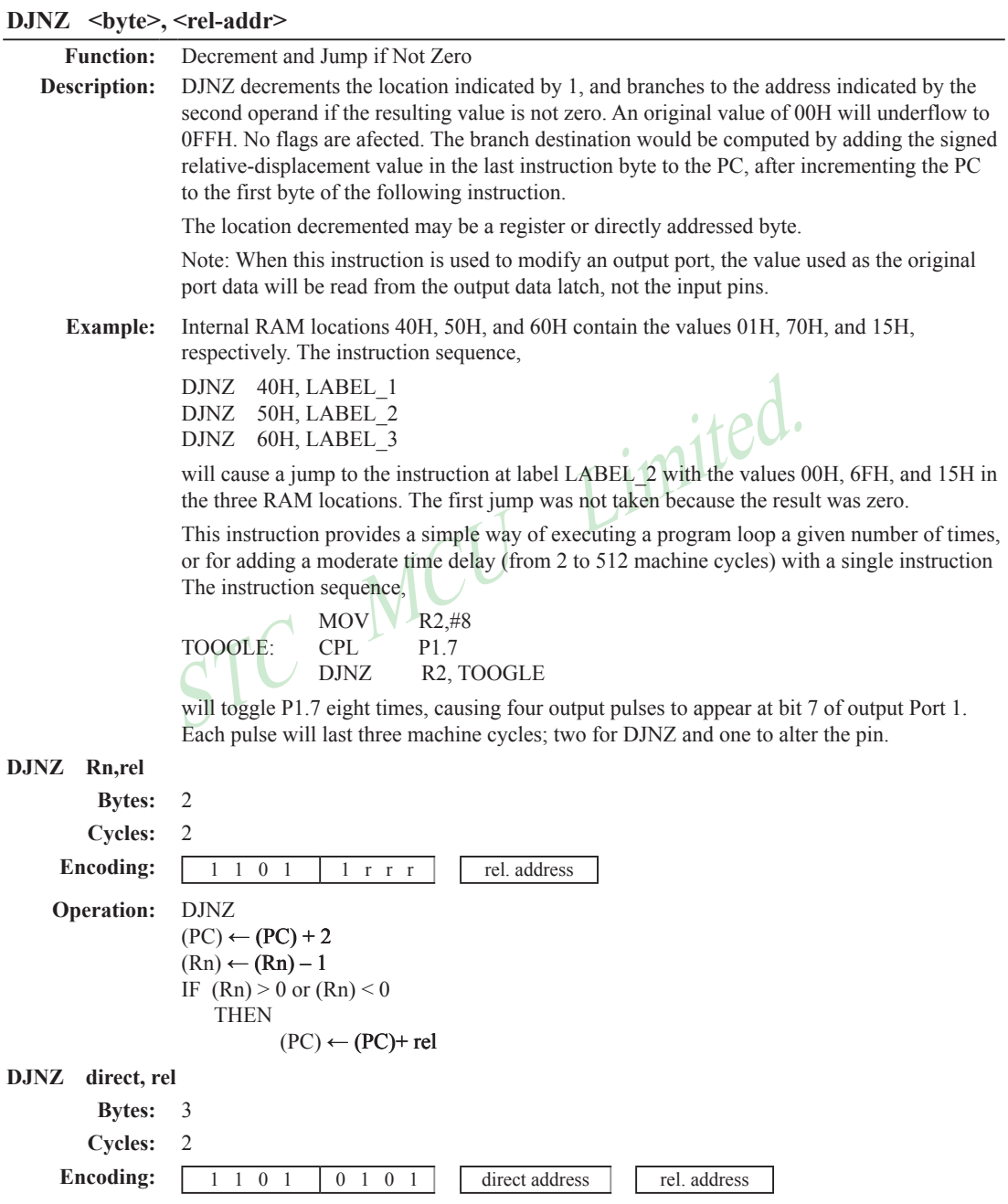

port data will be read from the output data latch, not the input pins.<br>
Register 0 contains 7EH (011111110B). Internal RAM locations 7EH<br>
and 40H, respectively. The instruction sequence,<br>
INC @R0<br>
INC @R0<br>
Will leave regis **Operation:** DJNZ  $(PC) \leftarrow (PC) + 2$  $(direct) \leftarrow (direct) - 1$ IF (direct)  $> 0$  or (direct)  $< 0$ **THEN**  $(PC) \leftarrow (PC) + rel$ INC <br/>bvte> **Function:** Increment **Description:** INC increments the indicated variable by 1. An original value of 0FFH will overflow to 00H.No flags are affected. Three addressing modes are allowed: register, direct, or registerindirect. Note: When this instruction is used to modify an output port, the value used as the original port data will be read from the output data latch, not the input pins. **Example:** Register 0 contains 7EH (011111110B). Internal RAM locations 7EH and 7FH contain 0FFH and 40H, respectively. The instruction sequence,<br>INC  $\omega$ R0 and 40H, respectively. The instruction sequence, INC @R0 INC R0 INC @R0 will leave register 0 set to 7FH and internal RAM locations 7EH and 7FH holding (respectively) 00H and 41H. **INC A** Bytes: Cycles: **Encoding:** 0 0 0 0 0 1 0 0 **Operation:** INC  $(A) \leftarrow (A)+1$ **INC Rn Bytes:** 1 **Cycles:** 1 **Encoding:** 0 0 0 0 1 r r r **Operation:** INC  $(Rn) \leftarrow (Rn)+1$ **INC direct Bytes:** 2 **Cycles:** 1 Encoding: 0 0 0 0 0 1 0 1 direct address **Operation:** INC

 $(direct) \leftarrow (direct) + 1$ 

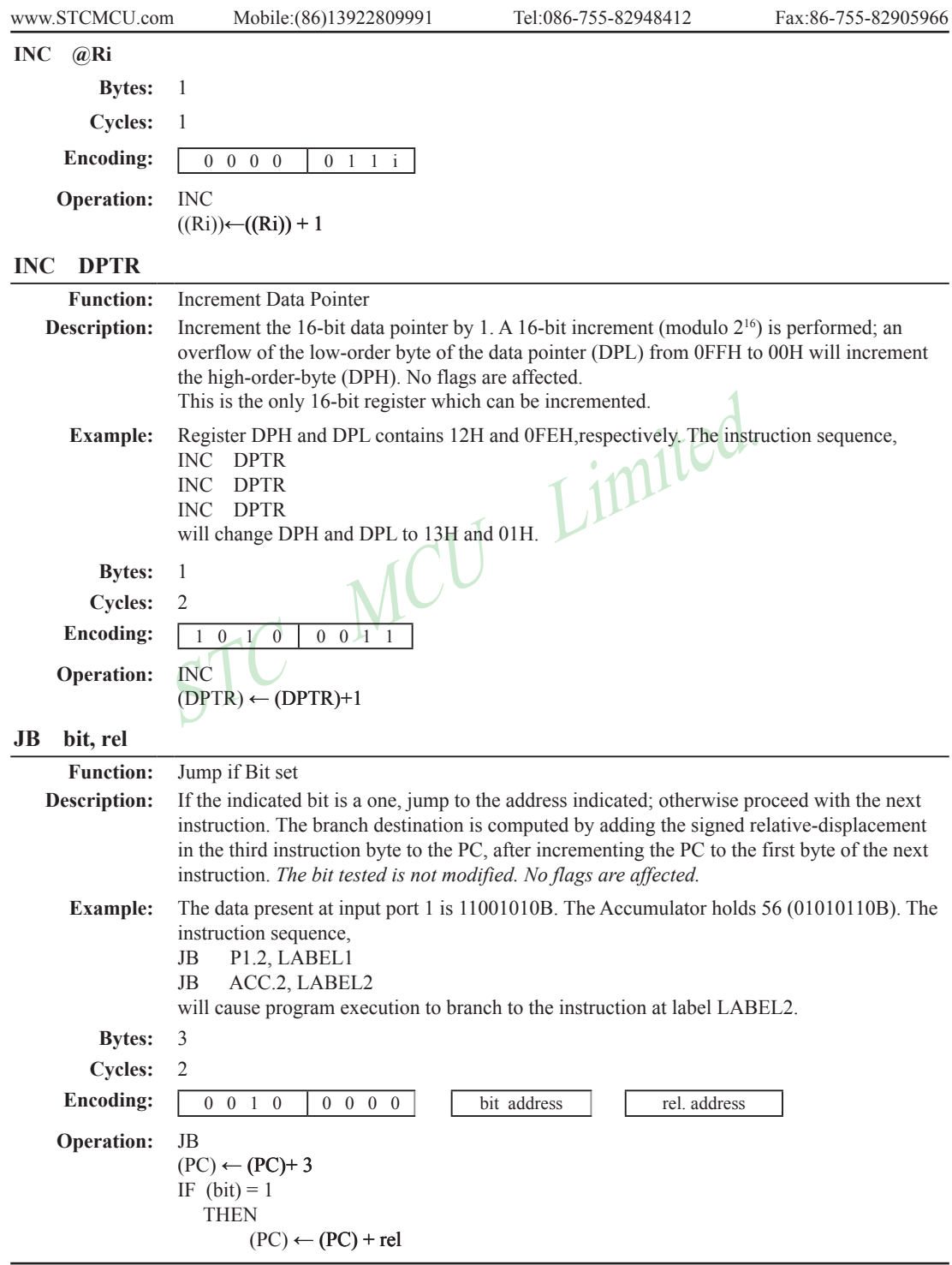

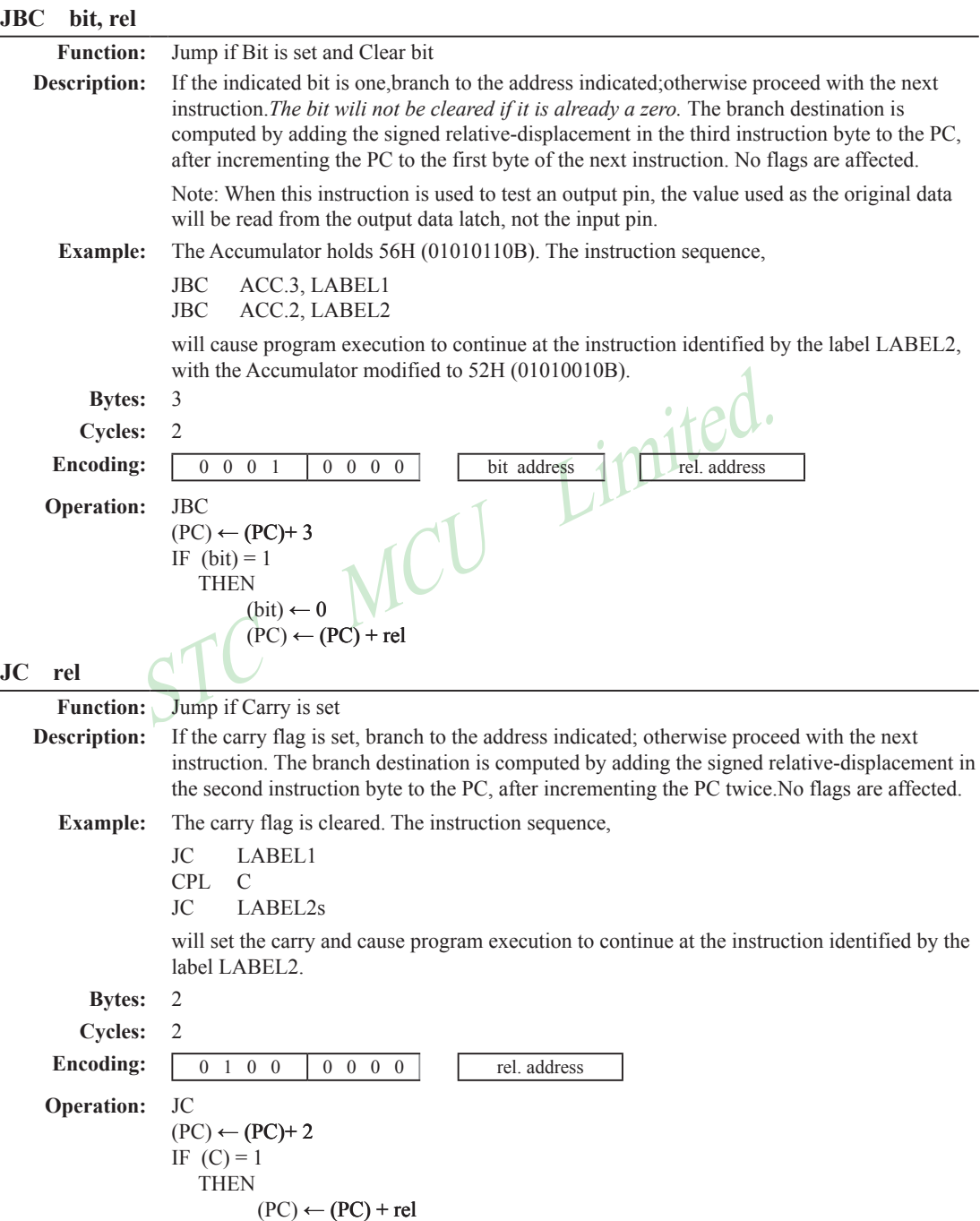

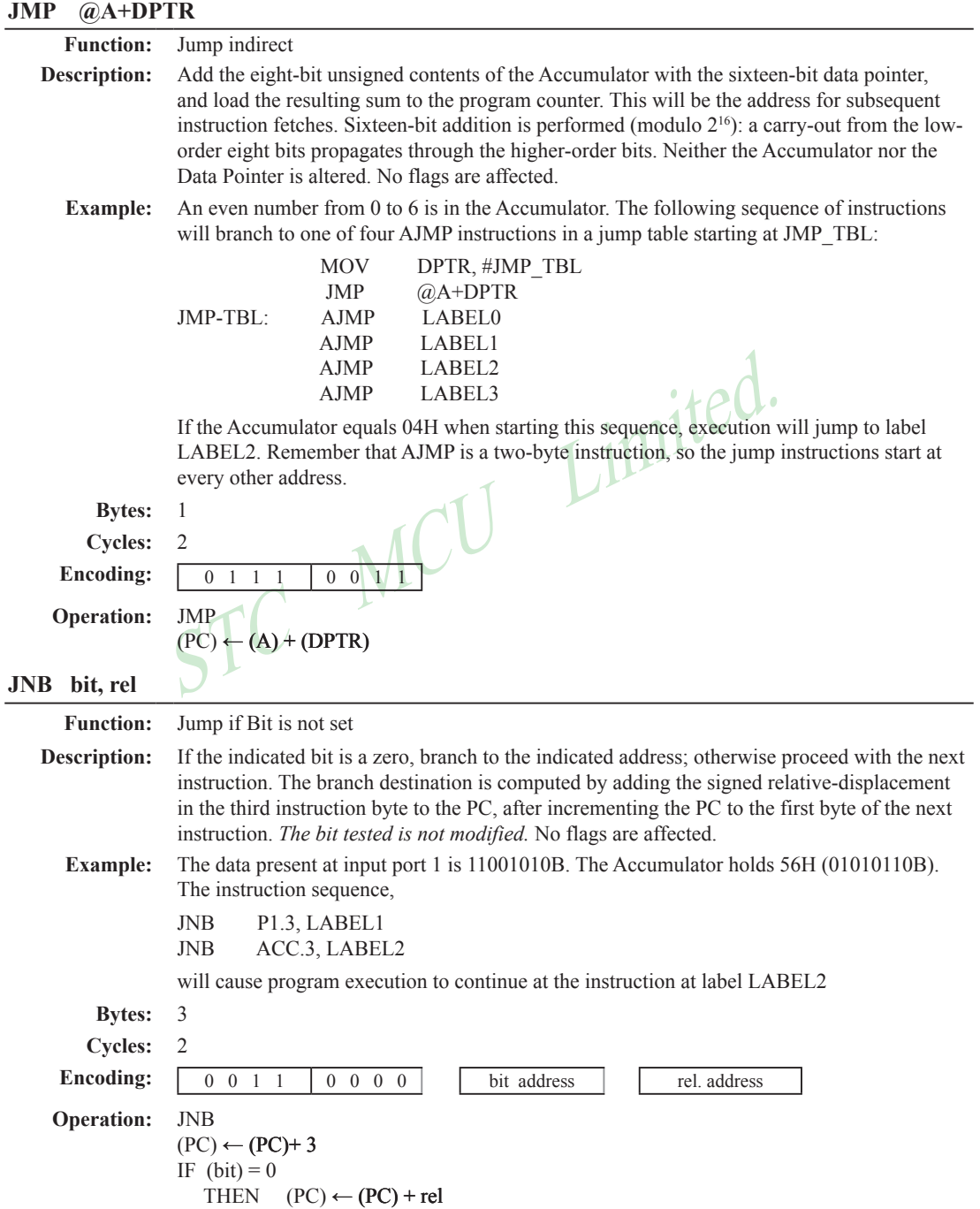

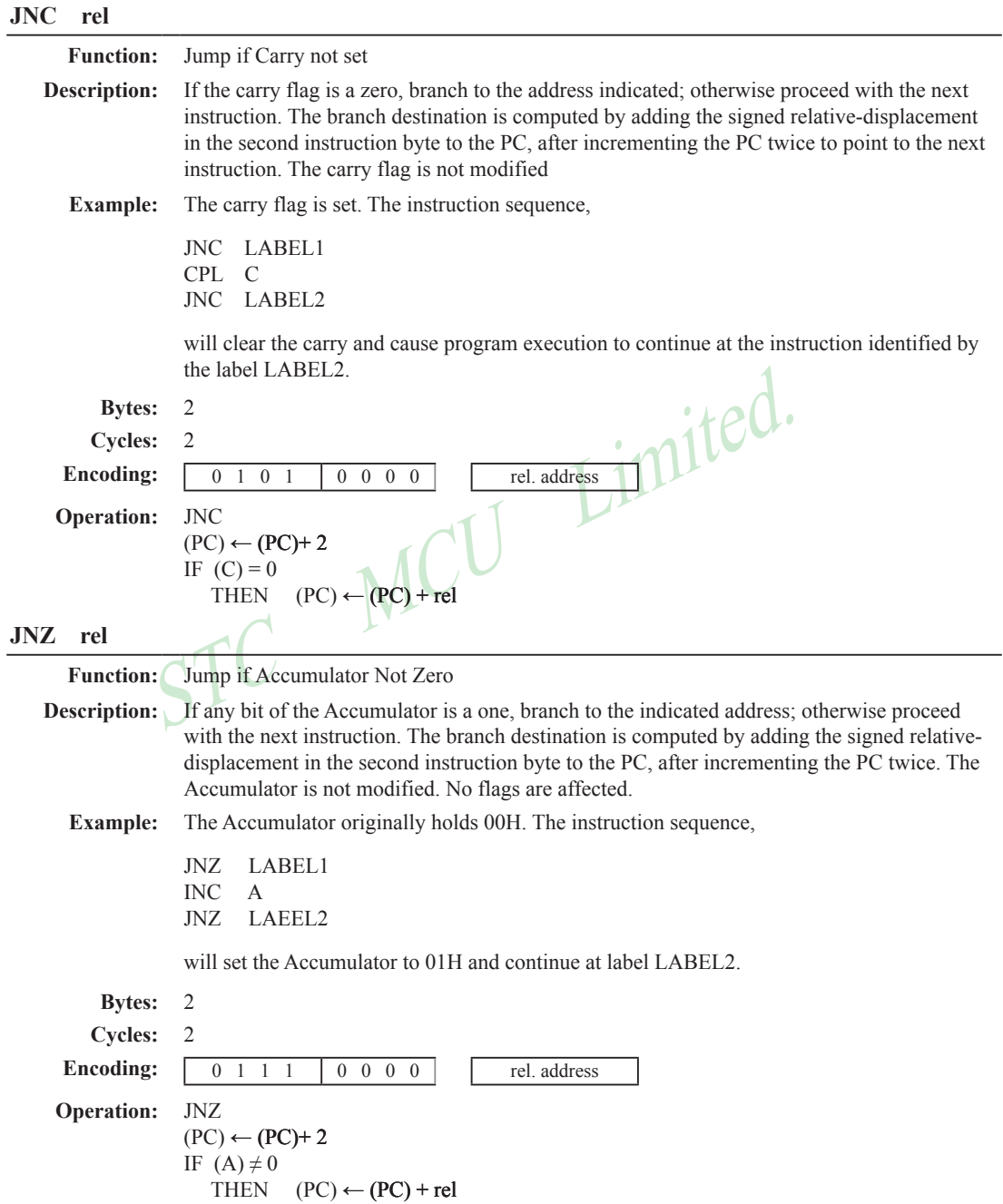

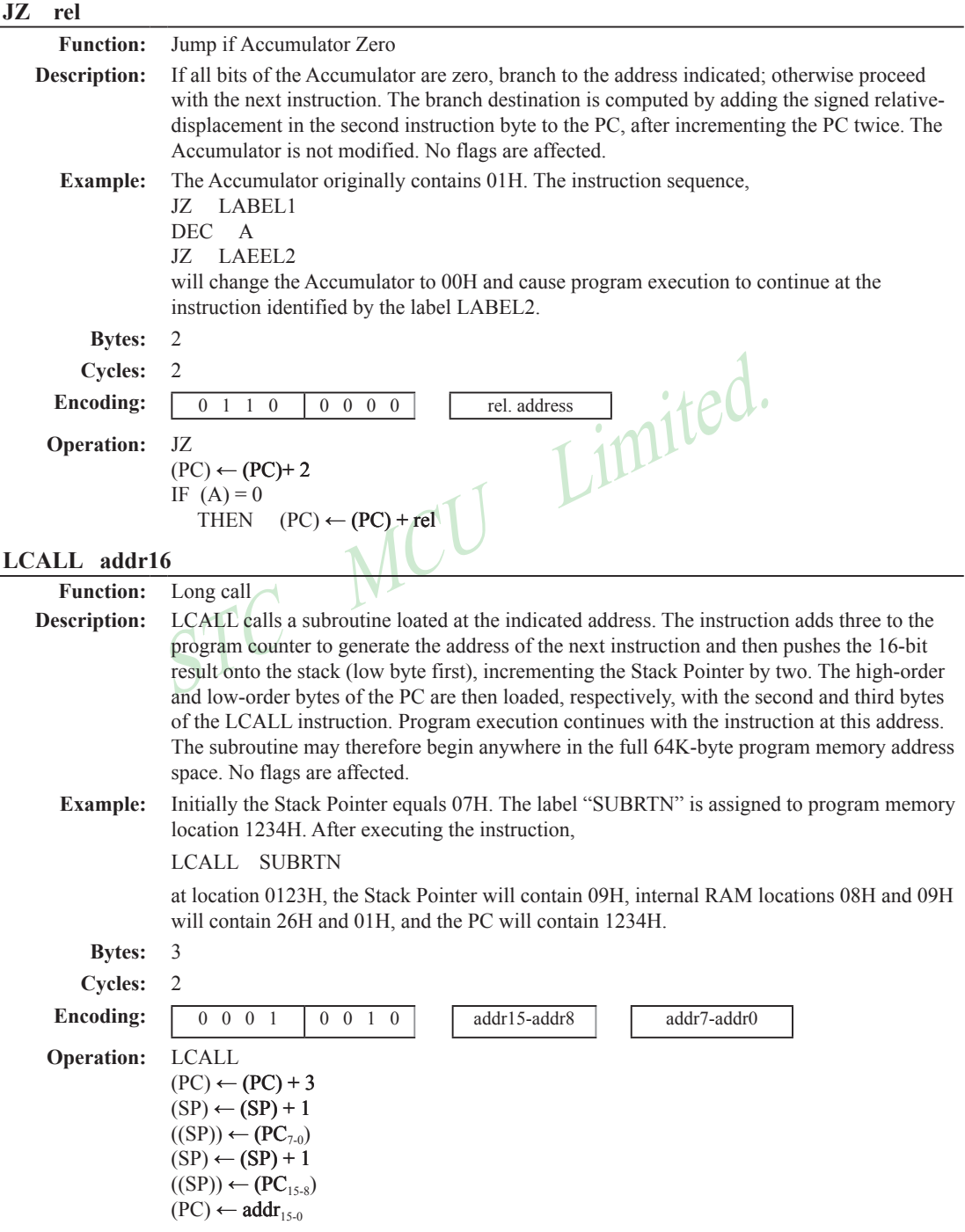

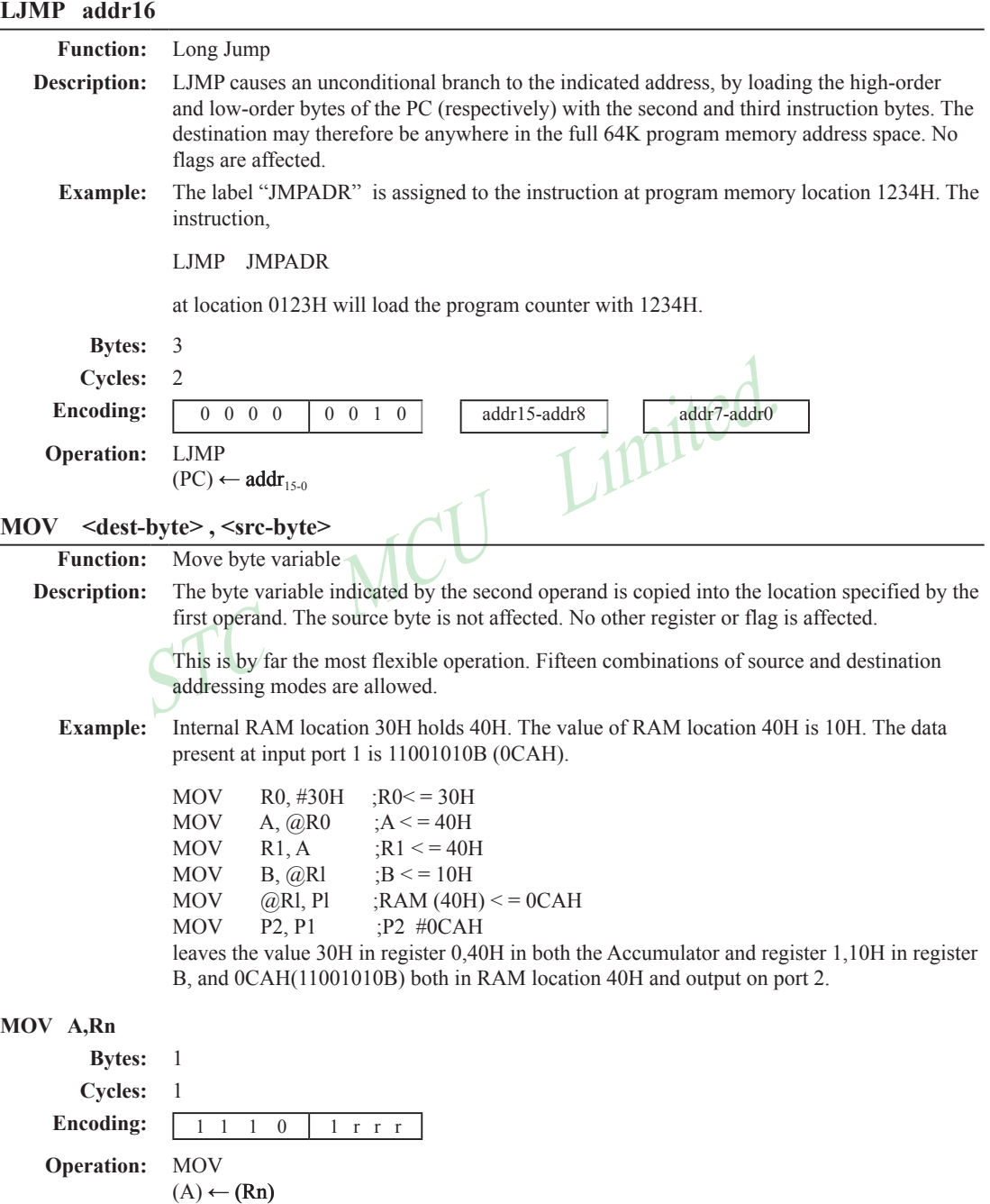

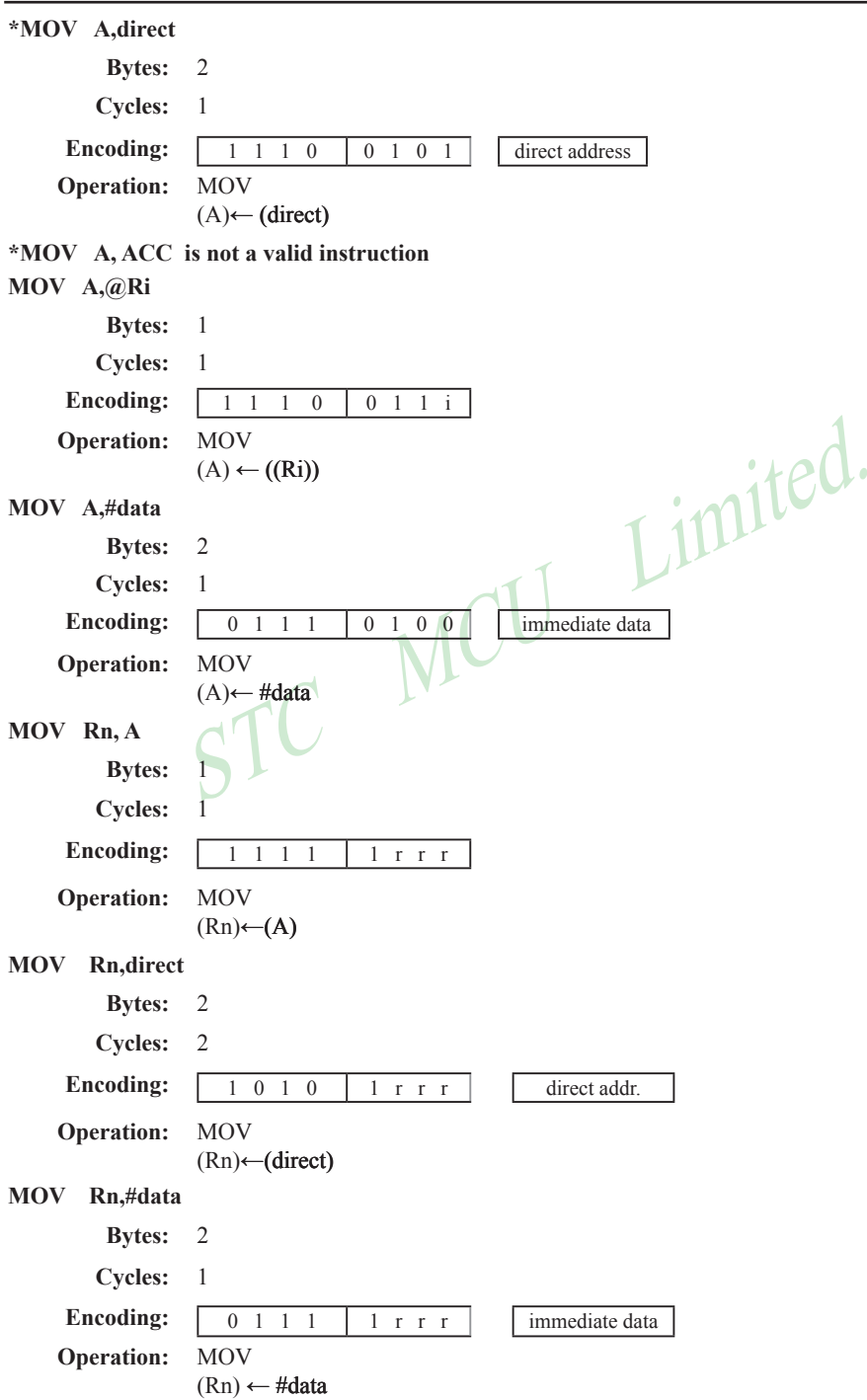

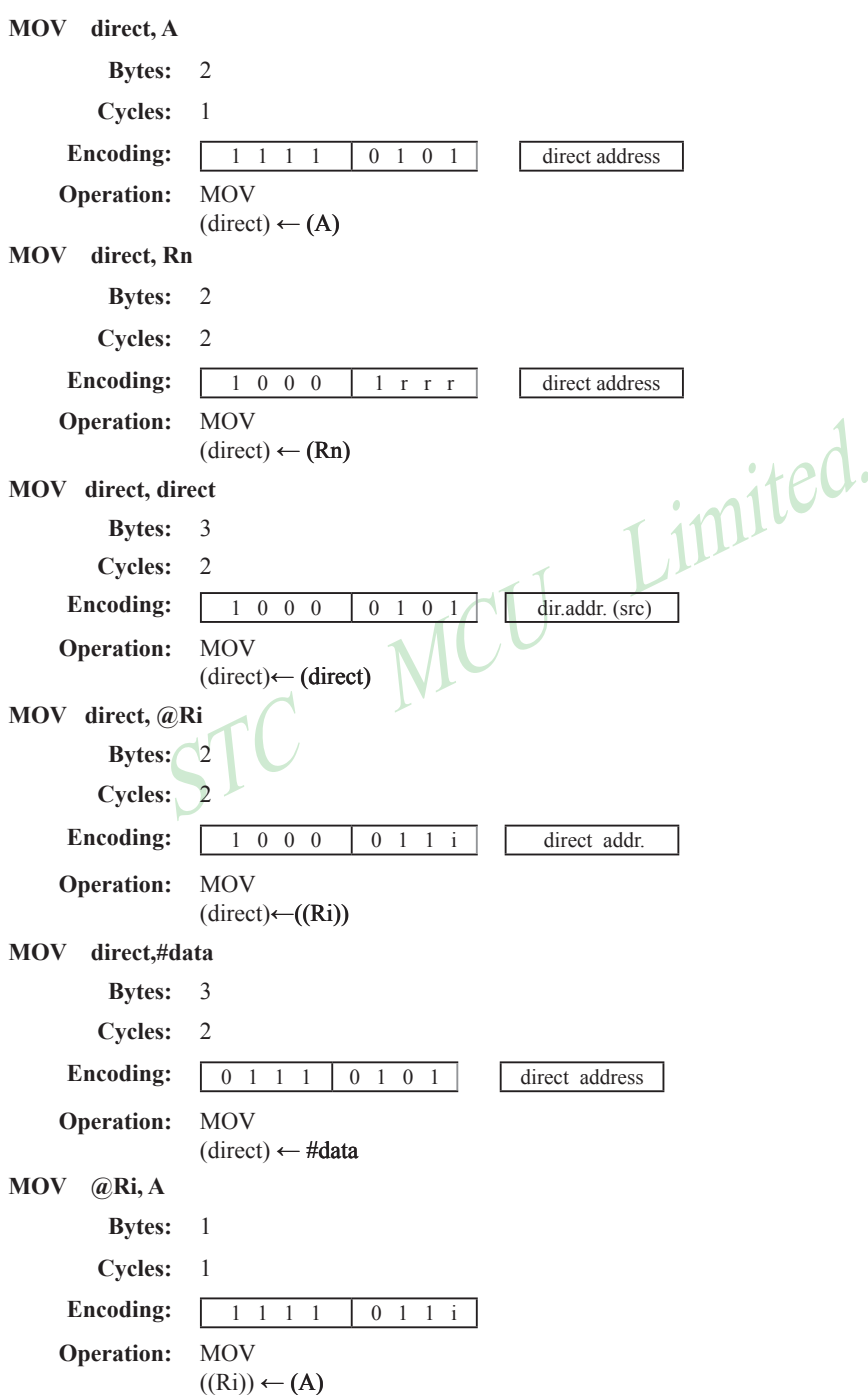

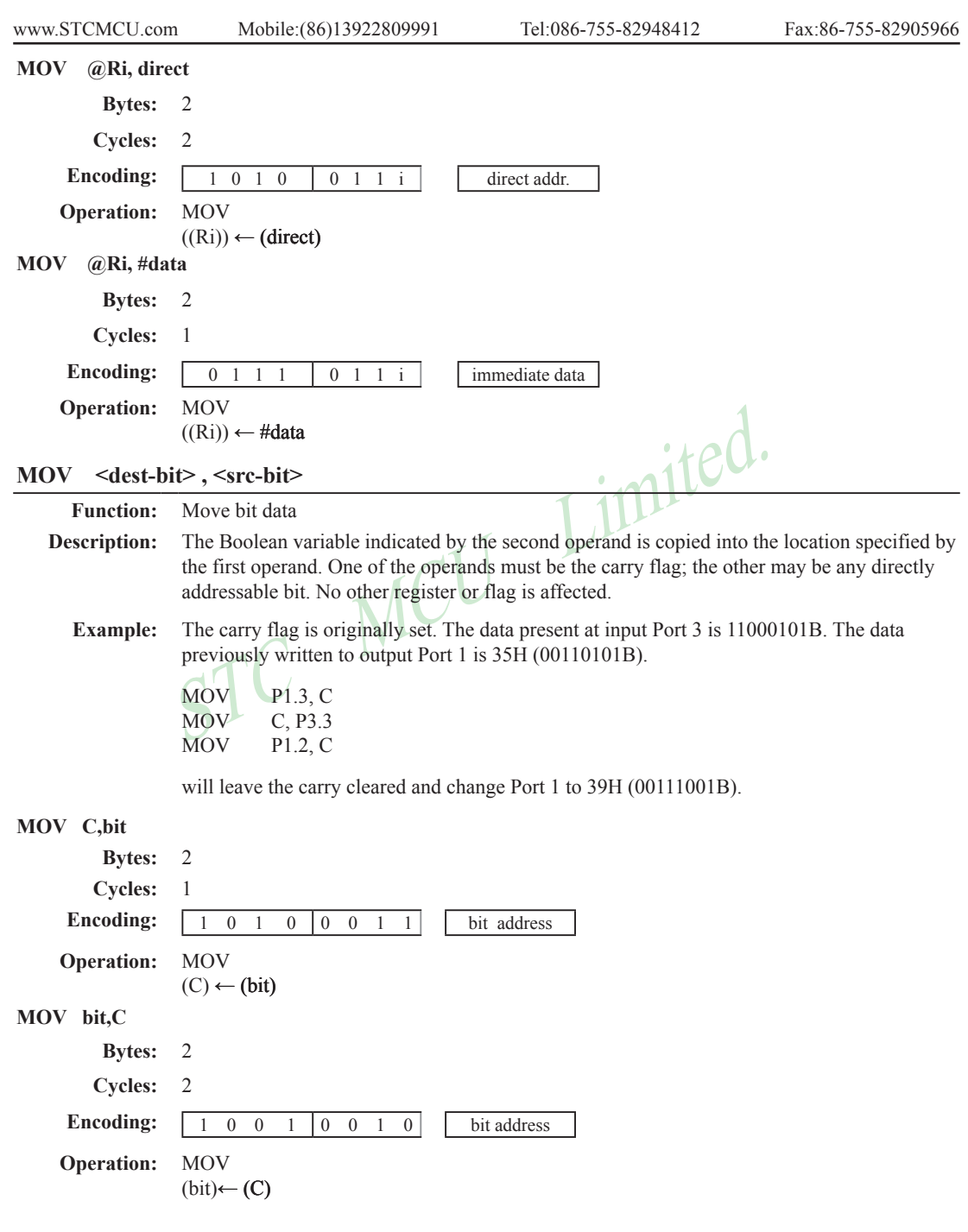

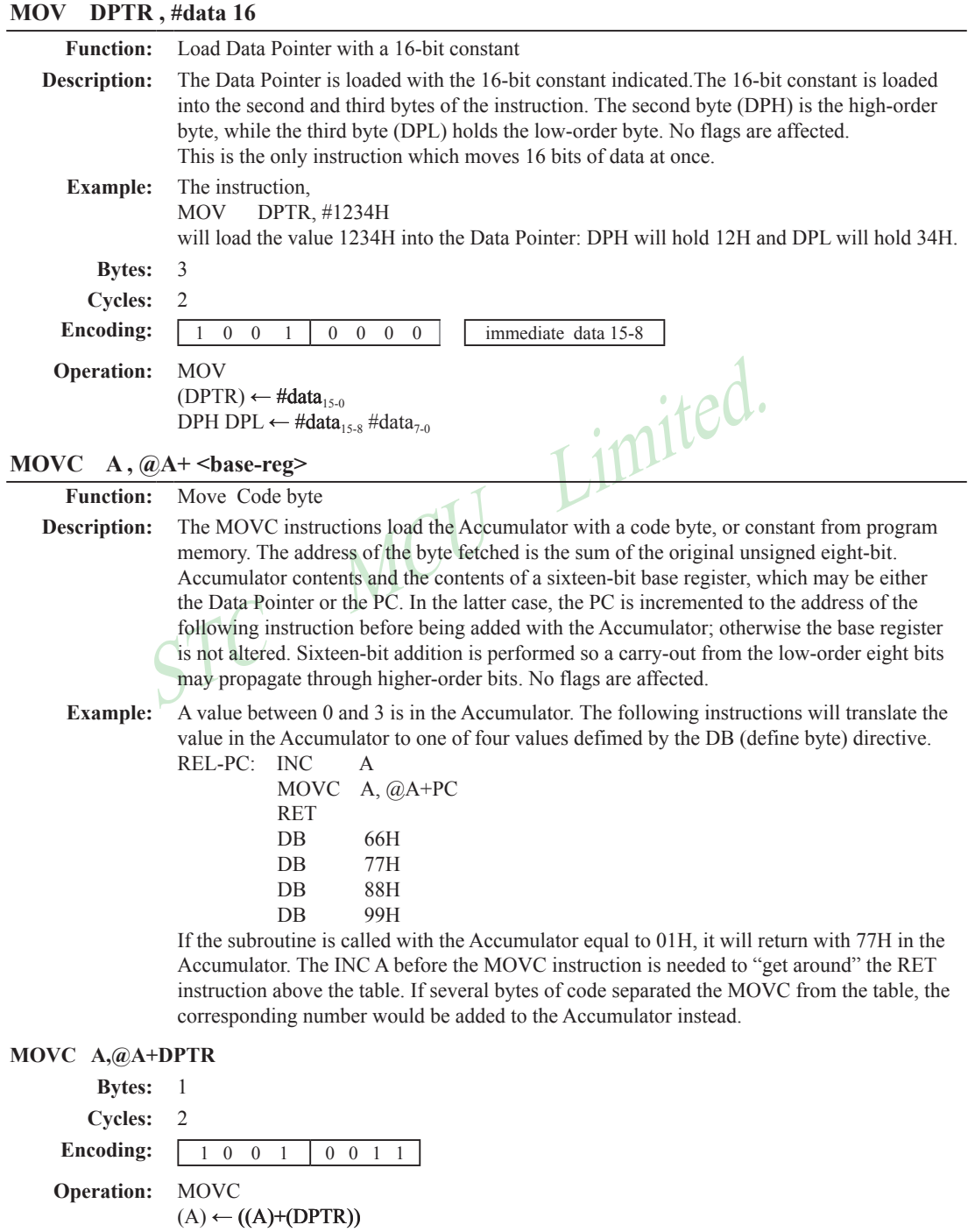

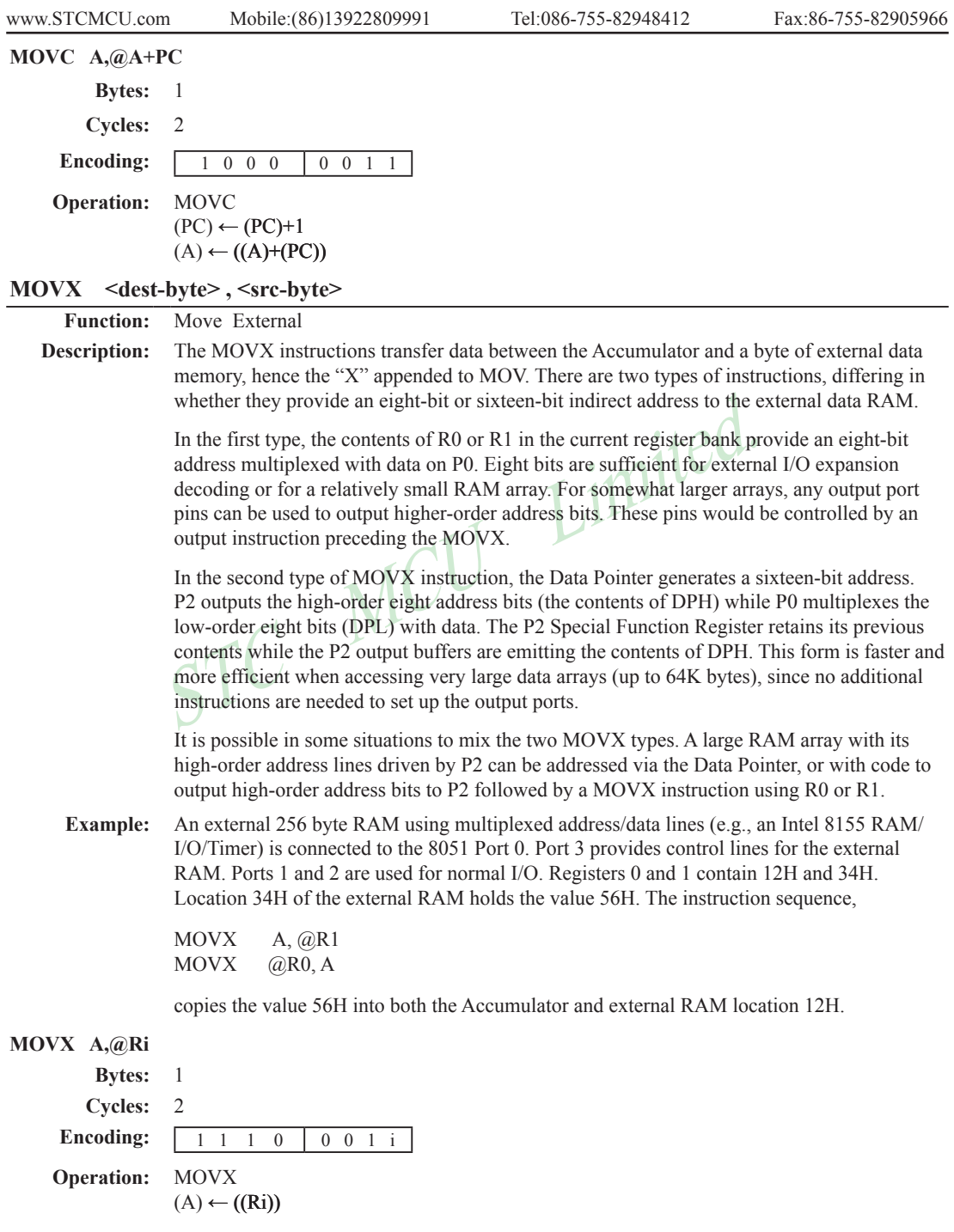

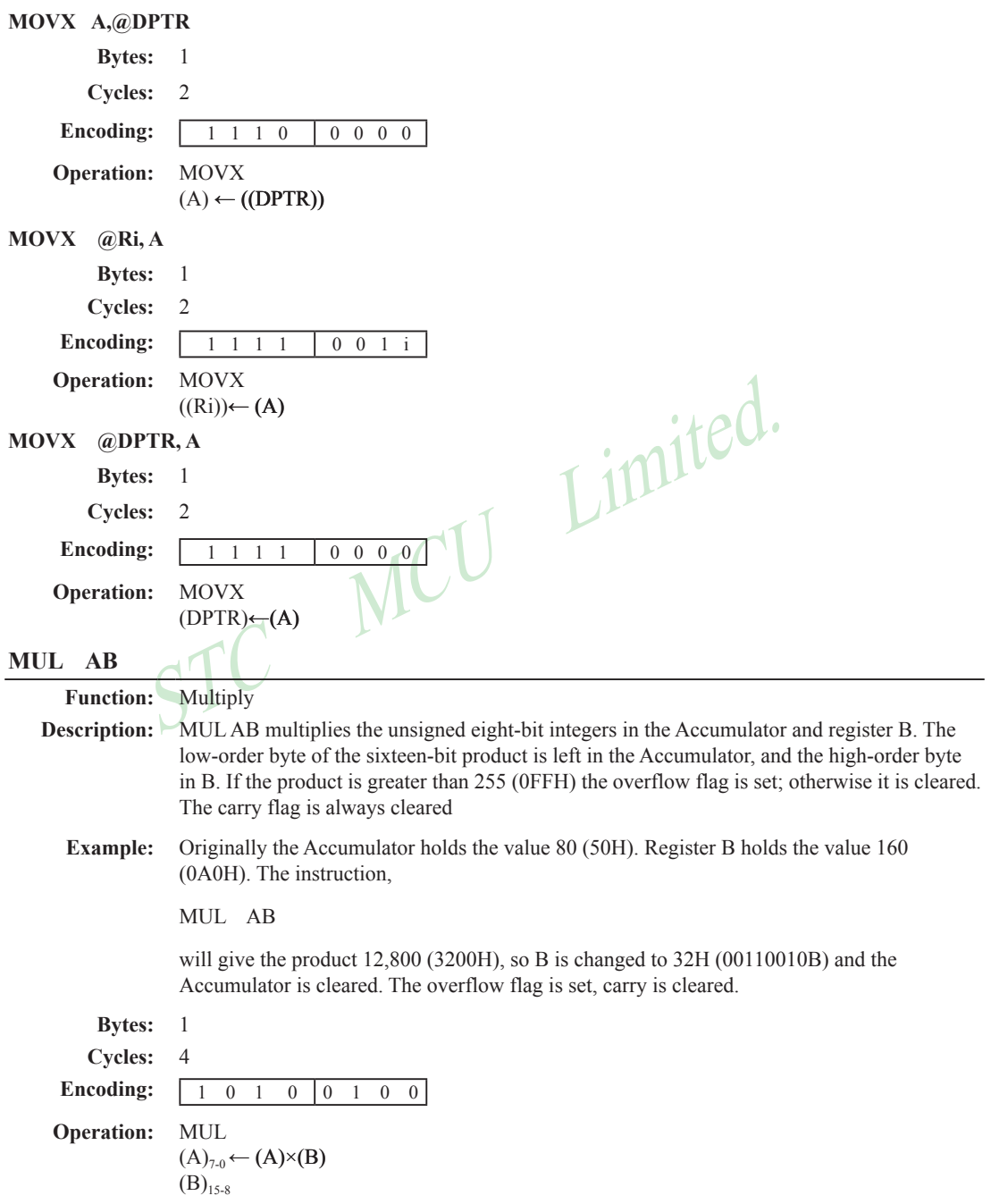

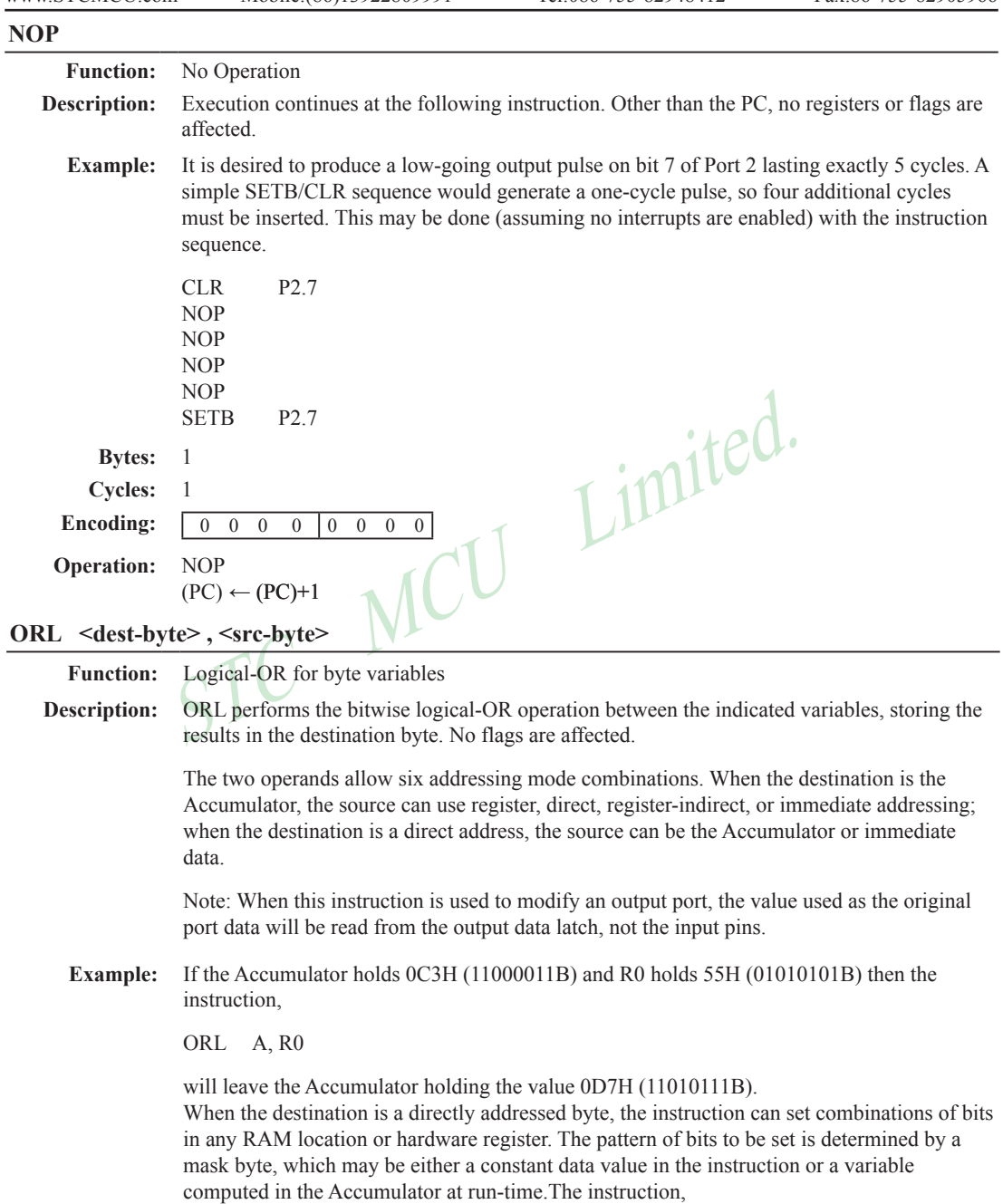

ORL P1, #00110010B

will set bits 5,4, and 1of output Port 1.

## Dperation: ORL<br>
A,@Ri<br>
Bytes: 1<br>
Cycles: 1<br>
Cycles: 1<br>
Dperation: ORL<br>
A,#data<br>
Bytes: 2<br>
Cycles: 1<br>
Cycles: 2<br>
Cycles: 1<br>
Cycles: 2<br>
Cycles: 1<br>
Cycles: 2<br>
Cycles: 1<br>
Cycles: 2<br>
Cycles: 1<br>
Cycles: 2<br>
Cycles: 1<br>
Cycles: 2<br> **ORL A,Rn Bytes:** 1 **Cycles:** 1 **Encoding:** 0 1 0 0 1 r r r **Operation:** ORL  $(A) \leftarrow (A) \vee (Rn)$ **ORL A,direct Bytes:** 2 **Cycles:** 1 Encoding: 0 1 0 0 0 1 0 1 direct address **Operation:**  $(A)$ ←  $(A)$   $\vee$  (direct) **ORL A,@Ri** Bytes: Cycles: **Encoding: Operation:**  $(A)$  ←  $(A)$   $\vee$   $((Ri))$ **ORL A,#data Bytes:** Cycles: **immediate** data **Operation:** ORL  $(A) \leftarrow (A) \vee \#data$ **ORL direct, A Bytes:** 2 **Cycles:** 1 **Encoding:** 0 1 0 0 0 0 1 0 direct address **Operation:** ORL  $(direct) ← (direct) ∨ (A)$ **ORL direct, #data Bytes:** 3 **Cycles:** 2 **Encoding:** 0 1 0 0 0 0 1 1 direct address immediate data **Operation:** ORL (direct) ��← (direct) ��� �� ∨#data

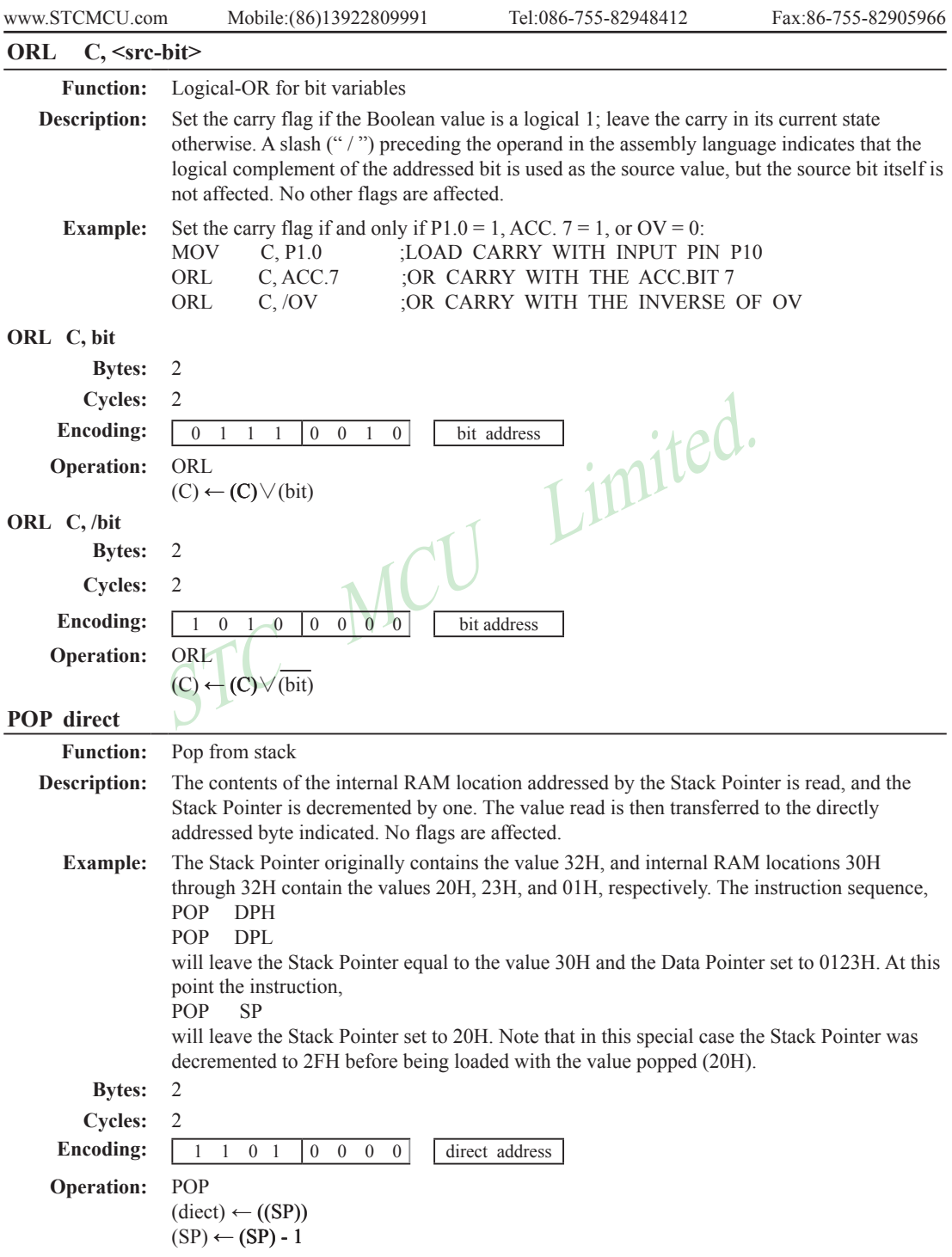

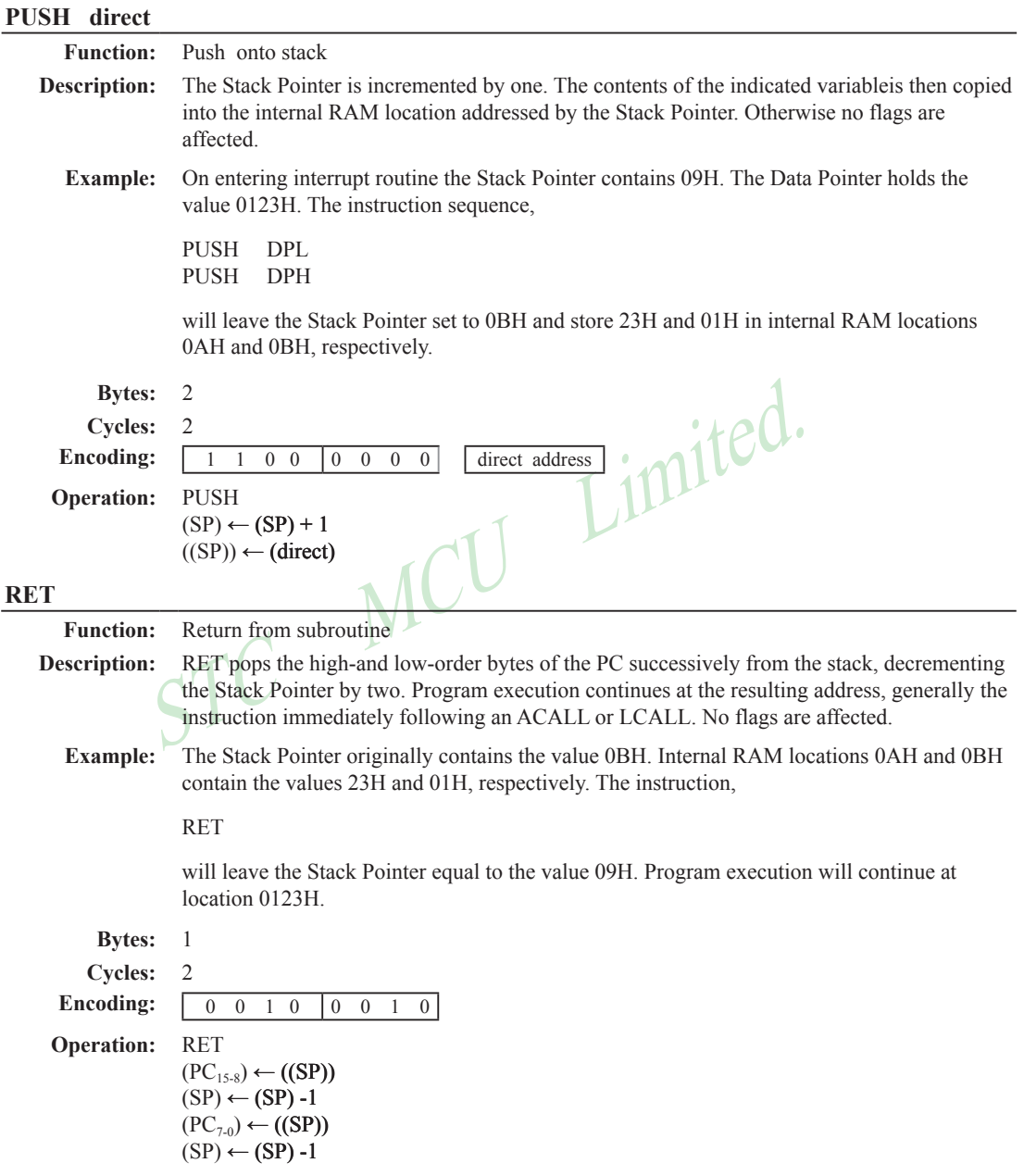

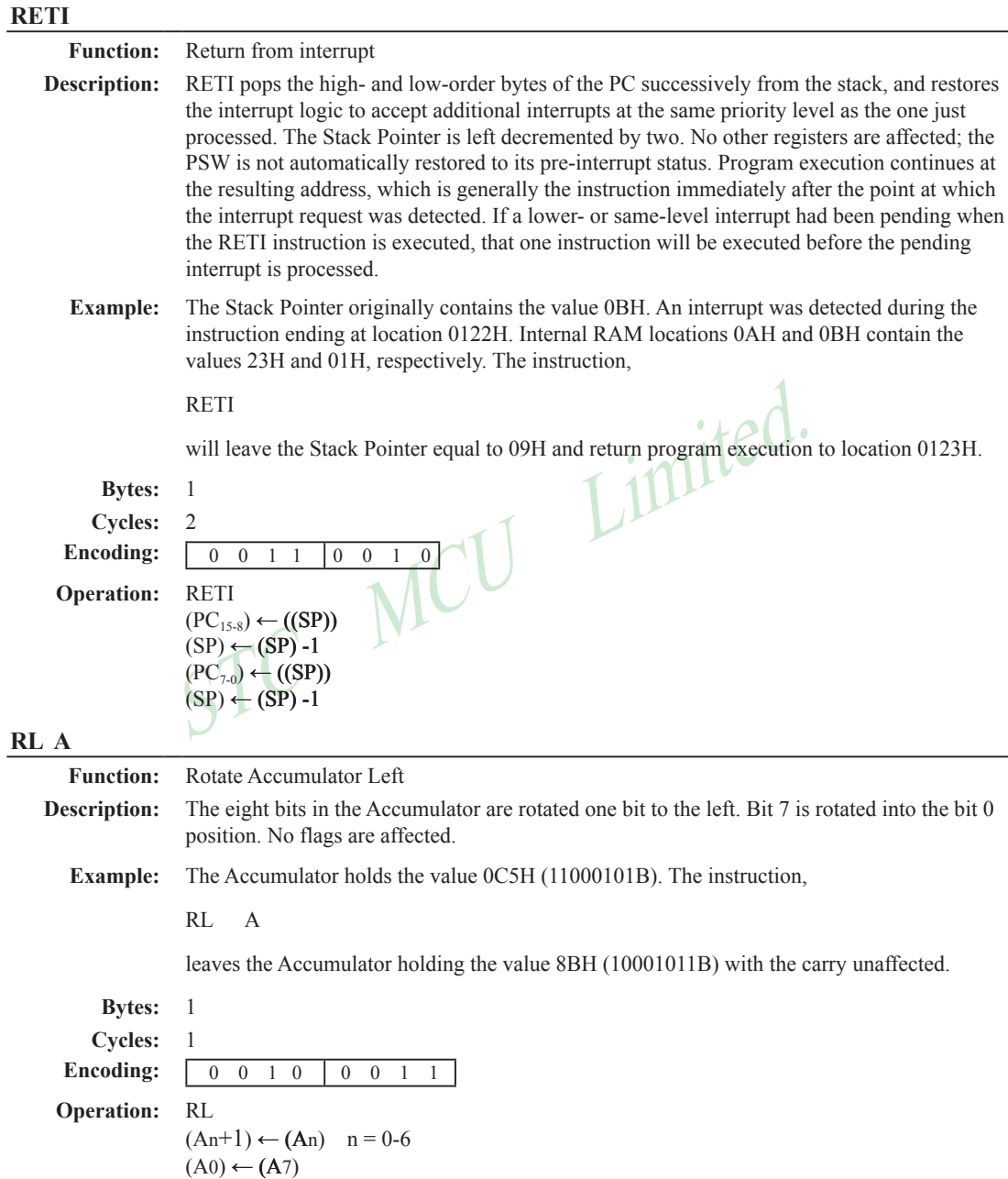

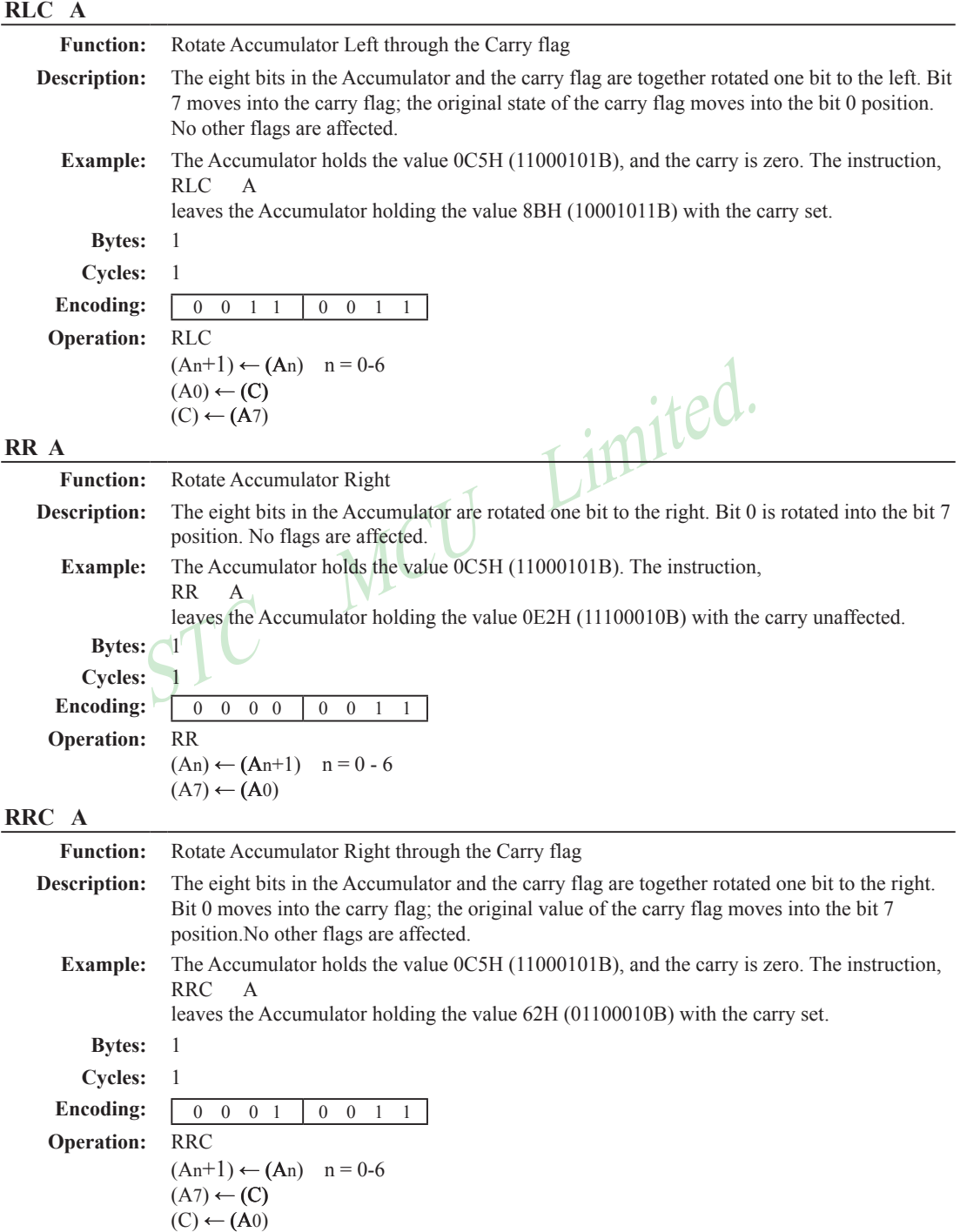

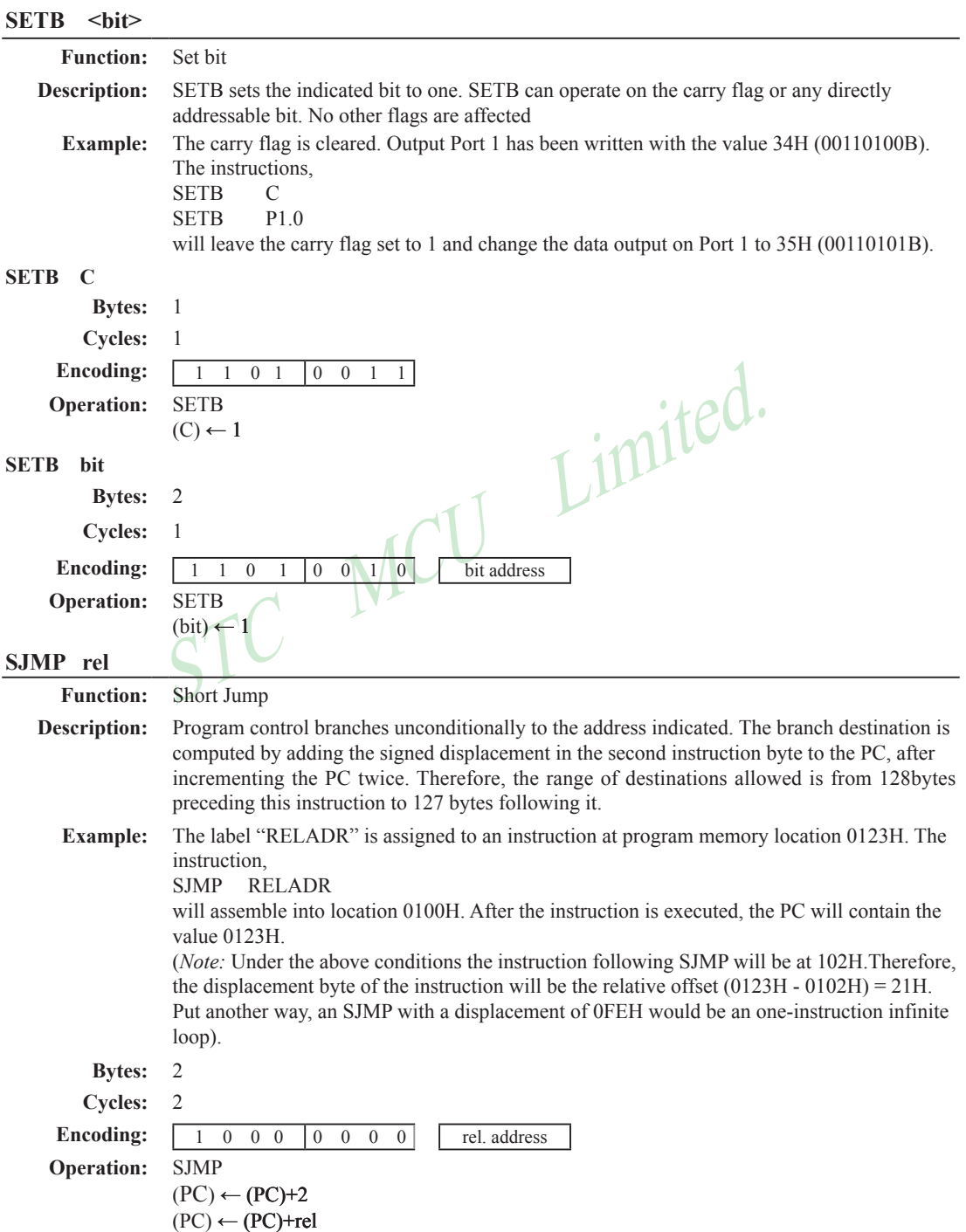

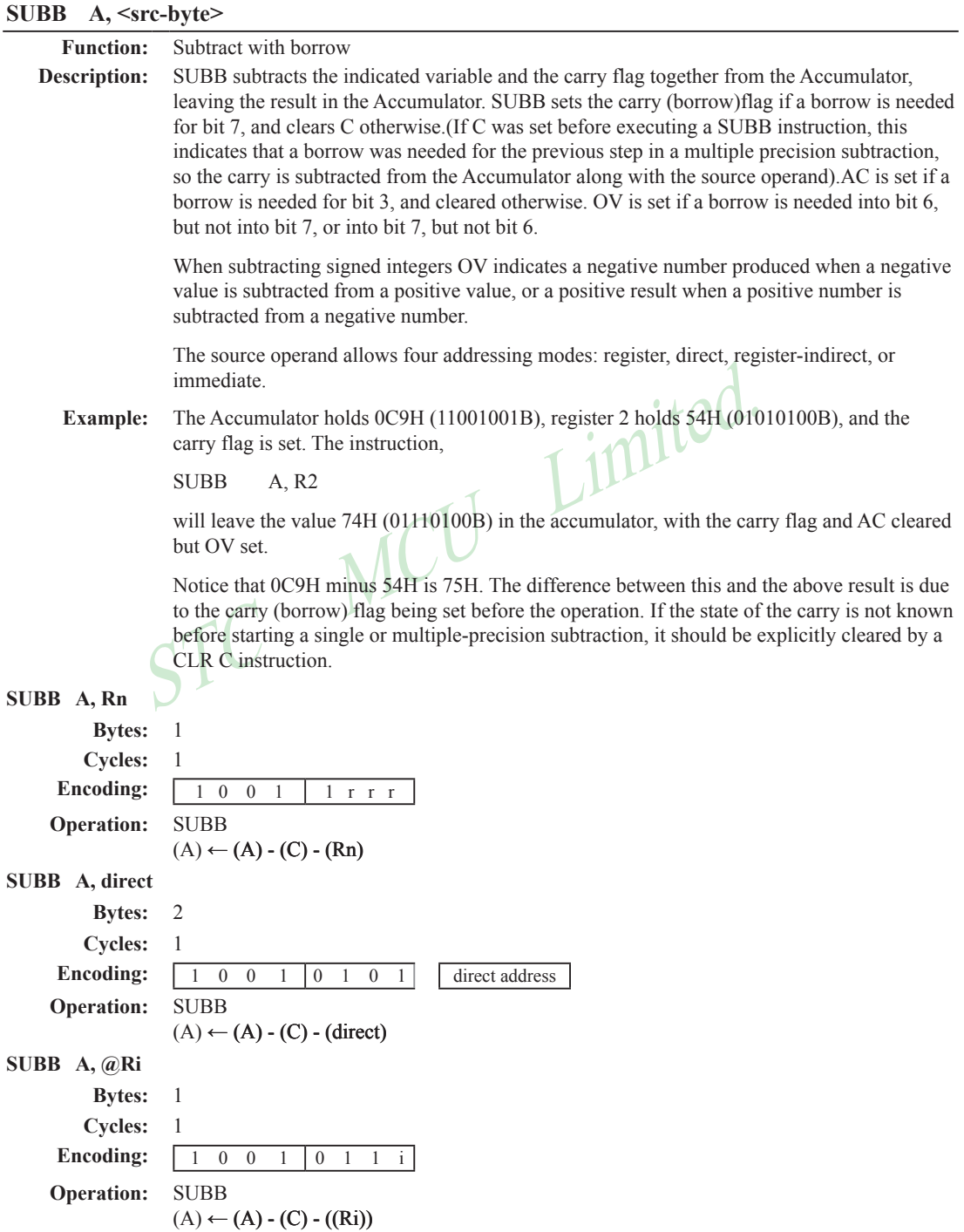

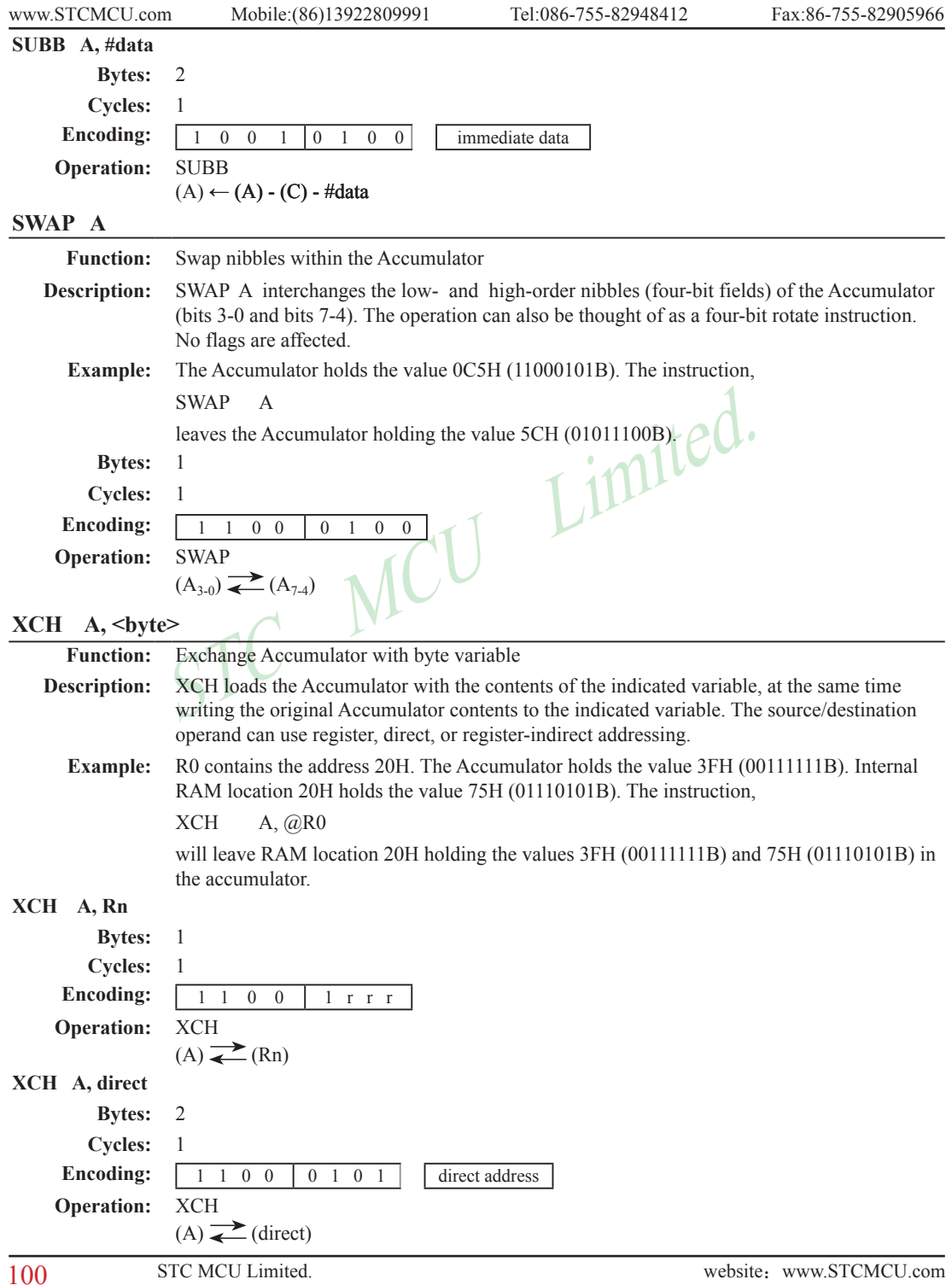

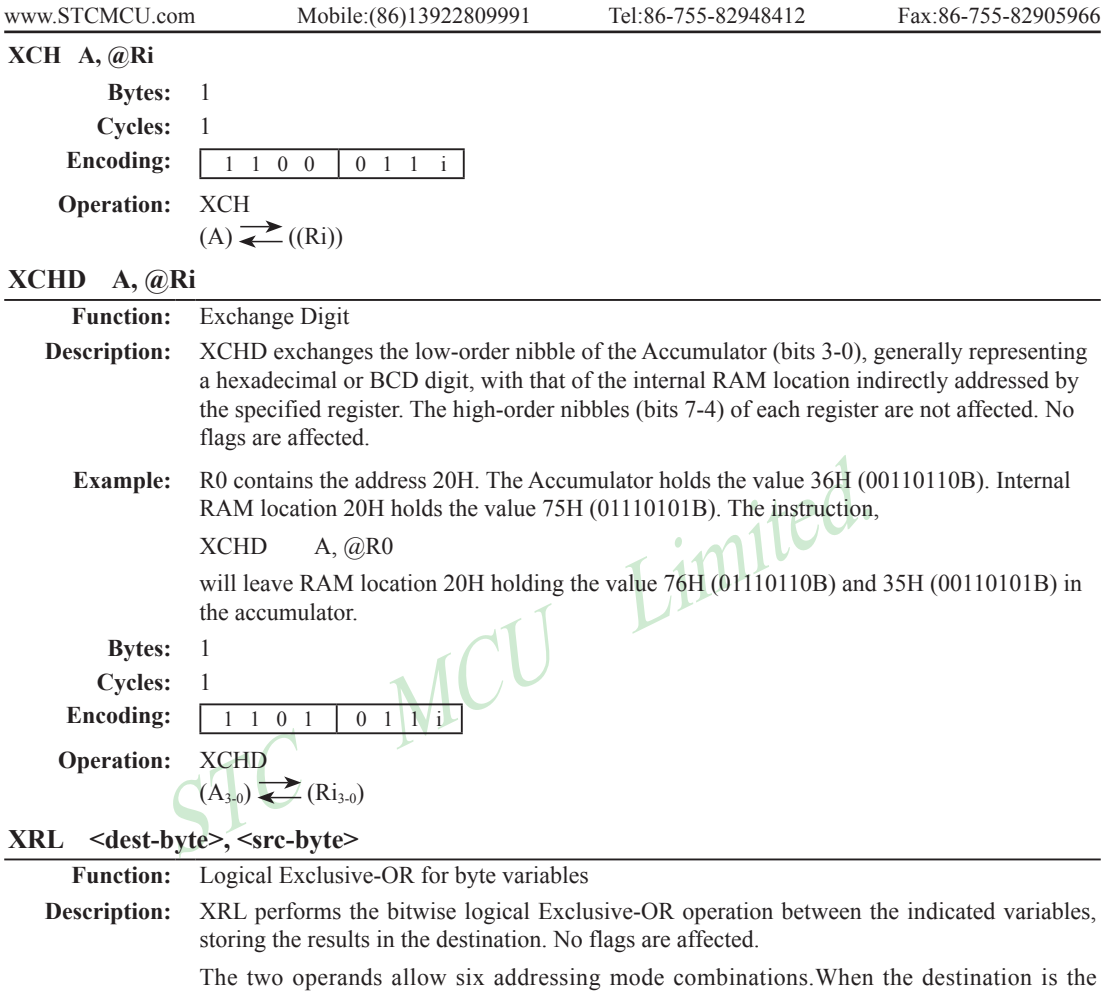

Accumulator, the source can use register, direct, register-indirect, or immediate addressing; when the destination is a direct address,the source can be the Accumulator or immediate data.

(*Note*: When this instruction is used to modify an output port, the value used as the original port data will be read from the output data latch, not the input pins.)

**Example:** If the Accumulator holds 0C3H (11000011B) and register 0 holds 0AAH (10101010B) then the instruction,

XRL A, R0

will leave the Accumulator holding the vatue 69H (01101001B).

When the destination is a directly addressed byte, this instruction can complement combinnation of bits in any RAM location or hardware register. The pattern of bits to be complemented is then determined by a mask byte, either a constant contained in the instruction or a variable computed in the Accumulator at run-time. The instruction,

```
XRL P1, #00110001B
```
will complement bits 5,4 and 0 of outpue Port 1.

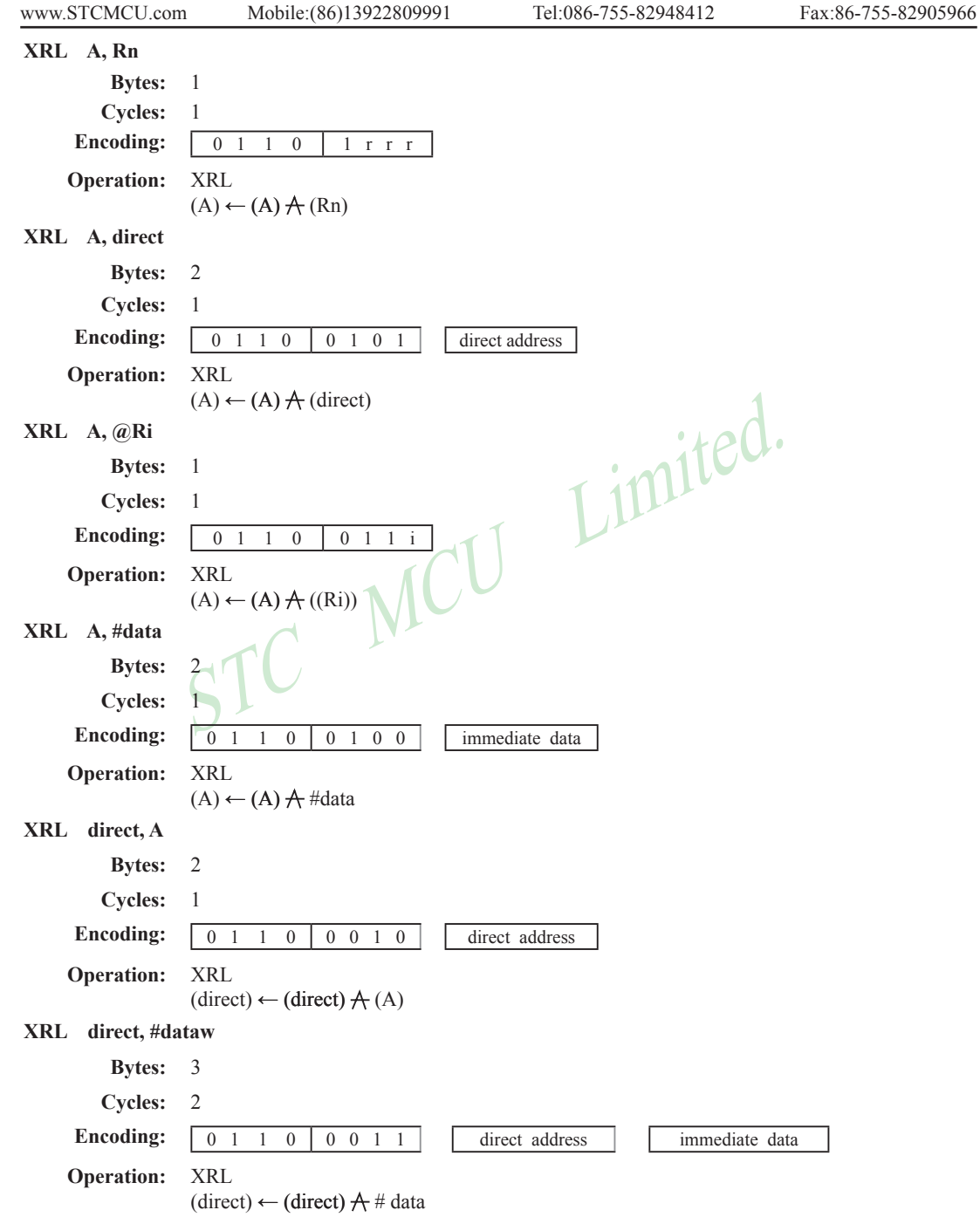

# **Chapter 6. Interrupt System**

STC90C58AD series support 8 interrupt sources with four priority levels. The 8 interrupt sources are external interrupt 0(INT0), Timer 0 interrrupt, external interrupt 1(INT1), Timer 1 interrrupt, serial port (UART) interrupt, Timer 2 interrupt, external interrupt  $2(\overline{INT2})$  and external interrupt 3( $\overline{INT3}$ ). Each interrupt source has one or more associated interrupt-request flag(s) in SFRs. Associating with each interrupt vector, the interrupt sources can be individually enabled or disabled by setting or clearing a bit (interrupt enalbe control bit) in the SFRs IE and XICON. However, interrupts must first be globally enabled by setting the EA bit (IE.7) to logic 1 before the individual interrupt enables are recognized. Setting the EA bit to logic 0 disables all interrupt sources regardless of the individual interrupt-enable settings.

If interrupts are enabled for the source, an interrupt request is generated when the interrupt-request flag is set. As soon as execution of the current instruction is complete, the CPU generates an LCALL to a predetermined address to begin execution of an interrupt service routine (ISR). Each ISR must end with an RETI instruction, which returns program execution to the next instruction that would have been executed if the interrupt request had not occurred. If interrupts are not enabled, the interruptpending flag is ignored by the hardware and program execution continues as normal. (The interruptpending flag is set to logic 1 regardless of the interrupt's enable/disable state.)

ned address to begin execution of an interrupt service routine (TI instruction, which returns program execution to the next instrument if the interrupt request had not occurred. If interrupts are not eignored by the hardwa Each interrupt source has two corresponding bits to represent its priority. One is located in SFR named IPH and other in IP register. Higher-priority interrupt will be not interrupted by lower-priority interrupt request. If two interrupt requests of different priority levels are received simultaneously, the request of higher priority is serviced. If interrupt requests of the same priority level are received simultaneously, an internal polling sequence determine which request is serviced. The following table shows the internal polling sequence in the same priority level and the interrupt vector address.

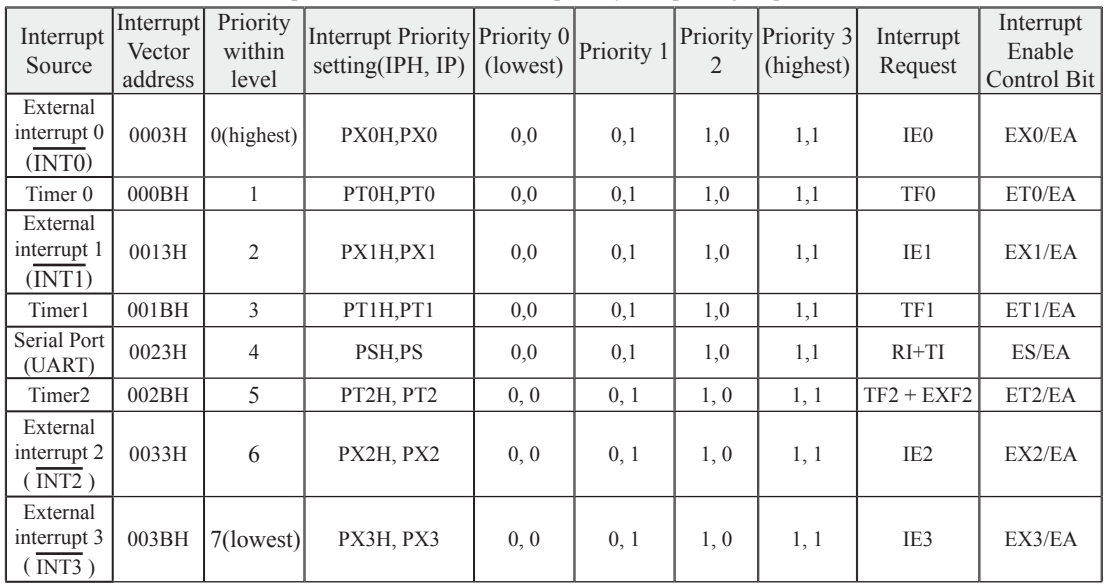

Interrupt Sources, vector address, priority and polling sequence Table

In C language program. the interrupt polling sequence number is equal to interrupt number, for example:

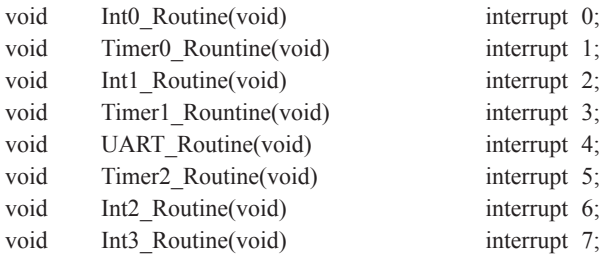

STC MCU Limited.

# **6.1 Interrupt Structure**

The interrupt structure of STC90C58AD series is shown as below.

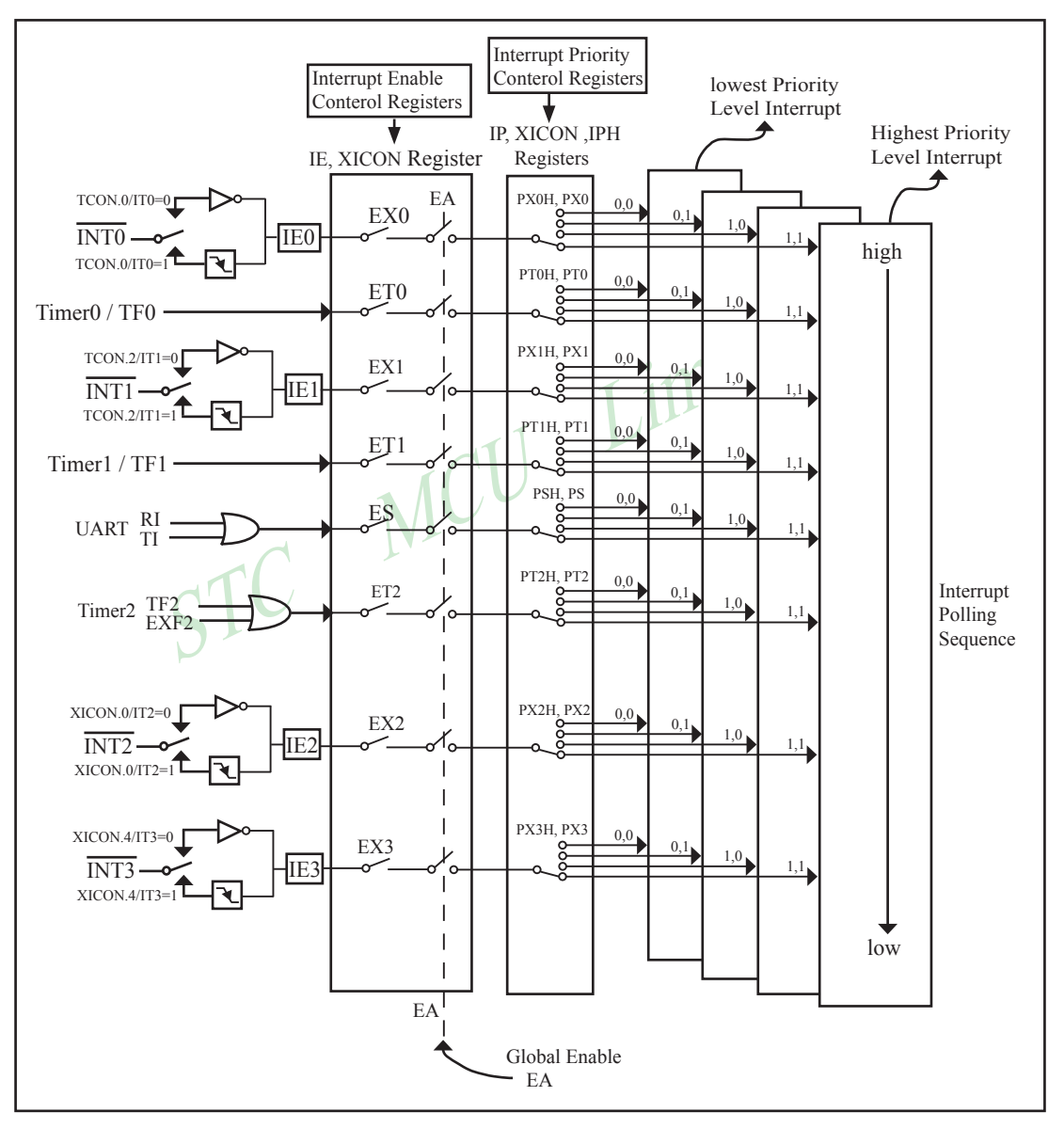

Figure STC90C58AD series Interrupt Structure diagram

The External Interrupts  $\overline{INT0}$ ,  $\overline{INT1}$ ,  $\overline{INT2}$  and  $\overline{INT3}$  can each be either level-activated or transition-activated. depending on bits IT0/TCON.0, IT1/TCON.2, IT2/XICON.0 and IT3/XICON.4. The flags that actually generate these interrupts are bits IE0/TCON.1, IE1/TCON.3, IE2/XICON.2 and IE3/XICON.5. When an external interrupt is generated, the flag that generated it is cleared by the hardware when the service routine is vectored to if and only if the interrupt was transition –activated, otherwise the external requesting source is what controls the request flag, rather than the on-chip hardware.

The Timer 0 and Timer1 Interrupts are generated by TF0 and TF1, which are set by a rollover in their respective Timer/Counter registers in most cases. When a timer interrupt is generated, the flag that generated it is cleared by the on-chip hardware when the service routine is vectored to.

The Serial Port Interrupt is generated by the logical OR of RI and TI. Neither of these flags is cleared by hardware when the service routine is vectored to. In fact, the service routine will normally have to determine whether it was RI and TI that generated the interrupt, and the bit will have to be cleared by software.

Timer2 interrupt is generated by the logical OR of TF2 and EXF2. TF2 is set by a rollover in Timer/Counter 2 registers —TL2 and TH2 in most cases. Just the same as serial port, neither of these flags is cleared by hardware when the service routine is vectored to.

service routine is vectored to. In fact, the service routine will normal<br>and TI that generated the interrupt, and the bit will have to be cleared by<br>generated by the logical OR of TF2 and EXF2. TF2 is set by a rollover<br>I T All of the bits that generate interrupts can be set or cleared by software, with the same result as though it had been set or cleared by hardware. In other words, interrupts can be generated or pending interrupts can be canceled in software.

All interrupts trigger behavior are summed up as below.

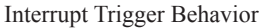

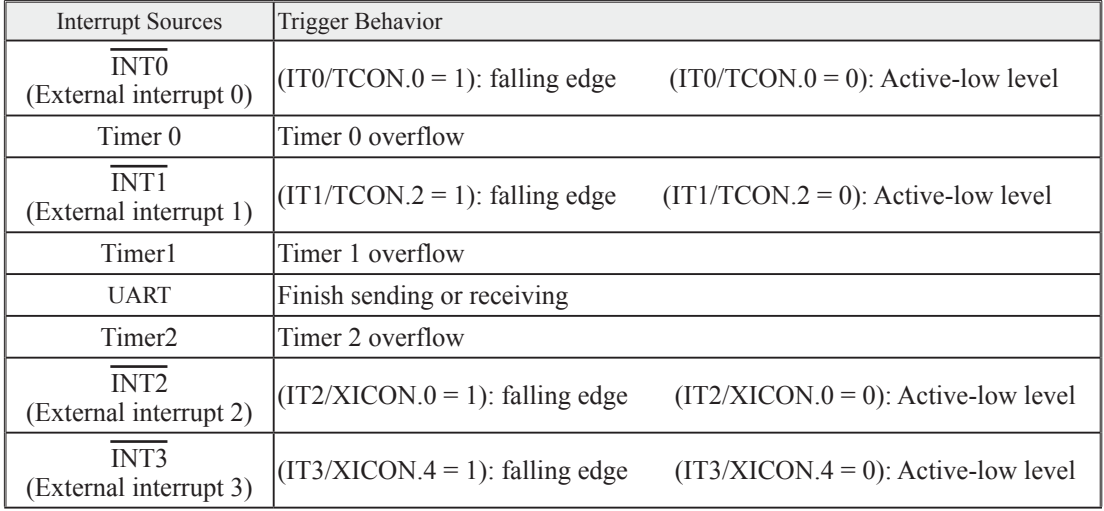

## **6.2 Interrupt Register**

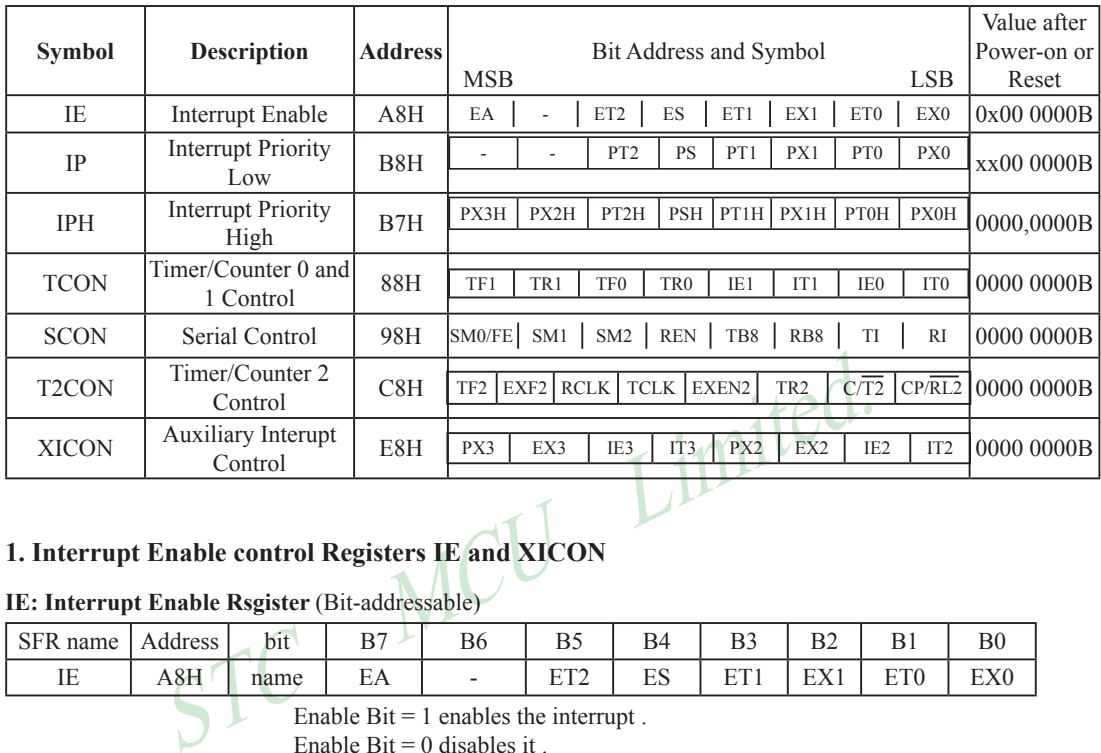

### **1. Interrupt Enable control Registers IE and XICON**

#### **IE: Interrupt Enable Rsgister** (Bit-addressable)

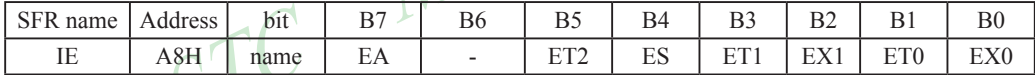

Enable Bit  $= 1$  enables the interrupt.

Enable Bit  $= 0$  disables it.

- EA (IE.7): disables all interrupts. If EA = 0,no interrupt will be acknowledged. If EA = 1, each interrupt source is individually enabled or disabled by setting or clearing its enable bit.
- ET2 (IE.5): Timer 2 interrupt enable bit. If ET2 = 0, Timer 2 interrupt will be diabled. If ET2 = 1, Timer 2 interrupt is enabled.
- ES (IE.4): Serial Port (UART) interrupt enable bit. If  $ES = 0$ , UART interrupt will be diabled. If  $ES = 1$ , UART interrupt is enabled.
- ET1 (IE.3): Timer 1 interrupt enable bit. If ET1 = 0, Timer 1 interrupt will be diabled. If ET1 = 1, Timer 1 interrupt is enabled.
- EX1 (IE.2): External interrupt 1 enable bit. If  $EX1 = 0$ , external interrupt 1 will be diabled. If  $EX1 = 1$ , external interrupt 1 is enabled.
- ETO (IE.1): Timer 0 interrupt enable bit. If  $ET0 = 0$ , Timer 0 interrupt will be diabled. If  $ET0 = 1$ , Timer 0 interrupt is enabled.
- EX0 (IE.0): External interrupt 0 enable bit. If  $EX0 = 0$ , external interrupt 0 will be diabled. If  $EX0 = 1$ , external interrupt 0 is enabled.

#### **XICON: Auxiliary Interrupt Control Rsgister** ( bit-addressable)

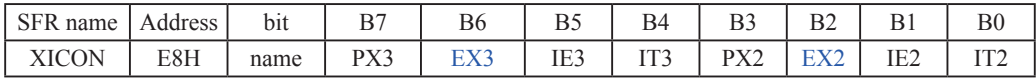

PX3 and PX3H/IPH.7 together control the external interrupt 3 priority. See the descriptions of IPH register.

EX3 : External interrupt 3 enable bit.

If  $EX3 = 0$ , external interrupt 3 will be diabled. If  $EX3 = 1$ , external interrupt 3 is enabled.

- IE3 : External Interrupt 3 Edge flag. Set by hardware when external interrupt edge/level defined by IT3 is detected. The flag can be cleared by software but is automatically cleared when the external interrupt 3 service routine has been processed.
- IT3 : External Intenupt 3 Type Select bit. Set/cleared by software to specify falling edge/low level triggered external interrupt 3.

If IT3 = 0,  $\overline{INT3}$  is low level triggered.

If IT3 = 1,  $\overline{INT3}$  is edge triggered.

PX2 and PX2H/IPH.6 together control the external interrupt 2 priority. See the descriptions of IPH register.

- EX2 : External interrupt 2 enable bit. If  $EX2 = 0$ , external interrupt 2 will be diabled. If  $EX2 = 1$ , external interrupt 2 is enabled.
- The State of the State of the State of the State of the State of the State of the State of the State of the State of the State of the State of the State of the State of the State of the State of the Statemal interrupt 2 en IE2 : External Interrupt 2 Edge flag. Set by hardware when external interrupt edge/level defined by IT2 is detected. The flag can be cleared by software but is automatically cleared when the external interrupt 2 service routine has been processed.
- IT2 : External Intenupt 2 Type Select bit. Set/cleared by software to specify falling edge/low level triggered external interrupt 2.

If IT2 = 0,  $\overline{INT2}$  is low level triggered.

If IT2 = 1,  $\overline{INT2}$  is edge triggered.
#### **2. Interrupt Priority control Registers IP, XICON and IPH**

Each interrupt source of STC90C58AD all can be individually programmed to one of four priority levels by setting or clearing the bits in Special Function Registers IP/XICON or IPH. A low-priority interrupt can itself be interrupted by a high-pority interrupt, but not by another low-priority interrupt. A high-priority interrupt can't be interrupted by any other interrupt source.

#### **IPH: Interrupt Priority High Register** (Non bit-addressable)

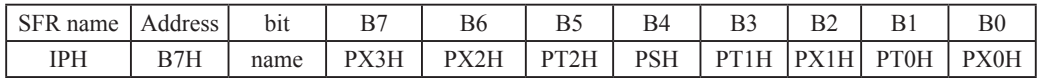

#### **XICON: Auxiliary Interrupt Control Rsgister** ( bit-addressable)

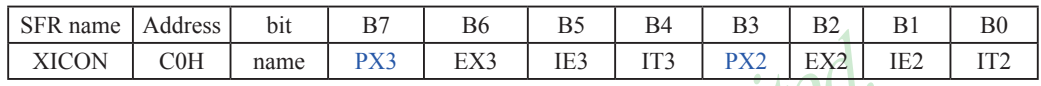

#### **IP: Interrupt Priority Register** (Bit-addressable)

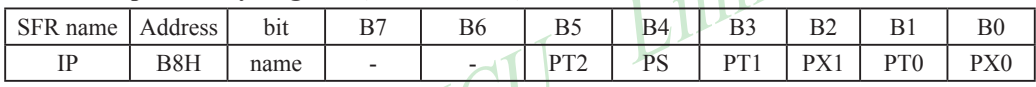

PX3H, PX3: External interrupt 3 priority control bits.

STC MCU Limited. if PX3H=0 and PX3=0, External interrupt 3 is assigned lowest priority (priority 0). if PX3H=0 and PX3=1, External interrupt 3 is assigned lower priority (priority 1). if PX3H=1 and PX3=0, External interrupt 3 is assigned higher priority (priority 2). if PX3H=1 and PX3=1, External interrupt 3 is assigned highest priority (priority 3).

# PX2H, PX2: External interrupt 2 priority control bits.

 if PX2H=0 and PX2=0, External interrupt 2 is assigned lowest priority (priority 0). if PX2H=0 and PX2=1, External interrupt 2 is assigned lower priority (priority 1). if PX2H=1 and PX2=0, External interrupt 2 is assigned higher priority (priority 2). if  $PX2H=1$  and  $PX2=1$ . External interrupt 2 is assigned highest priority (priority 3).

PT2H, PT2: Timer 2 interrupt priority control bits.

 if PT2H=0 and PT2=0, Timer 2 interrupt is assigned lowest priority (priority 0). if PT2H=0 and PT2=1, Timer 2 interrupt is assigned lower priority (priority 1). if PT2H=1 and PT2=0, Timer 2 interrupt is assigned higher priority (priority 2). if PT2H=1 and PT2=1, Timer 2 interrupt is assigned highest priority (priority 3).

- PSH, PS: Serial Port (UART) interrupt priority control bits.
	- if PSH=0 and PS=0, UART interrupt is assigned lowest priority (priority 0). if PSH=0 and PS=1, UART interrupt is assigned lower priority (priority 1). if PSH=1 and PS=0, UART interrupt is assigned higher priority (priority 2).
	- if PSH=1 and PS=1, UART interrupt is assigned highest priority (priority 3).

#### PT1H, PT1: Timer 1 interrupt priority control bits.

 if PT1H=0 and PT1=0, Timer 1 interrupt is assigned lowest priority (priority 0). if PT1H=0 and PT1=1, Timer 1 interrupt is assigned lower priority (priority 1). if PT1H=1 and PT1=0, Timer 1 interrupt is assigned higher priority (priority 2). if PT1H=1 and PT1=1, Timer 1 interrupt is assigned highest priority (priority 3). PX1H, PX1: External interrupt 1 priority control bits.

 if PX1H=0 and PX1=0, External interrupt 1 is assigned lowest priority (priority 0). if  $PX1H=0$  and  $PX1=1$ . External interrupt 1 is assigned lower priority (priority 1). if PX1H=1 and PX1=0, External interrupt 1 is assigned higher priority (priority 2). if  $PX1H=1$  and  $PX1=1$ . External interrupt 1 is assigned highest priority (priority 3). PT0H, PT0: Timer 0 interrupt priority control bits.

 if PT0H=0 and PT0=0, Timer 0 interrupt is assigned lowest priority (priority 0). if PT0H=0 and PT0=1, Timer 0 interrupt is assigned lower priority (priority 1). if PT0H=1 and PT0=0, Timer 0 interrupt is assigned higher priority (priority 2). if PT0H=1 and PT0=1, Timer 0 interrupt is assigned highest priority (priority 3).

PX0H, PX0: External interrupt 0 priority control bits.

if PX0H=0 and PX0=0, External interrupt 0 is assigned lowest priority (priority 0).

if PX0H=0 and PX0=1, External interrupt 0 is assigned lower priority (priority 1).

STC MCU LIMITED. if PX0H=1 and PX0=0, External interrupt 0 is assigned higher priority (priority 2).

if PX0H=1 and PX0=1, External interrupt 0 is assigned highest priority (priority 3).

#### **3. Timer/Counter Control Registers: TCON and T2CON**

**TCON: Timer/Counter 0/1 Control register** (Bit-Addressable)

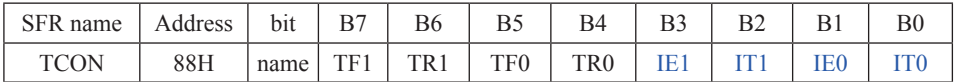

TF1: Timer/Counter 1 Overflow Flag. Set by hardware on Timer/Counter 1 overflow. The flag can be cleared by software but is automatically cleared by hardware when processor vectors to the Timer 1 interrupt routine. If  $TF1 = 0$ . No Timer 1 overflow detected. If  $TF1 = 1$ . Timer 1 has overflowed.

TR1: Timer/Counter 1 Run Control bit. Set/cleared by software to turn Timer/Counter on/off.

If  $TR1 = 0$ , Timer 1 disabled.

If  $TR1 = 1$ . Timer 1 enabled.

mer 0 Overflow Flag. Set by hardware on Timer/Counter 0 overflow. The automatically cleared by hardware when processor vectors to the Timer No Timer 0 overflow detected.<br>
Timer 0 has overflowed.<br>
Timer 0 has overflowed.<br>
T TF0: Timer/Counter 0 Overflow Flag. Set by hardware on Timer/Counter 0 overflow. The flag can be cleared by software but is automatically cleared by hardware when processor vectors to the Timer 0 interrupt routine. If  $TF0 = 0$ . No Timer 0 overflow detected.

If  $TF0 = 1$ , Timer 0 has overflowed.

TR0: Timer/Counter 0 Run Control bit. Set/cleared by software to turn Timer/Counter on/off.

If  $TR0 = 0$  Timer 0 disabled.

If  $TR0 = 1$ , Timer 0 enabled.

- IE1: External Interrupt 1 Edge flag. Set by hardware when external interrupt edge/level defined by IT1 is detected. The flag can be cleared by software but is automatically cleared when the external interrupt 1 service routine has been processed.
- IT1: External Intenupt 1 Type Select bit. Set/cleared by software to specify falling edge/low level triggered external interrupt 1.

If IT1 = 0,  $\overline{INT1}$  is low level triggered.

If IT1 = 1,  $\overline{INT1}$  is edge triggered.

- IE0: External Interrupt 0 Edge flag. Set by hardware when external interrupt edge/level defined by IT0 is detected. The flag can be cleared by software but is automatically cleared when the external interrupt 0 service routine has been processed.
- IT0: External Intenupt 0 Type Select bit. Set/cleared by software to specify falling edge/low level triggered external interrupt 0.

If IT0 = 0,  $\overline{INT0}$  is low level triggered.

If IT0 = 1,  $\overline{INT0}$  is edge triggered.

#### **T2CON: Timer/Counter 2 Control register** (Bit-Addressable)

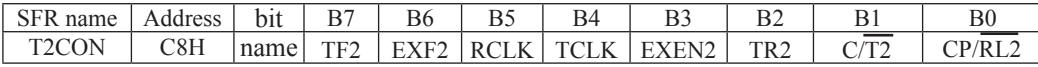

- TF2 : Timer 2 overflow flag. TF2 is set by a Timer 2 overflow happens and must be cleared by software. TF2 will not be set when either  $RCLK=1$  or  $TCLK=1$ .
- EXF2 : Timer 2 external flag. Timer 2 external flag set when either a capture or reload is caused by a negative transition on  $T2EX(P1.1)$  pin and  $EXEN2=1$ . When Timer 2 interrupt is enabled,  $EXF2=1$  will cause the CPU to vector the Timer 2 interrupt routine. EXF2 must be cleared by software. EXF2 does not cause an interrupt in up/down mode (DCEN=1).
- RCLK : Receive clock flag. When set, cause the serial port to use Timer 2 overflow pulses for its receive clock in modes 1 and 3. When cleared, cause Timer 1 overflow to be used for the receive clock.
- TCLK : Transmit clock flag.When set, cause the serial port to use Timer 2 overflow pulses for its transmit clock in modes 1 and 3. When cleared, cause Timer 1 overflows to be used for the transmit clock.
- lock flag. When set, cause the serial port to use Timer 2 overflow pulse<br>and 3. When cleared, cause Timer 1 overflows to be used for the trans<br>external enable flag. When set, allows a capture or reload to occur as<br>on T2EX( EXEN2 : Timer 2 external enable flag. When set, allows a capture or reload to occur as a result of a negative transition on T2EX(P1.1) pin if Timer 2 is not being used to clock the serial port. When cleared, cause Timer 2 to ignore events at T2EX(P1.1) pin.
- TR2 : Timer 2 Run control bit.When set, start the Timer 2. When cleared, stop the Timer 2.
- C/T2: Timer or counter selector.
	- 0: Select Timer 2 as internal timer function.
	- 1: Select Timer 2 as external event counter (falling edge triggered).
- CP/RL2: Capture/Reload flag.
	- 0 : Auto-reloads will occur either with Timer 2 overflows or negative transitions at T2EX pin when EXEN2=1.
	- 1 : Captures will occur on negative transitions at T2EX pin if EXEN2=1.

#### **4. SCON register: Serial Port (UART) Control Register** (Bit-Addressable)

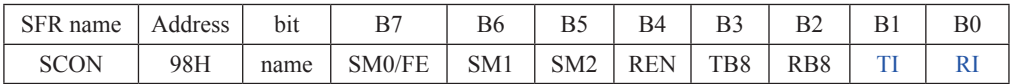

FE: Framing Error bit. The SMOD0 bit must be set to enable access to the FE bit

0: The FE bit is not cleared by valid frames but should be cleared by software.

1: This bit set by the receiver when an invalid stop bit id detected.

SM0,SM1 : Serial Port Mode Bit 0/1.

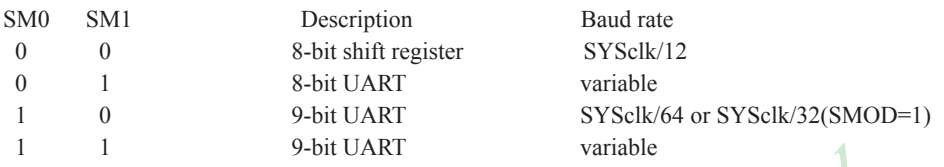

9-bit UART variable<br>
e automatic address recognition feature in mode 2 and 3. If  $SM2=1$ , RI w<br>
the received 9th data bit is 1, indicating an address, and the received byte<br>
Broadcast address. In mode1, if  $SM2=1$  then RI w SM2 : Enable the automatic address recognition feature in mode 2 and 3. If SM2=1, RI will not be set unless the received 9th data bit is 1, indicating an address, and the received byte is a Given or Broadcast address. In mode1, if SM2=1 then RI will not be set unless a valid stop Bit was received, and the received byte is a Given or Broadcast address. In mode 0, SM2 should be 0.

REN : When set enables serial reception.

TB8 : The 9th data bit which will be transmitted in mode 2 and 3.

RB8 : In mode 2 and 3, the received 9th data bit will go into this bit.

- TI : Transmit interrupt flag. Set by hardware when a byte of data has been transmitted by UART0 (after the 8th bit in 8-bit UART Mode, or at the beginning of the STOP bit in 9-bit UART Mode). When the UART0 interrupt is enabled, setting this bit causes the CPU to vector to the UART0 interrupt service routine. This bit must be cleared manually by software.
- RI : Receive interrupt flag. Set to '1' by hardware when a byte of data has been received by UART0 (set at the STOP bit sam-pling time). When the UART0 interrupt is enabled, setting this bit to '1' causes the CPU to vector to the UART0 interrupt service routine. This bit must be cleared manually by software.

# **6.3 Interrupt Priorities**

Each interrupt source can also be individually programmed to one of four priority levels by setting or clearing the bits in Special Function Registers IP/XICON and IPH. A low-priority interrupt can itself be interrupted by a high-pority interrupt, but not by another low-priority interrupt. A high-priority interrupt can't be interrupted by any other interrupt source.

If two requests of different priority levels are received simultaneously, the request of higher priority level is serviced. If requests of the same priority level are received simultaneously, an internal polling sequence determines which request is serviced. Thus within each priority level there is a second priority structure determined by the polling sequence,as follows:

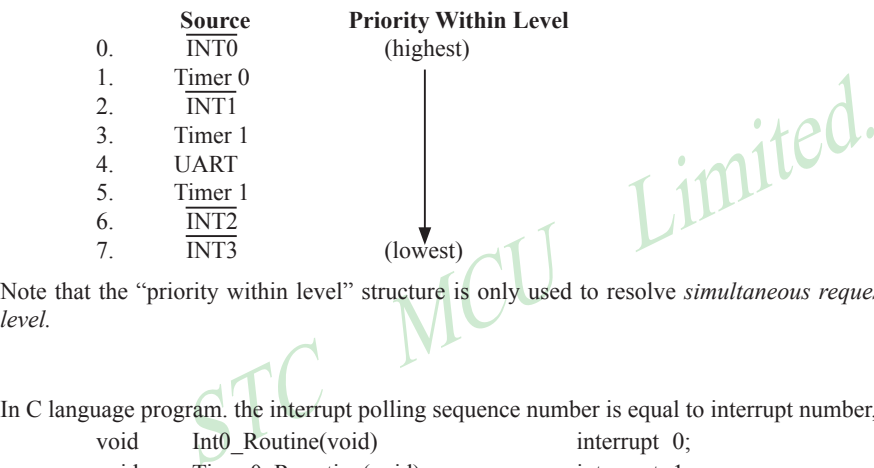

Note that the "priority within level" structure is only used to resolve *simultaneous requests of the same prionty level.*

In C language program. the interrupt polling sequence number is equal to interrupt number, for example,

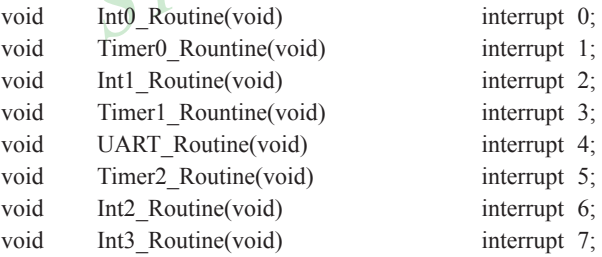

# **6.4 How Interrupts Are Handled**

External interrupt pins and other interrupt sources are sampled at the rising edge of each instruction *OPcode fetch cycle.* The samples are polled during the next instruction *OPcode fetch cycle*. If one of the flags was in a set condition of the first cycle, the second cycle of polling cycles will find it and the interrupt system will generate an hardware LCALL to the appropriate service routine as long as it is not blocked by any of the following conditions.

#### **Block conditions :**

- An interrupt of equal or higher priority level is already in progress. •
- The current cycle(polling cycle) is not the final cycle in the execution of the instruction in progress. •
- The instruction in progress is RETI or any write to the IE, XICON, IP and IPH registers. •
- The ISP/IAP activity is in progress. •

Any of these four conditions will block the generation of the hardware LCALL to the interrupt service routine. Condition 2 ensures that the instruction in progress will be completed before vectoring into any service routine. Condition 3 ensures that if the instruction in progress is RETI or any access to IE, XICON, IP or IPH, then at least one or more instruction will be executed before any interrupt is vectored to.

Freshat the instruction in progress will be completed before vectoring in<br>res that the instruction in progress will be completed before vectoring<br>res that if the instruction in progress is RETI or any access to IE, XICON<br>u The polling cycle is repeated with the last clock cycle of each instruction cycle. Note that if an interrupt flag is active but not being responded to for one of the above conditions, if the flag is not still active when the blocking condition is removed, the denied interrupt will not be serviced. In other words, the fact that the interrupt flag was once active but not being responded to for one of the above conditions, if the flag is not still active when the blocking condition is removed, the denied interrupt will not be serviced. The interrupt flag was once active but not serviced is not kept in memory. Every polling cycle is new.

Note that if an interrupt of higher priority level goes active prior to the rising edge of the third machine cycle, then in accordance with the above rules it will be vectored to during fifth and sixth machine cycle, without any instruction of the lower priority routine having been executed.

Thus the processor acknowledges an interrupt request by executing a hardware-generated LCALL to the appropriate servicing routine. In some cases it also clears the flag that generated the interrupt, and in other cases it doesn't. It never clears the Serial Port flags. This has to be done in the user's software. It clears an external interrupt flag (IE0, IE1, IE2 or IE3) only if it was transition-activated. The hardware-generated LCALL pushes the contents of the Program Counter onto the stack (but it does not save the PSW) and reloads the PC with an address that depends on the source of the interrupt being vectored to, as shown be low.

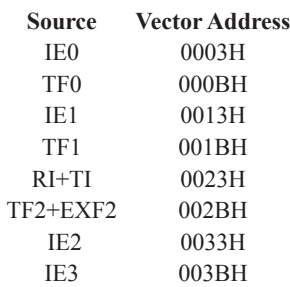

Execution proceeds from that location until the RETI instruction is encountered. The RETI instruction informs the processor that this interrupt routine is no longer in progress, then pops the top two bytes from the stack and reloads the Program Counter. Execution of the interrupted program continues from where it left off.

Note that a simple RET instruction would also have returned execution to the interrupted program, but it would have left the interrupt control system thinking an interrupt was still in progress.

# TC MCU **6.5 External Interrupts**

The external sources can be programmed to be level-activated or transition-activated by clearing or setting bit IT0/TCON.0 or IT1/TCON.2 or IT2/XICON.0 or IT3/XICON.4. If  $ITx = 0$  ( $x=0,1,2,3$ ), external interrupt x is triggered by a detected low at the  $\overline{INTx}$  pin. If  $ITx=1$ , external interrupt x is edge-triggered. In this mode if successive samples of the  $\overline{INTx}$  pin show a high in one cycle and a low in the next cycle, interrupt request flag IEx in TCON/XICON is set. Flag bit IEx then requests the interrupt.

Since the external interrupt pins are sampled once each machine cycle, an input high or low should hold for at least 12 system clocks to ensure sampling. If the external interrupt is transition-activated, the external source has to hold the request pin high for at least one machine cycle, and then hold it low for at least one machine cycle to ensure that the transition is seen so that interrupt request flag IEx will be set. IEx will be automatically cleared by the CPU when the service routine is called.

If the external interrupt is level-activated, the external source has to hold the request active until the requested interrupt is actually generated. Then it has to deactivate the request before the interrupt service routine is completed, or else another interrupt will be generated.

*Example*: Design an intrusion warning system using interrupts that sounds a 400Hz tone for 1 second (using a loudspeaker connected to P1.7) whenever a door sensor connected to  $\overline{\text{INT0}}$  makes a high-to-low transition.

Assembly Language Solution

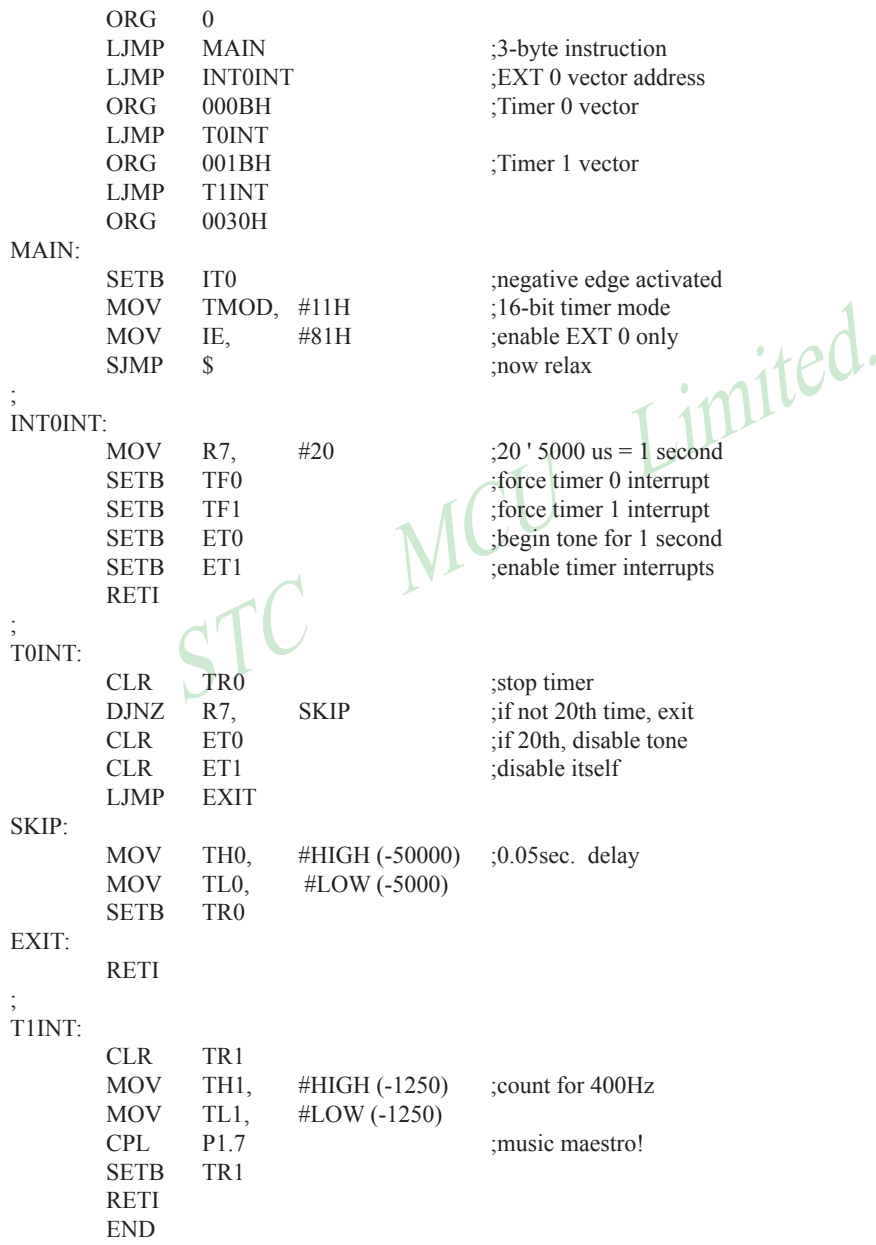

```
R7 = 20;<br>
TF0 = 1;<br>
TF1 = 1;<br>
ET0 = 1;<br>
ET1 = 1;<br>
ET1 = 1;<br>
T = 1;<br>
T = 1;<br>
T = 1;<br>
T = 1;<br>
T = 1;<br>
T = 1;<br>
T = 1;<br>
T = 1;<br>
T = 1;<br>
T = 1;<br>
T = 1;<br>
T = 1;<br>
T = 1;<br>
T = 1;<br>
T = 1;<br>
T = 1;<br>
T = 1;<br>
T = 1;<br>
C Language Solution
          #include <REG51.H> /* SFR declarations */
          sbit outbit = P1^7; \frac{1}{2} /* use variable outbit to refer to P1.7 */
          unsigned char R7; \frac{1}{2} \frac{1}{2} \frac{1}{2} use 8-bit variable to represent R7 \frac{*}{2}main( )
           {
                     IT0 = 1; /* negative edge activated */
                     TMOD = 0x11; / 16-bit timer mode */
                     IE = 0x81; /* enable EXT 0 only */
                     while(1);
           }
          void INT0INT(void) interrupt 0
           {
                     R7 = 20; \frac{\text{R}}{20 \text{ x}} 5000 \text{ us} = 1 \text{ second}TF0 = 1; \frac{1}{2} force timer 0 interrupt */
                     TF1 = 1; \angle /* force timer 1 interrupt */
                     ET0 = 1; \frac{4}{5} /* begin tone for 1 second */
                     ET1 = 1; \frac{4}{5} /* enable timer 1 interrupts */
                                                                  /* timer interrupts will do the work */
           }
           void T0INT(void) interrupt 1
           {
                     TR0 = 0; \qquad \qquadR7 = R7-1; /* decrement R7 */
                     if (R7 = 0) /* if 20^{th} time, */
           \{ET0 = 0; /* disable itself */
                                ET1 = 0;
            }
                      else
            {
                                TH0 = 0x3C; / 0.05 sec. delay */
                                TL0 = 0xB0; }
           }
          void T1INT (void) interrupt 3
           {
                     TR0 = 0;TH1 = 0xFB; \frac{\text{# count for 400 Hz} \cdot \text{#}}{1}TL1 = 0x1E;
                     \text{output} = \text{loubit}; /* music maestro! */
                     TR1 = 1;
           }
```
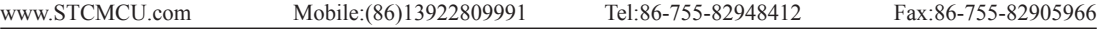

In the above assembly language solution, five distinct sections are the interrupt vector loactions, the main program, and the three interrupt service routines. All vector loacations contain LJMP instructions to the respective routines. The main program, starting at code address 0030H, contains only four instructions. SETB IT0 configures the door sensing interrupt input as negative-edge triggered. MOV TMOD, #11H configures both timers for mode 1, 16-bit timer mode. Only the external 0 interrupt is enabled initially (MOV IE,#81H), so a "door-open" condition is needed before any interrupt is accepted. Finally, SJMP \$ puts the main program in a do-nothing loop.

When a door-open condition is sensed (by a high-to-low transition of INT0), an external 0 interrupt is generated, INT0INT begins by putting the constant 20 in R7, then sets the overflow flags for both timers to force timer interrupts to occur.

 Timer interrupt will only occur, however, if the respective bits are enabled in the IE register. The next two instructions (SETB ET0 and SETB ET1) enable timer interrupts. Finally, INT0INT terminates with a RETI to the main program.

uence, the Timer 0 interrupt is serviced first. A 1 second timeout is crea<br>0,000 us timeout. R7 serves as the counter. Nineteen times out of 20, T01<br>urned off and R7 is decremented. Then, TH0/TL is reload with -50,000,<br>upt Timer 0 creates the 1 second timeout, and Timer 1 creates the 400Hz tone. After INT0INT returns to the main program, timer interrupt are immediately generated (and accepted after one excution of SJMP \$). Because of the fixed polling sequence, the Timer 0 interrupt is serviced first. A 1 second timeout is created by programming 20 repetitions of a 50,000 us timeout. R7 serves as the counter. Nineteen times out of 20, T0INT operates as follows. First, Timer 0 is turned off and R7 is decremented. Then, TH0/TL is reload with -50,000, the timer is turned back on, and the interrupt is terminated. On the 20th Timer 0 interrupt, R7 is decremented to 0 (1 second has elapsed). Both timer interrupts are disabled(CLR ET0, CLR ET1)and the interrupt is terminated. No further timer interrupts will be generated until the next "door-open" condition is sensed.

The 400Hz tone is programmed using Timer 1 interrupts, 400Hz requires a period of  $1/400 = 2,500$  us or 1,250 high-time and 1,250 us low-time. Each timer 1 ISR simply puts -1250 in TH1/TL1, complements the port bit driving the loudspeaker, then terminates.

# **6.6 Response Time**

The INT0, INT1, INT2 and INT3 levels are inverted and latched into the interrupt flags IE0, IE1, IE2 and IE3 at rising edge of every syetem clock cycle.

The Timer 0 and Timer 1 flags, TF0 and TF1, are set after which the timers overflow. The values are then polled by the circuitry at rising edge of the next system clock cycle.

If a request is active and conditions are right for it to be acknowledged, a hardware subroutine call to the requested service routine will be the next instruction to be executed. The call itself takes six system clock cycles. Thus, a minimum of seven complete system clock cycles elapse between activation of an external interrupt request and the beginning of execution of the first instruction of the service routine.

The would result if the request is blocked by one of the four previously higher priority level is already in progress, the additional wait time ob<br>nterrupt's service routine. If the instruction in progress is not in its fi A longer response time would result if the request is blocked by one of the four previously listed conditions. If an interrupt of equal or higher priority level is already in progress, the additional wait time obviously depends on the nature of the other interrupt's service routine. If the instruction in progress is not in its final cycle, the additional wait time cannot be more than 3 cycles, since the longest instructions (LCALL) are only 6 cycles long, and if the instruction in progress is RETI or an access to IE or IP, the additional wait time cannot be more than 5 cycles (a maximum of one more cycle to complete the instruction in progress, plus 6 cycles to complete the next instruction if the instruction is LCALL).

Thus, in a single-interrupt system, the response time is always more than 7 cycles and less than 12 cycles.

# **6.7 Demo Programs about Interrupts (C and Assembly Programs)**

# **6.7.1 External Interrupt 0 (INT0) Demo Programs (C and ASM)**

#### **1. Demostrate External Interrupt 0 triggered by Falling Edge**

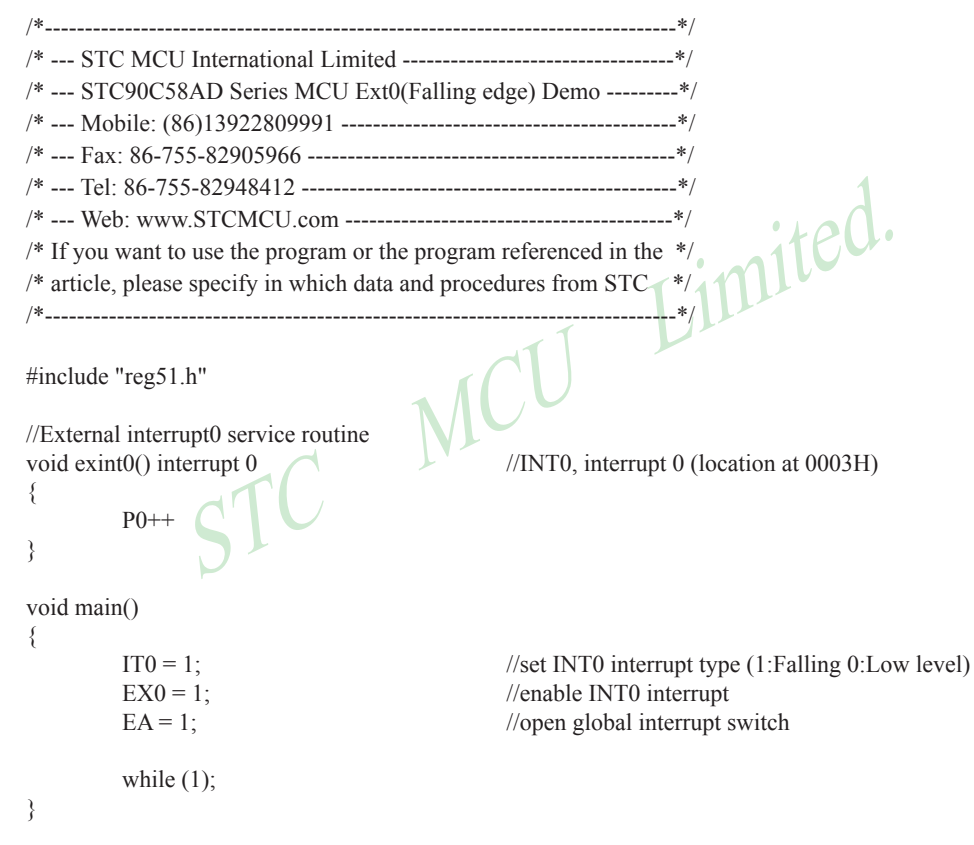

#### **Assembly program**

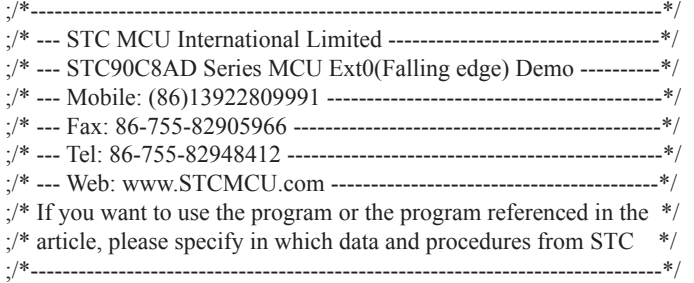

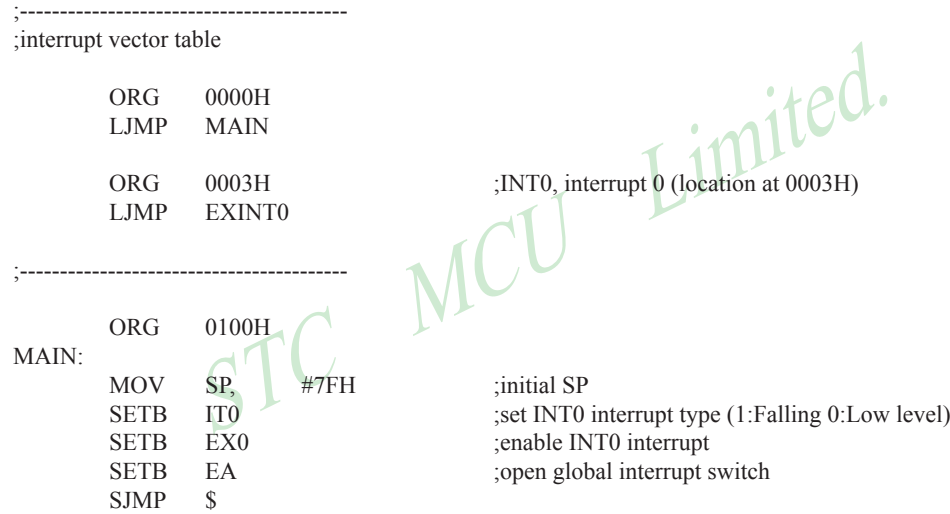

;----------------------------------------- ;External interrupt0 service routine

EXINT0:

CPL P0.0 RETI

;-----------------------------------------

END

#### **2. Demostrate the Power-Down Mode waked up by Falling Edge of External Interrupt 0**

```
h"<br>
http://pto.interrupt.org/contine<br>
interrupt.org/contine//INT0, interrupt.org/contact 0003H)<br>
ist.<br>
STC MCU limiterrupt.org/conterrupt.org/conterrupt.org/conterrupt.<br>
STC MCU limiterrupt.org/conterrupt.org/conterrupt.or
/*-------------------------------------------------------------------------------------------*/
/* --- STC MCU International Limited ----------------------------------------------*/
/* --- STC90C58AD Series MCU Power-Down wakeup by INT0 Demo ------*/
/* --- Mobile: (86)13922809991 ------------------------------------------------------*/
/* --- Fax: 86-755-82905966 ----------------------------------------------------------*/
/* --- Tel: 86-755-82948412 -----------------------------------------------------------*/
/* --- Web: www.STCMCU.com -----------------------------------------------------*/
/* If you want to use the program or the program referenced in the ------------*/
/* article, please specify in which data and procedures from STC -------------*/
/*-------------------------------------------------------------------------------------------*/
#include "reg51.h"
#include "intrins.h"
//External interrupt0 service routine
void exint0 interrupt 0 //INT0, interrupt 0 (location at 0003H)
{
}
void main()
{
          IT0 = 1; //set INT0 interrupt type (1:Falling 0:Low level)
          EX0 = 1; \bigcap_{n=1}^{\infty} //enable INT0 interrupt
          EA = 1; //open global interrupt switch
          while (1) {
                    INT0 = 1; //ready read INT0 port
                    while (!INT0); //check INT0
                    \text{top}(;
                    \log();
                    PCON = 0x02; //MCU power down
                    nop ();
                    nop ();
                    P1++; }
}
```
#### **Assembly program**

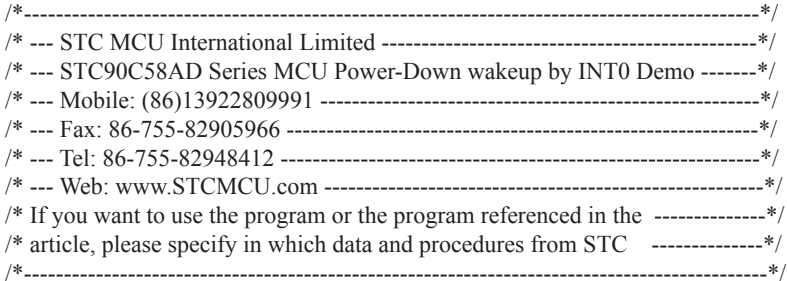

;-----------------------------------------

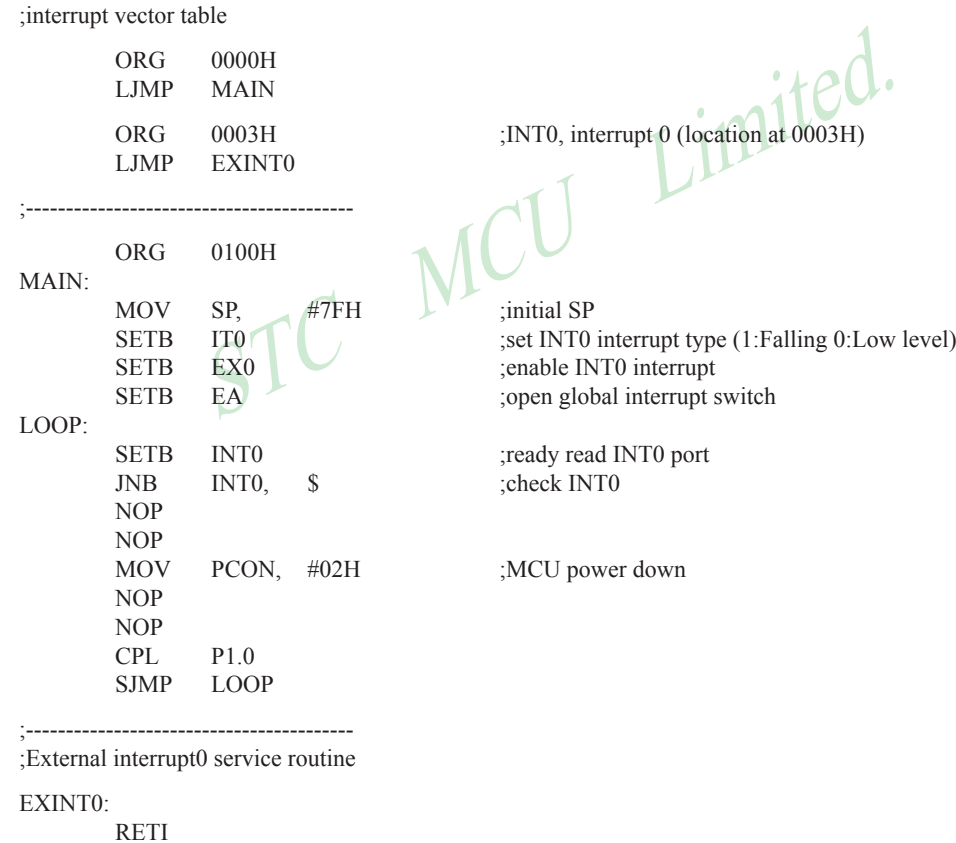

;-----------------------------------------

END

# **6.7.2 External Interrupt 1 (INT1) Demo Programs (C and ASM)**

## **1. Demostrate External Interrupt 1 triggered by Falling Edge**

```
\frac{1}{2}<br>
\frac{1}{2}<br>
\frac{1}{2}<br>
\frac{1}{2}<br>
\frac{1}{2}<br>
\frac{1}{2}<br>
\frac{1}{2}<br>
\frac{1}{2}<br>
\frac{1}{2}<br>
\frac{1}{2}<br>
\frac{1}{2}<br>
\frac{1}{2}<br>
\frac{1}{2}<br>
\frac{1}{2}<br>
\frac{1}{2}<br>
\frac{1}{2}<br>
\frac{1}{2}<br>
\frac{1}{2}<br>
\frac{1}{2}<br>
\frac{1}{2}<br>
/*-------------------------------------------------------------------------------*/
/* --- STC MCU International Limited ----------------------------------*/
/* --- STC90C58AD Series MCU Ext1(Falling edge) Demo ---------*/
/* --- Mobile: (86)13922809991 ------------------------------------------*/
/* --- Fax: 86-755-82905966 ----------------------------------------------*/
/* --- Tel: 86-755-82948412 -----------------------------------------------*/
/* --- Web: www.STCMCU.com -----------------------------------------*/
\frac{1}{2} If you want to use the program or the program referenced in the \frac{1}{2}/* article, please specify in which data and procedures from STC */
/*-------------------------------------------------------------------------------*/
#include "reg51.h"
//External interrupt1 service routine
                                                //INT1, interrupt 2 (location at 0013H)
{
            P0++}
void main()
{
            IT1 = 1; //set INT1 interrupt type (1:Falling only 0:Low level)
            EX1 = 1; //enable INT1 interrupt
            EA = 1; //open global interrupt switch
            while (1);
}
```
#### **Assembly program**

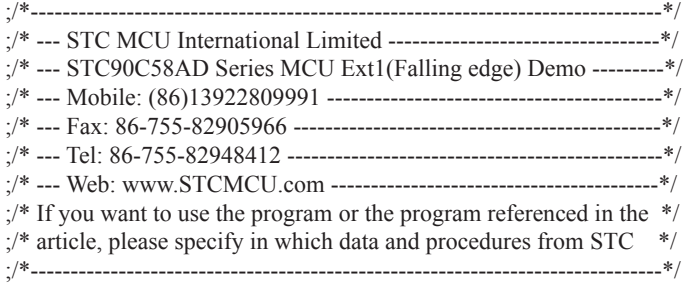

;-----------------------------------------

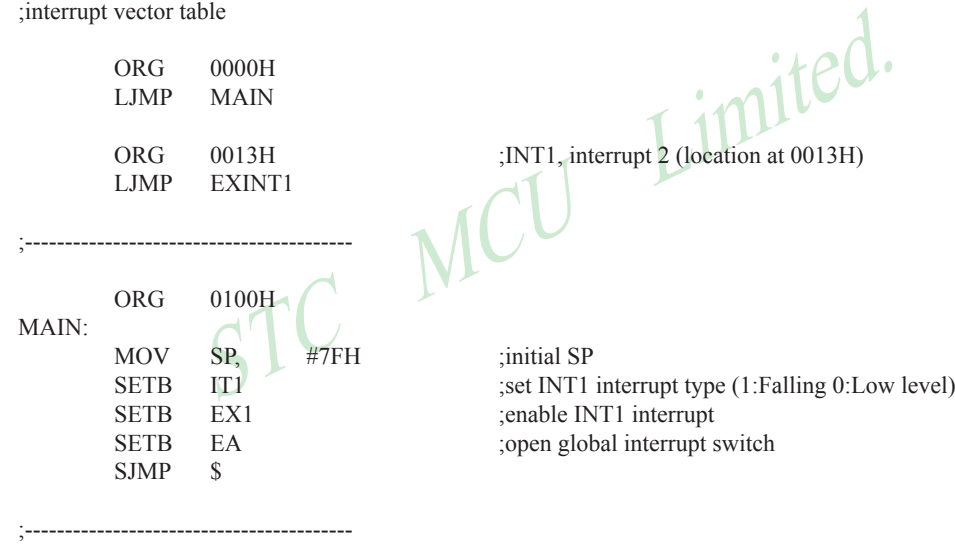

;External interrupt1 service routine

EXINT1:

CPL P0.0 RETI

;-----------------------------------------

END

#### **2. Demostrate the Power-Down Mode waked up by Falling Edge of External Interrupt 1**

```
Finclude "intrins.h"<br>
//External interrupt0 service routine<br>
void exint1() interrupt 2<br>
//INT1, interrupt 2 (location at 0013H)
/*----------------------------------------------------------------------------------------------*/
/* --- STC MCU International Limited -------------------------------------------------*/
/* --- STC90C58AD Series MCU Power-Down wakeup by INT1 Demo ---------*/
/* --- Mobile: (86)13922809991 --------------------------------------------------------*/
/* --- Fax: 86-755-82905966 ------------------------------------------------------------*/
/* --- Tel: 86-755-82948412 -------------------------------------------------------------*/
/* --- Web: www.STCMCU.com -------------------------------------------------------*/
/* If you want to use the program or the program referenced in the --------------*/
/* article, please specify in which data and procedures from STC --------------*/
/*---------------------------------------------------------------------------------------------*/
#include "reg51.h"
#include "intrins.h"
//External interrupt0 service routine
                                                 \text{//INT1}, interrupt 2 (location at 0013H)
{
}
void main()
{
         IT1 = 1; //set INT1 interrupt type (1:Falling 0:Low level)
                                                //enable INT1 interrupt
         EA = 1; //open global interrupt switch
         while (1) {
                   INT1 = 1; //ready read INT1 port
                   while (!INT1); //check INT1
                   nop();
                   nop();
                   PCON = 0x02; //MCU power down
                   nop();
                   nop();
                   P1++; }
}
```
#### **Assembly program**

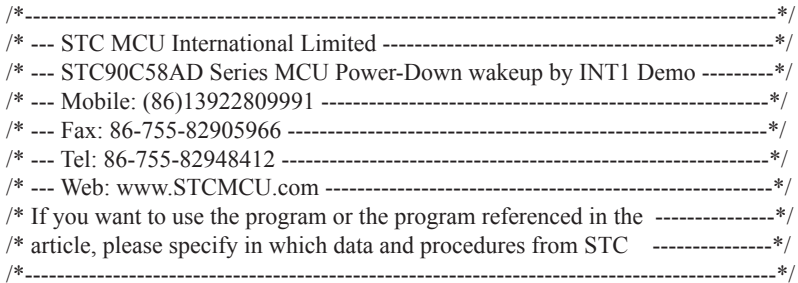

;-----------------------------------------

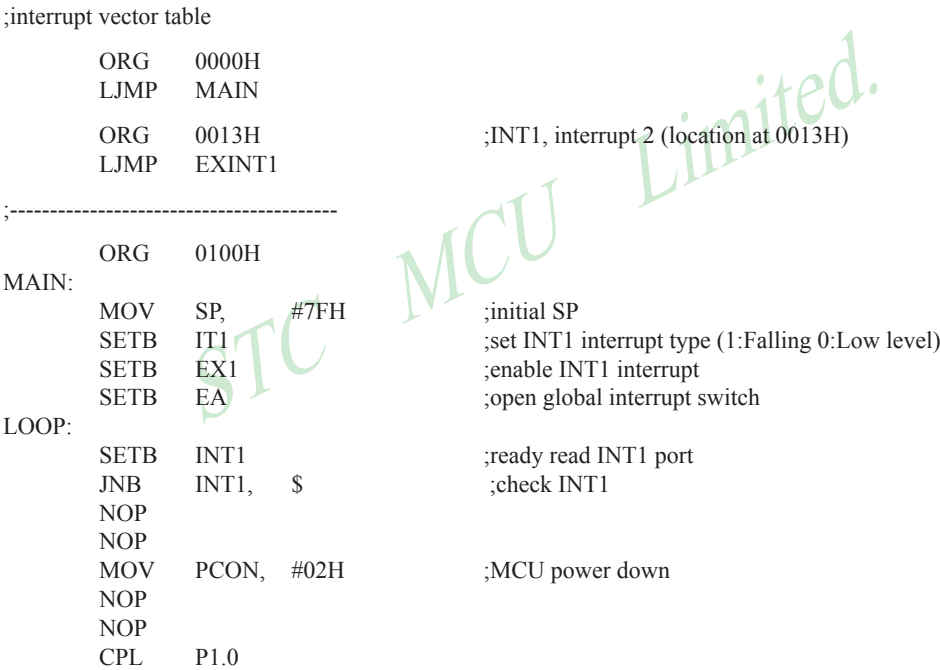

;-----------------------------------------

SJMP LOOP

;External interrupt1 service routine

#### EXINT1:

RETI

;-----------------------------------------

END

# **6.7.2 External Interrupt 2 (INT2) Demo Programs (C and ASM)**

#### **1. Demostrate External Interrupt 2 triggered by Falling Edge**

```
Specify in which data and procedures from STC */<br>
The property in which data and procedures from STC */<br>
The property of the state of the state of the SH<br>
The property of the state of the SH<br>
For 90xx series, location at 0
/*-------------------------------------------------------------------------------*/
/* --- STC MCU International Limited ----------------------------------*/
/* --- STC90C58AD Series MCU Ext2(Falling edge) Demo ---------*/
/* --- Mobile: (86)13922809991 ------------------------------------------*/
/* --- Fax: 86-755-82905966 ----------------------------------------------*/
/* --- Tel: 86-755-82948412 -----------------------------------------------*/
/* --- Web: www.STCMCU.com -----------------------------------------*/
\frac{1}{2} If you want to use the program or the program referenced in the \frac{1}{2}/* article, please specify in which data and procedures from STC */
/*-------------------------------------------------------------------------------*/
#include "reg51.h"
sfr P4 = 0 \times 0; //for 90Cxx series, location at 0E8H
sbit INT2 = P4^3:
sbit INT3 = P4^2:
sfr XICON = 0xe8; //for 90xx series, location at 0C0H
sbit PX3 = XICON^7;
sbit EX3 = XICON^6;
sbit IE3 = XICON^5;
sbit IT3 = XICON^4;
sbit PX2 = XICON^3;
sbit EX2 = XICON^2;
sbit IE2 = XICON^1;
sbit IT2 = XICON^0;
//External interrupt2 service routine
void exint2() interrupt 6 //INT2, interrupt 6 (location at 0033H)
{
  P()++;
}
void main()
{
  IT2 = 1; //set INT2 interrupt type (1:Falling only 0:Low level)
  EX2 = 1; //enable INT2 interrupt
  EA = 1; //open global interrupt switch
  while (1);
}
```
#### **Assembly program**

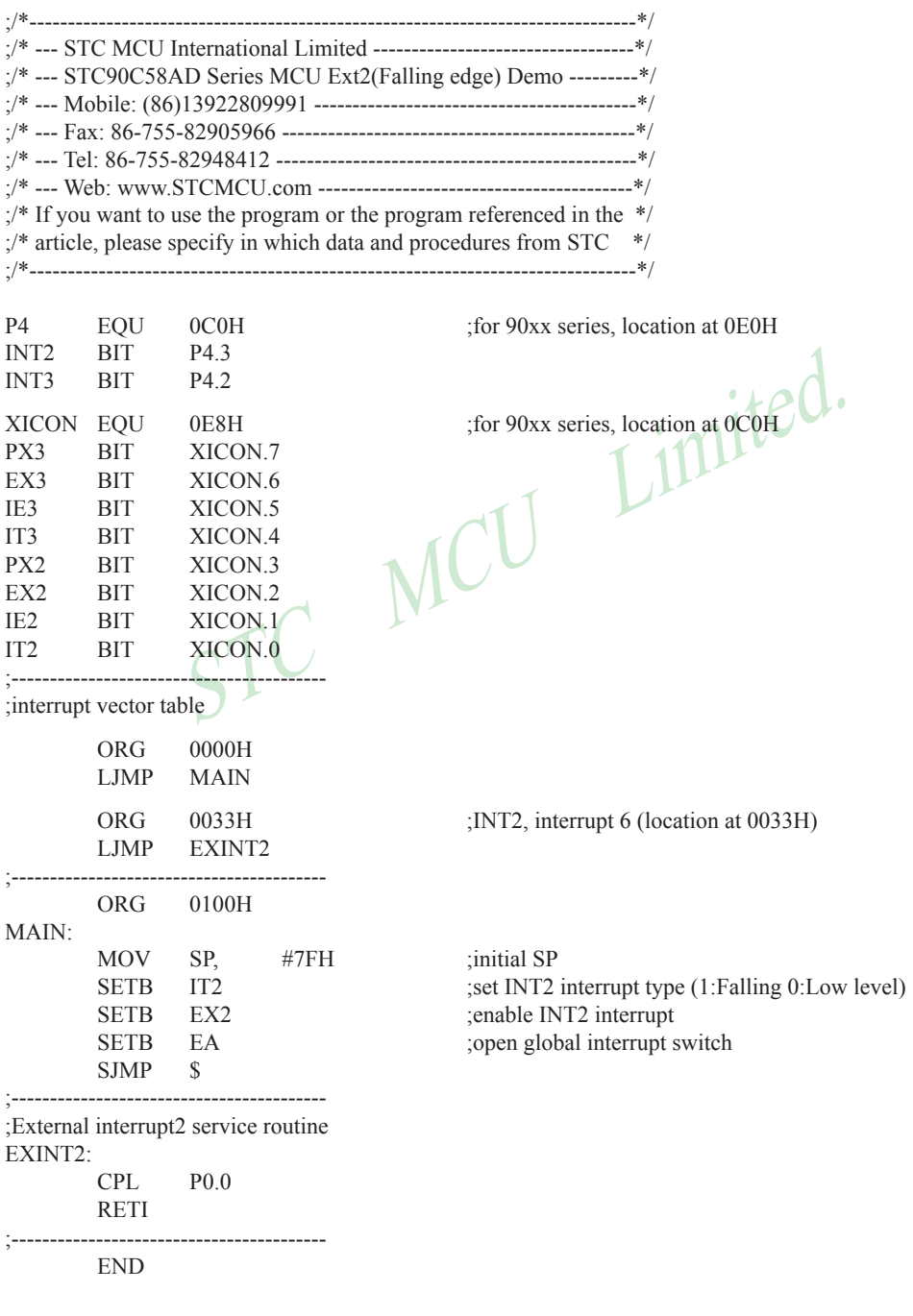

#### **2. Demostrate the Power-Down Mode waked up by Falling Edge of External Interrupt 2**

```
C program
```

```
The the MCU lift of 90xx series, location at 0E8H<br>
STC MACU Lift of 90xx series, location at 0COH<br>
= 0xe8;<br>
= XICON^5;<br>
= XICON^5;<br>
= XICON^5;
/*-----------------------------------------------------------------------------------------------*/
/* --- STC MCU International Limited --------------------------------------------------*/
/* --- STC90C58AD Series MCU Power-Down wakeup by INT2 Demo ----------*/
/* --- Mobile: (86)13922809991 ----------------------------------------------------------*/
/* --- Fax: 86-755-82905966 --------------------------------------------------------------*/
/* --- Tel: 86-755-82948412 ---------------------------------------------------------------*/
/* --- Web: www.STCMCU.com ----------------------------------------------------------*/
/* If you want to use the program or the program referenced in the -----------------*/
/* article, please specify in which data and procedures from STC -----------------*/
/*------------------------------------------------------------------------------------------------*/
#include "reg51.h"
#include "intrins.h"
sfr P4 = 0 \times 0; //for 90 \times x series, location at 0 \times 8Hsbit INT2 = P4^3;
sbit INT3 = P4^2:
sfr XICON = 0xe8; //for 90xx series, location at 0C0H
sbit PX3 = XICON^2;
sbit EX3 = XICON<sup>6</sup>;sbit IE3 = XICON^5;sbit IT3 = XICON^4;sbit PX2 = XICON^3;sbit EX2 = XICON^2;
sbit IE2 = XICON^1;sbit IT2 = XICON^0;//External interrupt2 service routine
void exint2() interrupt 6 //INT2, interrupt 6 (location at 0033H)
{
}
void main()
{
         IT2 = 1; //set INT2 interrupt type (1:Falling 0:Low level)
         EX2 = 1; //enable INT2 interrupt
         EA = 1; //open global interrupt switch
```
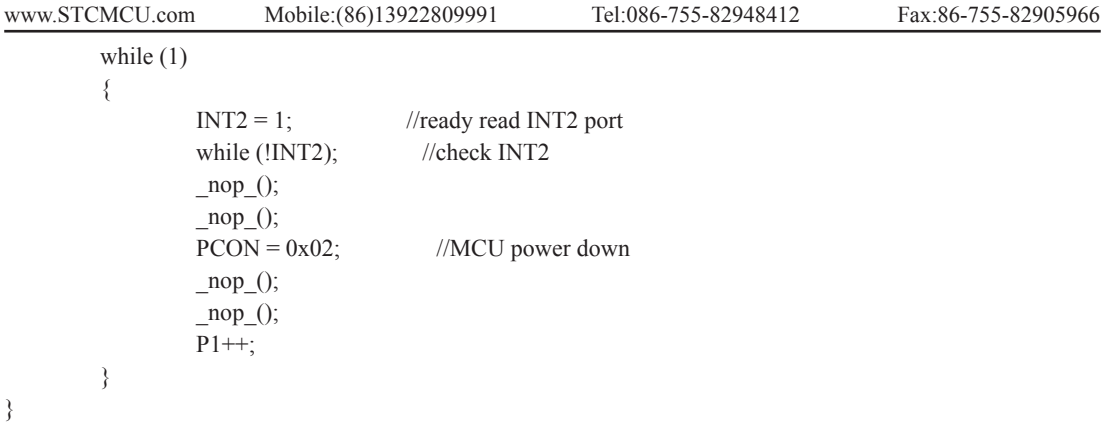

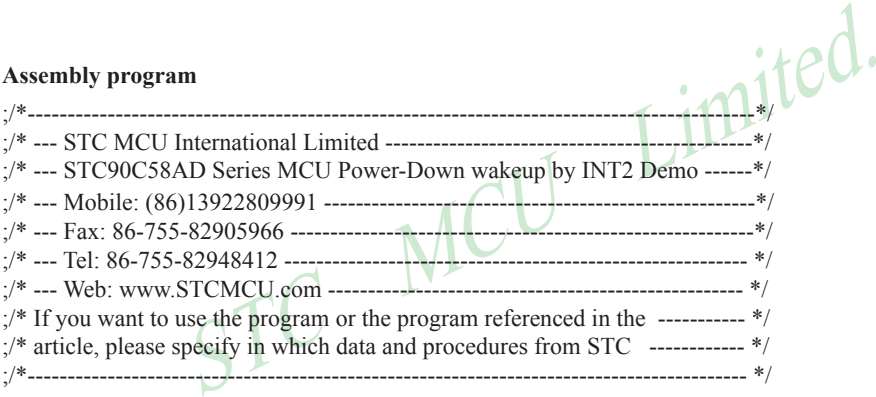

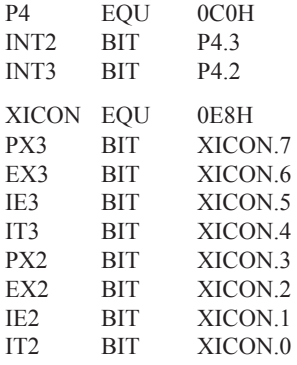

; for 90xx series, location at 0E0H

; for 90xx series, location at 0C0H

;interrupt vector table

ORG 0000H<br>LJMP MAIN MAIN

;-----------------------------------------

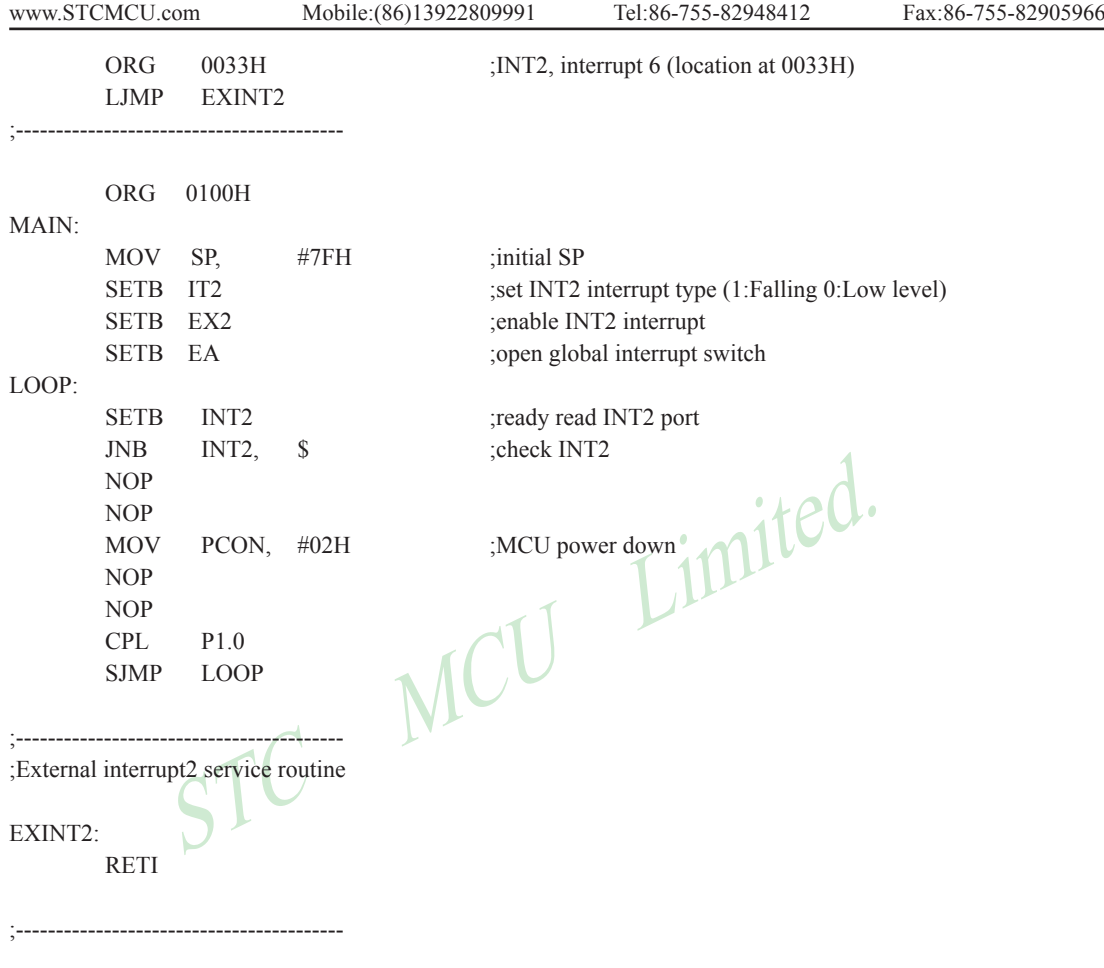

END

# **6.7.2 External Interrupt 3 (INT3) Demo Programs (C and ASM)**

#### **1. Demostrate External Interrupt 3 triggered by Falling Edge**

```
\frac{1}{2}<br>
\frac{1}{2}<br>
\frac{1}{2}<br>
\frac{1}{2}<br>
\frac{1}{2}<br>
\frac{1}{2}<br>
\frac{1}{2}<br>
\frac{1}{2}<br>
\frac{1}{2}<br>
\frac{1}{2}<br>
\frac{1}{2}<br>
\frac{1}{2}<br>
\frac{1}{2}<br>
\frac{1}{2}<br>
\frac{1}{2}<br>
\frac{1}{2}<br>
\frac{1}{2}<br>
\frac{1}{2}<br>
\frac{1}{2}<br>
\frac{1}{2}<br>
/*-------------------------------------------------------------------------------*/
/* --- STC MCU International Limited ----------------------------------*/
/* --- STC90C58AD Series MCU Ext3(Falling edge) Demo ---------*/
/* --- Mobile: (86)13922809991 ------------------------------------------*/
/* --- Fax: 86-755-82905966 ----------------------------------------------*/
/* --- Tel: 86-755-82948412 -----------------------------------------------*/
/* --- Web: www.STCMCU.com -----------------------------------------*/
\frac{1}{2} If you want to use the program or the program referenced in the \frac{1}{2}/* article, please specify in which data and procedures from STC */
/*-------------------------------------------------------------------------------*/
#include "reg51.h"
sfr P4 = 0 \times 0; //for 90 \times x series, location at 0E8H
sbit INT2 = P4^3:
sbit INT3 = P4^2;
sfr XICON = 0xe8; //for 90xx series, location at 0C0H
sbit PX3 = XICON^2;
sbit EX3 = XICON^6;
sbit IE3 = XICON^5;
sbit IT3 = XICON^4;
sbit PX2 = XICON^3;
sbit EX2 = XICON^2;
sbit IE2 = XICON^1;
sbit IT2 = XICON^0;
//External interrupt3 service routine
void exint3() interrupt 7 //INT3, interrupt 7 (location at 003BH)
{
  P0++;
}
void main()
{
  IT3 = 1; //set INT3 interrupt type (1:Falling only 0:Low level)
  EX3 = 1; //enable INT3 interrupt
  EA = 1; //open global interrupt switch
  while (1);
}
```
## **Assembly program**

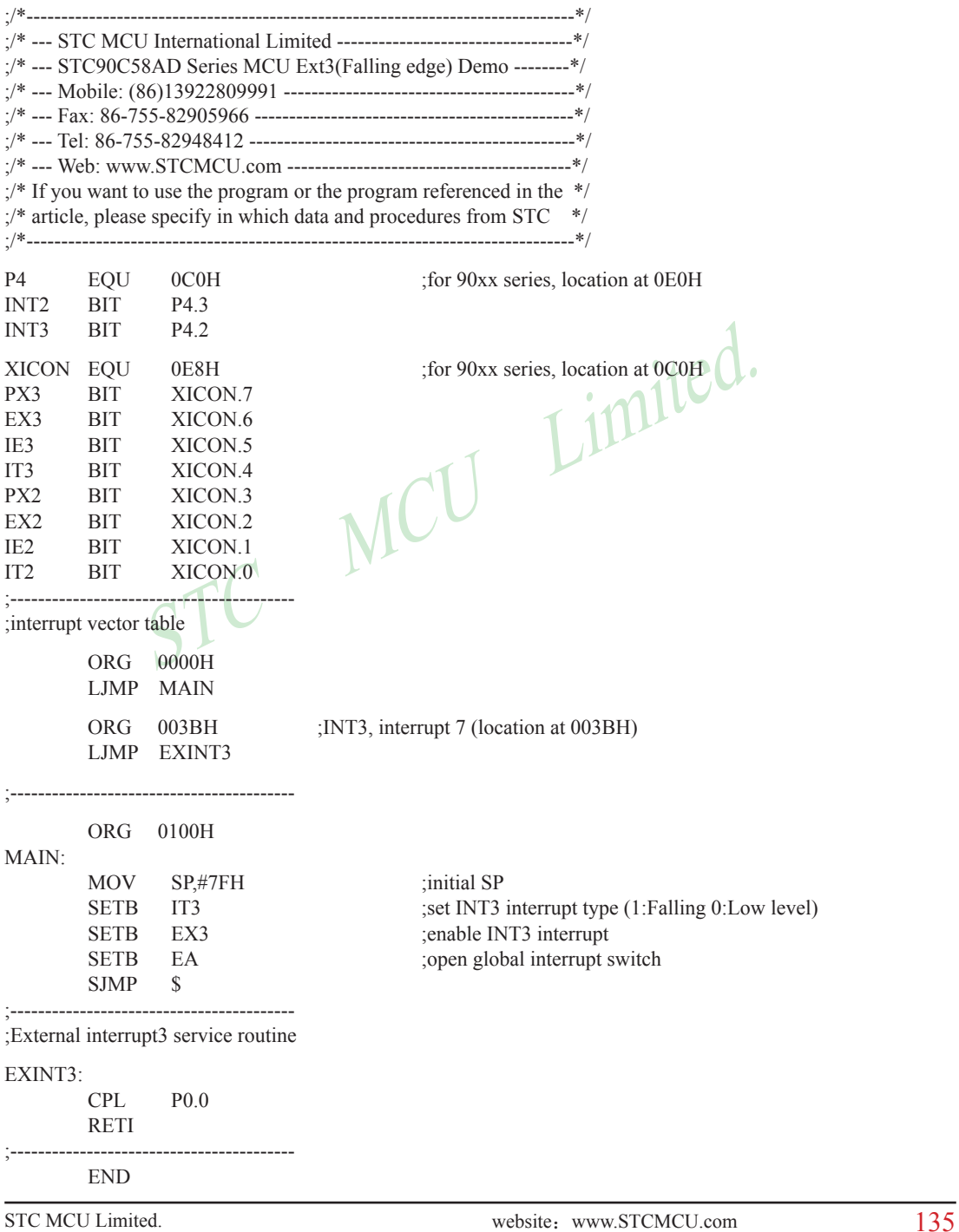

# **2. Demostrate the Power-Down Mode waked up by Falling Edge of External Interrupt 3**

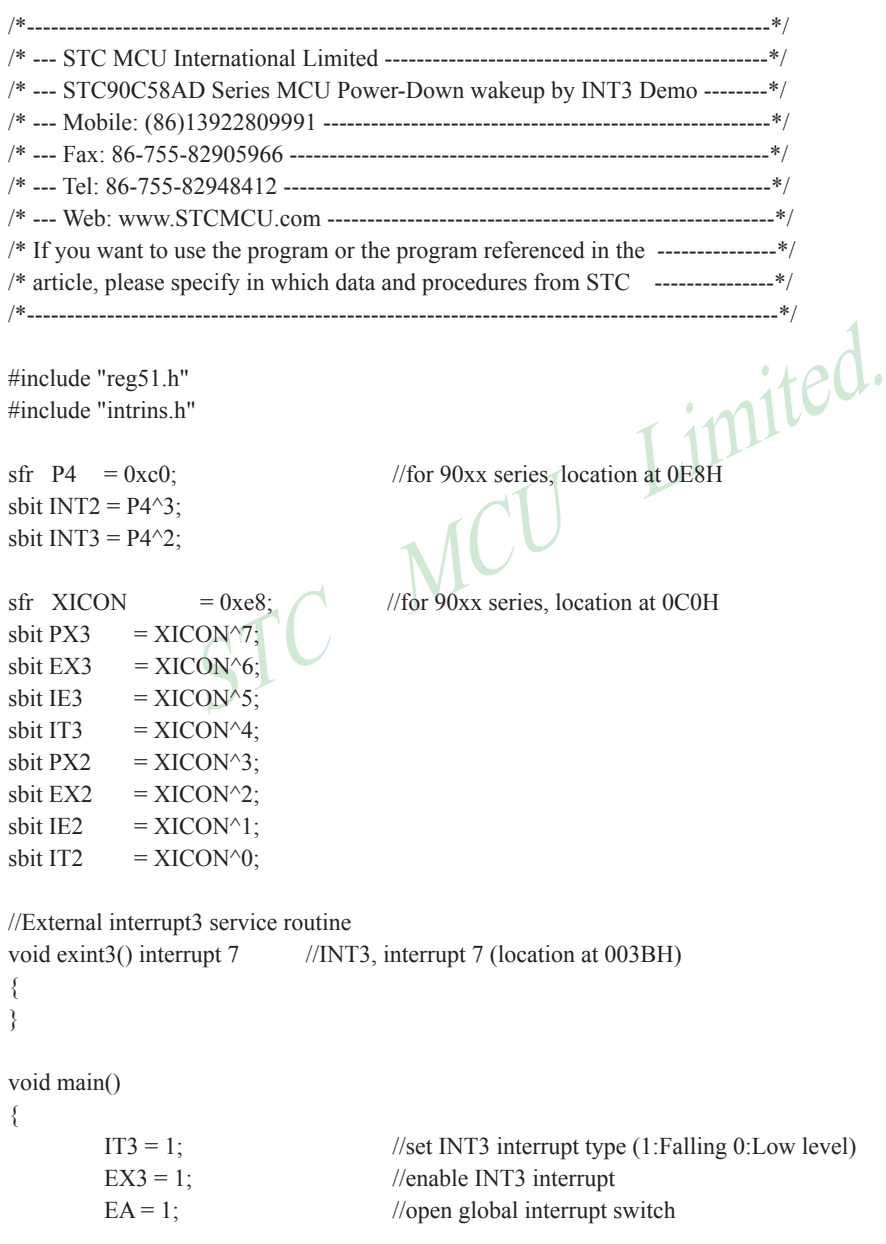

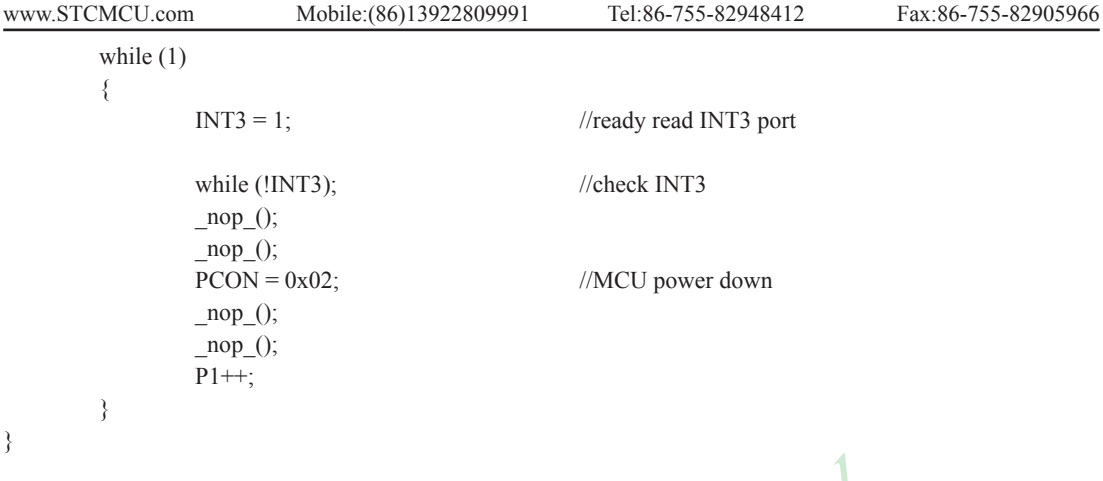

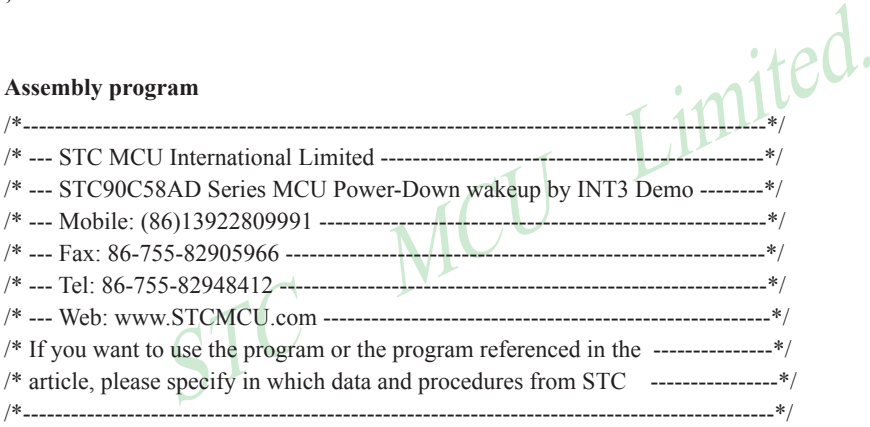

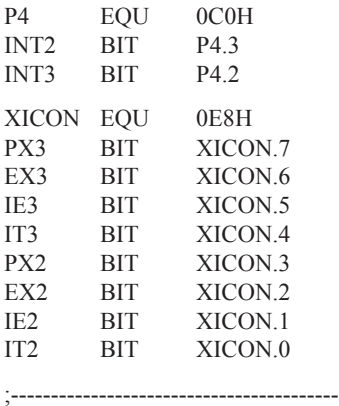

; for 90xx series, location at 0E0H

; for 90xx series, location at 0C0H

;interrupt vector table

 ORG 0000H LJMP MAIN

RTIS S<br>
STRITS S<br>
CON,#02H<br>
P1.0<br>
LOOP<br>
Service routine Mobile:(86)13922809991 Tel:086-755-82948412 Fax:86-755-82905966 www.STCMCU.com ORG 003BH ;INT3, interrupt 7 (location at 003BH) LJMP EXINT3 .<br>,<br>, ORG 0100H  $MAN<sup>1</sup>$ MOV SP, #7FH :initial SP SETB IT3 ;set INT3 interrupt type (1:Falling 0:Low level) SETB EX3 :enable INT3 interrupt SETB EA ;open global interrupt switch LOOP: SETB INT3 ;ready read INT3 port JNB INT3, \$ ;check INT3 NOP NOP MOV PCON,#02H ;MCU power down NOP NOP CPL P1.0 SJMP LOOP ;----------------------------------------- ;External interrupt3 service routine EXINT3: RETI ;-----------------------------------------

END

# **Chapter 7. Timer/Counter**

There are threee Timers / Counters built in STC90C58AD series. They are Timer/Counter 0, Timer/Counter 1 and Timer/Counter 2.

# **7.1 Timer/Counter 0/1**

Timer 0 and timer 1 are like the ones in the conventional 8051, both of them can be individually configured as timers or event counters.

In the "Timer" function, the register is incremented every 12 system clocks or every 6 system clock depending on the setting in STC-ISP Writer/Programmer. See the follwing figure. In the default state, it is fully the same as the conventional 8051. In the 6T mode, the count rate equals to the 6 system clock.

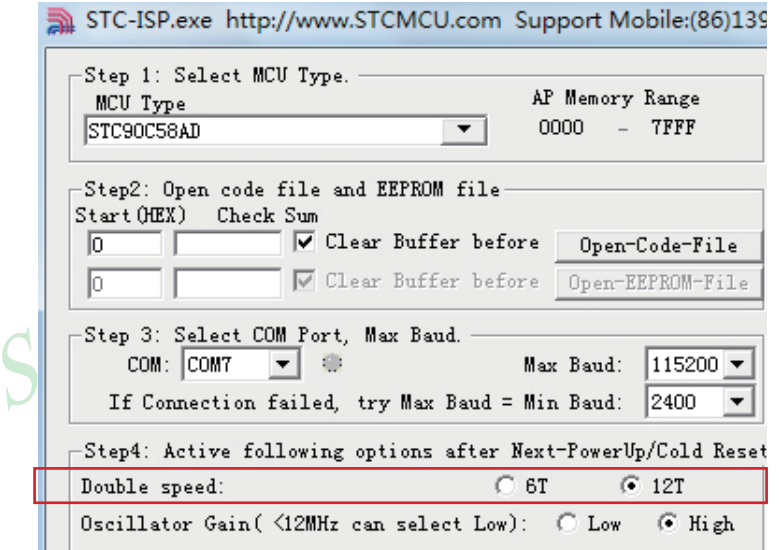

In the "Counter" function, the register is incremented in response to a 1-to-0 transition at its corresponding external input pin, T0 or T1. In this function, the external input is sampled once at the positive edge of every clock cycle. When the samples show a high in one cycle and a low in the next cycle, the count is incremented. The new count value appears in the register during at the end of the cycle following the one in which the transition was detected. There are no restrictions on the duty cycle of the external input signal, but to ensure that a given level is sampled at least once before it changes, it should be held for at least one full machine cycle.

In addition to the "Timer" or "Counter" selection, Timer 0 and Timer 1 have four operating modes from which to select. The "Timer" or "Counter" function is selected by control bits  $\overline{CT}$  in the Special Function Register TMOD. These two Timer/Counter have four operating modes, which are selected by bit-pairs (M1, M0) in TMOD. Modes 0, 1, and 2 are the same for both Timer/Counters. Mode 3 is different.The four operating modes are described in the following text.

#### **7.1.1 Special Function Registers about Timer/Counter 0/1**

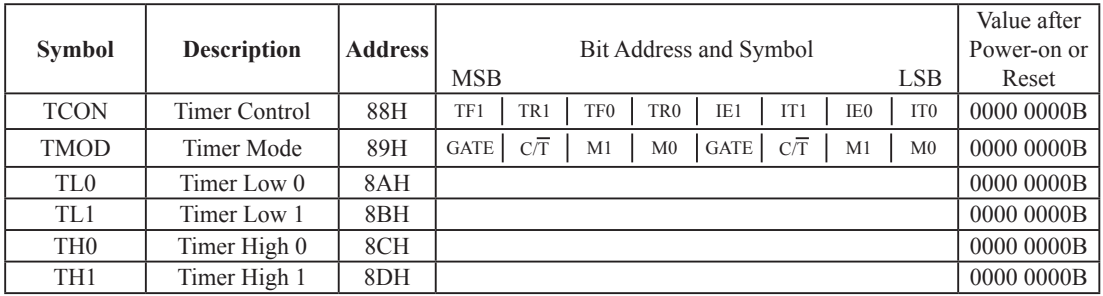

**1. TCON register: Timer/Counter Control Register** (Bit-Addressable)

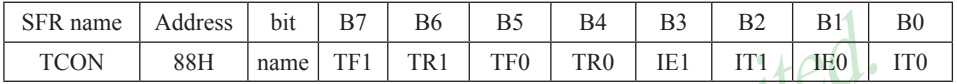

STC MCU Limited. TF1: Timer/Counter 1 Overflow Flag. Set by hardware on Timer/Counter 1 overflow. The flag can be cleared by software but is automatically cleared by hardware when processor vectors to the Timer 1 interrupt routine. If  $TF1 = 0$ , No Timer 1 overflow detected.

If  $TF1 = 1$ , Timer 1 has overflowed.

TR1: Timer/Counter 1 Run Control bit. Set/cleared by software to turn Timer/Counter on/off.

If  $TR1 = 0$ , Timer 1 disabled.

If  $TR1 = 1$ , Timer 1 enabled.

TF0: Timer/Counter 0 Overflow Flag. Set by hardware on Timer/Counter 0 overflow. The flag can be cleared by software but is automatically cleared by hardware when processor vectors to the Timer 0 interrupt routine. If  $TF0 = 0$ , No Timer 0 overflow detected.

If  $TF0 = 1$ , Timer 0 has overflowed.

TR0: Timer/Counter 0 Run Control bit. Set/cleared by software to turn Timer/Counter on/off.

If  $TR0 = 0$ . Timer 0 disabled.

If  $TR0 = 1$ . Timer 0 enabled.

- IE1: External Interrupt 1 Edge flag. Set by hardware when external interrupt edge/level defined by IT1 is detected. The flag can be cleared by software but is automatically cleared when the external interrupt 1 service routine has been processed.
- IT1: External Intenupt 1 Type Select bit. Set/cleared by software to specify falling edge/low level triggered external interrupt 1.

If IT1 = 0,  $\overline{INT1}$  is low level triggered.

If IT1 = 1,  $\overline{INT1}$  is edge triggered.

- IE0: External Interrupt 0 Edge flag. Set by hardware when external interrupt edge/level defined by IT0 is detected. The flag can be cleared by software but is automatically cleared when the external interrupt 0 service routine has been processed.
- IT0: External Intenupt 0 Type Select bit. Set/cleared by software to specify falling edge/low level triggered external interrupt 0.

If IT0 = 0,  $\overline{INT0}$  is low level triggered.

If IT0 = 1,  $\overline{INT0}$  is edge triggered.

#### **2. TMOD register: Timer/Counter Mode Register**

TMOD address: 89H (Non bit-addressable)

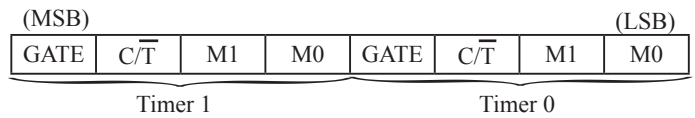

GATR/TMOD.7: Timer/Counter Gate Control.

 If GATE/TMOD.7=0,Timer/Counter 1 enabled when TR1 is set irrespective of INT1 logic level; If GATE/TMOD.7=1, Timer/Counter 1 enabled only when TR1 is set AND INT1 pin is high.

#### C/T/TMOD.6: Timer/Counter 1 Select bit.

If  $C/T/TMOD.6=0.Timer/Counter 1$  is set for Timer operation (input from internal system clock); If  $C/T/TMOD.6=0,Timer/Counter 1$  is set for Counter operation (input from external T1 pin).

 $M1/TMOD.5 \sim M0/TMOD.4$ : Timer 1 Mode Select bits.

#### **M1 M0 Operating Mode**

- 0 0 Mode 0: 13-bit Timer/Counter for Timer 1
- 0 1 Mode 1: 16-bit Timer/Counter. TH1and TL1 are cascaded; there is no prescaler.
- 10/TMOD.4: Timer 1 Mode Select bits.<br> **Operating Mode**<br>
Mode 0: 13-bit Timer/Counter for Timer 1<br>
Mode 1: 16-bit Timer/Counter. TH1 and TL1 are caseaded; there is no pr<br>
Mode 2: 8-bit auto-reload Timer/Counter. TH1 holds a 1 0 Mode 2: 8-bit auto-reload Timer/Counter. TH1 holds a value which is to be reloaded into TL1 each time it overflows.
- 1 1 Timer/Counter 1 stopped

#### GATR/TMOD.3: Timer/Counter Gate Control.

 If GATE/TMOD.3=0,Timer/Counter 0 enabled when TR0 is set irrespective of INT0 logic level; If GATE/TMOD.3=1, Timer/Counter 0 enabled only when TR0 is set AND  $\overline{INT0}$  pin is high.

#### C/T /TMOD.2: Timer/Counter 0 Select bit.

If  $\overline{CT}/TMOD.2=0$ , Timer/Counter 0 is set for Timer operation (input from internal system clock); If C/T/TMOD.2=0,Timer/Counter 0 is set for Counter operation (input from external T0 pin).

#### $M1/TMOD.1 \sim MO/TMOD.0$ : Timer 0 Mode Select bits.

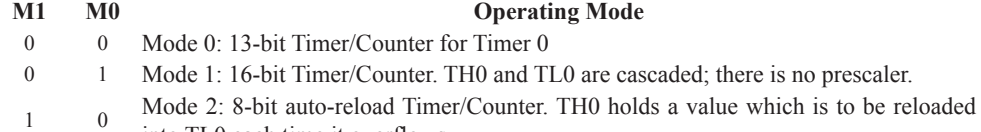

- into TL0 each time it overflows.
- 1 Mode3: TL0 is an 8-bit Timer/Counter controlled by the standard Timer 0 control bits
	- TH0 is an 8-bit timer only controlled by Timer 1 control bits.

#### **7.1.2 Timer/Counter 0 Operational Mode (Compatible with traditional 8051 MCU)**

Timer/Counter 0 can be configured for four modes by setting M1(TMOD.1) and M0(TMOD.0) in sepcial function register TMOD.

#### **7.1.2.1 Mode 0 (13-bit Timer/Counter)**

#### **Mode 0**

In this mode, the timer 0 is configured as a 13-bit timer/counter. As the count rolls over from all 1s to all 0s, it sets the timer interrupt flag TF0. The counted input is enabled to the timer when  $TR0 = 1$  and either GATE=0 or  $\overline{INT0}$  $= 1$ .(Setting GATE = 1 allows the Timer to be controlled by external input  $\overline{INT0}$ , to facilitate pulse width measurements.) TR0 is a control bit in the Special Function Register TCON. GATE is in TMOD.

The 13-Bit register consists of all 8 bits of TH0 and the lower 5 bits of TL0. The upper 3 bits of TL0 are indeterminate and should be ignored. Setting the run flag (TR0) does not clear the registers.

There are two different GATE bits. one for Timer 1 (TMOD.7) and one for Timer 0 (TMOD.3).

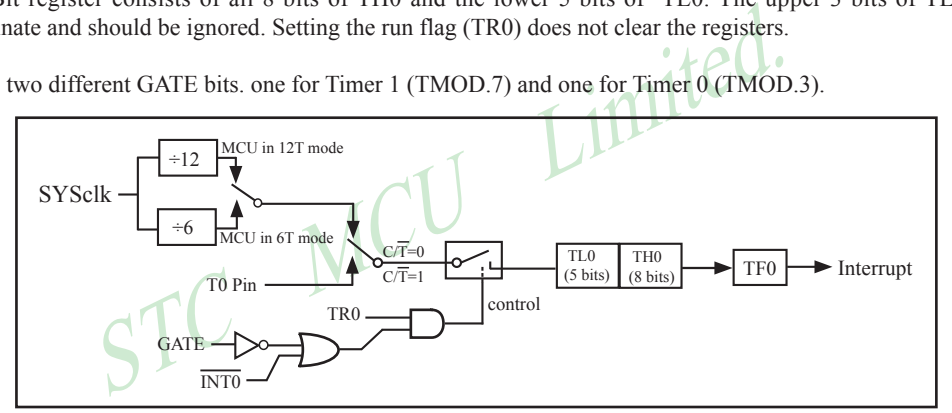

Timer/Counter 0 Mode 0: 13-Bit Timer/Counter

#### **7.1.2.2 Mode 1 (16-bit Timer/Counter) and Demo Programs (C and ASM)**

In this mode, the timer register is configured as a 16-bit register. As the count rolls over from all 1s to all 0s, it sets the timer interrupt flag TF0. The counted input is enabled to the timer when TR0 = 1 and either GATE=0 or  $\overline{INT0} = 1$ . (Setting GATE = 1 allows the Timer to be controlled by external input  $\overline{INT0}$ , to facilitate pulse width measurements.) TR0 is a control bit in the Special Function Register TCON. GATE is in TMOD.

The 16-Bit register consists of all 8 bits of TH0 and the lower 8 bits of TL0. Setting the run flag (TR0) does not clear the registers.

Mode 1 is the same as Mode 0, except that the timer register is being run with all 16 bits.

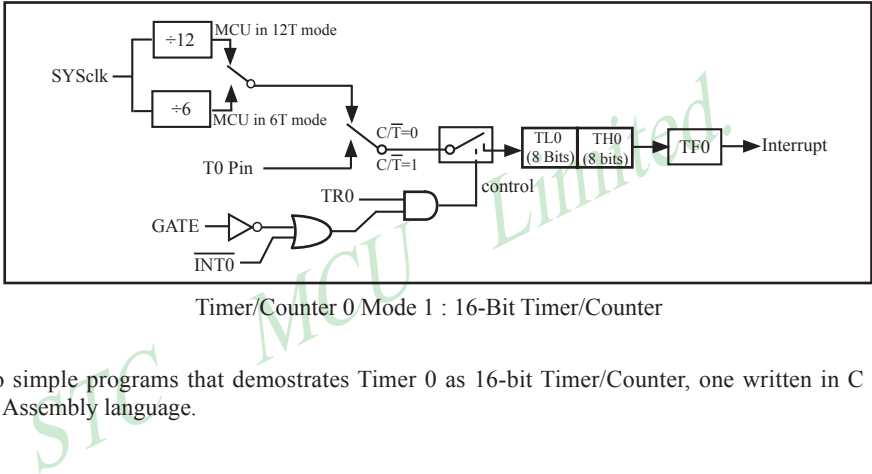

Timer/Counter 0 Mode 1 : 16-Bit Timer/Counter

There are two simple programs that demostrates Timer 0 as 16-bit Timer/Counter, one written in C language while other in Assembly language.

#### **C Program:**

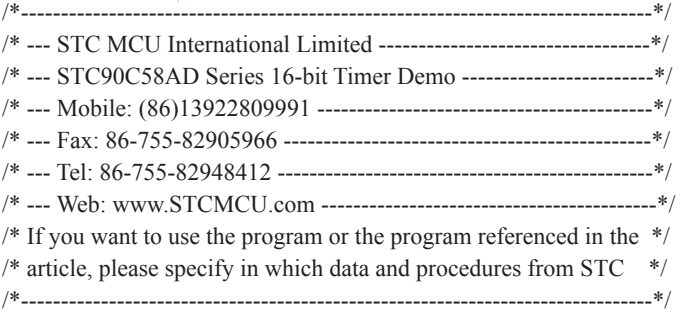

#include "reg51.h"

typedef unsigned char BYTE; typedef unsigned int WORD;

//-----------------------------------------------

/\* define constants \*/ #define FOSC 18432000L

```
STC MCU Limited.
                 Mobile:(86)13922809991 Tel:086-755-82948412 Fax:86-755-82905966
www.STCMCU.com
#define T1MS (65536-FOSC/12/1000) //1ms timer calculation method in 12T mode
/* define SFR */
sbit TEST LED = P1^0; //work LED, flash once per second
/* define variables */
WORD count: //1000 times counter
//-----------------------------------------------
/* Timer0 interrupt routine */
void tm0 isr() interrupt 1 using 1
{
      TL0 = T1MS; //reload timer0 low byte
      TH0 = T1MS \gg 8; //reload timer0 high byte
      if (count-- == 0) \frac{1}{1000} -> 1s
       {
            count = 1000; //reset counter
            TEST_LED = ! TEST_LED; \angle //work LED flash
 }
}
//-----------------------------------------------
/* main program */
void main()
{
      TMOD = 0x01; //set timer0 as mode1 (16-bit)
      TL0 = T1MS; //initial timer0 low byte
      TH0 = T1MS \gg 8; //initial timer0 high byte
      TR0 = 1; //timer0 start running
      ET0 = 1; //enable timer0 interrupt
      EA = 1; //open global interrupt switch
      count = 0; //initial counter
      while (1); //loop}
```
# **Assembly Program:**

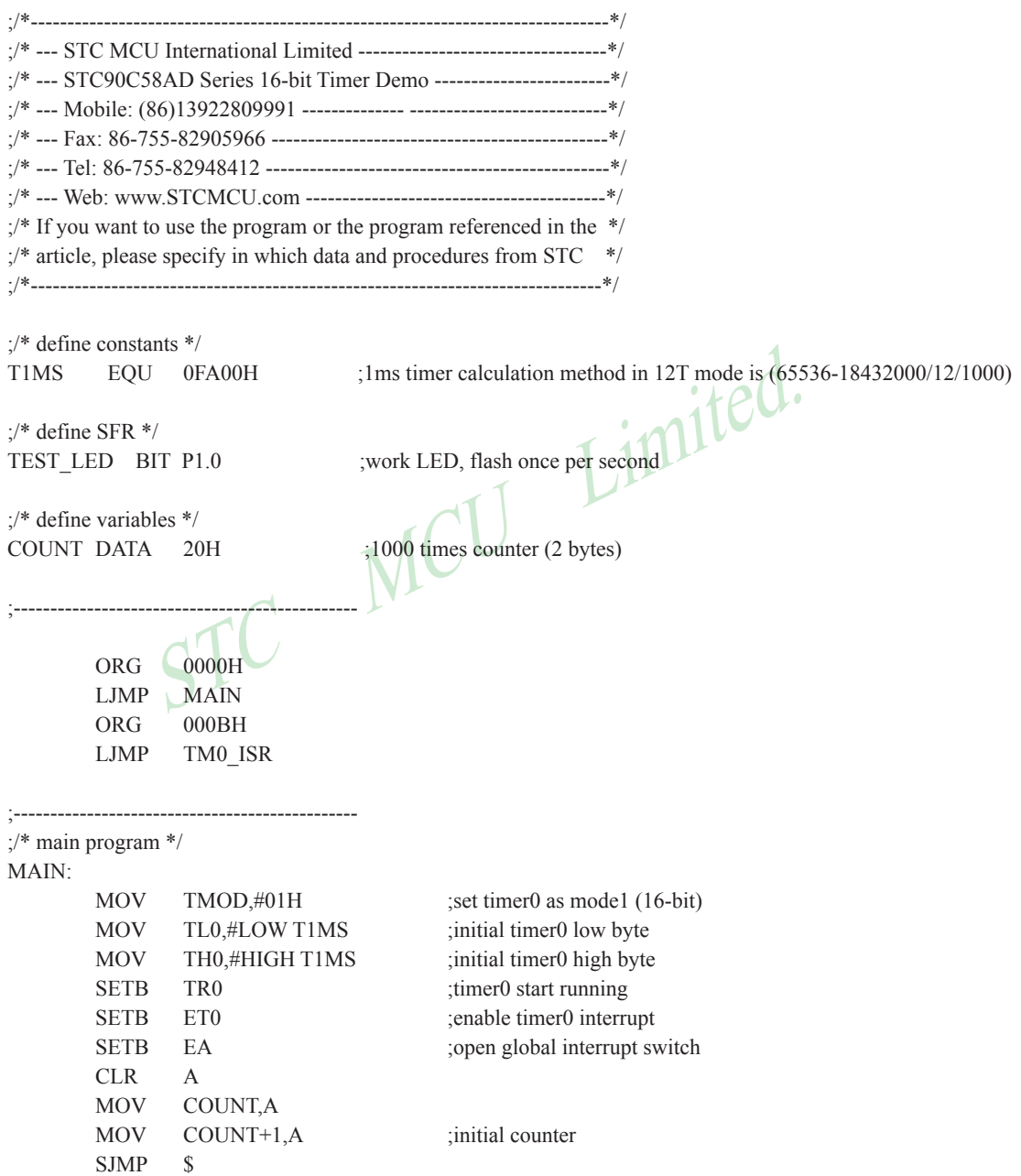

;-----------------------------------------------

```
SKIP:<br>
CLR C<br>
MOV A, COUNT<br>
SUBB A, #1<br>
MOV COUNT, A<br>
SUBB A, #0<br>
MOV COUNT+1,A<br>
POP PSW<br>
POP ACC<br>
RETI
;/* Timer0 interrupt routine */
TM0_ISR:
       PUSH ACC
       PUSH PSW
      MOV TL0, #LOW T1MS ;reload timer0 low byte
      MOV TH0, #HIGH T1MS ;reload timer0 high byte
       MOV A, COUNT
      ORL A, COUNT+1 ;check whether count(2byte) is equal to 0
       JNZ SKIP
      MOV COUNT, #LOW 1000 ;1ms * 1000 -> 1s
      MOV COUNT+1, #HIGH 1000
SKIP:
       CLR C
MOV A, COUNT ;count-
      SUBB A, #1 MOV COUNT, A
       MOV A, COUNT+1
      SUBB A, #0 MOV COUNT+1,A
       POP PSW
       POP ACC
       RETI
;<br>;<br>;
```
END

#### **7.1.2.3 Mode 2 (8-bit Auto-Reload Mode) and Demo Programs (C and Assembly Program)**

Mode 2 configures the timer register as an 8-bit counter(TL0) with automatic reload. Overflow from TL0 not only set TF0, but also reload TL0 with the content of TH0, which is preset by software. The reload leaves TH0 unchanged.

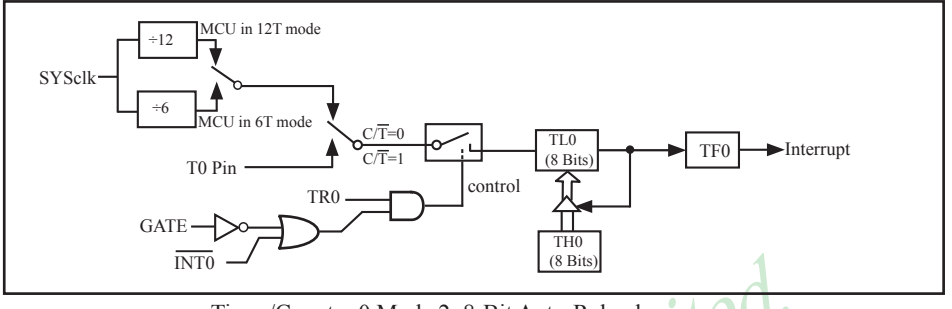

Timer/Counter 0 Mode 2: 8-Bit Auto-Reload

;T0 Interrupt (falling edge) Demo programs, where T0 operated in Mode 2 (8-bit auto-relaod mode) ; The Timer Interrupt can not wake up MCU from Power-Down mode in the following programs

## **1. C program**

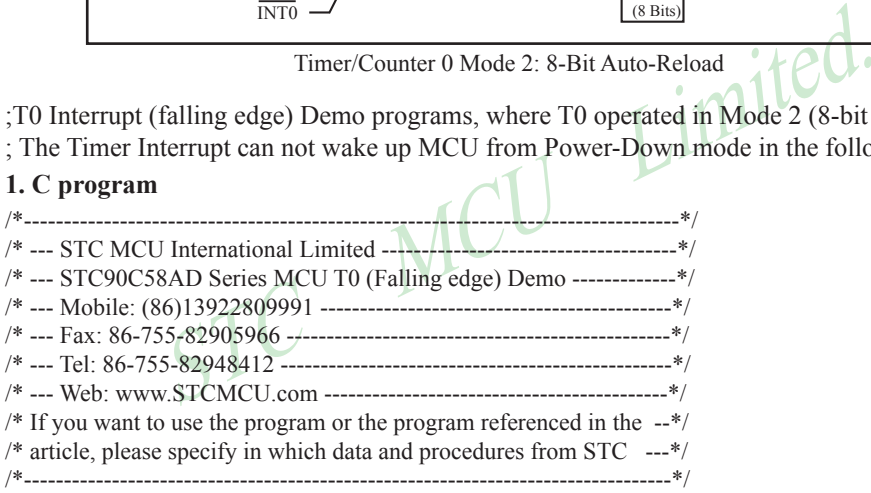

```
#include "reg51.h"
```

```
//T0 interrupt service routine
void t0int() interrupt 1 //T0 interrupt (location at 000BH)
{
       P0++;
}
void main()
{
       TMOD = 0x06; //set timer0 as counter mode2 (8-bit auto-reload)
       TL0 = TH0 = 0xff; //fill with 0xff to count one time
       TR0 = 1; //timer0 start run
       ET0 = 1; //enable T0 interrupt
       EA = 1; //open global interrupt switch
        while (1);
}
```
# **2. Assembly program**

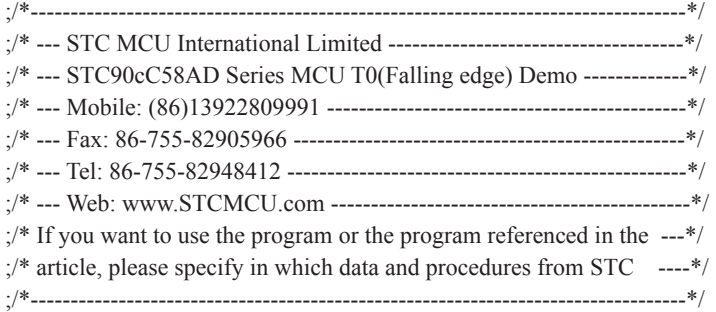

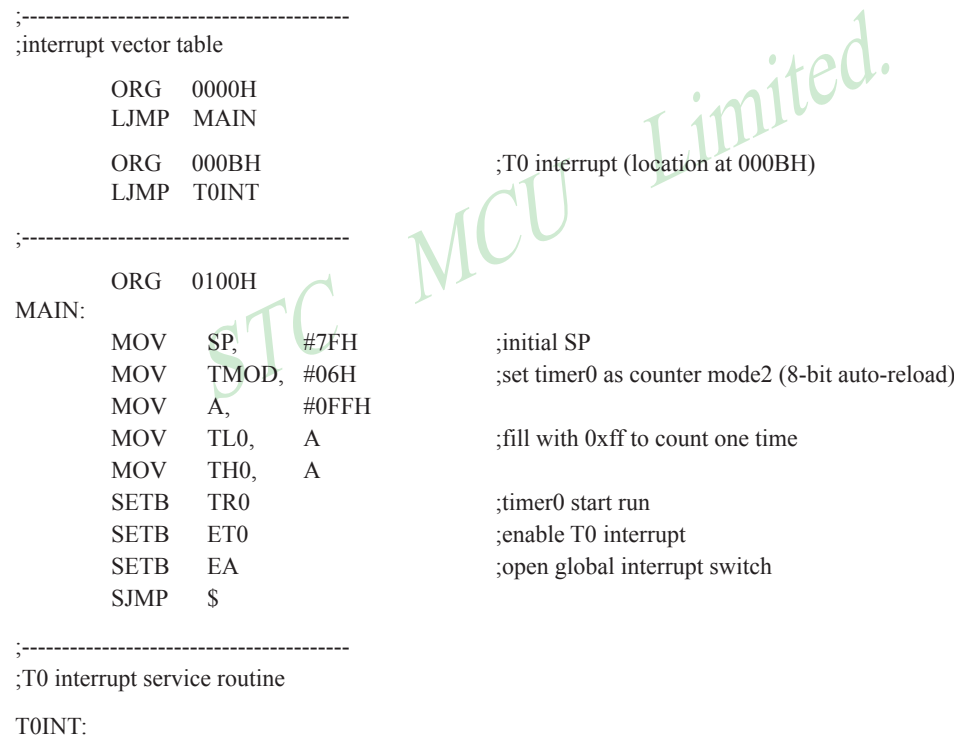

 CPL P0.0 RETI

;-----------------------------------------

END

## **7.1.2.4 Mode 3 (Two 8-bit Timers/Couters)**

Timer 1 in Mode 3 simply holds its count, the effect is the same as setting TR1 = 0. Timer 0 in Mode 3 established TL0 and TH0 as two separate 8-bit counters. TL0 use the Timer 0 control bits: C/T,GATE,TR0, INT0 and TF0. TH0 is locked into a timer function (counting machine cycles) and takes over the use of TR1 from Tmer 1. Thus, TH0 now controls the "Timer 1" interrupt.

Mode 3 is provided for applications requiring an extra 8-bit timer or counter. When Timer 0 is in Mode 3, Timer 1 can be turned on and off by switching it out of and into its own Mode 3, or can still be used by the serial port as a baud rate generator, or in fact, in any application not requiring an interrupt.

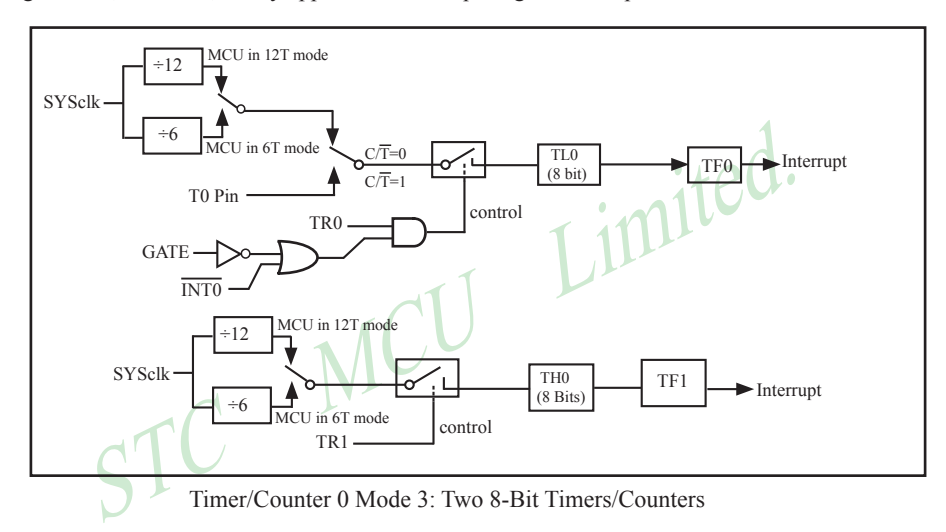

## **7.1.3 Timer/Counter 1 Operational Mode**

Timer/Counter 1 can be configured for three modes by setting M1(TMOD.5) and M0(TMOD.4) in sepcial function register TMOD.

## **7.1.3.1 Mode 0 (13-bit Timer/Counter)**

In this mode, the timer register is configured as a 13-bit register. As the count rolls over from all 1s to all 0s, it sets the timer interrupt flag TF1. The counted input is enabled to the timer when TR1 = 1 and either GATE=0 or  $\overline{INT1}$ = 1.(Setting GATE = 1 allows the Timer to be controlled by external input  $\overline{INT1}$ , to facilitate pulse width measurements.) TR0 is a control bit in the Special Function Register TCON. GATE is in TMOD.

The 13-Bit register consists of all 8 bits of TH1 and the lower 5 bits of TL1. The upper 3 bits of TL1 are indeterminate and should be ignored. Setting the run flag (TR1) does not clear the registers.

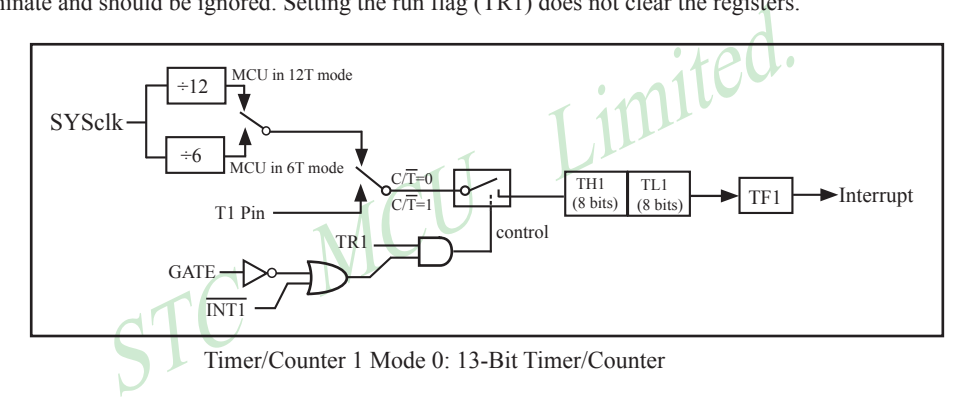

#### **7.1.3.2 Mode 1 (16-bit Timer/Counter) and Demo Programs (C and ASM)**

In this mode, the timer register is configured as a 16-bit register. As the count rolls over from all 1s to all 0s, it sets the timer interrupt flag TF1. The counted input is enabled to the timer when TR1 = 1 and either GATE=0 or  $\overline{INT1}$  = 1.(Setting GATE = 1 allows the Timer to be controlled by external input  $\overline{INT1}$ , to facilitate pulse width measurements.) TRl is a control bit in the Special Function Register TCON. GATE is in TMOD.

The 16-Bit register consists of all 8 bits of THl and the lower 8 bits of TL1. Setting the run flag (TR1) does not clear the registers.

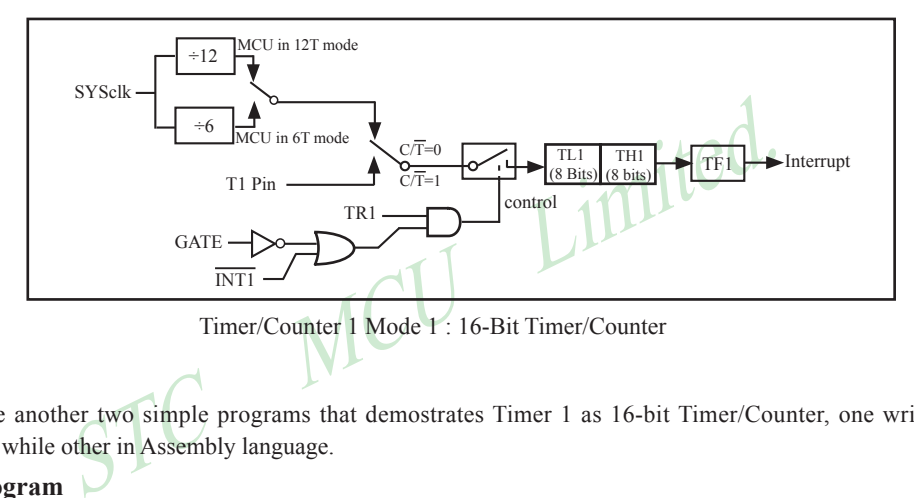

Mode 1 is the same as Mode 0, except that the timer register is being run with all 16 bits.

There are another two simple programs that demostrates Timer 1 as 16-bit Timer/Counter, one written in C language while other in Assembly language.

### **1. C Program**

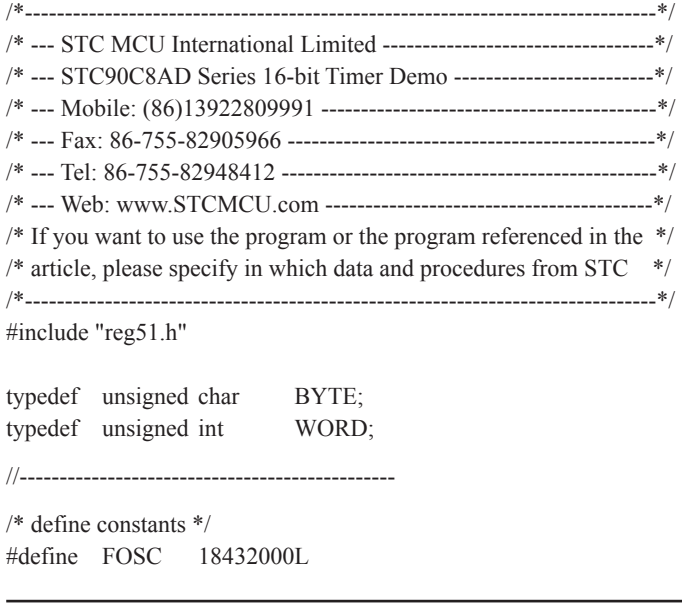

```
MS;<br>
MS >> 8;<br>
=0<br>
count = 1000;<br>
TEST_LED = ! TEST_LED;<br>
S
                   Mobile:(86)13922809991 Tel:086-755-82948412 Fax:86-755-82905966
www.STCMCU.com
#define T1MS (65536-FOSC/12/1000) //1ms timer calculation method in 12T mode
/* define SFR */
sbit TEST LED = P1^0; //work LED, flash once per second
/* define variables */
WORD count; //1000 times counter
//-----------------------------------------------
/* Timer0 interrupt routine */
void tm1_isr() interrupt 3 using 1
{
       TL1 = T1MS; //reload timer1 low byte
       TH1 = T1MS \gg 8; //reload timer1 high byte
       if (count-- == 0) \frac{1}{1000} \geq 1s
        {
              count = 1000; //reset counter
              TEST_LED = ! TEST_LED; \bigwedge //work LED flash
 }
}
//-----------------------------------------------
/* main program */
void main()
{
       TMOD = 0x10; //set timer1 as mode1 (16-bit)
       TL1 = T1MS; //initial timer1 low byte
       TH1 = T1MS >> 8; //initial timer1 high byte
       TR1 = 1; //timer1 start running
       ET1 = 1; //enable timer1 interrupt
       EA = 1; //open global interrupt switch
       count = 0; //initial counter
       while (1); //loop}
```
# STATE THE STATE CONSIST THE STATE OF STATE OF STATE THE STATE STATE STATE STATE STATE STATE STATE STATE STATE STATE STATE STATE STATE STATE STATE STATE STATE STATE STATE STATE STATE STATE STATE STATE STATE STATE STATE STAT **2. Assembly Program** ;/\*---------------------------------------------------------------------------------\*/ ;/\* --- STC MCU International Limited ------------------------------------\*/ ;/\* --- STC9C58AD Series 16-bit Timer Demo ---------------------------\*/ ;/\* --- Mobile: (86)13922809991 -------------------------------------------\*/ ;/\* --- Fax: 86-755-82905966 -----------------------------------------------\*/ ;/\* --- Tel: 86-755-82948412 -----------------------------------------------\*/ ;/\* --- Web: www.STCMCU.com ------------------------------------------\*/  $\sqrt{N}$  If you want to use the program or the program referenced in the  $N$ ;/\* article, please specify in which data and procedures from STC \*/ ;/\*------------------------------------------------------------------------------\*/ ;/\* define constants \*/ T1MS EQU 0FA00H ;1ms timer calculation method in 12T mode is (65536-18432000/12/1000) ;/\* define SFR \*/ TEST\_LED BIT P1.0 ;work LED, flash once per second ;/\* define variables \*/ COUNT DATA 20H ;1000 times counter (2 bytes) ;----------------------------------------------- ORG 0000H LJMP MAIN ORG 001BH LJMP TM1\_ISR ;----------------------------------------------- ;/\* main program \*/  $MAIN<sup>+</sup>$ MOV TMOD, #10H ;set timer1 as mode1 (16-bit) MOV TL1, #LOW T1MS ;initial timer1 low byte MOV TH1 ,#HIGH T1MS ;initial timer1 high byte SETB TR1 ;timer1 start running SETB ET1 ;enable timer1 interrupt SETB EA ;open global interrupt switch CLR A MOV COUNT, A MOV COUNT+1, A ;initial counter SJMP \$

;-----------------------------------------------

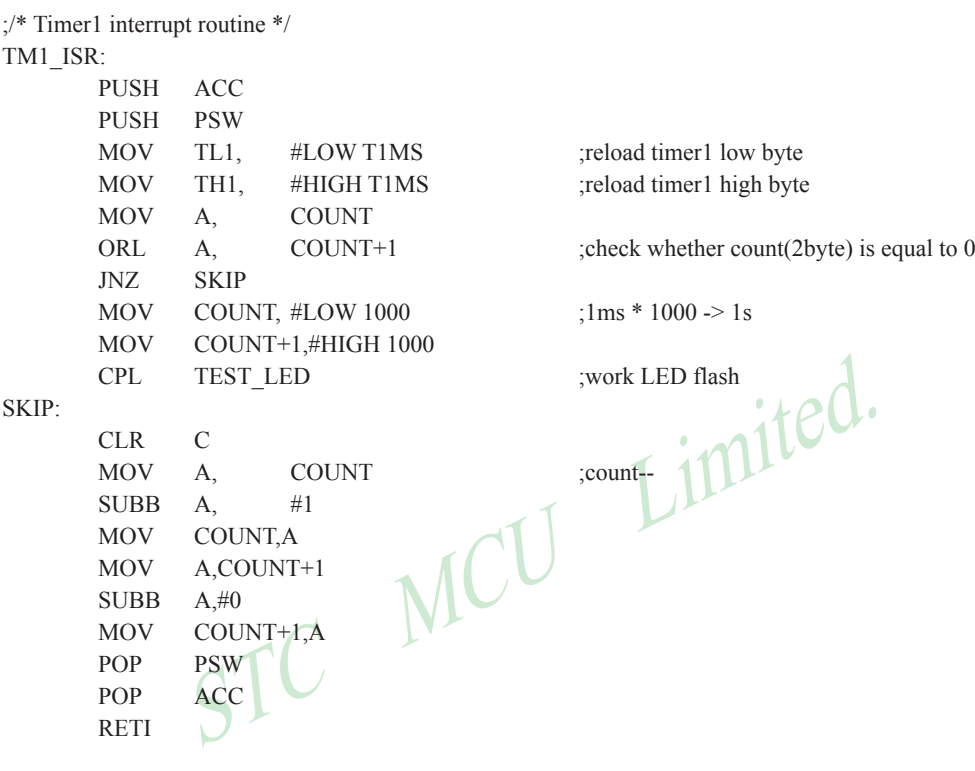

END

;-----------------------------------------------

#### **7.1.3.3 Mode 2 (8-bit Auto-Reload Mode) and Demo Programs (C and ASM)**

Mode 2 configures the timer register as an 8-bit counter(TL1) with automatic reload. Overflow from TL1 not only set TFx, but also reload TL1 with the content of TH1, which is preset by software. The reload leaves TH1 unchanged.

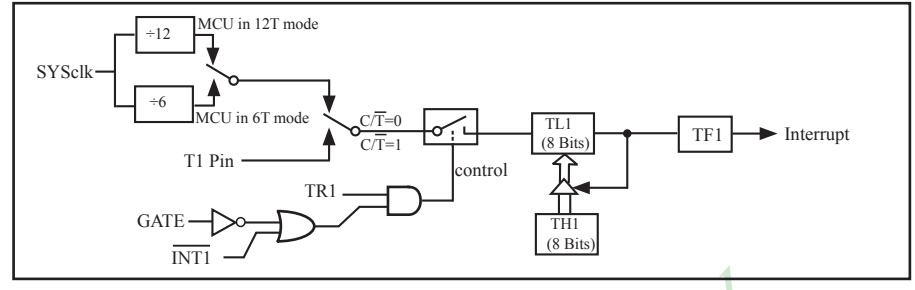

Timer/Counter 1 Mode 2: 8-Bit Auto-Reload

;T1 Interrupt (falling edge) Demo programs, where T1 operated in Mode 2 (8-bit auto-relaod mode)

; The Timer Interrupt can not wake up MCU from Power-Down mode in the following programs

#### **1. C program**

```
Timer/Counter 1 Mode 2: 8-Bit Auto-Reload<br>
alling edge) Demo programs, where T1 operated in Mode 2 (8-bit<br>
errupt can not wake up MCU from Power-Down mode in the follo<br>
structure in the following the following the followin
/*-------------------------------------------------------------------------------*/
/* --- STC MCU International Limited ----
/* --- STC90C58AD Series MCU T1(Falling edge) Demo -----------*/
/* --- Mobile: (86)13922809991 ------------------------------------------*/
/* --- Fax: 86-755-82905966 ----------------------------------------------*/
/* --- Tel: 86-755-82948412 -----------------------------------------------*/
/* --- Web: www.STCMCU.com -----------------------------------------*/
\frac{1}{2} If you want to use the program or the program referenced in the \frac{1}{2}/* article, please specify in which data and procedures from STC */
/*------------------------------------------------------------------------------*/
#include "reg51.h"
sfr AUXR = 0x8e; //Auxiliary register
//T1 interrupt service routine
void t1int() interrupt 3 //T1 interrupt (location at 001BH)
{
  P()++;
}
void main()
{
  TMOD = 0x60; //set timer1 as counter mode2 (8-bit auto-reload)
  TL1 = TH1 = 0xff: //fill with 0xff to count one time
  TR1 = 1; //timer1 start run
  ET1 = 1; //enable T1 interrupt
  EA = 1; //open global interrupt switch
  while (1);
}
```
## **2. Assembly program**

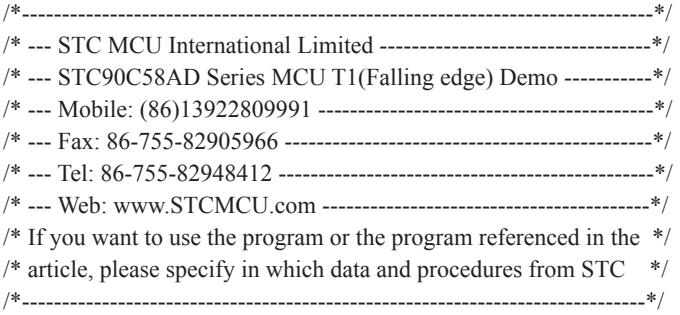

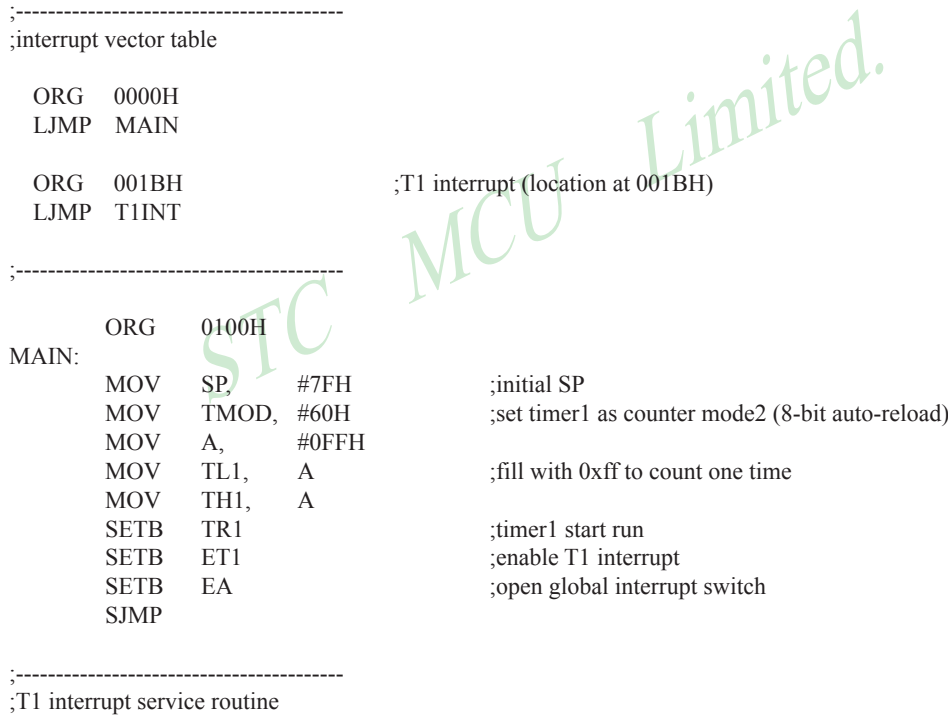

T1INT:

 CPL P0.0 RETI

;-----------------------------------------

END

# **7.2 Application Notes for Timer 0/1 in practice**

#### (1) Real-time Timer

Timer/Counter start running, When the Timer/Counter is overflow, the interrupt request generated, this action handle by the hardware automatically, however, the process which from propose interrupt request to respond interrupt request requires a certain amount of time, and that the delay interrupt request on-site with the environment varies, it normally takes three machine cycles of delay, which will bring real-time processing bias. In most occasions, this error can be ignored, but for some real-time processing applications, which require compensation.

Such as the interrupt response delay, for timer mode 0 and mode 1, there are two meanings: the first, because of the interrupt response time delay of real-time processing error; the second, if you require multiple consecutive timing, due to interruption response delay, resulting in the interrupt service program once again sets the count value is delayed by several count cycle.

If you choose to use Timer/Counter mode 1 to set the system clock, these reasons will produce real-time error for this situation, you should use dynamic compensation approach to reducing error in the system clock, compensation method can refer to the following example program.

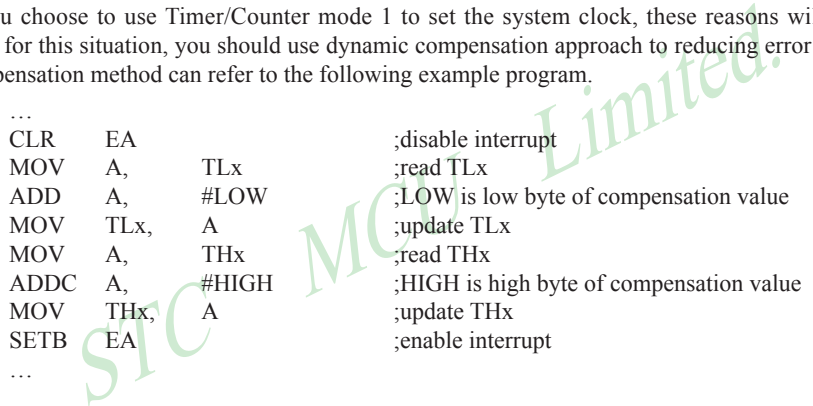

## (2) Dynamic read counts

…

When dynamic read running timer count value, if you do not pay attention to could be wrong, this is because it is not possible at the same time read the value of the TLx and THx. For example the first reading TLx then THx, because the timer is running, after reading TLx, TLx carry on the THx produced, resulting in error; Similarly, after the first reading of THx then TLx, also have the same problems.

A kind of way avoid reading wrong is first reading THx then TLx and read THx once more, if the THx twice to read the same value, then the read value is correct, otherwise repeat the above process. Realization method reference to the following example code.

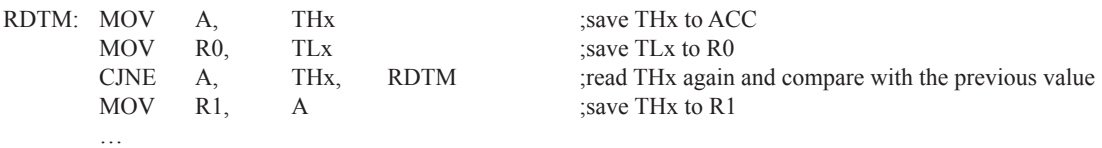

# **7.3 Timer/Counter 2**

Timer 2 is a 16-bit Timer/Counter that can operate as either a timer or an event counter. The type of operation is selected by bit in the SFR T2CON. In the "Timer" function, the register is incremented every 12 system clocks or every 6 system clock depending on the setting in STC-ISP Writer/Programmer. See the follwing figure. In the default state, it is fully the same as the conventional 8052. In the 6T mode, the count rate equals to the 6 system clock.

Timer 2 has three operating modes: capture, auto-reload (up or dow=n counting), and baud rate generator. The modes are selected by bits in T2CON. Timer 2 consists of two 8-bit registers, TH2 and TL2.

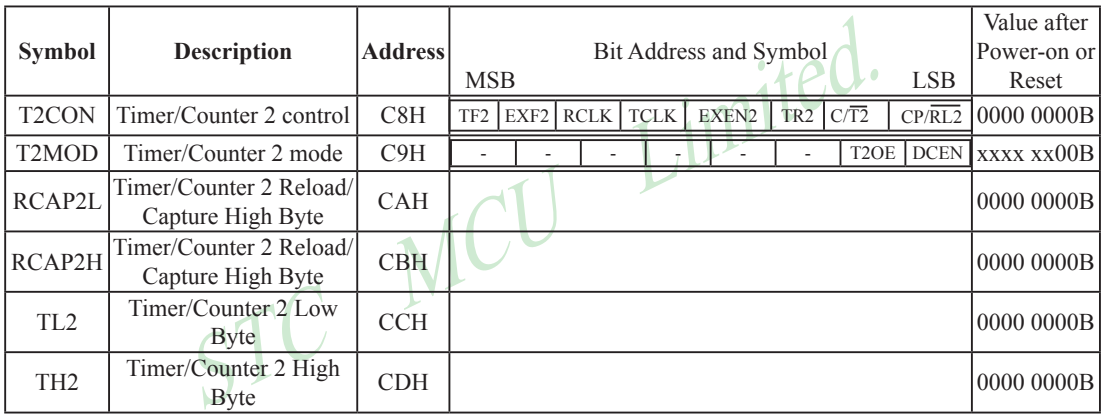

# **7.3.1 Special Function Registers about Timer/Counter 2**

## **1. T2CON: Timer/Counter 2 Control register** (bit-addressable)

| <b>SFR</b>     | Address | .<br>b <sub>1</sub> t | B <sub>7</sub> | в6         |                            | ◡      |                      |     | ້                      | B <sub>0</sub> |
|----------------|---------|-----------------------|----------------|------------|----------------------------|--------|----------------------|-----|------------------------|----------------|
| T2CON<br>12001 | C8H     | name                  | <b>TF2</b>     | 'YF2<br>ы. | <b>RCLK</b><br><b>RULL</b> | ∼<br>◡ | FNI2<br>н.<br>LALIYA | TR2 | $\sqrt{2}$<br>. .<br>◡ | CP/RL2         |

TF2 : Timer 2 overflow flag. TF2 is set by a Timer 2 overflow happens and must be cleared by software. TF2 will not be set when either RCLK=1 or TCLK=1.

- EXF2 : Timer 2 external flag. Timer 2 external flag set when either a capture or reload is caused by a negative transition on  $T2EX(P1.1)$  pin and  $EXEN2=1$ . When Timer 2 interrupt is enabled,  $EXF2=1$  will cause the CPU to vector the Timer 2 interrupt routine. EXF2 must be cleared by software.EXF2 does not cause an interrupt in up/down mode(DCEN=1).
- RCLK : Receive clock flag. When set, cause the serial port to use Timer 2 overflow pulses for its receive clock in modes 1 and 3. When cleared, cause Timer 1 overflow to be used for the receive clock.
- TCLK : Transmit clock flag.When set, cause the serial port to use Timer 2 overflow pulses for its transmit clock in modes 1 and 3. When cleared, cause Timer 1 overflows to be used for the transmit clock.
- EXEN2 : Timer 2 external enable flag. When set, allows a capture or reload to occur as a result of a negative transition on T2EX(P1.1) pin if Timer 2 is not being used to clock the serial port. When cleared, cause Timer 2 to ignore events at T2EX(P1.1) pin.
- TR2 : Timer 2 Run control bit.When set, start the Timer 2. When cleared, stop the Timer 2.

C/T2: Timer or counter selector.

0: Select Timer 2 as internal timer function.

1: Select Timer 2 as external event counter (falling edge triggered).

CP/RL2: Capture/Reload flag.

0 : Auto-reloads will occur either with Timer 2 overflows or negative transitions at T2EX pin when EXEN2=1.

1 : Captures will occur on negative transitions at T2EX pin if EXEN2=1.

Timer 2 has three operational modes: Capture Mode, Auto-Reload Mode (up or down counting), Baud-Rate Generator Mode, which are selected by bits T2CON and T2MOD as shown in following table.

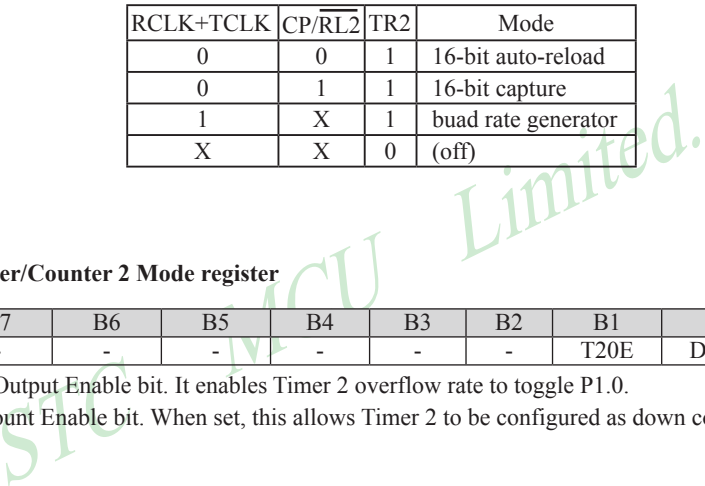

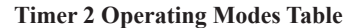

# **2. T2MOD: Timer/Counter 2 Mode register**

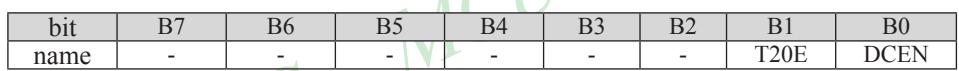

T2OE : Timer 2 Output Enable bit. It enables Timer 2 overflow rate to toggle P1.0.

DCEN: Down Count Enable bit. When set, this allows Timer 2 to be configured as down counter

## **7.3.2 Timer / Counter 2 Operational Mode**

Timer 2 is a 16-bit timer/counter which can operate as either an event timer or an event counter as selected by C/T2 in the special function register T2CON. Timer 2 has four operation modes: Capture Mode, Auto-Reload Mode (up or down counting), Baud-Rate Generator Mode, which are selected by bits T2CON and T2MOD as shown in following table. Besides, Timer 2 also can be used as Programable Clock-Output.

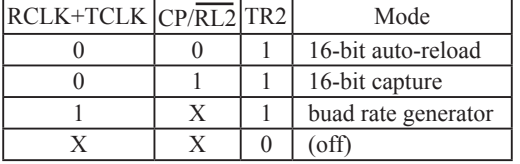

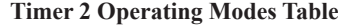

## **7.3.2.1 Capture Mode**

Mode<br>
External there are two options selected by bit EXEN2 in T2CON. If EXEN2<br>
hich upon overflowing sets bit TF2 (Timer 2 overflow flag). This b<br>
t (by enabling the Timer 2 interrupt bit in the IE register). If EXEN2=1<br> In the capture mode there are two options selected by bit EXEN2 in T2CON. If EXEN2=0, Timer 2 is a 16-bit timer or counter which upon overflowing sets bit TF2 (Timer 2 overflow flag). This bit can then be used to generate an interrupt (by enabling the Timer 2 interrupt bit in the IE register). If EXEN2=1, Timer 2 still does the above, but with the added feature that a 1-to-0 transition at external input T2EX causes the current value in the Timer 2 registers, TH2 and TL2, to be captured into registers RCAP2H and RCAP2L, respectively. In addition, the transition at T2EX causes bit EXF2 in T2CON to be set, and the EXF2 bit, like TF2, can generate an interrupt which vectors to the same location as Timer 2 overflow interrupt. TF2 and EXF2 is ORed to request the interrupt service. The capture mode is illustrated in following figure.

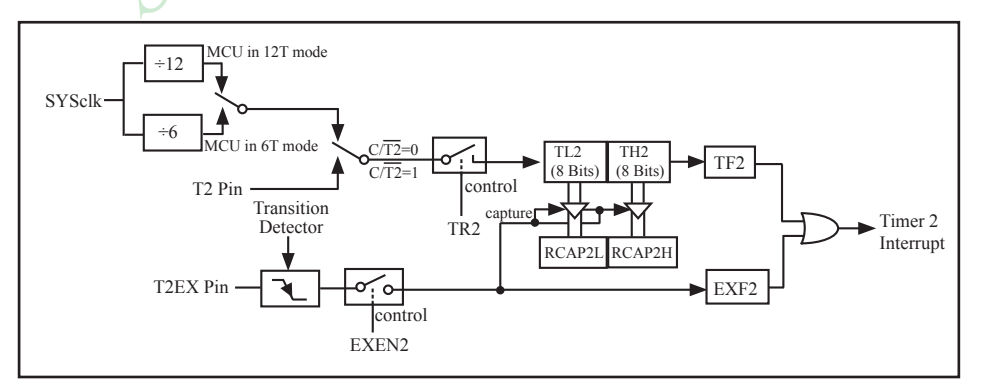

Timer 2 in Capture Mode

## **7.3.2.2 Auto-Reload Mode**

In 16-bit auto-reload mode, Timer 2 can be configured to count up or down. The counting direction is determined by DCEN in special function register T2MOD and T2EX pin. If DCEN=0, counting up. If DCEN=1, the counting direction is determined by T2EX pin. If T2EX=1, counting up, otherwise counting down.

The following figure shows DCEN=0, which enables Timer 2 to count up automatically. In this mode there are two options selected by bit EXEN2 in T2CON register. If EXEN2=0, then Timer 2 counts up to 0FFFFH and sets the TF2 (Overflow Flag) bit upon overflow. This causes the Timer 2 registers to be reloaded with the 16-bit value in RCAP2L and RCAP2H. The values in RCAP2L and RCAP2H are preset by firmware. If EXEN2=1, then a 16-bit reload can be triggered either by an overflow or by a 1-to-0 transition at input T2EX. This transition also sets the EXF2 bit. The Timer 2 interrupt, if enabled, can be generated when either TF2 or EXF2 are 1.

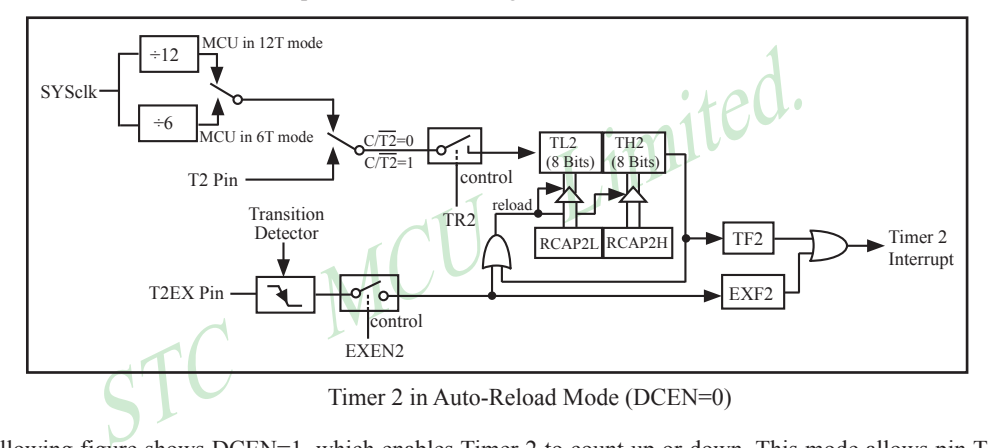

The following figure shows DCEN=1, which enables Timer 2 to count up or down. This mode allows pin T2EX to control the counting direction. When a logic 1 is applied at pin T2EX, Timer 2 will count up. Timer 2 will overflow at 0FFFFH and set the TF2 flag, which can then generate an interrupt if the interrupt is enabled. This overflow also causes the 16-bit value in RCAP2L and RCAP2H to be reloaded into the timer registers TL2 and TH2. A logic 0 applied to pin T2EX causes Timer 2 to count down. The timer will underflow when TL2 and TH2 become equal to the value stored in RCAP2L and RCAP2H. This underflow sets the TF2 flag and causes 0FFFFH to be reloaded into the timer registers TL2 and TH2.

The external flag EXF2 toggles when Timer 2 underflows or overflows. This EXF2 bit can be used as a 17th bit of resolution if needed. The EXF2 flag does not generate an interrupt in this mode.

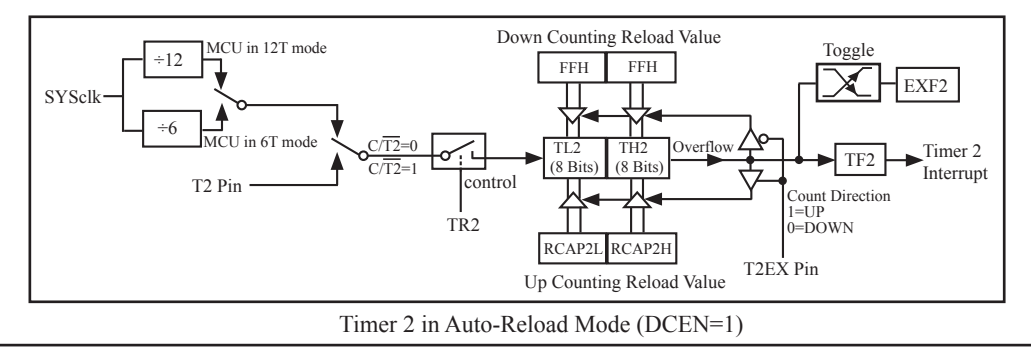

#### **7.3.2.3 Buad-Rate Generator Mode and Demo Program ( C and ASM)**

Timer2 can be configured to generate various baud-rate. Bit TCLK and/or RCLK in T2CON allow the serial port transmit and receive baud rates to be derived from either Timer1 or Timer2. When TCLK=0, Timer1 is used as the serial port transmit baud rate generator. When TCLK=1, Timer2 is used as the serial port transmit baud rate generator. RCLK has the same effect for the serial port baud rate. With these two bits, the serial port can have different receive and transmit baud rates – one generated from Timer 1 and the other from Timer 2.

In BRG mode, Timers is operated very like auto-reload up-only mode except that the T2EX pin cannot control reload. An overflow on Timer 2 will load RCAP2H, RCAP2L contents onto Timer2, but TF2 will not be set. A 1-to-0 transition on P2EX pin can set EXF2 to request interrupt service if EXEN2=1.

The following figure shows the Timer 2 in baud rate generation mode to generate RX Clock and TX Clock into UART engine. The baud rate generation mode is like the auto-reload mode, in that a rollover in TH2 causes the Timer 2 registers to be reloaded with the 16-bit value in registers RCAP2H and RCAP2L, which are preset by software.

The baud rate in UART Mode 1 and Mode 3 are determined by Timer2's overflow rate given below:

 Baud Rate= Timer 2 overflow rate  $\frac{16}{16}$  (counting T2EX)

(as timer)

baud rate generation mode is like the auto-reload mode, in that a roll<br>be reloaded with the 16-bit value in registers RCAP2H and RCAP2<br>RT Mode 1 and Mode 3 are determined by Timer2's overflow rate give<br>daud Rate= $\frac{\text{Timer 2$ The Timer can be configured for either "timer" or "counter" operation. In the most typical applications, it is configured for "timer" operation( $\overline{C/T2}=0$ ). Timer" operation is a little different for Timer 2 when it's being used as a baud rate generator. Normally, as timer it would increment every machine clcye(thus at 1/6 or 1/12 the system clock).In that case the baud rate is given bu the formalu :

Baud Rate= **SYSclk** n×[65536 - (RCAP2H, RCAP2L)]

when MCU in 12T mode, n=32; When MCU in 6T mode, n=16.

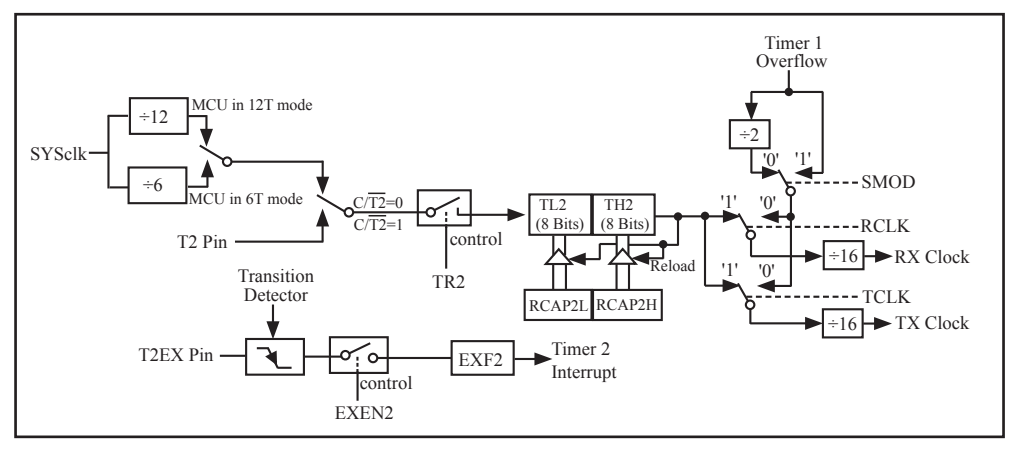

Timer 2 in Baud-Rate Generator Mode

www.STCMCU.com

The Timer 2 as a baud rate generator mode is valid only if RCLK and/or TCLK=1 in T2CON register. Note that a rollover in TH2 does not set TF2, and will not generate an interrupt. Thus, the Timer 2 interrupt does not have to be disabled when Timer 2 is in the baud rate generator mode. Also if the EXEN2 (T2 external enable bit) is set, a 1-to-0 transition in T2EX (Timer/counter 2 trigger input) will set EXF2 (T2 external flag) but will not cause a reload from (RCAP2H, RCAP2L) to (TH2,TL2). Therefore when Timer 2 is in use as a baud rate generator, T2EX can be used as an additional external interrupt, if needed.

It should be noted that when Timer 2 is running (TR2=1) in "timer" function in the baud rate generator mode, one should not try to read or write TH2 and TL2. As a baud rate generator, Timer 2 is incremented at 1/2 the system clock or asynchronously from pin T2; under these conditions, a read or write of TH2 or TL2 may not be accurate. The RCAP2 registers may be read, but should not be written to, because a write might overlap a reload and cause write and/or reload errors. The timer should be turned off (clear TR2) before accessing the Timer 2 or RCAP2 registers.

The following programs are the codes that domestrate Timer 2 of STC90C58AD series MCU acted as<br>baud rate generator of UART.<br>1. C language code baud rate generator of UART.

## **1. C language code**

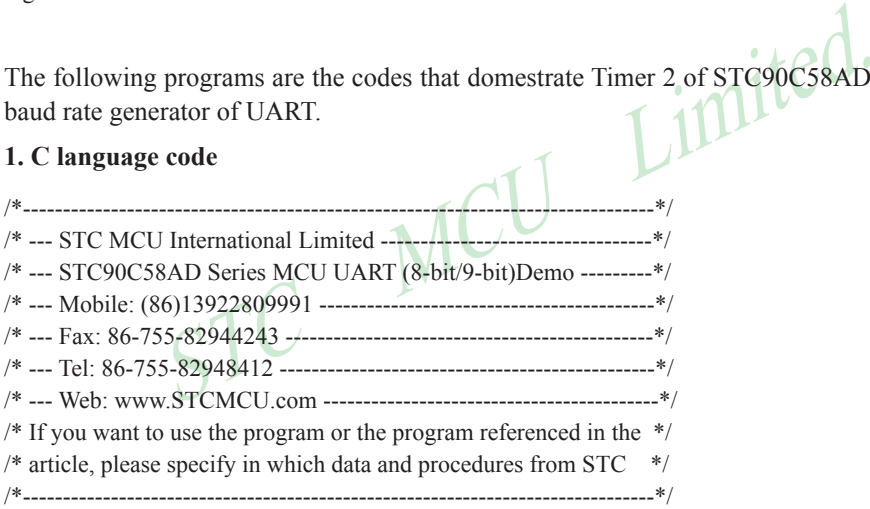

#include "reg51.h" #include "intrins.h"

sfr  $RCAP2L = 0xCA$ : sfr  $RCAP2H = 0xCB$ ;  $sfr TL2 = 0xCC$ ;  $sfr TH2 = 0xCD$ ;

typedef unsigned char BYTE; typedef unsigned int WORD;

#define FOSC 18432000L //System frequency #define BAUD 115200 //UART baudrate

 $sfr T2CON = 0xC8$ ; //timer2 control register

```
FRICALLY SURVEY PARITY (S-bit variable UART<br>
= ODD_PARITY ) || (PARITYBIT = EVEN_PARITY) || (PARITYBIT<br>
- SPACE_PARITY)<br>
-- SPACE_PARITY (9-bit variable UART, parity bit initial to 0<br>
= SPACE_PARITY)<br>
-- (65536-(FOSC/32/B
                       Mobile:(86)13922809991 Tel:086-755-82948412 Fax:86-755-82905966
www.STCMCU.com
/*Define UART parity mode*/
#define NONE_PARITY 0 //None parity
#define ODD_PARITY 1 //Odd parity
#define EVEN_PARITY 2 //Even parity
#define MARK_PARITY 3 //Mark parity
#define SPACE_PARITY 4 //Space parity
#define PARITYBIT EVEN PARITY //Testing even parity
sbit bit9 = P2^2; //P2.2 show UART data bit9
bit busy;
void SendData(BYTE dat);
void SendString(char *s);
void main()
{
\#if (PARITYBIT = NONE_PARITY)
  SCON = 0x50; //8-bit variable UART
#elif (PARITYBIT == ODD_PARITY) || (PARITYBIT == EVEN_PARITY) || (PARITYBIT == MARK_PARITY)
  SCON = 0xda; //9-bit variable UART, parity bit initial to 1
\#elif (PARITYBIT == SPACE_PARITY)
  SCON = 0xd2; //9-bit variable UART, parity bit initial to 0
#endif
 TL2 = RCAP2L = (65536-(FOSC/32/BAUD)); //Set auto-reload vaule
 TH2 = RCAP2H = (65536-(FOSC/32/BAUD)) >> 8;T2CON = 0x34; \bigwedge T //Timer2 start run
 ES = 1; //Enable UART interrupt
 EA = 1; //Open master interrupt switch
   SendString("STC90-90xx\r\nUart Test !\r\n");
  while(1);
}
/*----------------------------
UART interrupt service routine
----------------------------*/
void Uart_Isr() interrupt 4 using 1
{
   if (RI)
   {
    RI = 0; //Clear receive interrupt flag
    P0 = SBUF; //P0 show UART data
    bit9 = RB8; //P2.2 show parity bit
   }
   if (TI)
\{TI = 0; //Clear transmit interrupt flag
    busy = 0; //Clear transmit busy flag
   }
}
```

```
www.STCMCU.com
```

```
Limited.
/*----------------------------
Send a byte data to UART
Input: dat (data to be sent)
Output:None
----------------------------*/
void SendData(BYTE dat)
{
 while (busy); //Wait for the completion of the previous data is sent
 ACC = dat; //Calculate the even parity bit P (PSW.0)
 if (P) //Set the parity bit according to P
   {
#if (PARITYBIT == ODD_PARITY)
    TB8 = 0; //Set parity bit to 0
\#elif (PARITYBIT == EVEN PARITY)
    TB8 = 1; //Set parity bit to 1
#endif
   }
  else
   {
#if (PARITYBIT = ODD_PARITY)
   TBS = 1; \qquad \qquad \qquad //Set parity bit to 1
#elif (PARITYBIT == EVEN_PARITY)
    T\text{B}8 = 0; //Set parity bit to 0
#endif
   }
 busy = 1;
  SBUF = ACC; //Send data to UART buffer
}
/*----------------------------
Send a string to UART
Input: s (address of string)
Output:None
----------------------------*/
void SendString(char *s)
{
  while (*s) //Check the end of the string
   {
    SendData(*s++); //Send current char and increment string ptr
   }
}
```
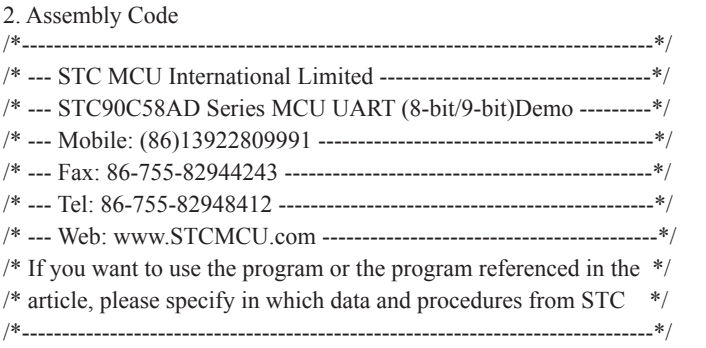

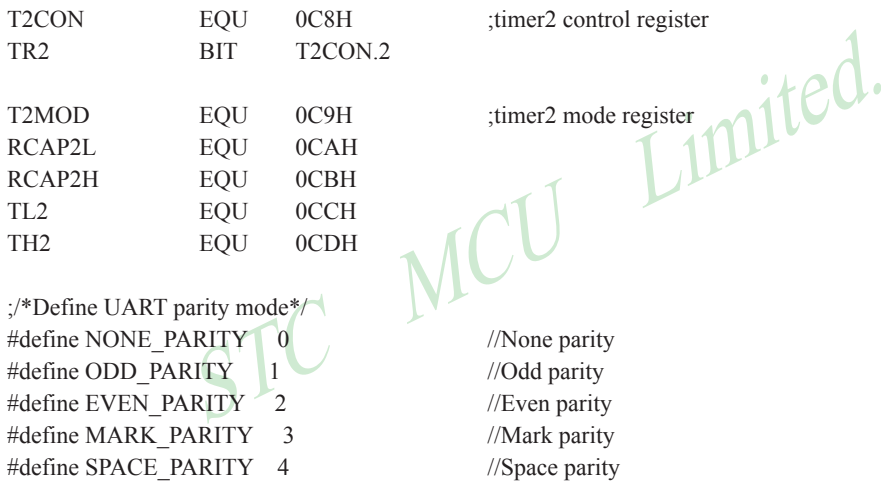

#define PARITYBIT EVEN\_PARITY //Testing even parity

#define SPACE\_PARITY 4

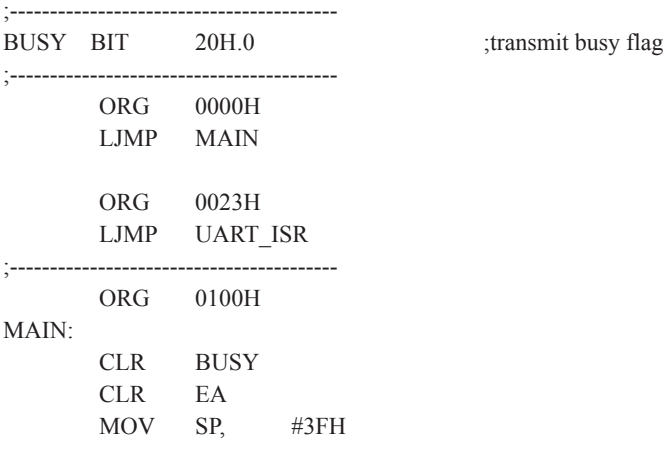

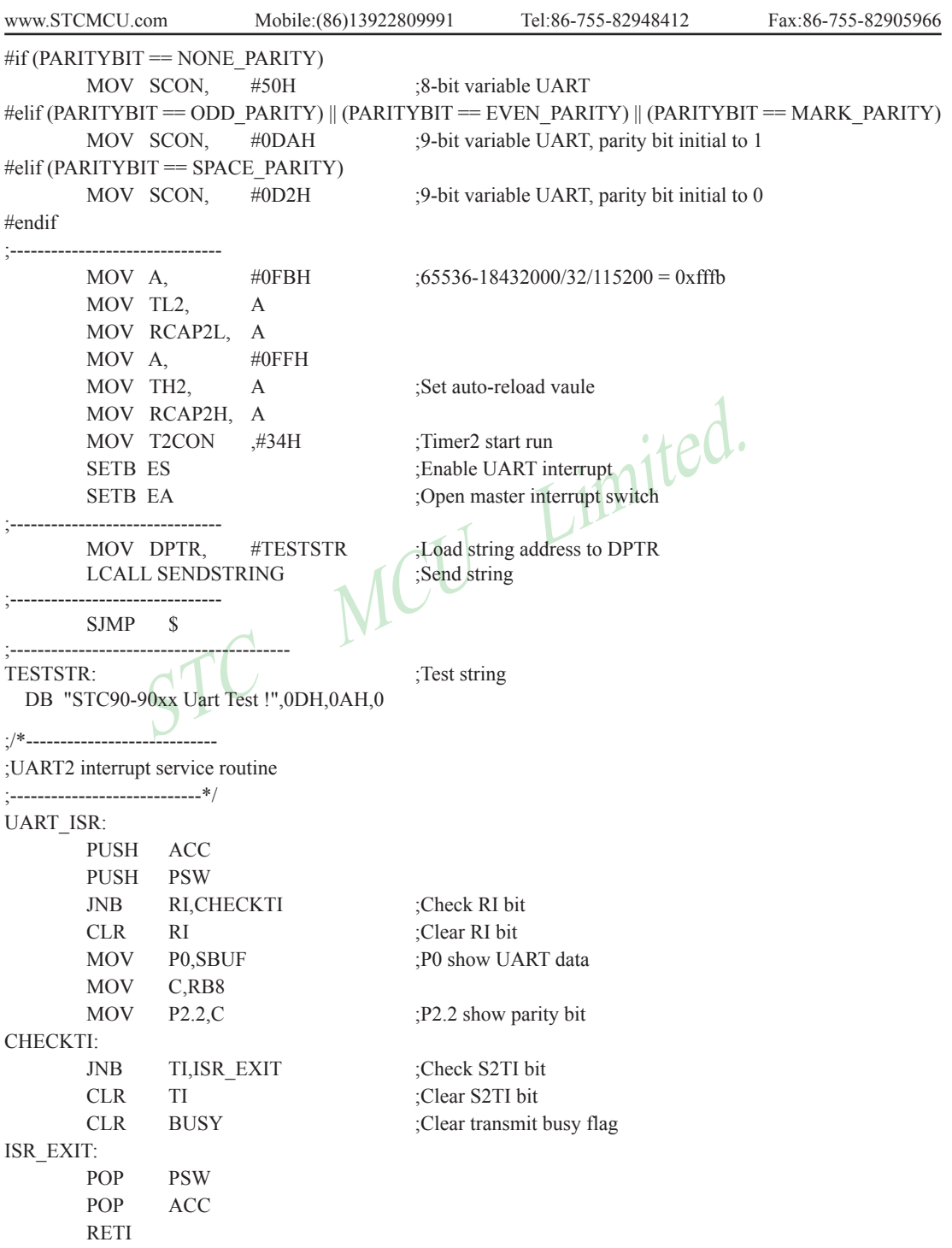

TB8<br>
Set parity bit to 1<br>
= ODD\_PARITY)<br>
TB8<br>
== EVEN\_PARITY)<br>
TB8<br>
(Set parity bit to 1<br>
SEt parity bit to 1<br>
SEt parity bit to 0<br>
SET PARITY)<br>
Set parity bit to 0<br>
SET RAITY<br>
SET RAITY SBUF,<br>
A Send data to UART buffer ;/\*---------------------------- ;Send a byte data to UART ;Input: ACC (data to be sent) ;Output:None ;----------------------------\*/ SENDDATA: JB BUSY,\$ ;Wait for the completion of the previous data is sent MOV ACC, A :Calculate the even parity bit P (PSW.0) JNB P, EVEN1INACC :Set the parity bit according to P ODD1INACC:  $#$ if (PARITYBIT = ODD\_PARITY) CLR TB8 ;Set parity bit to 0 #elif (PARITYBIT == EVEN\_PARITY) SETB TB8 ;Set parity bit to 1 #endif SJMP PARITYBITOK EVEN1INACC:  $#$ if (PARITYBIT = ODD\_PARITY) SETB TB8 ;Set parity bit to 1 #elif (PARITYBIT == EVEN\_PARITY) CLR TB8  $;Set$  parity bit to 0 #endif PARITYBITOK: Parity bit set completed **SETB** MOV SBUF, A ;Send data to UART buffer RET ;/\*---------------------------- ;Send a string to UART ;Input: DPTR (address of string) ;Output:None ;----------------------------\*/ SENDSTRING: CLR A MOVC A,  $@A+DPTR$  ;Get current char JZ STRINGEND ;Check the end of the string INC DPTR ;increment string ptr LCALL SENDDATA ;Send current char SJMP SENDSTRING ;Check next STRINGEND: RET ;----------------------------------------- END

#### **7.3.2.4 Timer 2 as Programmable Clock Output and Demo Program (C and ASM)**

The STC90C58AD seires is able to generate a programmable clock output on P1.0. When T2OE bit is set and C// T2 bit is cleared, Timer 2 overflow pulse will generate a 50% duty clock and output that to P1.0. The frequency of clock-out is calculated according to the following formula.

Baud Rate= $\frac{31 \text{ SFR}}{n \times [65536 - (RCAP2H, RCAP2L)]}$ **SYSclk** 

when MCU in 12T mode, n=4; when MCU in 6T mode, n=2. Note Timer 2 overflag, TF2 will always not be set in this mode.

The input clock, SYSclk/2, increments the 16-bit timer (TH2, TL2). The timer repeatedly counts to overflow from a loaded value. Once overflows occur, the contents of (RCAP2H, RCAP2L) are loaded into (TH2, TL2) for the consecutive counting. In the clock-out mode, Timer2 rollovers will not generate an interrupt. This is similar to when Timer 2 is used as a baud-rate generator. It is possible to use Timer 2 as a baud rate generator and a clock generator simultaneously. Note, however, that the baud-rate and the clock-out frequency depend on the same overflow rate of Timer 2.The following figure shows the Timer 2 in programmable clock output mode.

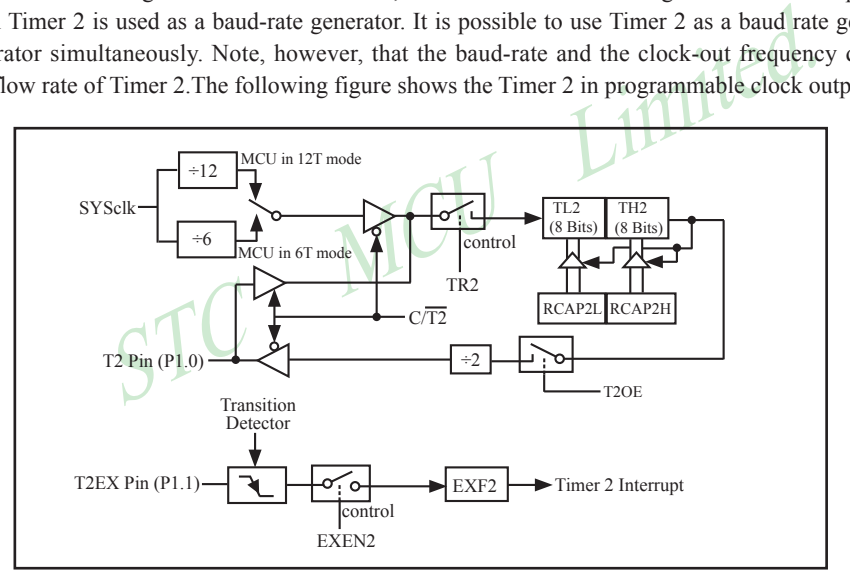

Timer 2 in Programmable Clock Output Mode

If Timer 2 in Programmabel Clock Out mode, some operations as shown below should be done:

- Set T2OE bit in T2MOD register.
- Clear C/T2 bit in T2CON register.
- Determine the 16-bit reload value from the formula and enter it in the RCAP2H and RCAP2L registers.
- Enter the same reload value as the initial value in the TH2 and TL2 registers.
- Set TR2 bit in T2CON register to start the Timer 2.

The following programs are the codes that domestrate Timer 2 of STC90C58AD series MCU acted as Program Clock Output on P1.0.

### **1. C language code**

```
STC MCU Limited.
170 STC MCU Limited. website:www.STCMCU.com
/*--------------------------------------------------------------------------------*/
/* --- STC MCU International Limited -----------------------------------*/
/* --- STC90C58AD Series Programmable Clock Output Demo -----*/
/* --- Mobile: (86)13922809991 ------------------------------------------*/
/* --- Fax: 86-755-82905966 ----------------------------------------------*/
/* --- Tel: 86-755-82948412 -----------------------------------------------*/
/* --- Web: www.STCMCU.com -----------------------------------------*/
\frac{1}{2} If you want to use the program or the program referenced in the \frac{1}{2}/* article, please specify in which data and procedures from STC */
/*-------------------------------------------------------------------------------*/
#include "reg51.h"
typedef unsigned char BYTE;
typedef unsigned int WORD;
//-----------------------------------------------
/* define constants */
#define FOSC 18432000L
#define F38_4KHz (65536-18432000/4/38400)
/* define SFR */
                                 //timer2 control register
sbit TF2 = T2CON\frac{1}{2};
sbit TR2 = T2CON^2;
sfr T2MOD = 0xc9; //timer2 mode register
sfr RCAP2L = 0xca;
sfr RCAP2H = 0xcb;
sfr TL2 = 0 \times cc;
sfr TH2 = 0 \timescd;
sbit T2 = P1^0; //Clock Output pin
//-----------------------------------------------
/* main program */
void main()
{
 T2MOD = 0x02; //enable timer2 output clock
  RCAP2L = TL2 = F38.4KHz; //initial timer2 low byte
 RCAP2H = TH2 = F38 4KHz \gg 8; //initial timer2 high byte
 TR2 = 1; //timer2 start running
 EA = 1; //open global interrupt switch
  while (1); //loop
}
```

```
OCSH<br>
T2CON.7<br>
T2CON.2<br>
EQU OCOH<br>
EQU OCCH<br>
EQU OCCH<br>
EQU OCCH<br>
COLOU<br>
COLOU
2. Assembly Code
/*--------------------------------------------------------------------------------*/
/* --- STC MCU International Limited -----------------------------------*/
/* --- STC90C58AD Series Programmable Clock Output Demo -----*/
/* --- Mobile: (86)13922809991 ------------------------------------------*/
/* --- Fax: 86-755-82905966 ----------------------------------------------*/
/* --- Tel: 86-755-82948412 -----------------------------------------------*/
/* --- Web: www.STCMCU.com -----------------------------------------*/
/* If you want to use the program or the program referenced in the */
/* article, please specify in which data and procedures from STC */
/*-------------------------------------------------------------------------------*/
;/* define constants */
F38 4KHz EQU 0FF88H :38.4KHz frequency calculation method of 12T mode (65536-18432000/4/38400)
;/* define SFR */
T2CON EQU 0C8H ;timer2 control register
TF2 BIT T2CON.7
TR2 BIT T2CON.2
T2MOD EQU 0C9H ;timer2 mode register
RCAP2L EQU 0CAH
RCAP2H EQU CCBH
TL2 EQU 0CCH
TH2 EQU OCDH
T2 BIT P1.0 ;Clock Output pin
;-----------------------------------------------
         ORG 0000H
         LJMP MAIN
;-----------------------------------------------
;/* main program */
MAIN:
        MOV T2MOD, #02H ;enable timer2 output clock
        MOV T2CON, #00H ;timer2 stop
        MOV TL2, #00H ;initial timer2 low byte
        MOV TH2, #00H ;initial timer2 high byte
        MOV RCAP2L, #LOW F38_4KHz ;initial timer2 reload low byte
        MOV RCAP2H, #HIGH F38 4KHz ;initial timer2 reload high byte
        SETB TR2 ;timer2 start running
         SJMP $
;-----------------------------------------------
         END
```
## **7.3.2.5 Demo Program of Timer 2 as Timer mode (C and ASM)**

## **1. C language code**

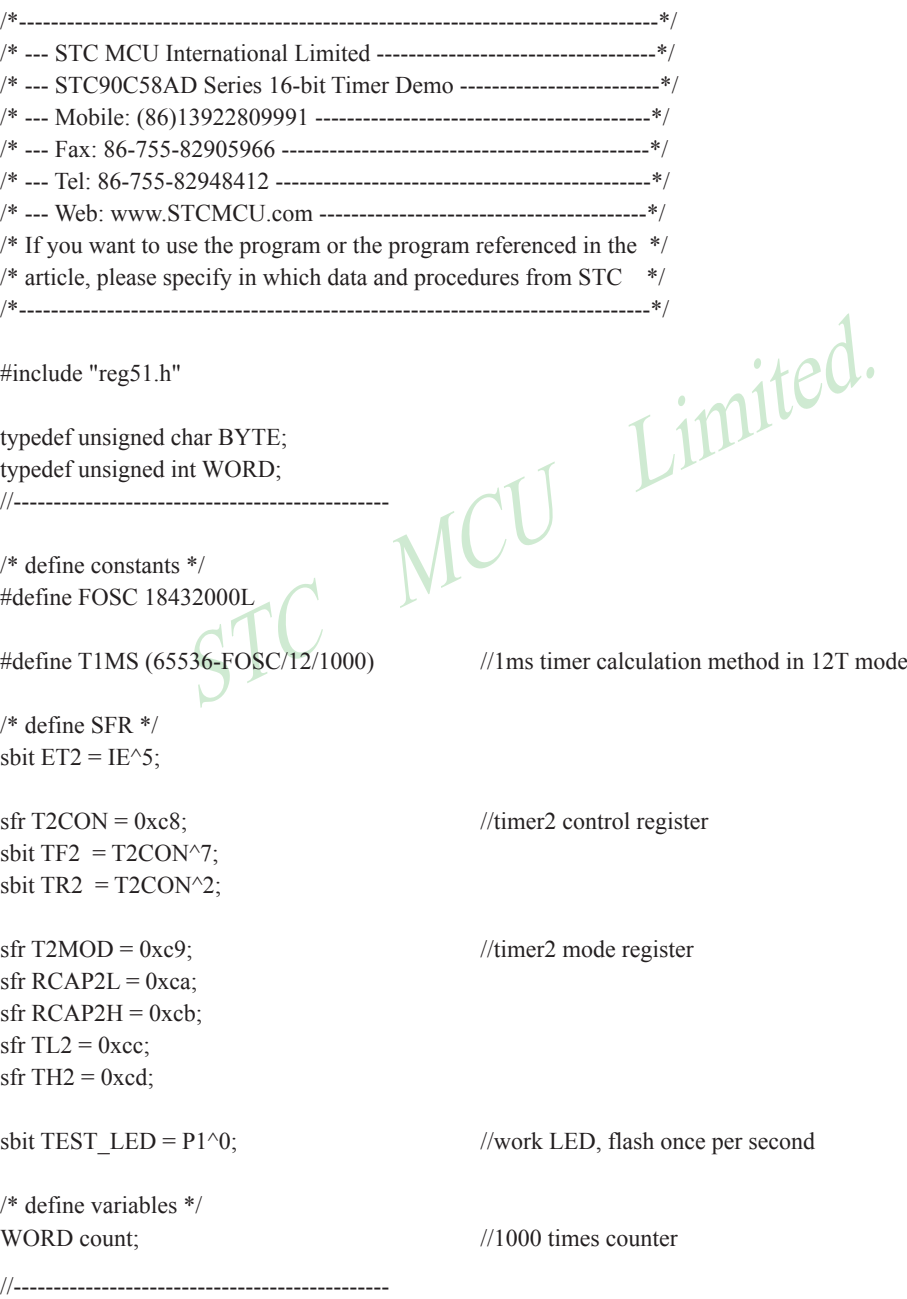

```
2 = T1MS;<br>
12 = T1MS \gg 8;<br>
\frac{1}{2}<br>
\frac{1}{2}<br>
\frac{1}{2}<br>
\frac{1}{2}<br>
\frac{1}{2}<br>
\frac{1}{2}<br>
\frac{1}{2}<br>
\frac{1}{2}<br>
\frac{1}{2}<br>
\frac{1}{2}<br>
\frac{1}{2}<br>
\frac{1}{2}<br>
\frac{1}{2}<br>
\frac{1}{2}<br>
\frac{1}{2}<br>
\frac{1}{2}<br>
\frac{1}{2}<br>
\frac{1}{2}/* Timer2 interrupt routine */
void tm2_isr() interrupt 5 using 1
{
  TF2 = 0;
  if (count-- == 0) \frac{1}{1} //1ms * 1000 -> 1s
   {
     count = 1000; //reset counter
    TEST_LED = ! TEST_LED; //work LED flash
   }
}
//-----------------------------------------------
/* main program */
void main()
{
  RCAP2L = TL2 = T1MS; //initial timer2 low byte
  RCAP2H = TH2 = T1MS \gg 8: //initial timer2 high byte
  TR2 = 1; //timer2 start running
  ET2 = 1; //enable timer2 interrupt
  EA = 1; //open global interrupt switchcount = 0; //initial counter
  while (1); \qquad \qquad //loop
}
2. Assembly code
/*--------------------------------------------------------------------------------*/
/* --- STC MCU International Limited -----------------------------------*/
/* --- STC90C58AD Series 16-bit Timer Demo ------------------------*/
/* --- Mobile: (86)13922809991 ------------------------------------------*/
/* --- Fax: 86-755-82905966 ----------------------------------------------*/
```
/\* --- Tel: 86-755-82948412 -----------------------------------------------\*/ /\* --- Web: www.STCMCU.com -----------------------------------------\*/

 $\frac{1}{2}$  If you want to use the program or the program referenced in the  $\frac{1}{2}$  $/*$  article, please specify in which data and procedures from STC  $*$ / /\*-------------------------------------------------------------------------------\*/

;/\* define constants \*/

T1MS EQU 0FA00H ;1ms(1000Hz) timer (65536-18432000/12/1000)

;/\* define SFR \*/

ET2 BIT IE.5

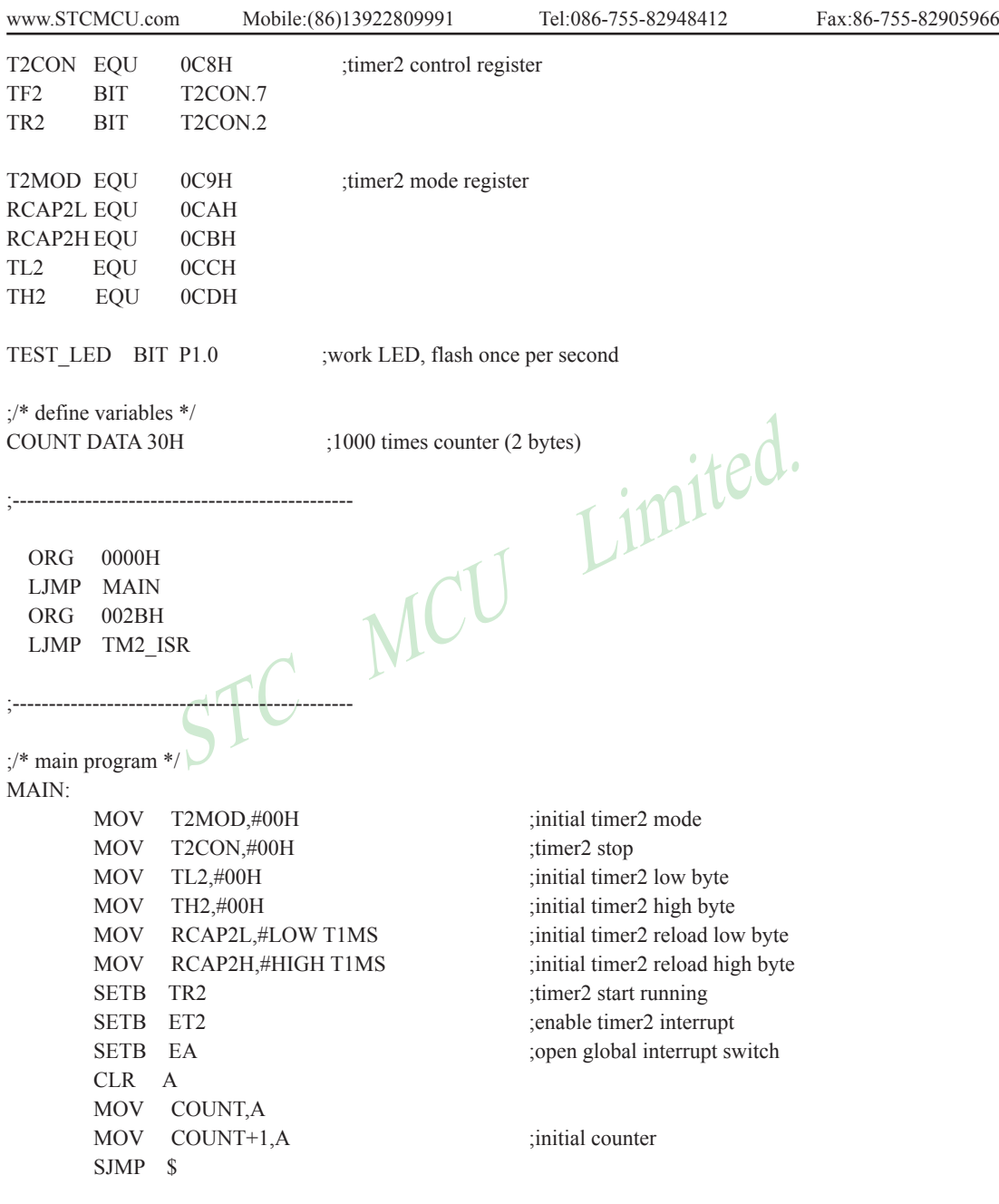

;-----------------------------------------------

```
C<br>
A, COUNT, A<br>
A, COUNT+1<br>
A, #0<br>
COUNT+1,A<br>
PSW<br>
ACC<br>
S
;/* Timer2 interrupt routine */
TM2_ISR:
       PUSH ACC
       PUSH PSW
       CLR TF2
       MOV A, COUNT
      ORL A, COUNT+1 ;check whether count(2byte) is equal to 0
       JNZ SKIP
      MOV COUNT, #LOW 1000 ;1ms * 1000 -> 1s
      MOV COUNT+1, #HIGH 1000
      CPL TEST LED ;work LED flash
SKIP:
       CLR C
MOV A, COUNT ;count--
      SUBB A, #1 MOV COUNT, A
       MOV A, COUNT+1
      SUBB A, \#0 MOV COUNT+1,A
       POP PSW
       POP ACC
       RETI
;-----------------------------------------------
       END
```
# **Chapter 8. Serial Interface (UART) with Enhance Function**

STC90C58AD series MCU have one Universal Asychronous Receiver/Transmitter —— serial port (UART). The serial port is full duplex,meaning it can transmit and receive simultaneously. It is also receive-buffered, meaning it can commence reception of a second byte before a previously received byte has been read from the reeeive register. (However,if the first byte still hasn't been read by the time reception of the second byte is complete, one of the bytes will be lost). The serial port receive and transmit share the same SFR – SBUF, but actually there is two SBUF in the chip, one is for transmit and the other is for receive.

The serial port(UART) can be operated in 4 different modes: Mode 0 provides synchronous communication while Modes 1, 2, and 3 provide asynchronous communication. The asynchronous communication operates as a full-duplex Universal Asynchronous Receiver and Transmitter (UART), which can transmit and receive simultaneously and at different baud rates.

pin are the corresponding hardware of the Serial Port (UART) of<br>n can be swicthed between P1 port and P3 port by setting the bit I<br>JART\_P1/AUXR.7=0, the UART function is on Port 3(RXD/P3.0, T<br>=1, the UART function is on Po TxD pin and RxD pin are the corresponding hardware of the Serial Port (UART) of STC90C58AD series. The UART function can be swicthed between P1 port and P3 port by setting the bit UART P1/AUXR.7 in register AUXR. If UART\_P1/AUXR.7=0, the UART function is on Port 3(RXD/P3.0, TXD/P3.1). Similarly, if UART P1/AUXR.7=1, the UART function is on Port 1 (RXD/P1.6, TXD/P1.7).

Serial communiction involves the transimission of bits of data through only one communication line. The data are transimitted bit by bit in either synchronous or asynchronous format. Synchronous serial communication transmits ont whole block of characters in syschronization with a reference clock while asynchronous serial communication randomly transmits one character at any time, independent of any clock.

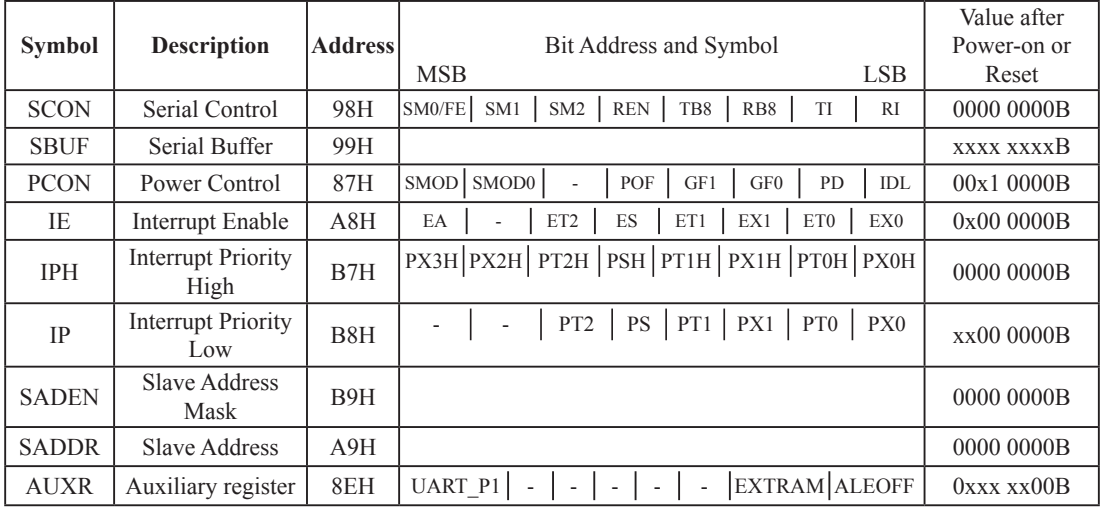

# **8.1 Special Function Registers about UART**

#### **1. Serial Port 1 (UART1) Control Register: SCON and PCON**

Serial port 1 of STC90C58AD series has two control registers: Serial port control register (SCON) and PCON which used to select Baud-Rate

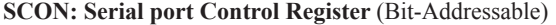

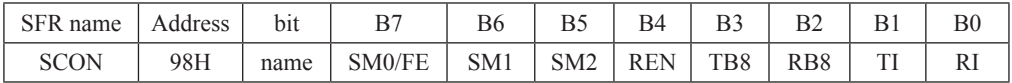

FE: Framing Error bit. The SMOD0 bit must be set to enable access to the FE bit

0: The FE bit is not cleared by valid frames but should be cleared by software.

1: This bit set by the receiver when an invalid stop bit id detected.

SM0,SM1 : Serial Port Mode Bit 0/1.

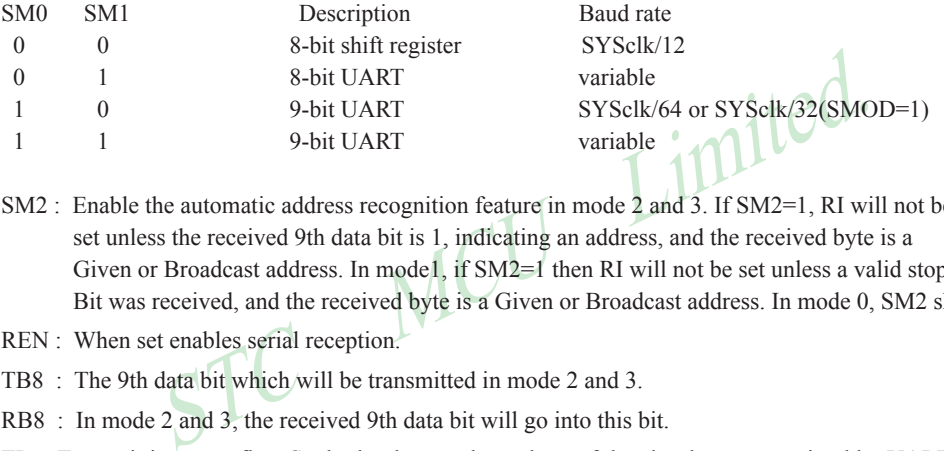

SM2 : Enable the automatic address recognition feature in mode 2 and 3. If SM2=1, RI will not be set unless the received 9th data bit is 1, indicating an address, and the received byte is a Given or Broadcast address. In mode1, if SM2=1 then RI will not be set unless a valid stop Bit was received, and the received byte is a Given or Broadcast address. In mode 0, SM2 should be 0.

REN : When set enables serial reception.

TB8 : The 9th data bit which will be transmitted in mode 2 and 3.

RB8 : In mode 2 and 3, the received 9th data bit will go into this bit.

- TI : Transmit interrupt flag. Set by hardware when a byte of data has been transmitted by UART0 (after the 8th bit in 8-bit UART Mode, or at the beginning of the STOP bit in 9-bit UART Mode). When the UART0 interrupt is enabled, setting this bit causes the CPU to vector to the UART0 interrupt service routine. This bit must be cleared manually by software.
- RI : Receive interrupt flag. Set to '1' by hardware when a byte of data has been received by UART0 (set at the STOP bit sam-pling time). When the UART0 interrupt is enabled, setting this bit to '1' causes the CPU to vector to the UART0 interrupt service routine. This bit must be cleared manually by software.

SMOD/PCON.7 in PCON register can be used to set whether the baud rates of mode 1, mode2 and mode 3 are doubled or not.

#### **PCON: Power Control register** (Non bit-addressable)

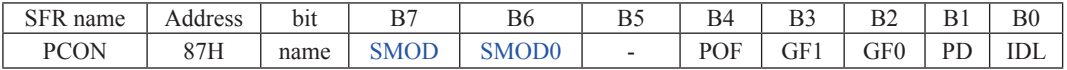

SMOD : double Baud rate control bit.

0 : Disable double Baud rate of the UART.

1 : Enable double Baud rate of the UART in mode 1,2,or 3.

SMOD0 : Frame Error select.

0 : SCON.7 is SM0 function.

1 : SCON.7 is FE function. Note that FE will be set after a frame error regardless of the state of SMOD0.

#### **2. SBUF: Serial port Data Buffer register** (Non bit-addressable)

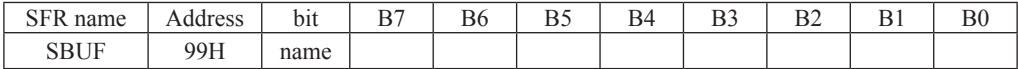

It is used as the buffer register in transmission and reception.The serial port buffer register (SBUF) is really two buffers. Writing to SBUF loads data to be transmitted, and reading SBUF accesses received data. These are two separate and distinct registers, the transimit write-only register, and the receive read-only register.

#### **3. Slave Address Control registers SADEN and SADDR**

SADEN: Slave Address Mask register

SADDR: Slave Address register

SADDR register is combined with SADEN register to form Given/Broadcast Address for automatic address recognition. In fact, SADEN function as the "mask" register for SADDR register. The following is the example for it.

ADDR = 1100 0000<br>
ADEN = 1111 1101<br>
The Given slave address will be c<br>
treated as "don't care".<br>
ess for each slave is created by taking the logical OR of SADDR and S<br>
as "don't care" and a Broad cast Address of all " don  $SADDR = 1100 0000$  SADEN = 1111 1101 Given  $= 1100 \, 00x0$  The Given slave address will be checked except bit 1 is treated as "don't care".

The Broadcast Address for each slave is created by taking the logical OR of SADDR and SADEN. Zero in this result is considered as "don't care" and a Broad cast Address of all " don't care". This disables the automatic address detection feature.

#### **4. Registers related with UART interrupt : IE, IP and IPH**

IE: Interrupt Enable Rsgister (Bit-addressable)

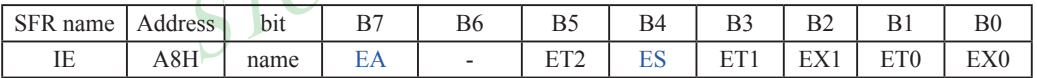

EA : disables all interrupts.

If  $EA = 0$ , no interrupt will be acknowledged.

If  $EA = 1$ , each interrupt source is individually enabled or disabled by setting or clearing its enable bit.

ES : Serial port 1(UART1) interrupt enable bit. If  $ES = 0$ , Serial port 1(UART1) interrupt will be diabled. If  $ES = 1$ , Serial port 1(UART1) interrupt is enabled.

#### **IPH: Interrupt Priority High Register** (Non bit-addressable)

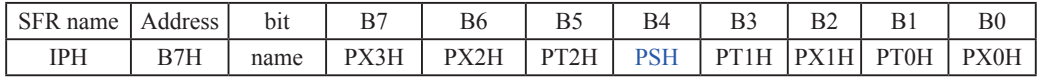

#### **IP: Interrupt Priority Register** (Bit-addressable)

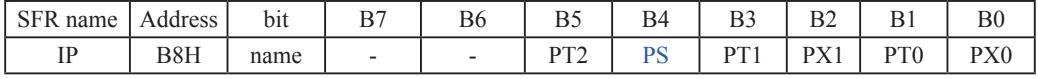

## PSH, PS: Serial Port (UART) interrupt priority control bits.

if PSH=0 and PS=0, UART interrupt is assigned lowest priority (priority 0).

if PSH=0 and PS=1, UART interrupt is assigned lower priority (priority 1).

if PSH=1 and PS=0, UART interrupt is assigned higher priority (priority 2).

if PSH=1 and PS=1, UART interrupt is assigned highest priority (priority 3).

#### **5. Regster AUXR decide whether UART is on P3 port or P1 port AUXR**

AUXR : Auxiliary Register (Non Bit-addressable)

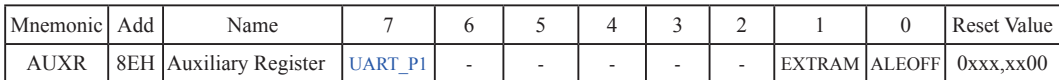

UART\_P1: Set UART on P3 port or P1 port

0 : UART on Port 3(RXD/P3.0, TXD/P3.1).

1 : UART on Port 1(RXD/P1.6,TXD/P1.7).

EXTRAM : Internal / external RAM access control bit.

0 : On-chip auxiliary RAM is enabled and located at the address 0x0000 to 0x0FFF (for STC90C58AD series).

When address over 0x0FFF, off-chip expanded RAM becomes the target automatically.

1 : On-chip auxiliary RAM is always disabled.

#### ALEOFF: Disable/enable ALE.

- Example 2 is active only during a MOVX or MOVC instruction.<br>
The second of the social atom of the second of the second of the second of the second of the second of the second of the second of the second of the second of th 0 : ALE is emitted at a constant rate of 1/3 the oscillator frequency in 6 clock mode, 1/6 fosc in 12 clock mode
- 1 : ALE is active only during a MOVX or MOVC instruction.

ALE pin only output signal after a MOVX or MOVC instruction, which benifit is to lower the EMI.

# **8.2 UART Operational Modes**

The serial port (UART) can be operated in 4 different modes which are configured by setting SM0 and SM1 in SFR SCON. Mode 1, Mode 2 and Mode 3 are asynchronous communication. In Mode 0, UART is used as a simple shift register.

# **8.2.1 Mode 0: 8-Bit Shift Register**

Mode 0, selected by writing 0s into bits SM1 and SM0 of SCON, puts the serial port into 8-bit shift register mode. Serial data enters and exits through RXD. TXD outputs the shift clock. Eight data bits are transmitted/received with the least-significant (LSB) first. The baud rate is fixed at  $1/12$  the System clock cycle in the default state. If the corresponding option is set in STC-ISP Writer/Programmer, the baud rate is 1/6 System clock cycle.

Transmission is initiated by any instruction that uses SBUF as a destination register. The "write to SBUF" signal also loads a "1" into the 9<sup>th</sup> position of the transmit shift register and tells the TX Control block to commence a transmission. The internal timing is such that one full system clock cycle will elapse between "write to SBUF," and activation of SEND.

SEND transfers the output of the shift register to the alternate output function line of P3.0 (or P1.6), and also transfers Shift Clock to the alternate output function line of P3.1 (or P1.7). At the falling edge of the Shift Clock, the contents of the shift register are shifted one position to the right.

iated by any instruction that uses SBUF as a destination register. The 'o the 9<sup>th</sup> position of the transmit shift register and tells the TX Contro<br>ternal timing is such that one full system clock cycle will elapse bet<br>ND As data bits shift out to the right, "0" come in from the left. When the MSB of the data byte is at the output position of the shift register, then the "1" that was initially loaded into the 9<sup>th</sup> position is just to the left of the MSB, and all positions to the left of that contains zeroes. This condition flags the TX Control block to do one last shift and then deactivate SEND and set TI. Both of these actions occur after "write to SBUF".

Reception is initiated by the condition REN=1 and RI=0. After that, the RX Control unit writes the bits 11111110 to the receive shift register, and in the next clock phase activates RECEIVE. RECEIVE enables SHIFT CLOCK to the alternate output function line of P3.1 (or P1.7). At RECEIVE is active, the contents of the receive shift register are shifted to the left one position. The value that comes in from the right is the value that was sampled at the P3.0 (or P1.6) pin the rising edge of Shift clock.

As data bits come in from the right, "1"s shift out to the left. When the "0" that was initially loaded into the rightmost position arrives at the left-most position in the shift register, it flags the RX Control block to do one last shift and load SBUF. Then RECEIVE is cleared and RI is set.
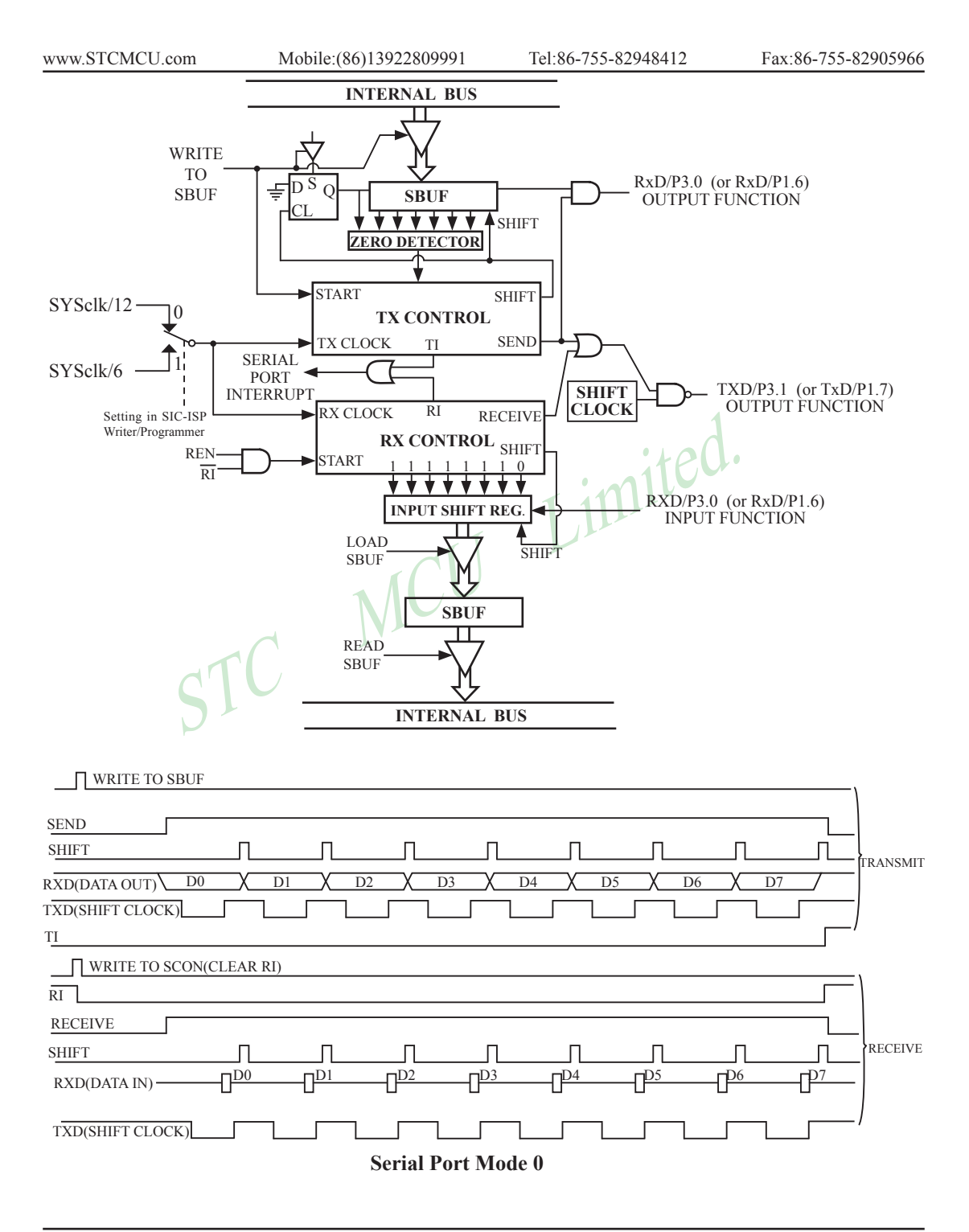

#### **8.2.2 Mode 1: 8-Bit UART with Variable Baud Rate**

In mode 1 the STC90C58AD serial port operates as an 8-bit UART with variable baud rate. UART, or "universal asynchronous receiver/transmitter," is a device that receives and transmits serial data with each data character preceded by a start bit(low) and followed by a stop bit(high). A parity bit is sometimes inserted between the last data bit and the stop bit. The essential operation of a UART is parallel-to-serial conversion of output data and serial-to-parallel conversion of input data.

In mode 1, 10 bits are transmitted through TXD or received through RXD. The frame data includes a start bit (always 0), 8 data bits (LSB first) and a stop bit (always 1). For a receive operation, the stop bit goes into RB8 in SFR – SCON. The baud rate is determined by the overflow rate of Timer 1 or Timer 2 .

Baud rate in mode  $1 = (2^{SMOD}/32)$  x timer 1 overflow rate or =  $(2^{SMOD}/16)$  x Timer 2 overflow rate

Transmission is initiated by any instruction that uses SBUF as a destination register. The "write to SBUF" signal also loads a "1" into the  $9<sup>th</sup>$  bit position of the transmit shift register and flags the TX Control unit that a transmission is requested. Transmission actually happens at the next rollover of divided-by-16 counter. Thus the bit times are synchronized to the divided-by-16 counter, not to the "write to SBUF" signal.

The transmission begins with activation of  $\overline{\text{SEND}}$ , which puts the start bit at TXD. One bit time later, DATA is activated, which enables the output bit of the transmit shift register to TXD. The first shift pulse occurs one bit time after that.

The 9<sup>th</sup> bit position that uses SDO<sup>1</sup> as a desimation register.<br>
"I" into the 9<sup>th</sup> bit position of the transmit shift register and flags the ested. Transmission actually happens at the next rollover of divided-bonized As data bits shift out to the right, zeroes are clocked in from the left. When the MSB of the data byte is at the output position of the shift register, then the 1 that was initially loaded into the 9<sup>th</sup> position is just to the left of the MSB, and all positions to the left of that contain zeroes. This condition flags the TX Control unit to do one last shift and then deactivate  $\overline{\text{SEND}}$  and set TI. This occurs at the  $10^{th}$  divide-by-16 rollover after "write to SBUF."

Reception is initiated by a 1-to-0 transition detected at RXD. For this purpose, RXD is sampled at a rate of 16 times the established baud rate. When a transition is detected, the divided-by-16 counter is immediately reset, and 1FFH is written into the input shift register. Resetting the divided-by-16 counter aligns its roll-overs with the boundaries of the incoming bit times.

The 16 states of the counter divide each bit time into 16ths. At the  $7<sup>th</sup>$ ,  $8<sup>th</sup>$  and  $9<sup>th</sup>$  counter states of each bit time, the bit detector samples the value of RXD. The value accepted is the value that was seen in at least 2 of the 3 samples. This is done to reject noise. In order to reject false bits, if the value accepted during the first bit time is not a 0, the receive circuits are reset and the unit continues looking for another 1-to-0 transition. This is to provide rejection of false start bits. If the start bit is valid, it is shifted into the input shift register, and reception of the rest of the frame proceeds.

As data bits come in from the right, "1"s shift out to the left. When the start bit arrives at the left most position in the shift register,(which is a 9-bit register in Mode 1), it flags the RX Control block to do one last shift, load SBUF and RB8, and set RI. The signal to load SBUF and RB8 and to set RI is generated if, and only if, the following conditions are met at the time the final shift pulse is generated.

1)  $RI=0$  and

2) Either SM2=0, or SM2=0 and the received stop bit = 1

If either of these two conditions is not met, the received frame is irretrievably lost. If both conditions are met, the stop bit goes into RB8, the 8 data bits go into SBUF, and RI is activated. At this time, whether or not the above conditions are met, the unit continues looking for a 1-to-0 transition in RXD.

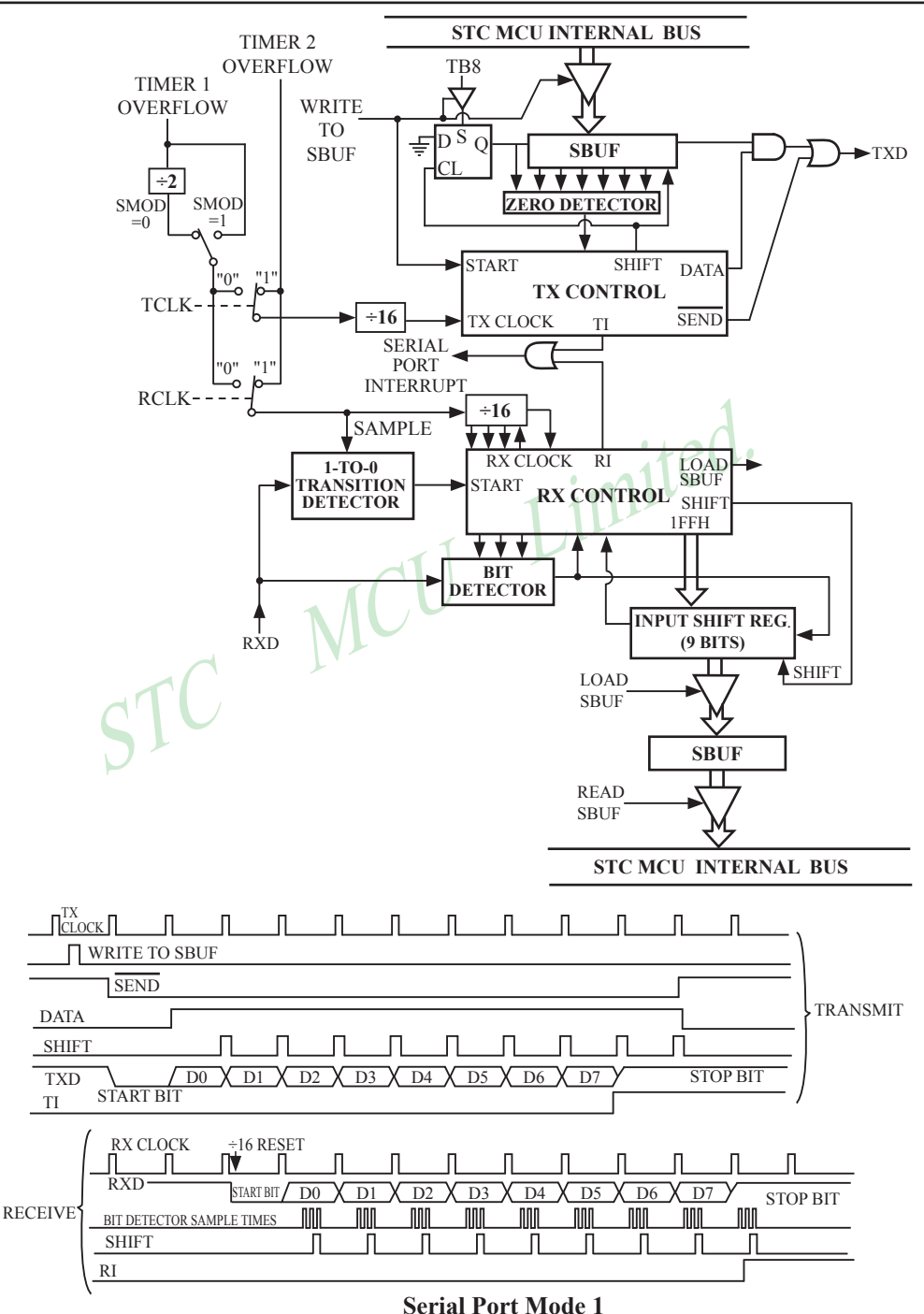

### **8.2.3 Mode 2: 9-Bit UART with Fixed Baud Rate**

When SM1=1 and SM0=0, the serial port operates in mode 2 as a 9-bit UART with a fixed baud rate. 11 bits are transmitted through TXD or received through RXD. The frame data includes a start bit(0), 8 data bits, a programmable 9th data bit and a stop bit(1). On transmit, the 9th data bit comes from TB8 in SCON. On receive, the 9th data bit goes into RB8 in SCON. The baud rate is programmable to either 1/32 or 1/64 the System clock cycle.

Baud rate in mode  $2 = (2^{SMOD}/64) \times SYSclk$ 

Transmission is initiated by any instruction that uses SBUF as a destination register. The "write to SBUF" signal also loads TB8 into the 9<sup>th</sup> bit position of the transmit shift register and flags the TX Control unit that a transmission is requested. Transmission actually happens at the next rollover of divided-by-16 counter. Thus the bit times are synchronized to the divided-by-16 counter, not to the "write to SBUF" signal.

examples when /SEND is activated, which puts the start bit at TXD. One<br>ables the output bit of the transmit shift register to TXD. The first sh<br>first shift clocks a "1"(the stop bit) into the 9<sup>th</sup> bit position on the sh<br> The transmission begins when /SEND is activated, which puts the start bit at TXD. One bit time later, DATA is activated, which enables the output bit of the transmit shift register to TXD. The first shift pulse occurs one bit time after that. The first shift clocks a "1" (the stop bit) into the  $9<sup>th</sup>$  bit position on the shift register. Thereafter, only "0"s are clocked in. As data bits shift out to the right, "0"s are clocked in from the left. When TB8 of the data byte is at the output position of the shift register, then the stop bit is just to the left of TB8, and all positions to the left of that contains "0"s. This condition flags the TX Control unit to do one last shift, then deactivate /SEND and set TI. This occurs at the 11<sup>th</sup> divided-by-16 rollover after "write to SBUF".

Reception is initiated by a 1-to-0 transition detected at RXD. For this purpose, RXD is sampled at a rate of 16 times whatever baud rate has been estabished. When a transition is detected, the divided-by-16 counter is immediately reset, and 1FFH is written into the input shift register.

At the  $7<sup>th</sup>$ ,  $8<sup>th</sup>$  and  $9<sup>th</sup>$  counter states of each bit time, the bit detector samples the value of RXD. The value accepted is the value that was seen in at least 2 of the 3 samples. This is done to reject noise. In order to reject false bits, if the value accepted during the first bit time is not a 0, the receive circuits are reset and the unit continues looking for another 1-to-0 transition. If the start bit is valid, it is shifted into the input shift register, and reception of the rest of the frame proceeds.

As data bits come in from the right, "1"s shift out to the left. When the start bit arrives at the leftmost position in the shift register,(which is a 9-bit register in Mode-2 and 3), it flags the RX Control block to do one last shift, load SBUF and RB8, and set RI. The signal to load SBUF and RB8 and to set RI is generated if, and only if, the following conditions are met at the time the final shift pulse is generated.:

1) RI=0 and

2) Either SM2=0, or the received  $9<sup>th</sup>$  data bit = 1

If either of these two conditions is not met, the received frame is irretrievably lost. If both conditions are met, the stop bit goes into RB8, the first 8 data bits go into SBUF, and RI is activated. At this time, whether or not the above conditions are met, the unit continues looking for a 1-to-0 transition at the RXD input.

Note that the value of received stop bit is irrelevant to SBUF, RB8 or RI.

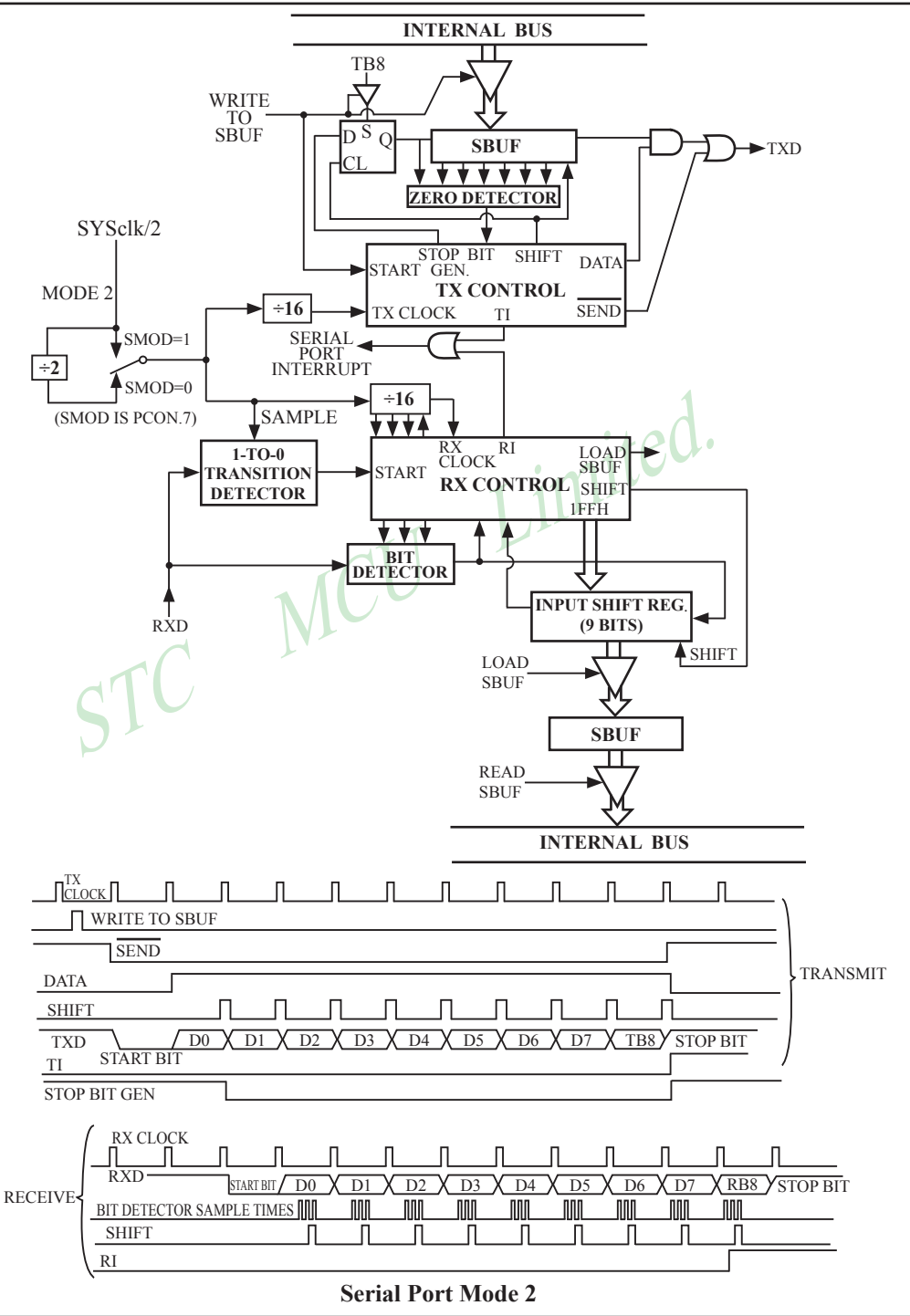

### **8.2.4 Mode3: 9-Bit UART with Variable Baud Rate**

Mode 3, 9-bit UART with variable baud rate, is the same as mode 2 except the baud rate is variable.

Baud rate in mode  $3 = (2^{SMOD}/32)$  x Timer 1 overflow rate or =  $(2^{SMOD}/16)$  x Timer 2 overflow rate

In all four modes, transmission is initiated by any instruction that use SBUF as a destination register. Reception is initiated in mode 0 by the condition  $RI = 0$  and  $REN = 1$ . Reception is initiated in the other modes by the incoming start bit with 1-to-0 transition if REN=1.

STC MCU Limited.

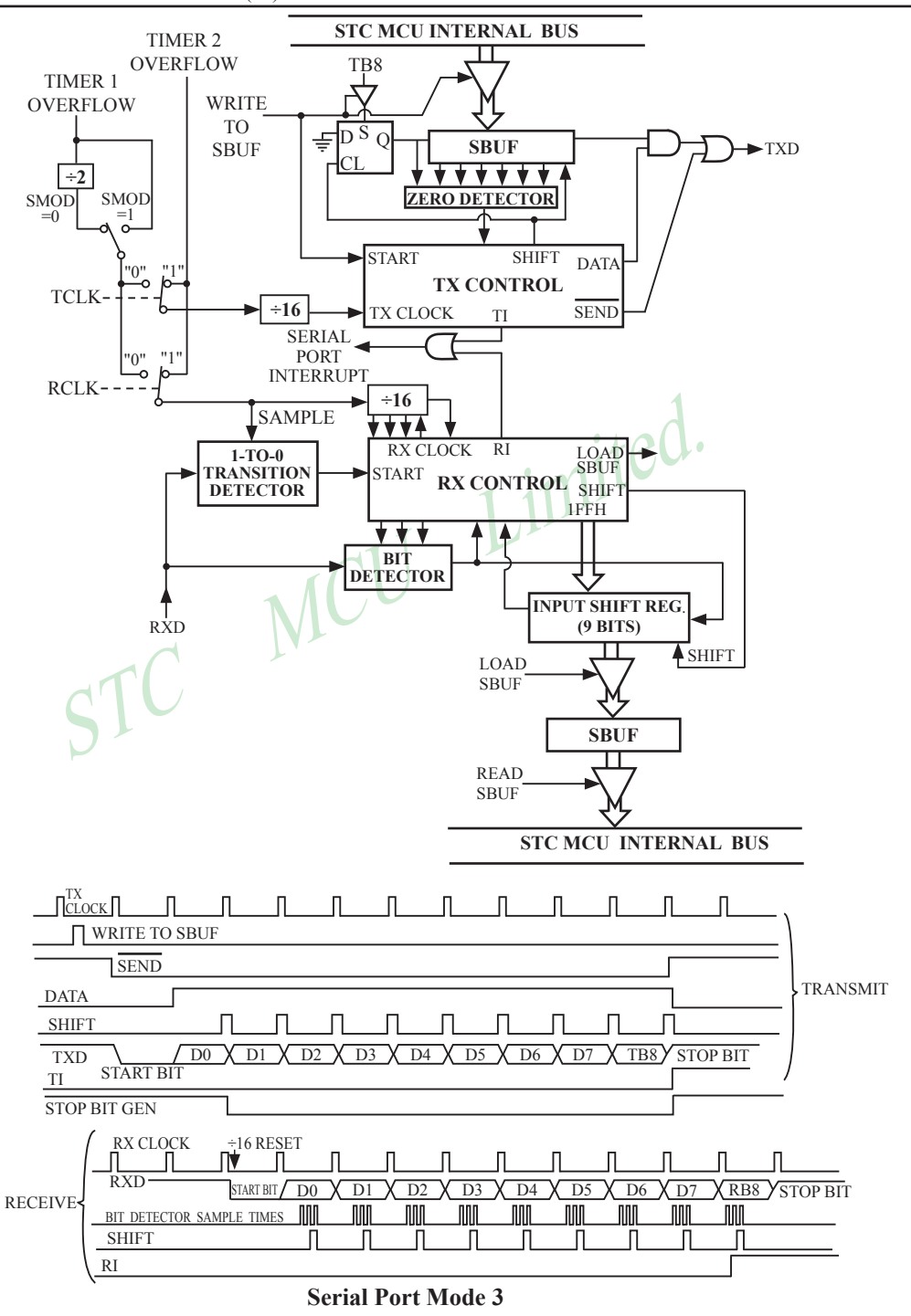

## **8.3 Frame Error Detection**

When used for frame error detect, the UART looks for missing stop bits in the communication. A missing bit will set the FE bit in the SCON register. The FE bit shares the SCON.7 bit with SM0 and the function of SCON.7 is determined by PCON.6(SMOD0). If SMOD0 is set then SCON.7 functions as FE. SCON.7 functions as SM0 when SMOD0 is cleared. When used as FE,SCON.7 can only be cleared by software. Refer to the following figure.

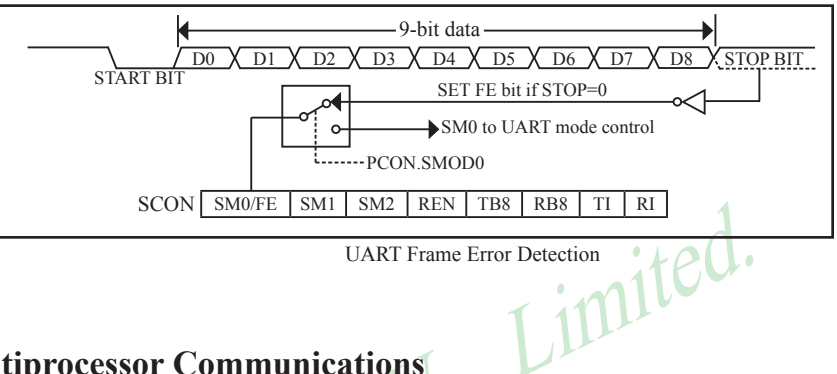

# **8.4 Multiprocessor Communications**

Modes 2 and 3 have a special provision for multiproceasor communications. In these modes 9 data bits are received.The 9th one goes into RB8. Then comes a stop bit. The port can be programmed such that when the stop bit is received,the serial port interrupt will be activated only if RB8 = 1. This feature is enabled by setting bit SM2 in SCON. A way to use this feature in multiprocessor systems is as follows.

When the master processor wants to transmit a block of data to one of several slaves, it first sends out an address byte which identifies the target slave.An address byte differs from a data byte in that the 9th bit is 1 in an address byte and 0 in a data byte.With SM2 = 1, no slave will be interrupted by a data byte. An address byte, however,will interrupt all slaves, so that each slave can examine the received byte and see if it is being addressed.The addressed slave will clear its SM2 bit and prepare to receive the data bytes that will be coming. The slaves that weren't being addressed leave their SM2s set and go on about their business, ignoring the coming data bytes.

SM2 has no effect in Mode 0,and in Mode 1 can be used to check the validity of the stop bit. In a Mode 1 reception, if  $SM2 = 1$ , the receive interrupt will not be activated unless a vatid stop bit is received.

### **8.5 Automatic Address Recognition**

Automatic Address Recognition is a future which allows the UART to recognize certain addresses in the serial bit stream by using hardware to make the comparisons. This feature saves a great deal of software overhead by eliminating the need for the software to examine every serial address which passes by the serial port. This feature is enabled by setting the SM2 bit in SCON. In the 9-bit UART modes, Mode 2 and Mode 3, the Receive interrupt flag (RI) will be automatically set when the received byte contains either the "Given" address or the "Broadcast" address. The 9-bit mode requires that the  $9<sup>th</sup>$  information bit is a "1" to indicate that the received information is an address and not data.

The 8-bit mode is called Mode 1. In this mode the RI flag will be set if SM2 is enabled and the information received has a valid stop bit following the 8 address bits and the information is either a Given or Broadcast address.

Mode 0 is the Shift Register mode and SM2 is ignored.

atic Address Recognition feature allows a master to selectively communing the given slave address or addresses. All of the slaves may be contacted function registers are used to define the slave's address, SADDR, V is use Using the Automatic Address Recognition feature allows a master to selectively communicate with one or more slaves by invoking the given slave address or addresses. All of the slaves may be contacted by using the broadcast address. Two special function registers are used to define the slave's address, SADDR, and the address mask, SADEN. SADEN is used to define which bits in the SADDR are to be used and which bits are "don't care". The SADEN mask can be logically ANDed with the SADDR to create the "Given" address which the master will use for addressing each of the slaves. Use of the Given address allows multiple slaves to be recognized which excluding others. The following examples will help to show the versatility of this scheme :

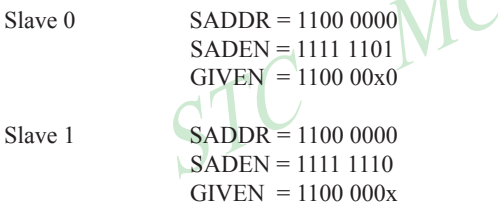

In the previous example SADDR is the same and the SADEN data is used to differentiate between the two slaves. Slave 0 requires a "0" in bit 0 and it ignores bit 1. Slave 1 requires a "0" in bit 1 and bit 0 is ignored. A unique address for slave 0 would be 11000010 since slave 1 requires a "0" in bit 1. A unique address for slave 1 would be 11000001 since a "1" in bit 0 will exclude slave 0. Both slaves can be selected at the same time by an address which has bit  $0=0$  (for slave 0) and bit  $1=0$  (for salve 1). Thus, both could be addressed with 11000000.

In a more complex system the following could be used to select slaves 1 and 2 while excluding slave 0:

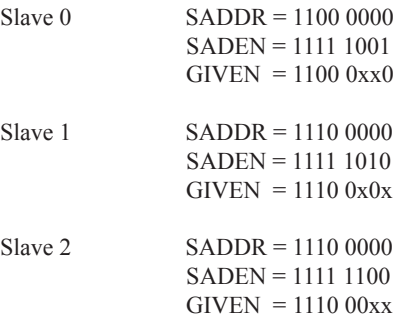

In the above example the differentiation among the 3 slaves is in the lower 3 address bits.Slave 0 requires that bit0 = 0 and it can be uniquely addressed by 11100110. Slave 1 requires that bit 1=0 and it can be uniquely addressed by 11100101. Slave 2 requires that bit 2=0 and its unique address is 11100011. To select Salve 0 and 1 and exclude Slave 2, use address 11100100, since it is necessary to make bit2=1 to exclude Slave 2.

The Broadcast Address for each slave is created by taking the logic OR of SADDR and SADEN. Zeros in this result are trended as don't cares. In most cares, interpreting the don't cares as ones, the broadcast address will be FF hexadecimal.

Upon reset SADDR and SADEN are loaded with "0"s. This produces a given address of all "don't cares as well as a Broadcast address of all "don't cares". This effectively disables the Automatic Addressing mode and allows the microcontroller to use standard 80C51-type UART drivers which do not make use of this feature.

**Example:** write an program that continually transmits characters from a transmit buffer. If incoming characters are detected on the serial port, store them in the receive buffer starting at internal RAM location 50H. Assume that the STC90C58AD series MCU serial port has already been initialized in mode  $1.1 \odot$ *Solution:*

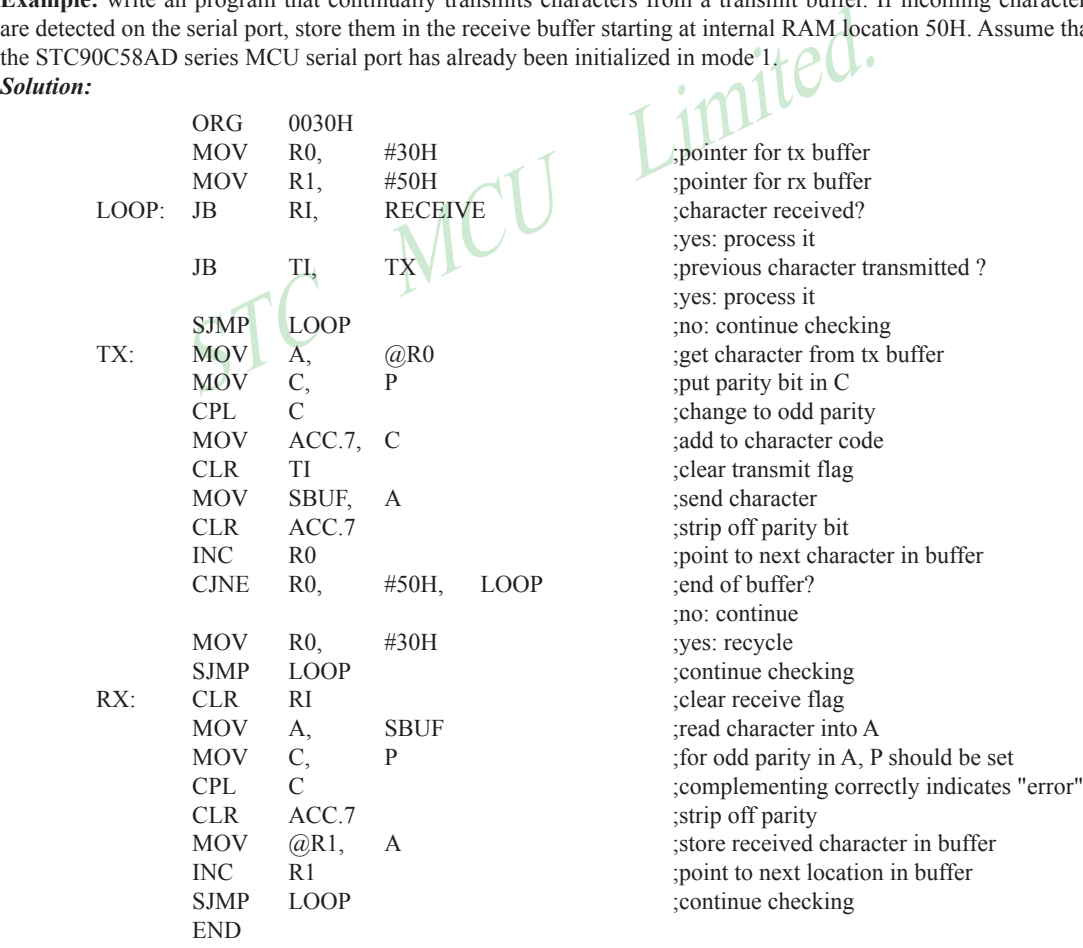

### **8.6 Buad Rates and Demo Program**

The baud rate in Mode 0 is fixed:

Mode 0 Baud Rate =  $\frac{\text{SYSclk}}{12}$ 

The baud rate in Mode 2 depends on the value of bit SMOD in Special Function Register PCON. If SMOD =0 (which is the value on reset), the baud rate  $\frac{1}{64}$  the System clock cycle. If SMOD = 1, the baud rate is  $\frac{1}{32}$  the System clock cycle .

Mode 2 Baud Rate = 
$$
\frac{2^{SMOD}}{64} \times (SYSclk)
$$

In the STC90C58AD series, the baud rates in Modes 1 and 3 are determined by Timer1 or Timer 2 overflow rate. The baud rate in Mode 1 and 3 are fixed:

Mode 1,3 Baud rate =  $(2^{SMOD}/32)$  x timer 1 overflow rate  $= (2^{\text{SMOD}}/32)$  x timer 2 overflow rate

> Timer 1 overflow rate  $=(SYSclk/12)/(256 - TH1);$ Timer 2 overflow rate = SYSclk/(65536-(RCAP2H,RCAP2L))

overflow rate =  $(SYSclk/12)/(256 - TH1)$ ;<br>overflow rate =  $SYSclk/(65536-(RCAP2H, RCAP2L))$ <br>used as the baud rate generator, the Timer 1 interrupt should be disabled<br>can be configured for either "timer" or "cormter" operation, and in any ca When Timer 1 is used as the baud rate generator, the Timer 1 interrupt should be disabled in this application. The Timer itself can be configured for either "timer" or "cormter" operation, and in any of its 3 running modes. In the most typcial applications, it is configured for "timer" operation, in the auto-reload mode (high nibble of  $TMOD = 0010B$ ).

One can achieve very low baud rate with Timer 1 by leaving the Timer 1 interrupt enabled, and configuring the Timer to run as a 16-bit timer (high nibble of TMOD = 0001B), and using the Timer 1 interrupt to do a 16-bit software reload.

The following figure lists various commonly used baud rates and how they can be obtained from Timer 1.

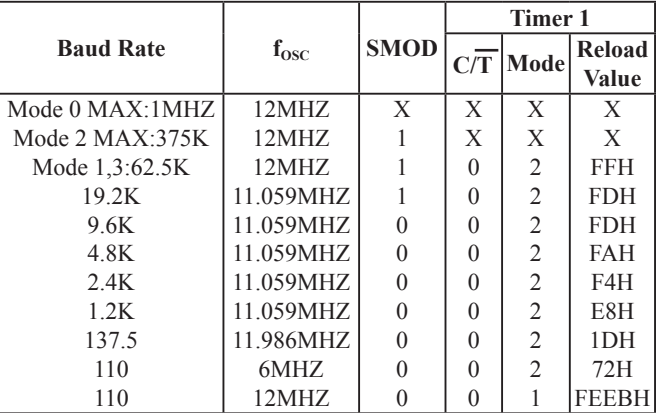

**Timer 1 Generated Commonly Used Baud Rates**

When Timer 2 is used as the baud rate generator (either TCLK or RCLK in T2CON is '1'), the baud rate is as follows,

Mode 1,3 Baud rate = 
$$
\frac{2^{SMOD} \times SYSclk}{32 \times (65536 \cdot (RCAP2H, RCAP2L))}
$$

The following table lists various commonly used baud rates generated by Timer 2.

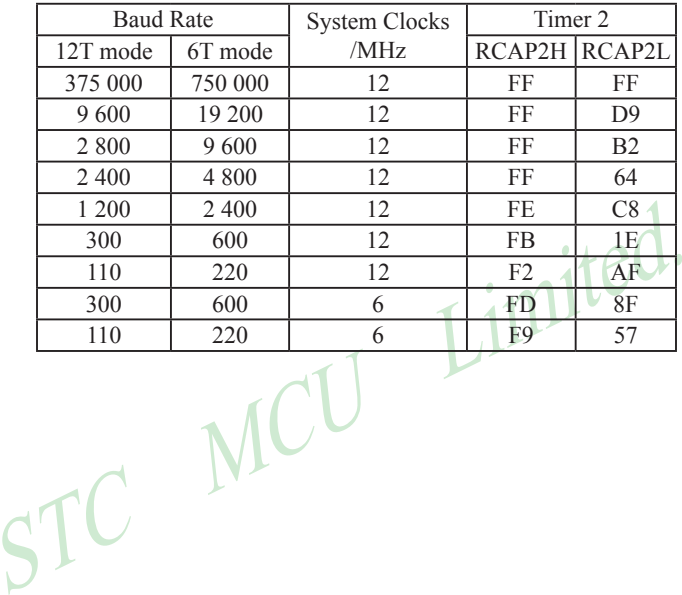

## **8.7 Demo Program for UART (C and ASM)**

```
System frequency<br>
(1948)<br>
(1948)<br>
(1968)<br>
(1970)<br>
(1970)<br>
(1970)<br>
(1970)<br>
(1970)<br>
(1970)<br>
(1970)<br>
(1970)<br>
(1970)<br>
(1970)<br>
(1970)<br>
(1970)<br>
(1970)<br>
(1970)<br>
(1970)<br>
(1970)<br>
(1970)<br>
(1970)<br>
(1970)<br>
(1970)<br>
(1970)<br>
(1970)<br>
(197
1. C language code
/*-----------------------------------------------------------------------------*/
/* --- STC MCU International Limited ---------------------------------*/
/* --- STC90C58AD Series MCU UART (8-bit/9-bit)Demo --------*/
/* --- Mobile: (86)13922809991 -----------------------------------------*/
/* --- Fax: 86-755-82944243 ---------------------------------------------*/
/* --- Tel: 86-755-82948412 ----------------------------------------------*/
/* --- Web: www.STCMCU.com -----------------------------------------*/
\frac{1}{2} If you want to use the program or the program referenced in the \frac{1}{2}/* article, please specify in which data and procedures from STC */
/*-------------------------------------------------------------------------------*/
#include "reg51.h"
#include "intrins.h"
typedef unsigned char BYTE;
typedef unsigned int WORD;
#define FOSC 18432000L
#define BAUD 9600
/*Define UART parity mode*/
#define NONE_PARITY
#define ODD_PARITY
#define EVEN_PARITY
#define MARK_PARITY
#define SPACE_PARITY 4 //Space parity
#define PARITYBIT EVEN PARITY //Testing even parity
sbit bit9 = P2^2; //P2.2 show UART data bit9
bit busy;
void SendData(BYTE dat);
void SendString(char *s);
void main()
{
#if (PARITYBIT = NONE_PARITY)
          SCON = 0x50; //8-bit variable UART
\#elif (PARITYBIT == ODD_PARITY) || (PARITYBIT == EVEN_PARITY) || (PARITYBIT == MARK_PARITY)
          SCON = 0xda; \frac{1}{9-bit} variable UART, parity bit initial to 1
\#elif (PARITYBIT = SPACE PARITY)
          SCON = 0xd2; \frac{1}{9-bit} variable UART, parity bit initial to 0
#endif
```

```
RI = 0;<br>
PO = SBUF;<br>
bit9 = RB8;<br>
TI = 0;<br>
\bigvee<br>
\bigvee \bigvee \bigvee \bigvee \bigvee \bigvee \bigvee \bigvee \bigvee \bigvee \bigvee \bigvee \bigvee \bigvee \bigvee \bigvee \bigvee \bigvee \bigvee \bigvee \bigvee \bigvee \bigvee \bigvee \Mobile:(86)13922809991 Tel:086-755-82948412 Fax:86-755-82905966
www.STCMCU.com
         TMOD = 0x20; \qquad \qquad //Set Timer1 as 8-bit auto reload mode
         TH1 = TL1 = -(FOSC/12/32/BAUD); //Set auto-reload vaule
         TR1 = 1: //Timer1 start run
         ES = 1: //Enable UART interrupt
         EA = 1: //Open master interrupt switch SendString("STC90-90xx\r\nUart Test !\r\n");
         while(1):
}
/*----------------------------
UART interrupt service routine
----------------------------*/
void Uart Isr() interrupt 4 using 1
{
          if (RI)
\sim \sim \sim \sim \sim \sim \simRI = 0; //Clear receive interrupt flag
                  P0 = SBUF;<br>bit9 = RB8;<br>\frac{1}{P2.2} show parity bit<br>\frac{1}{P2.2} show parity bit
                  bit9 = RB8; //P2.2 show parity bit
 }
          if (TI)
\sim \sim \sim \sim \sim \sim \sim//Clear transmit interrupt flag
                  \text{busy} = 0; //Clear transmit busy flag
 }
}
/*----------------------------
Send a byte data to UART
Input: dat (data to be sent)
Output:None
----------------------------*/
void SendData(BYTE dat)
{
         while (busy); //Wait for the completion of the previous data is sent
         ACC = dat; //Calculate the even parity bit P (PSW.0)
         i f(P) //Set the parity bit according to P
\sim \sim \sim \sim \sim \sim \sim#if (PARITYBIT == ODD_PARITY)
                 TBS = 0; //Set parity bit to 0
         #elif (PARITYBIT == EVEN_PARITY)
                  TBS = 1; //Set parity bit to 1
         #endif
          }
```
}

```
else
\sim \sim \sim \sim \sim \sim \sim#if (PARITYBIT == ODD_PARITY)
              TB8 = 1; //Set parity bit to 1
       #elif (PARITYBIT == EVEN_PARITY)
              TB8 = 0; //Set parity bit to 0
       #endif
 }
       busy = 1;
       SBUF = ACC; //Send data to UART buffer
```

```
one<br>
String(char *s)<br>
String(char *s)<br>
while (*s)<br>
SendData(*s++);<br>
McCheck the end of the string<br>
(SendData(*s++);<br>
McCheck the end of the string<br>
(SendData(*s++);<br>
McCheck the end of the string<br>
(Send current char and in
/*----------------------------
Send a string to UART
Input: s (address of string)
Output:None
----------------------------*/
void SendString(char *s)
{
                                                                                  //Check the end of the string
\sim \sim \sim \sim \sim \sim \sim//Send current char and increment string ptr
                 }
}
```
#### **2. Assembly program:**

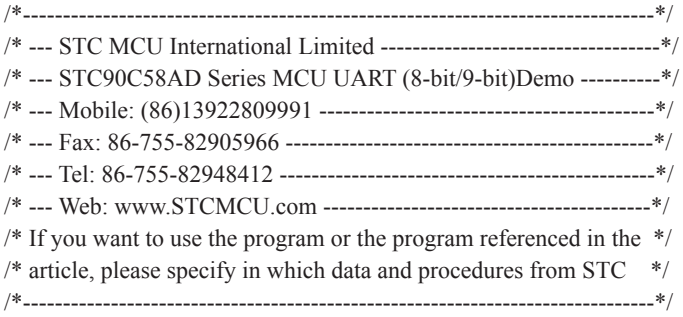

RITY 0 //None parity<br>
ITY 1 //Odd parity<br>
RITY 2 //Even parity<br>
RITY 3 //Mark parity<br>
ITEVEN\_PARITY<br>
TEVEN\_PARITY<br>
BIT 20H.0 //Testing even parity<br>
transmit busy flag ;/\*Define UART parity mode\*/ #define NONE\_PARITY #define ODD\_PARITY #define EVEN\_PARITY #define MARK\_PARITY #define SPACE\_PARITY

#define PARITYBIT EVEN PARITY ;-----------------------------------------

BUSY BIT 20H.0 ;transmit busy flag ;----------------------------------------- ORG 0000H LJMP MAIN ORG 0023H LJMP UART\_ISR ;----------------------------------------- ORG 0100H MAIN: CLR BUSY CLR EA MOV SP, #3FH #if (PARITYBIT == NONE\_PARITY) MOV SCON, #50H ;8-bit variable UART

 $\#$ elif (PARITYBIT == ODD\_PARITY) || (PARITYBIT == EVEN\_PARITY) || (PARITYBIT == MARK\_PARITY) MOV SCON, #0DAH :9-bit variable UART, parity bit initial to 1  $\#$ elif (PARITYBIT = SPACE PARITY) MOV SCON, #0D2H ;9-bit variable UART, parity bit initial to 0

#endif

;-------------------------------

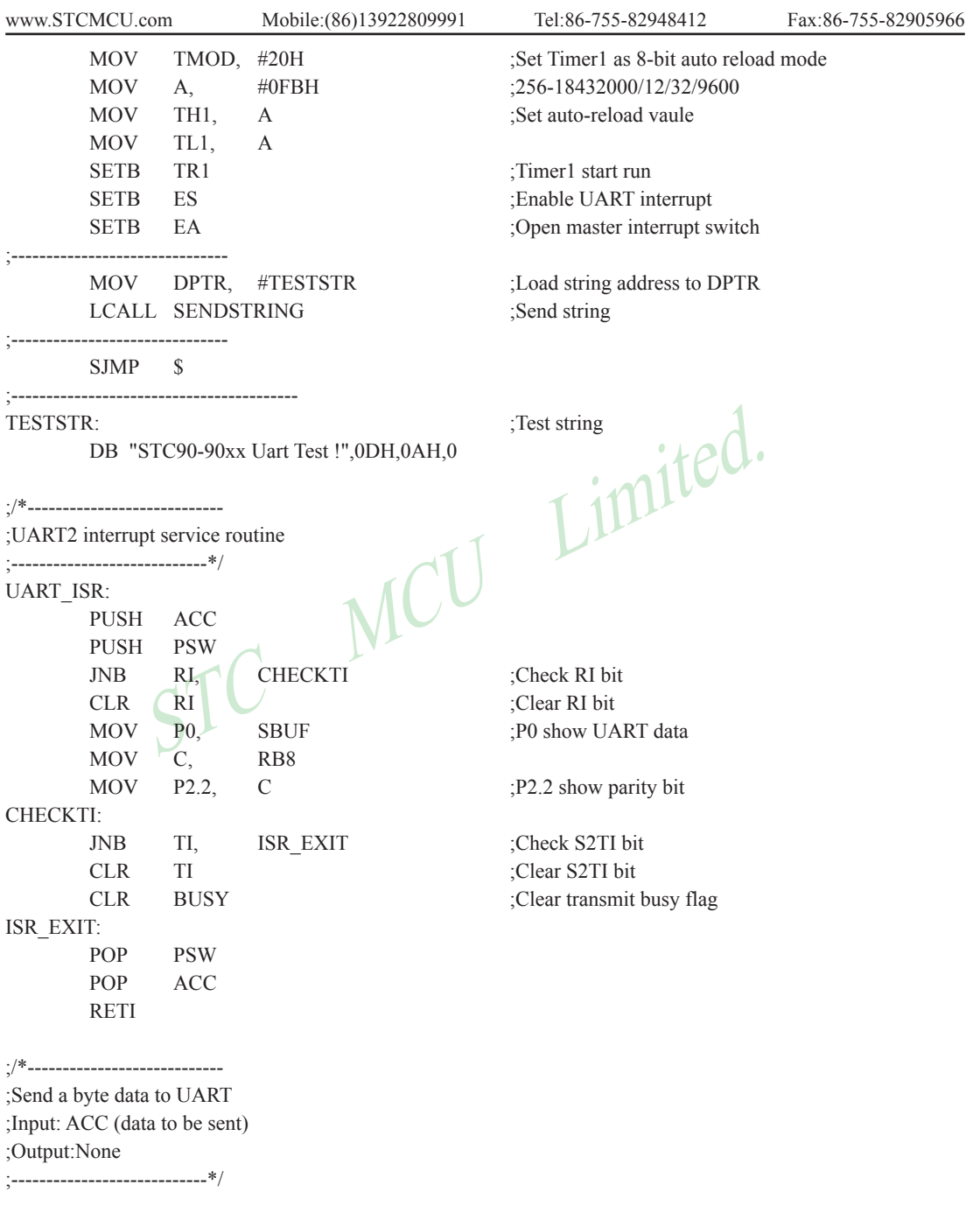

www.STCMCU.com

Mobile:(86)13922809991 Tel:086-755-82948412 Fax:86-755-82905966

FOLD\_PARITY)<br>
TB8 :Set parity bit to 1<br>
= EVEN\_PARITY)<br>
TB8 :Set parity bit to 0<br>
TB8 :Set parity bit to 0<br>
SEt parity bit to 0<br>
SET parity bit to 0<br>
Parity bit to 0<br>
Parity bit to 0<br>
Parity bit to 0<br>
Parity bit to 0<br>
Pari SENDDATA: JB BUSY, \$ ;Wait for the completion of the previous data is sent MOV ACC, A ;Calculate the even parity bit P (PSW.0) JNB P, EVEN1INACC ;Set the parity bit according to P ODD1INACC: #if (PARITYBIT == ODD\_PARITY) CLR TB8 ;Set parity bit to 0 #elif (PARITYBIT == EVEN\_PARITY) SETB TB8 ;Set parity bit to 1 #endif SJMP PARITYBITOK EVEN1INACC:  $#$ if (PARITYBIT == ODD\_PARITY) SETB TB8 ;Set parity bit to 1 #elif (PARITYBIT == EVEN\_PARITY) CLR TB8 ;Set parity bit to 0 #endif PARITYBITOK:<br>
SETB BUSY<br>
MOV SBUF, A RET Send data to UART buff SETB BUSY MOV SBUF, A ;Send data to UART buffer RET ;/\*---------------------------- ;Send a string to UART ;Input: DPTR (address of string) ;Output:None ;----------------------------\*/ SENDSTRING: CLR A MOVC A, @A+DPTR ;Get current char JZ STRINGEND ;Check the end of the string INC DPTR ;increment string ptr LCALL SENDDATA :Send current char SJMP SENDSTRING :Check next STRINGEND: RET ;-----------------------------------------

END

## **Chapter 9. Analog to Digital Converter**

### **9.1 A/D Converter Structure**

STC90C58AD series MCU with A/D conversion function have 8-channel and 10-bit high-speed A/D converter whose speed is up to 250KHz (250 thousand times per second). the 8-channel ADC, which are on P1 port (P1.0-P1.7) , can be used as temperature detection, battery voltage detection, key scan, spectrum detection, etc. After power on reset, P1 ports are in weak pull-up mode. Users can set any one of 8 channels as A/D conversion through software. And those I/O ports not as ADC function can continue to be used as I/O ports.

STC90C58AD series MCU ADC (A/D converter) structure is shown below.

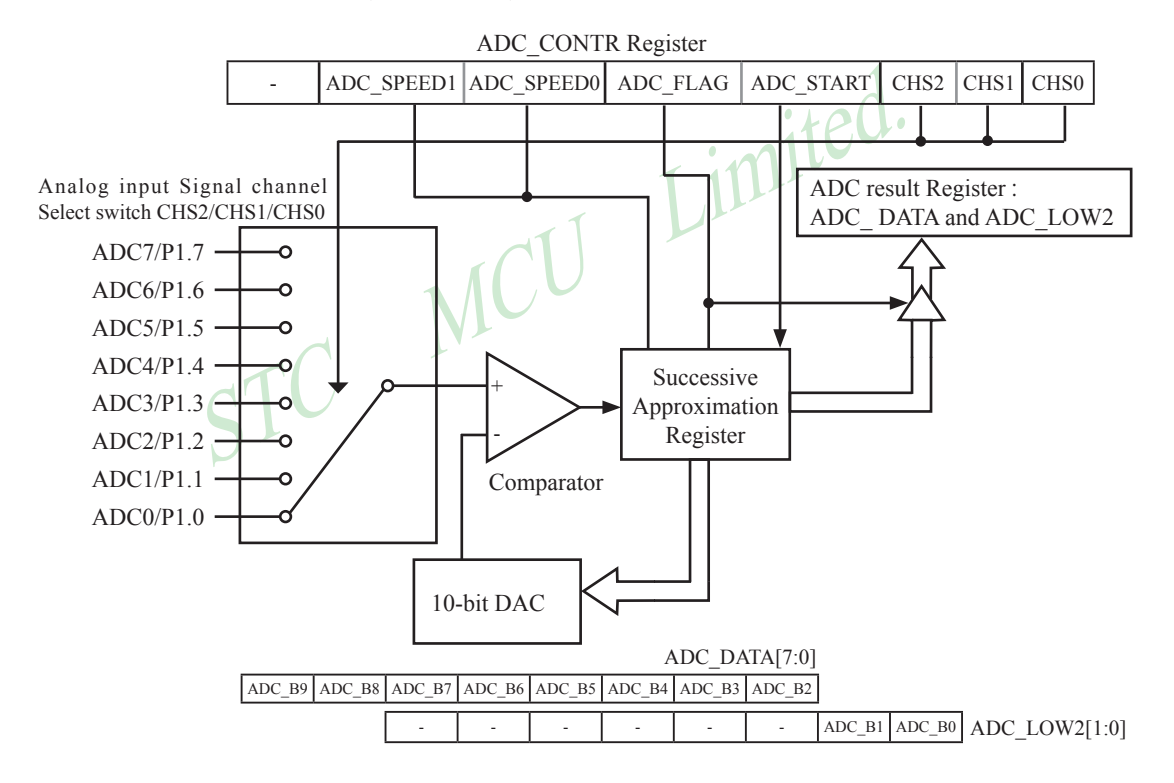

The ADC on STC90C58AD is an 8-bit resolution, successive-approximation approach, medium-speed A/D converter.  $V_{REFP}$  /  $V_{REFM}$  is the positive/negative reference voltage input for internal voltage-scaling DAC use, the typical sink current on it is  $600uA \sim 1mA$ . For STC90C58AD, these two references are internally tied to VCC and GND separately.

Conversion is invoked since ADC\_STRAT(ADC\_CONTR.3) bit is set. Prior to ADC conversion, the desired I/O ports for analog inputs should be configured as input-only or open-drain mode first. The converter takes around a fourth cycles to sample analog input data and other three fourths cycles in successive-approximation steps. Total conversion time is controlled by two register bits – SPEED1 and SPEED0. Eight analog channels are available on P1 and only one of them is connected to to the comparator depending on the selection bits {CHS2,CHS1,CHS0}. When conversion is completed, the result will be saved onto ADC\_DATA and ADC\_LOW2 registerS. After the result are completed and saved, ADC\_FLAG is also set. ADC\_FLAG should be cleared in software.

If user need 10-bit conversion result, calculating the result according to the following formula:

10-bit A/D Conversion Result:(ADC\_DATA[7:0], ADC\_LOW2[1:0]) = 1024 x 
$$
\frac{\text{Vin}}{\text{Vcc}}
$$

If user need 8-bit conversion result, calculating the result according to the following formula:

nversion result, calculating the result according to the following formulation of the solution Result:<br>  $(ADC_DATA[7:0]) = 256 \times \frac{V_{in}}{V_{CC}}$ <br>
a, Vin stand for analog input channel voltage, Vcc stand for actual oper 8-bit A/D Conversion Result:(ADC\_DATA[7:0]) = 256 x  $\frac{\text{Vin}}{\text{S}}$ Vcc

In the above formula, Vin stand for analog input channel voltage, Vcc stand for actual operation voltage

## **9.2 Registers for ADC**

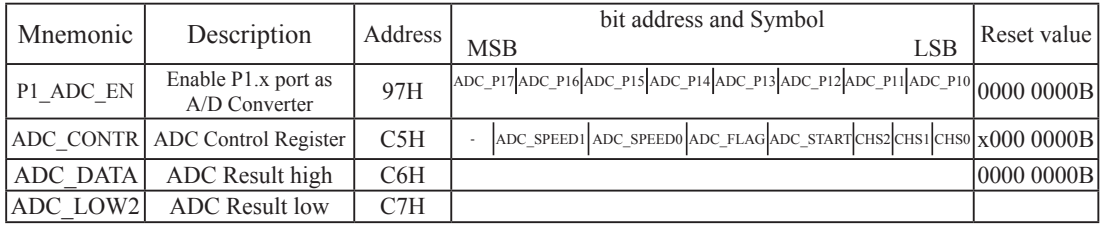

#### **1. P1 Analog Function Configure register:P1\_ADC\_EN** (Non bit-addressable)

P1\_ADC\_EN : Enable P1.x as ADC function

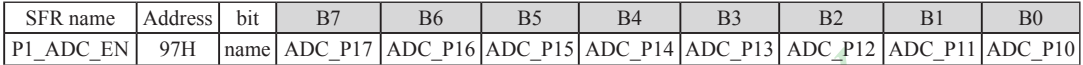

ADC\_P1x : when set, P1.x port served as A/D conversion, and the internal pull-up resisstance will be off automatically<br>2. ADC control register: ADC\_CONTR (Non bit-addressable) automatically

### **2. ADC control register: ADC\_CONTR** (Non bit-addressable)

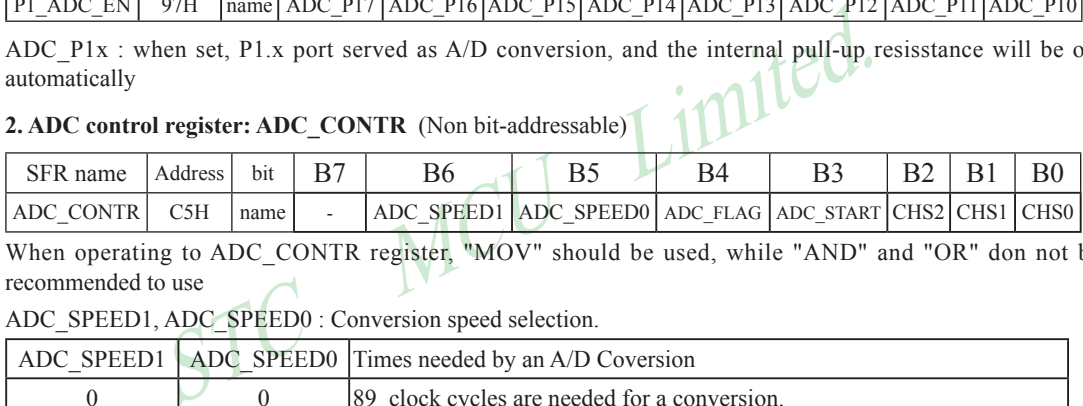

When operating to ADC\_CONTR register, "MOV" should be used, while "AND" and "OR" don not be recommended to use

ADC\_SPEED1, ADC\_SPEED0 : Conversion speed selection.

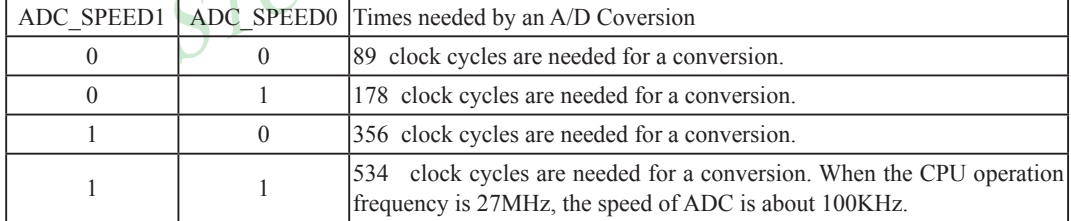

ADC\_FLAG : ADC\_interrupt flag.It will be set by the device after the device has finished a conversion, and should be cleared by the user's software.

ADC\_STRAT : ADC\_start bit, which enable ADC\_conversion.It will automatically cleared by the device after the device has finished the conversion.

 $CHS2 \sim CHS0$ : Used to select one analog input source from 8 channels.

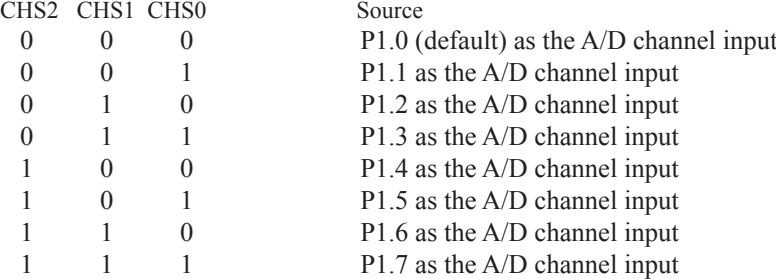

#### **3. ADC result register: ADC\_DATA and ADC\_LOW2**

ADC\_DATA and ADC\_LOW2 are used to save the ADC result, their format as shown below:

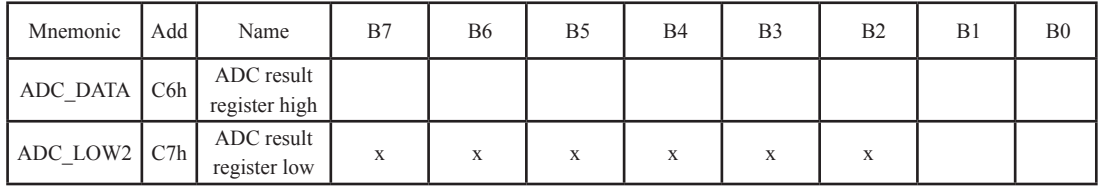

If user need 10-bit conversion result, calculating the result according to the following formula:

10-bit A/D Conversion Result:(ADC\_DATA[7:0], ADC\_LOW2[1:0]) = 1024 x 
$$
\frac{\text{Vin}}{\text{Vcc}}
$$

If user need 8-bit conversion result, calculating the result according to the following formula:

inversion result, calculating the result according to the following form

\n8-bit A/D Conversion Result: (ADC\_DATA[7:0]) = 256 x 
$$
\frac{\text{Vin}}{\text{Vcc}}
$$

\na, Vin stand for analog input channel voltage, Vec stand for actual oper

In the above formula, Vin stand for analog input channel voltage, Vcc stand for actual operation voltage

## **9.3 Application Circuit of A/D Converter**

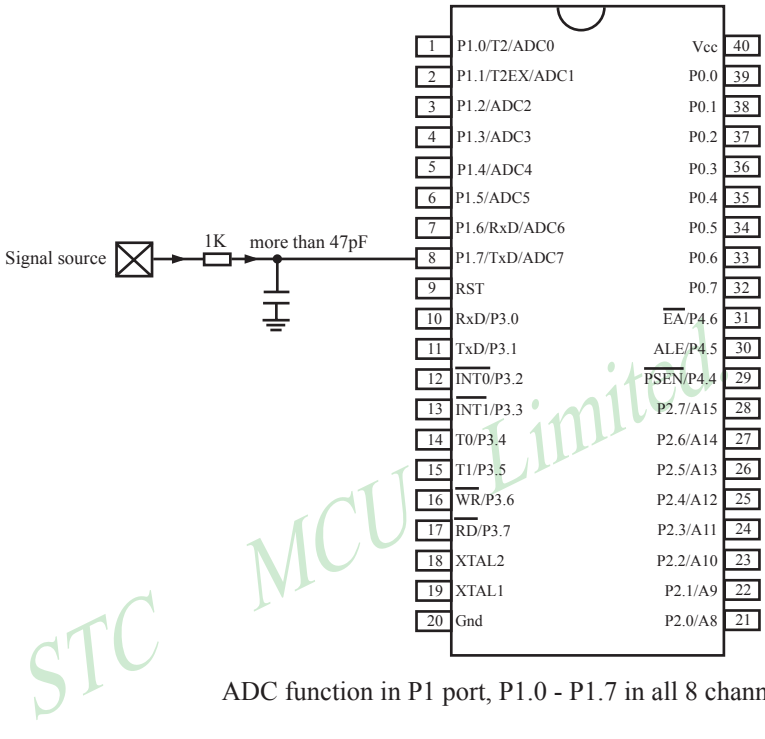

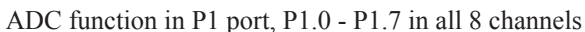

## **9.4 ADC Application Circuit for Key Scan**

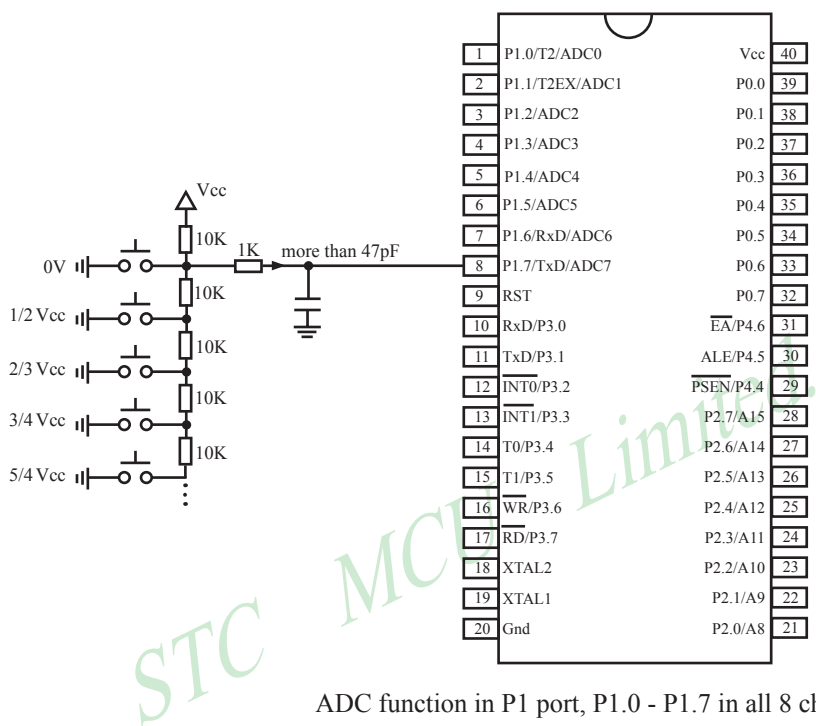

ADC function in P1 port, P1.0 - P1.7 in all 8 channels

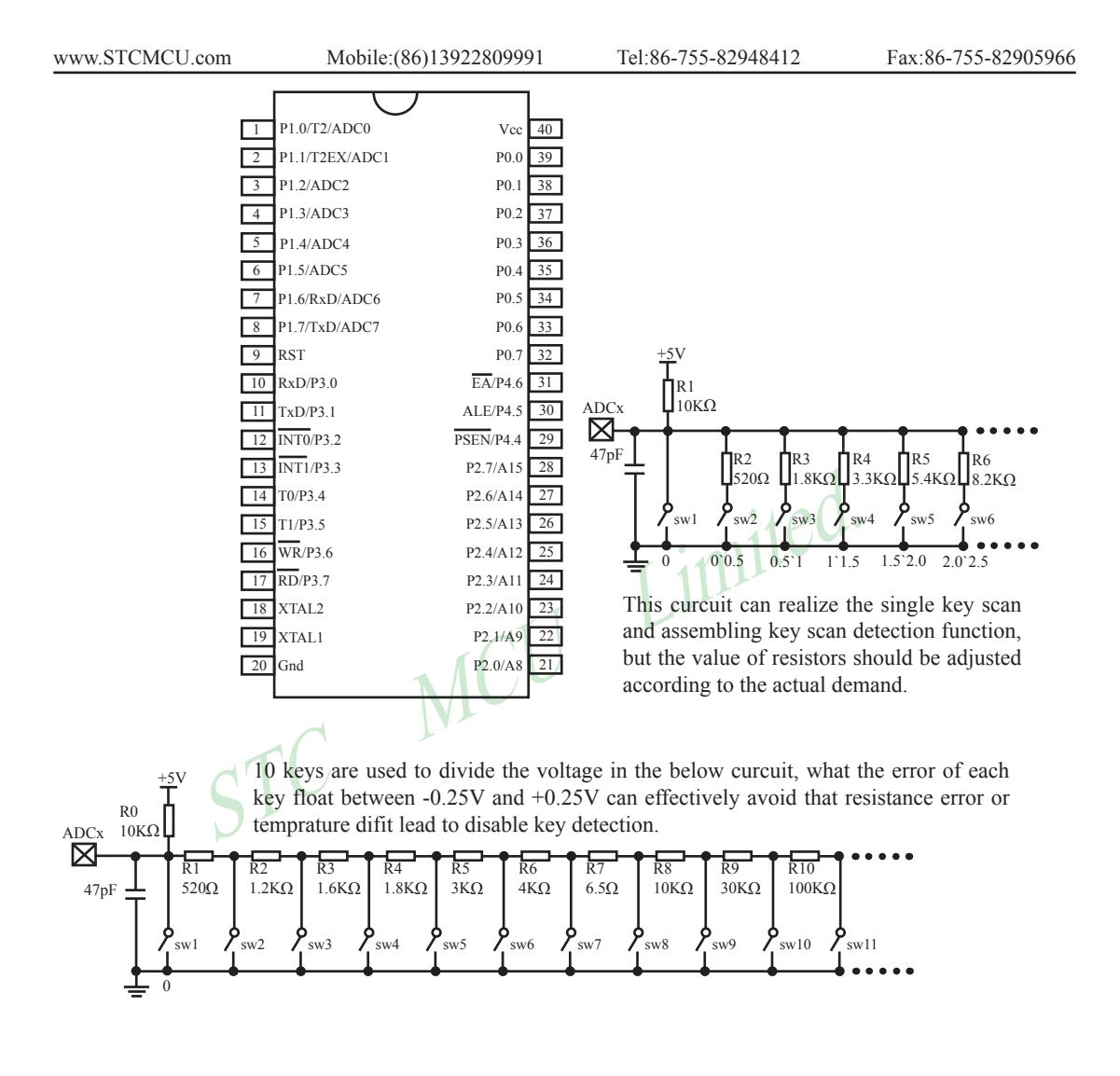

## **9.5 A/D reference voltage source**

STC90C58AD series ADC reference voltage is from MCU power supply voltage directly, so it can work without an external reference voltage source. If the required precision is relatively high, then you maybe using a stable reference voltage source, in order to calculate the operating voltage VCC, then calculate the ADC exact value. For example, you can connect a 1.25V(or 1.00V, ect. …) to ADC channel 7, according to the conversion result, you can get the actual VCC voltage, thus you can calculate other 7 channels ADC results. (Vcc is constant in short time)

www.STCMCU.com

## **9.6 A/D Conversion Demo Program (C and ASM)**

There are two example procedures that demostrate A/D conversion, one written in C langugage and the other in assembly language.

#### **1. C language code listing:**

```
murins.h"<br>
FOSC 18432000L<br>
BAUD 9600<br>
unsigned char<br>
stressociated with the ADC */<br>
ADC CONTR = 0xC5;<br>
ADC control register
                                         /*---------------------------------------------------------------------------------*/
 /* --- STC MCU International Limited ------------------------------------*/
 /* --- STC90C58AD Series MCU A/D Conversion Demo -------------*/
 /* --- Mobile: (86)13922809991 --------------------------------------------*/
 /* --- Fax: 86-755-82905966 ------------------------------------------------*/
 /* --- Tel: 86-755-82948412 -------------------------------------------------*/
 /* --- Web: www.STCMCU.com --------------------------------------------*/
\frac{1}{2} If you want to use the program or the program referenced in the \frac{1}{2}/* article, please specify in which data and procedures from STC */
 /*---------------------------------------------------------------------------------*/
#include "reg51.h"
#include "intrins.h"
#define FOSC
#define BAUD 9600
typedef unsigned char
typedef unsigned int
/*Declare SFR associated with the ADC */
sfr ADC CONTR = 0xC5; //ADC control register
sfr ADC RES = 0xC6; //ADC high 8-bit result register
sfr ADC\ LOW2 = 0xC7; //ADC low 2-bit result register
sfr P1ASF = 0x97; //P1 secondary function control register
/*Define ADC operation const for ADC_CONTR*/
#define ADC_FLAG 0x10 //ADC complete flag
#define ADC START 0x08 //ADC start control bit
#define ADC SPEEDHH 0x00 //89 clocks
#define ADC SPEEDH 0x20 //178 clocks
#define ADC SPEEDL 0x40 //356 clocks
#define ADC SPEEDLL 0x60 //534 clocks
void InitUart();
void InitADC();
void SendData(BYTE dat);
BYTE GetADCResult(BYTE ch);
void Delay(WORD n);
void ShowResult(BYTE ch);
```

```
ShowResult(7);<br>
\frac{1}{2} //Show Channel7<br>
\frac{1}{2} result to UART<br>
\frac{1}{2} vResult(BYTE ch)<br>
SendData(CetADCResult(ch));<br>
\frac{1}{2} //Show Channel NO.<br>
SendData(GetADCResult(ch));<br>
\frac{1}{2} //Show Channel NO.
                            Mobile:(86)13922809991 Tel:86-755-82948412 Fax:86-755-82905966
www.STCMCU.com
void main()
{
         InitUart(); //Init UART, use to show ADC result
         InitADC(); //Init ADC sfr
         while (1)\sim \sim \sim \sim \sim \sim \simShowResult(0); //Show Channel0
                  ShowResult(1); //Show Channel1
                  ShowResult(2); //Show Channel2
                  ShowResult(3); //Show Channel3
                  ShowResult(4); //Show Channel4
                  ShowResult(5): //Show Channel5
                  ShowResult(6); //Show Channel6
                  Show Result(7):
   }
}
/*----------------------------
Send ADC result to UART
----------------------------*/
void ShowResult(BYTE ch)
{
                                              //Show Channel NO.
         SendData(GetADCResult(ch));
//if you want show 10-bit result, uncomment next line
// SendData(ADC_LOW2); //Show ADC low 2-bit result
}
/*----------------------------
Get ADC result
----------------------------*/
BYTE GetADCResult(BYTE ch)
{
         ADC_CONTR = ADC_SPEEDLL | \text{ ch } | ADC_START;
         nop (); \frac{1}{\text{Max}} //Must wait before inquiry
         \text{top}(;
         \text{top}(;
         nop ();
         while (!(ADC_CONTR & ADC_FLAG));//Wait complete flag
         ADC_CONTR &=-ADC FLAG; //Close ADC
         return ADC_RES; //Return ADC result
```

```
}
```

```
www.STCMCU.com
```

```
NOCO PLASE = 0xff;<br>ADC RES = 0;
/*----------------------------
Initial UART
----------------------------*/
void InitUart()
{
      SCON = 0x5a; //8 bit data ,no parity bit
      TMOD = 0x20; //T1 as 8-bit auto reload
      TH1 = TL1 = -(FOSC/12/32/BAUD); //Set Uart baudrate
      TR1 = 1; //T1 start running}
/*----------------------------
Initial ADC sfr
----------------------------*/
void InitADC()
{
                                         //Open 8 channels ADC function
                           MCU
      ADC_CONTR = ADC/SPEEDLL;
      Delay(2); //ADC power-on and delay
}
/*----------------------------
Send one byte data to PC
Input: dat (UART data)
Output:-
----------------------------*/
void SendData(BYTE dat)
{
      while (!TI); //Wait for the previous data is sent
      TI = 0; //Clear TI flag
      SBUF = dat; //Send current data
}
```

```
while (x--);<br>STC MCU Limited.
                     Mobile:(86)13922809991 Tel:86-755-82948412 Fax:86-755-82905966
www.STCMCU.com
/*----------------------------
Software delay function
----------------------------*/
void Delay(WORD n)
{
       WORD x;
        while (n--)
        {
x = 5000;while (x-);
        }
}
```
### **2. Assembly language code listing:**

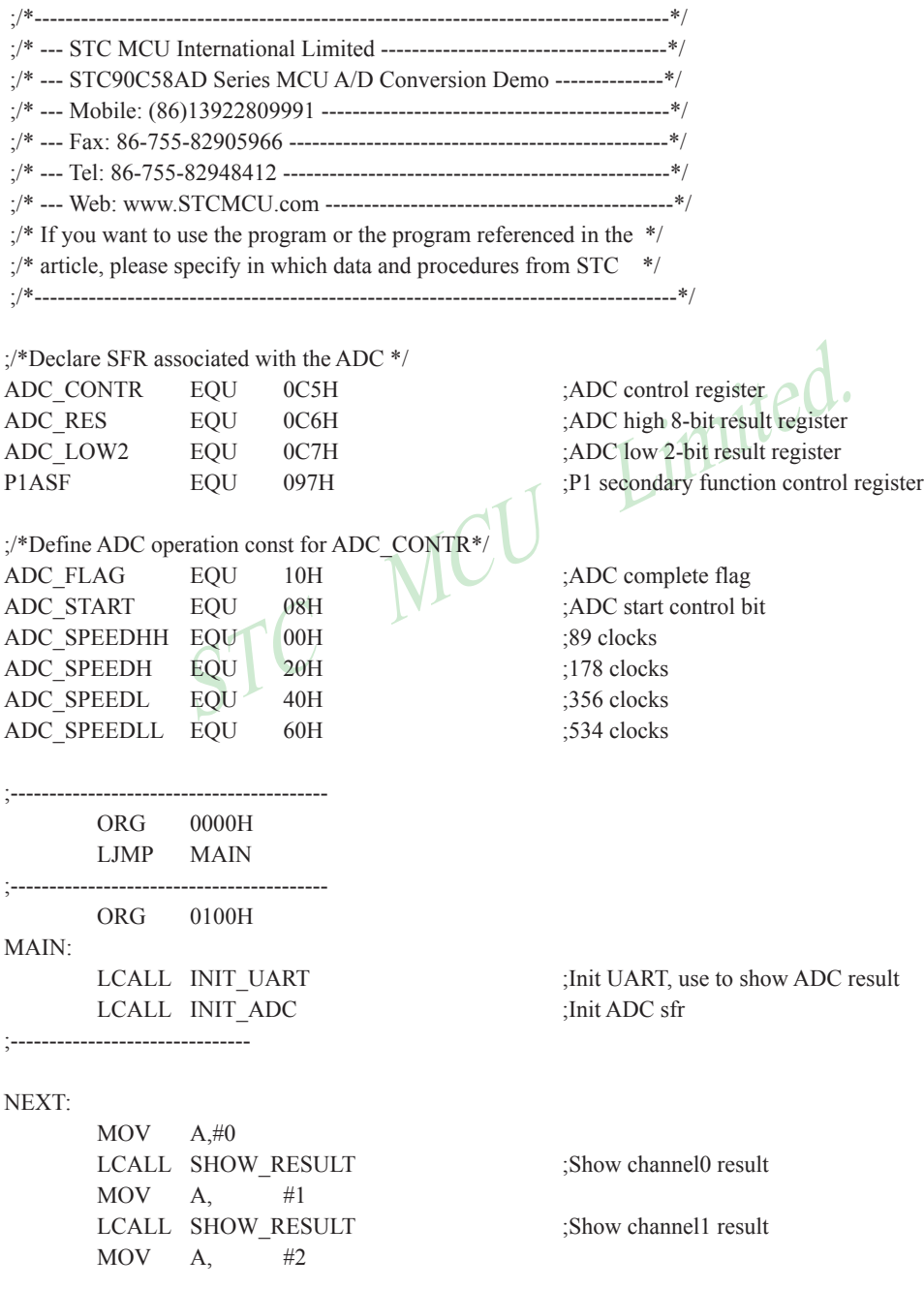

Mobile:(86)13922809991 Tel:86-755-82948412 Fax:86-755-82905966

LCALL SHOW RESULT :Show channel2 result  $MOV$  A,  $#3$ LCALL SHOW RESULT :Show channel3 result  $MOV$  A,  $#4$ LCALL SHOW RESULT :Show channel4 result  $MOV$  A,  $#5$ LCALL SHOW RESULT ;Show channel5 result  $MOV$  A,  $\#6$ LCALL SHOW RESULT ;Show channel6 result  $MOV A, #7$ 

SJMP NEXT

LCALL SHOW RESULT :Show channel7 result

SESULT:<br>
CC (ADC channel NO.)<br>
WESULT:<br>
LCALL SEND\_DATA (Show Channel NO.<br>
LCALL GET\_ADC\_RESULT) (Show Channel NO.<br>
LCALL SEND\_DATA (Show result<br>
LCALL SEND\_DATA (Show result<br>
Show result<br>
Show result<br>
MOV A, ADC LOW2 (Set ;/\*---------------------------- ;Send ADC result to UART ;Input: ACC (ADC channel NO.) ;Output:- ;----------------------------\*/ SHOW\_RESULT: LCALL SEND DATA LCALL GET ADC RESULT LCALL SEND DATA

;//if you want show 10-bit result, uncomment next 2 lines ; LCALL SEND DATA ;Show result RET

; Get low 2-bit ADC result

;/\*---------------------------- ;Read ADC conversion result ;Input: ACC (ADC channel NO.) ;Output:ACC (ADC result) ;----------------------------\*/ GET\_ADC\_RESULT: ORL A, #ADC\_SPEEDLL | ADC\_START MOV ADC CONTR, A ;Start A/D conversion NOP ;Must wait before inquiry NOP NOP NOP

```
PIASF, #0FFH ;Open 8 channels AD<br>
ADC_RES, #0<br>
ADC_CONTR, #ADC_SPEEDLL<br>
A, #2<br>
DELAY<br>
DELAY
                 Mobile:(86)13922809991 Tel:086-755-82948412 Fax:86-755-82905966
www.STCMCU.com
WAIT:
      MOV A, ADC CONTR ;Wait complete flag
      JNB ACC.4, WAIT ;ADC_FLAG(ADC_CONTR.4)
      ANL ADC_CONTR, #NOT ADC_FLAG ;Clear ADC_FLAG
      MOV A, ADC_RES ;Return ADC result
       RET
;/*----------------------------
;Initial ADC sfr
;----------------------------*/
INIT_ADC:
      MOV P1ASF, #0FFH ;Open 8 channels ADC function
      MOV ADC RES, #0 ;Clear previous result
       MOV ADC_CONTR, #ADC_SPEEDLL
MOV A, \#2 ; \overline{A}DC power-on and delay
       LCALL DELAY
       RET
;/*----------------------------
;Initial UART
;----------------------------*/
INIT_UART:
      MOV SCON, #5AH ;8 bit data ,no parity bit
      MOV TMOD, #20H ;T1 as 8-bit auto reload
      MOV A, #-5 ;Set Uart baudrate -(18432000/12/32/9600)
      MOV TH1, A :Set T1 reload value
       MOV TL1, A
      SETB TR1 ;T1 start running
       RET
;/*----------------------------
;Send one byte data to PC
;Input: ACC (UART data)
;Output:-
;----------------------------*/
```
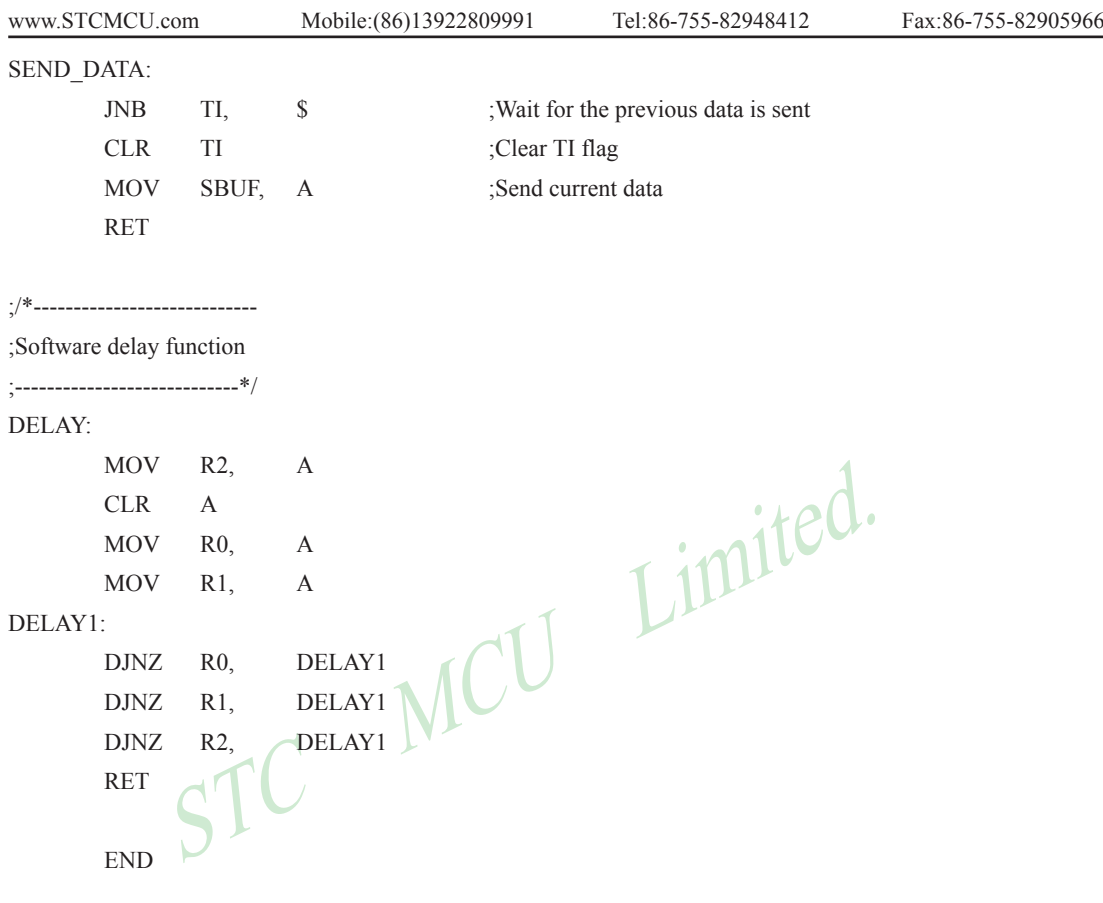

# **Chapter 10. IAP / EEPROM**

The ISP in STC90C58AD series makes it possible to update the user's application program and non-volatile application data (in IAP-memory) without removing the MCU chip from the actual end product. This useful capability makes a wide range of field-update applications possible. (Note ISP needs the loader program preprogrammed in the ISP-memory.) In general, the user needn't know how ISP operates because STC has provided the standard ISP tool and embedded ISP code in STC shipped samples. But, to develop a good program for ISP function, the user has to understand the architecture of the embedded flash.

The embedded flash consists of 90(max) pages. Each page contains 512 bytes. Dealing with flash, the user must erase it in page unit before writting (programming) data into it.

Erasing flash means setting the content of that flash as FFH. Two erase modes are available in this chip. One is mass mode and the other is page mode. The mass mode gets more performance, but it erases the entire flash. The page mode is something performance less, but it is flexible since it erases flash in page unit. Unlike RAM's realtime operation, to erase flash or to write (program) flash often takes long time so to wait finish.

other is page mode. The mass mode gets more performance, but it eras<br>hing performance less, but it is flexible since it erases flash in page un<br>ase flash or to write (program) flash often takes long time so to wait fin<br>qui Furthermore,it is a quite complex timing procedure to erase/program flash. Fortunately, the STC90C58AD carried with convenient mechanism to help the user read/change the flash content. Just filling the target address and data into several SFR, and triggering the built-in ISP automation, the user can easily erase, read, and program the embedded flash and option registers.

The In-Application Program feature is designed for user to Read/Write nonvolatile data flash. It may bring great help to store parameters those should be independent of power-up and power-done action. In other words, the user can store data in data flash memory, and after he shutting down the MCU and rebooting the MCU, he can get the original value, which he had stored in.

The user can program the data flash according to the same way as ISP program, so he should get deeper understanding related to SFR ISP\_DATA, ISP\_ADDRL, ISP\_ADDRH, ISP\_CMD, ISP\_TRIG, and ISP\_CONTR.

## **10.1 IAP / EEPROM Special Function Registers**

The following special function registers are related to the IAP/ISP/EEPROM operation. All these registers can be accessed by software in the user's application program.

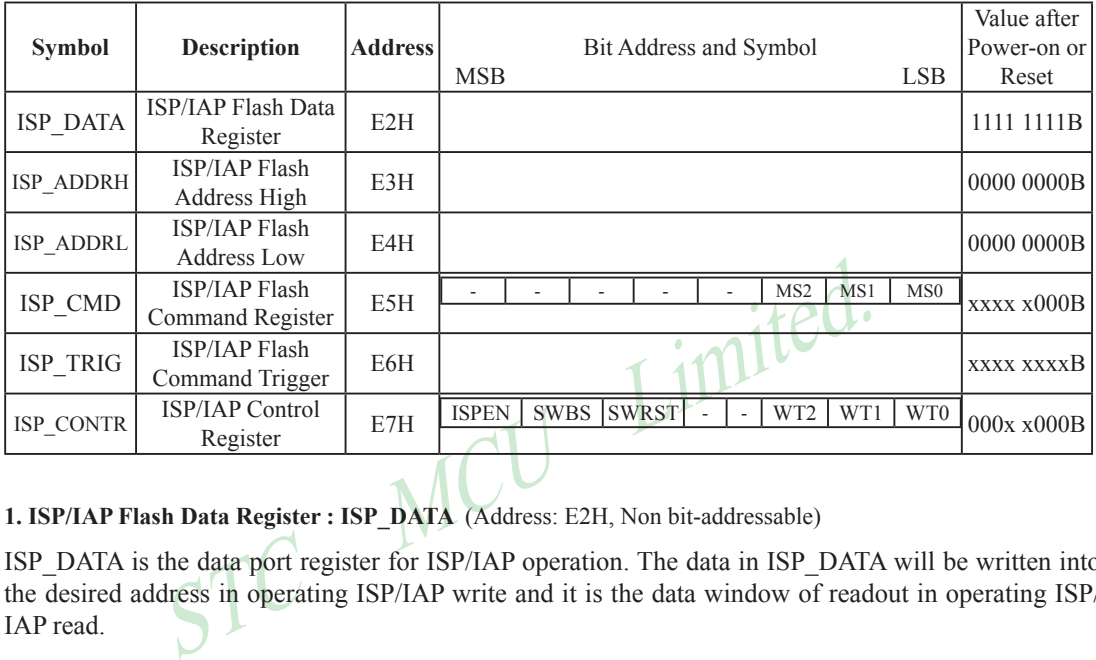

**1. ISP/IAP Flash Data Register : ISP\_DATA** (Address: E2H, Non bit-addressable)

ISP\_DATA is the data port register for ISP/IAP operation. The data in ISP\_DATA will be written into the desired address in operating ISP/IAP write and it is the data window of readout in operating ISP/ IAP read.

#### **2. ISP/IAP Flash Address Registers : ISP\_ADDRH and ISP\_ADDRL**

ISP\_ADDRH, which address is E3H, is the high-byte address port for all ISP/IAP modes.

ISP\_ADDRH[7:5] must be cleared to 000, if one bit of ISP\_ADDRH[7:5] is set, the IAP/ISP write function must fail.

ISP\_ADDRL, which address is E4H, is the low port for all ISP/IAP modes. In page erase operation, it is ignored.

#### **3. ISP/IAP Flash Command Register : ISP\_CMD** (Non bit -addressable)

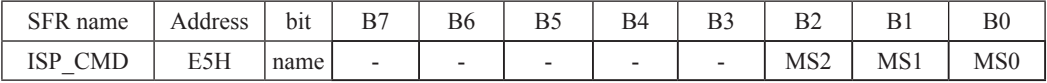

B7~B2: Reserved.

MS2, MS1, MS0 : ISP/IAP operating mode selection. ISP\_CMD is used to select the flash mode for performing numerous ISP/IAP function or used to access protected SFRs.

- $0, 0, 0$ : Standby
- 0, 0, 1 : Data Flash/EEPROM read.
- 0, 1, 0 : Data Flash/EEPROM program.
- 0, 1, 1 : Data Flash/EEPROM page erase.

#### **4. ISP/IAP Flash Command Trigger Register : ISP\_TRIG** (Address: E6H, Non bit -addressable)

FRIG (Address: E6H, Non bit -address<br>
mmand port for triggering ISP/IAP activity and protected SFRs access<br>
6h, 0xB9h and if ISPEN(ISP\_CONTR.7) = 1, ISP/IAP activity or prot<br>
Register : ISP\_CONTR (Non bit-addressable)<br>
Idr ISP\_TRIG is the command port for triggering ISP/IAP activity and protected SFRs access. If ISP\_TRIG is filled with sequential 0x46h, 0xB9h and if ISPEN(ISP\_CONTR.7) = 1, ISP/IAP activity or protected SFRs access will triggered.

#### **5. ISP/IAP Control Register : ISP\_CONTR** (Non bit-addressable)

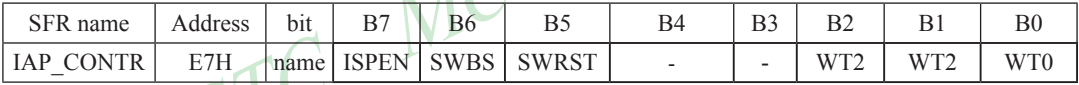

ISPEN : ISP/IAP operation enable.

- 0 : Global disable all ISP/IAP program/erase/read function.
- 1 : Enable ISP/IAP program/erase/read function.

SWBS: software boot selection control.

- 0 : Boot from main-memory after reset.
- 1 : Boot from ISP memory after reset.
- SWRST: software reset trigger control.
	- 0 : No operation

1 : Generate software system reset. It will be cleared by hardware automatically.

B3: Reserved. Software must write "0" on this bit when IAP\_CONTR is written.

WT2~WT0 : Waiting time selection while flash is busy.

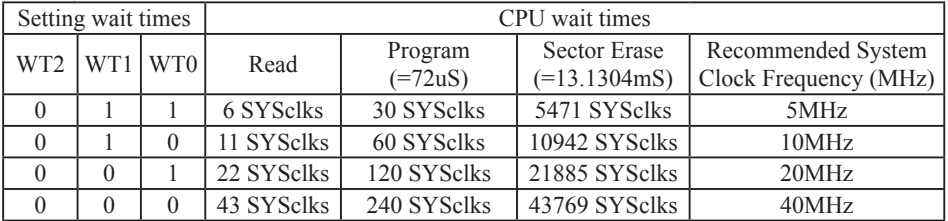

Note: Software reset actions could reset other SFR,but it never influences bits ISPEN and SWBS.The ISPEN and SWBS. The ISPEN and SWBS only will be reset by power-up action, while not software reset.
# **10.2 STC90C58AD series Internal EEPROM Allocation Table**

STC90C58AD series microcontroller's Data Flash (internal available EEPROM) address (and program space is separate) : if the application area of IAP write Data/erase sector of the action, the statements will be ignore and continue to the next one. Program in user application area (AP area), only operate IAP/ISP on Data Flash (EEPROM )

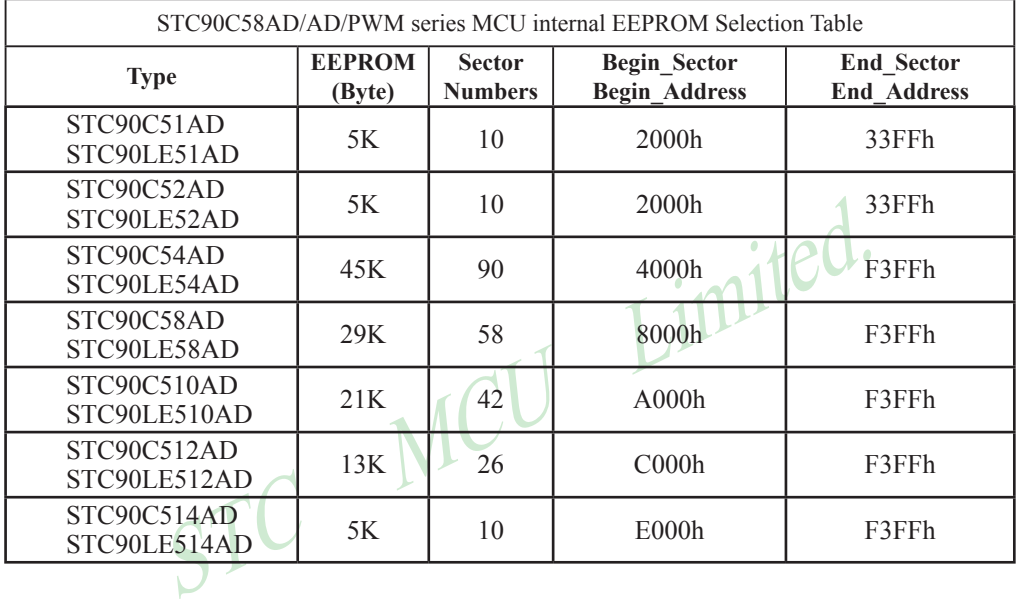

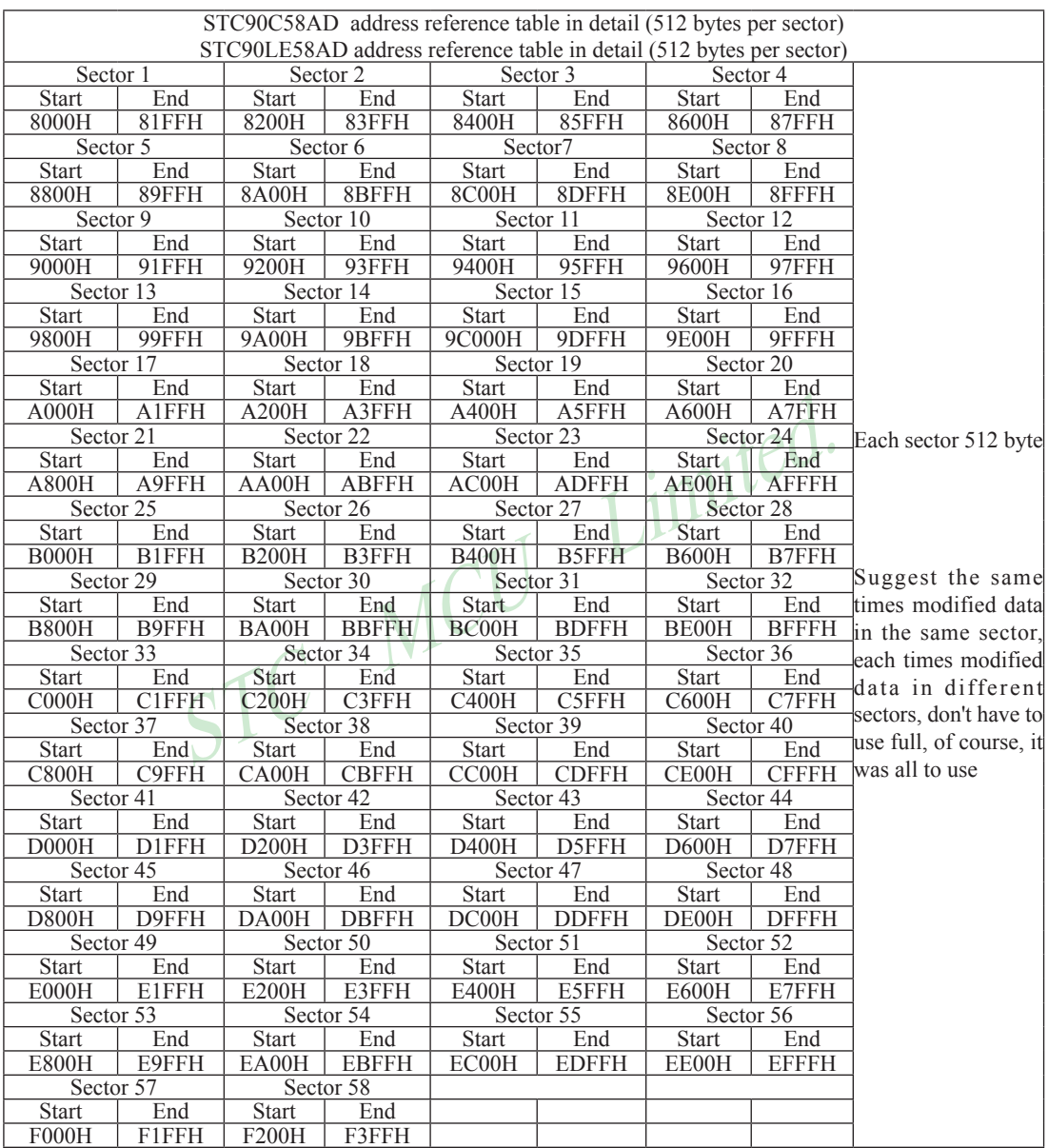

# **10.3 IAP/EEPROM Assembly Language Program Introduction**

; /\*It is decided by the assembler/compiler used by users that whether the SFRs addresses are declared by the DATA or the EQU directive\*/

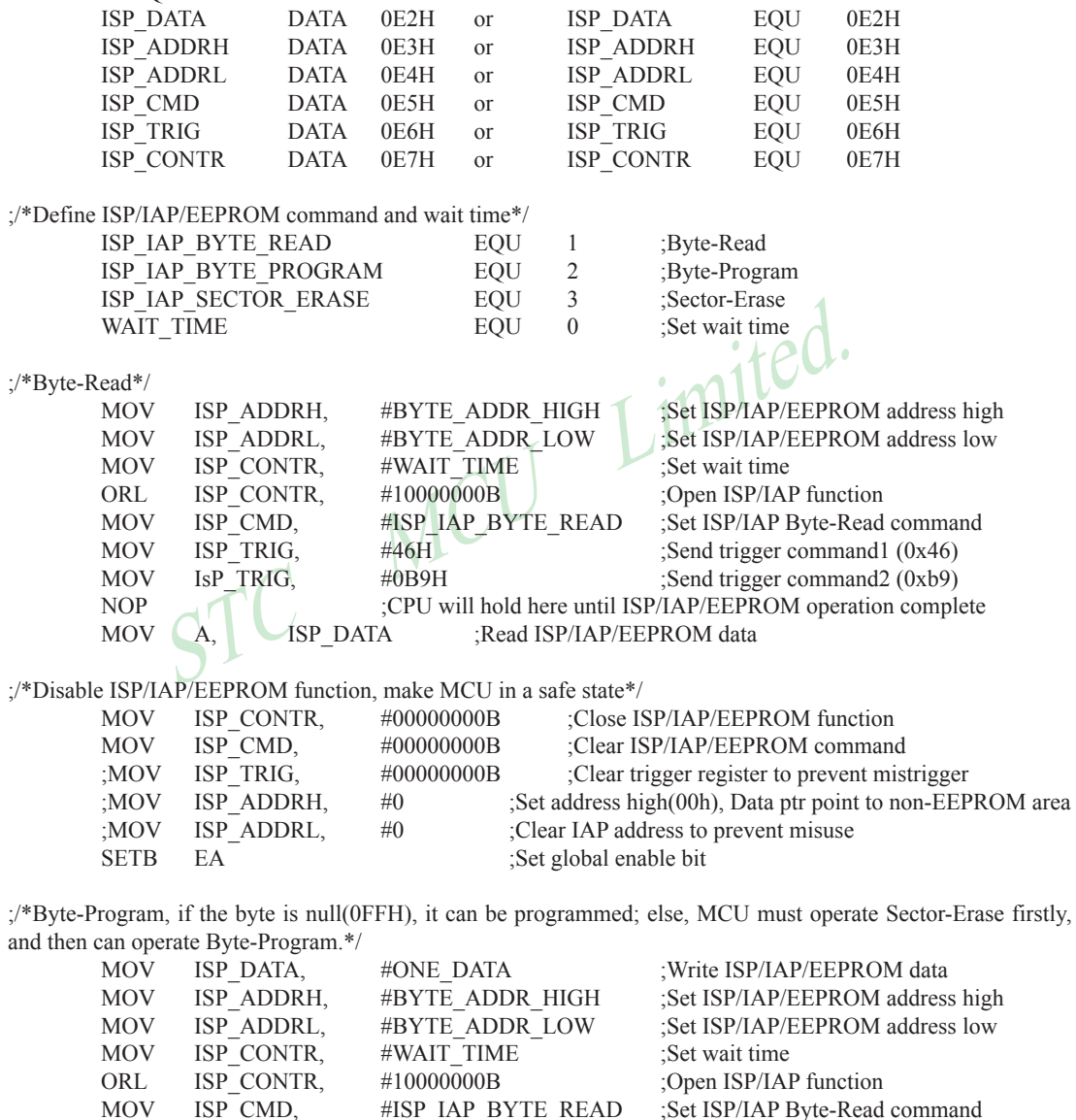

MOV ISP TRIG, #46H ;Send trigger command1 (0x46)

MOV ISP TRIG, #0B9H ;Send trigger command2 (0xb9) NOP ;CPU will hold here until ISP/IAP/EEPROM operation complete

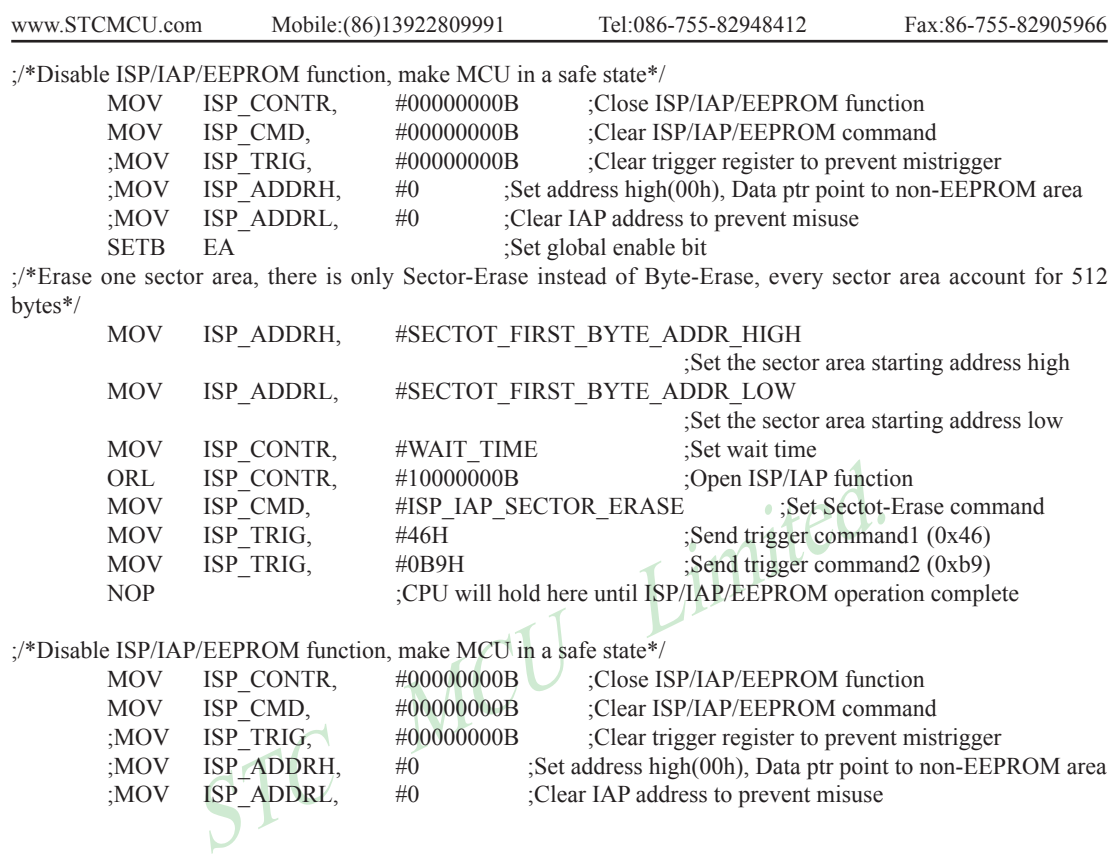

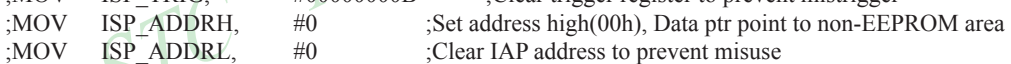

#0 ;Clear IAP address to prevent misuse

Little common sense: (STC MCU Data Flash use as EEPROM function)

Three basic commands -- bytes read, byte programming, the sector erased

Byte programming: "1" write "1" or "0", will "0" write "0".Just FFH can byte programming. If the byte not FFH, you must erase the sector , because only the "sectors erased" to put "0" into "1".

Sector erased: only "sector erased" will also be a "0" erased for "1".

#### Big proposal:

1. The same times modified data in the same sector, not the same times modified data in other sectors, won't have to read protection.

2. If a sector with only one byte, that's real EEPROM, STC MCU Data Flash faster than external EEPROM, read a byte/many one byte programming is about 10uS/ 60uS / 10mS.

byte programming is about 10uS/60uS/10mS.<br>
So f storing a large amounts of data, a only need to modify one part of a<br>
b modify data must first read on STC MCU, then erased RAM the whole<br>
need to amend data in bytes written 3. If in a sector of storing a large amounts of data, a only need to modify one part of a byte, or when the other byte don't need to modify data must first read on STC MCU, then erased RAM the whole sector, again will need to keep data and need to amend data in bytes written back to this sector section literally only bytes written orders (without continuous bytes, write command). Then each sector use bytes are using the less the convenient (not need read a lot of maintained data).

# Frequently asked questions:

- 1. IAP instructions after finishing, address is automatically "add 1" or "minus 1"? Answer: not
- 2. Send 46 and B9 after IAP ordered the trigger whether to have sent 46 and B9 trigger? Answer: yes

# **10.4 EEPROM Demo Program (C and ASM)**

## **1. C Code Listing**

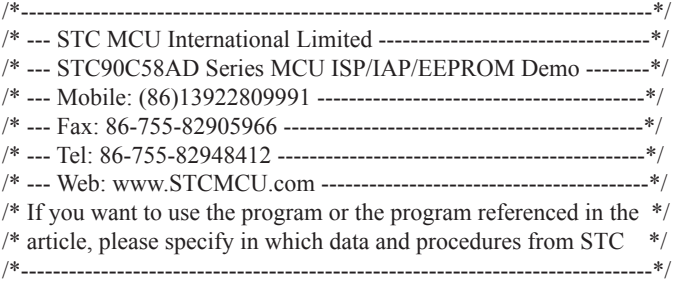

#include "reg51.h" #include "intrins.h"

typedef unsigned char BYTE; typedef unsigned int WORD;

/\*Declare SFR associated with the IAP \*/

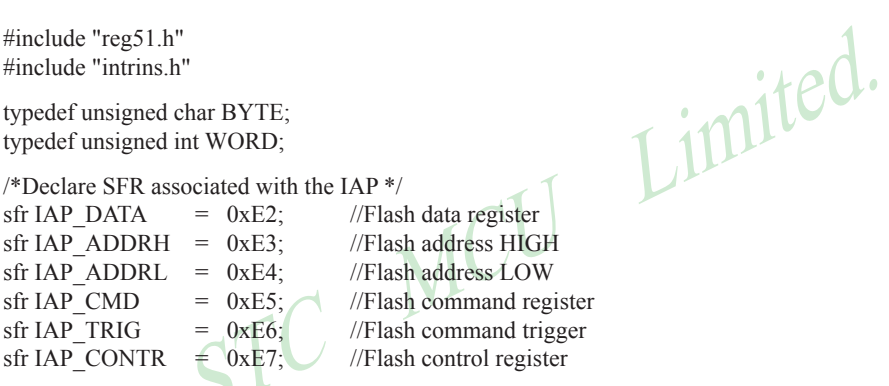

#### /\*Define ISP/IAP/EEPROM command\*/

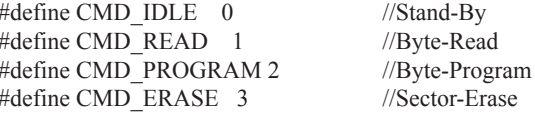

/\*Define ISP/IAP/EEPROM operation const for IAP\_CONTR\*/ //#define ENABLE\_IAP 0x80 //if SYSCLK<40MHz #define ENABLE IAP 0x81 //if SYSCLK<20MHz //#define ENABLE\_IAP x82 //if SYSCLK<10MHz //#define ENABLE\_IAP 0x83 //if SYSCLK<5MHz

//Start address for STC90C58xx EEPROM #define IAP\_ADDRESS 0x08000

void Delay(BYTE n); void IapIdle(); BYTE IapReadByte(WORD addr); void IapProgramByte(WORD addr, BYTE dat); void IapEraseSector(WORD addr);

```
Delay(10);<br>
for (i=0; i<512; i++)<br>
\frac{1}{2}<br>
{<br>
\frac{1}{2}<br>
{<br>
\frac{1}{2}<br>
ProgramByte(IAP_ADDRESS+i, (BYTE)i);<br>
\frac{1}{2}<br>
P1 = 0xf8;<br>
\frac{1}{2}<br>
Delay(10);<br>
\frac{1}{2}<br>
for (i=0; i<512; i++)<br>
\frac{1}{2}<br>
\frac{1}{2}<br>
\frac{1}{2Mobile:(86)13922809991 Tel:86-755-82948412 Fax:86-755-82905966
www.STCMCU.com
void main()
{
   WORD i;
  P1 = 0xfe; //1111,1110 System Reset OK
  Delay(10); //Delay
   IapEraseSector(IAP_ADDRESS); //Erase current sector
  for (i=0; i<512; i++) //Check whether all sector data is FF
   {
    if (IapReadByte(IAP_ADDRESS+i) != 0xff)
        goto Error; //If error, break
   }
  P1 = 0xfc: //1111,1100 Erase successful
  Delay(10);
                                      //Program 512 bytes data into data flash
   {
      IapProgramByte(IAP_ADDRESS+i, (BYTE)i);
   }
  P1 = 0xf8; //1111,1000 Program successfulDelay(10);
                                      //Verify 512 bytes data
   {
    if (IapReadByte(IAP\ ADDRESS+i) != (BYTE)i)//If error, break
   }
  P1 = 0xf0; //1111,0000 Verify successful
  while (1);
Error:
  P1 &= 0x7f; //0xxx,xxxx IAP operation fail
  while (1);
}
/*----------------------------
Software delay function
----------------------------*/
void Delay(BYTE n)
{
  WORD x;
   while (n--)
\{x = 0;
    while (++x);
   }
}
```

```
www.STCMCU.com
```

```
/*----------------------------
Disable ISP/IAP/EEPROM function
Make MCU in a safe state
----------------------------*/
void IapIdle()
{
 IAP CONF = 0: //Close IAP function
 IAP CMD = 0: //Clear command to standby
 IAP TRIG = 0; //Clear trigger register
```
IAP\_ADDRH =  $0x80$ ; //Data ptr point to non-EEPROM area IAP\_ADDRL = 0;  $//Clear IAP address to prevent misuse$ 

}

/\*----------------------------

Read one byte from ISP/IAP/EEPROM area Input: addr (ISP/IAP/EEPROM address) Output:Flash data

----------------------------\*/

BYTE IapReadByte(WORD addr)

{

BYTE dat;  $\sqrt{\frac{1}{\pi}}$  //Data buffer

SEE SPILAP/EEPROM address)<br>
STE LapReadByte(WORD addr)<br>
BYTE dat;<br>
STE LapReadByte(WORD addr)<br>
BYTE dat;<br>
STE LAP\_CONTR = ENABLE\_IAP;<br>
MOpen IAP function, and set wait time<br>
IAP\_CMD = CMD\_READ;<br>
MSet ISP/IAP/EEPROM address //Open IAP function, and set wait time //Set ISP/IAP/EEPROM READ command //Set ISP/IAP/EEPROM address low //Set ISP/IAP/EEPROM address high IAP  $TRIG = 0x46$ ; //Send trigger command1 (0x46) IAP  $TRIG = 0xb9$ ; //Send trigger command2 (0xb9) nop (); //MCU will hold here until ISP/IAP/EEPROM operation complete dat = IAP\_DATA; //Read ISP/IAP/EEPROM data IapIdle(); //Close ISP/IAP/EEPROM function

return dat: //Return Flash data

}

/\*----------------------------

Program one byte to ISP/IAP/EEPROM area Input: addr (ISP/IAP/EEPROM address) dat (ISP/IAP/EEPROM data) Output:-

----------------------------\*/

```
void IapProgramByte(WORD addr, BYTE dat)
```

```
IAP_CONTR = ENABLE_IAP; \frac{1}{\sqrt{2}} //Open IAP function, and set wait time
 IapIdle();
```

```
}
```
}

{

```
/*----------------------------
Erase one sector area
```
Input: addr (ISP/IAP/EEPROM address) Output:-

```
----------------------------*/
```

```
void IapEraseSector(WORD addr)
{
```

```
 IapIdle();
```
 IAP\_CMD = CMD\_PROGRAM; //Set ISP/IAP/EEPROM PROGRAM command IAP\_ADDRL = addr; //Set ISP/IAP/EEPROM address low  $IAP$  ADDRH = addr >> 8; //Set ISP/IAP/EEPROM address high IAP\_DATA = dat; //Write ISP/IAP/EEPROM data IAP  $TRIG = 0x46$ ; //Send trigger command1 (0x46) IAP\_TRIG =  $0xb9$ : //Send trigger command2 (0xb9) nop (); //MCU will hold here until ISP/IAP/EEPROM operation complete

 $\begin{array}{c}\n \text{ind lapEraseSector}(\text{WORD addr}) \\
 \text{Ind lapEraseSector}(\text{WORD addr}) \\
 \text{IAP\_COND} = \text{CMD\_ERASE}; \\
 \text{IAP\_ADDRL} = \text{addr}; \\
 \text{IAP\_ADDRL} = \text{addr} \times \text{B} \times \text{MOP}.\n \end{array}$ //Open IAP function, and set wait time //Set ISP/IAP/EEPROM ERASE command //Set ISP/IAP/EEPROM address low //Set ISP/IAP/EEPROM address high  $//$ Send trigger command1 (0x46)  $1/$ Send trigger command2 (0xb9) nop (); //MCU will hold here until ISP/IAP/EEPROM operation complete

#### **2. Assembly Code Listing**

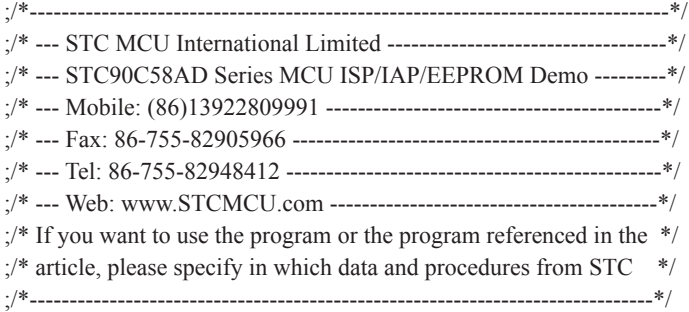

;/\*Declare SFR associated with the IAP \*/ IAP\_DATA EQU 0E2H IAP\_ADDRH EQU 0E3H IAP\_ADDRL EQU 0E4H IAP\_CMD EQU 0E5H IAP\_TRIG EQU 0E6H IAP\_CONTR EQU 0E7H

Tash data register<br>
Tash address HIGH<br>
Tash address LOW<br>
Tash command register<br>
Tash command trigger<br>
Tash control register<br>
Mand\*/<br>
Stand-By<br>
Byte-Read<br>
Byte-Program<br>
Sector-Erase

;/\*Define ISP/IAP/EEPROM command\*/  $CMD$   $IDLE$   $EOU$   $0$ CMD\_READ EQU 1 CMD\_PROGRAM EQU 2 CMD\_ERASE EQU 3

;/\*Define ISP/IAP/EEPROM operation const for IAP\_CONTR\*/ ;ENABLE\_IAP EQU 80H ;if SYSCLK<40MHz ENABLE\_IAP\_EQU 81H ;if SYSCLK<20MHz ;ENABLE\_IAP EQU 82H ;if SYSCLK<10MHz ;ENABLE\_IAP EQU 83H ;if SYSCLK<5MHz ;//Start address for STC90C58xx EEPROM

#### IAP\_ADDRESS EQU 08000H

```
;-----------------------------------------
    ORG 0000H
    LJMP MAIN
```
;-----------------------------------------

#### ORG 0100H

#### MAIN:

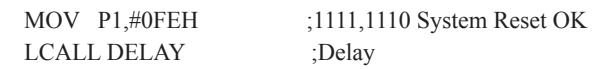

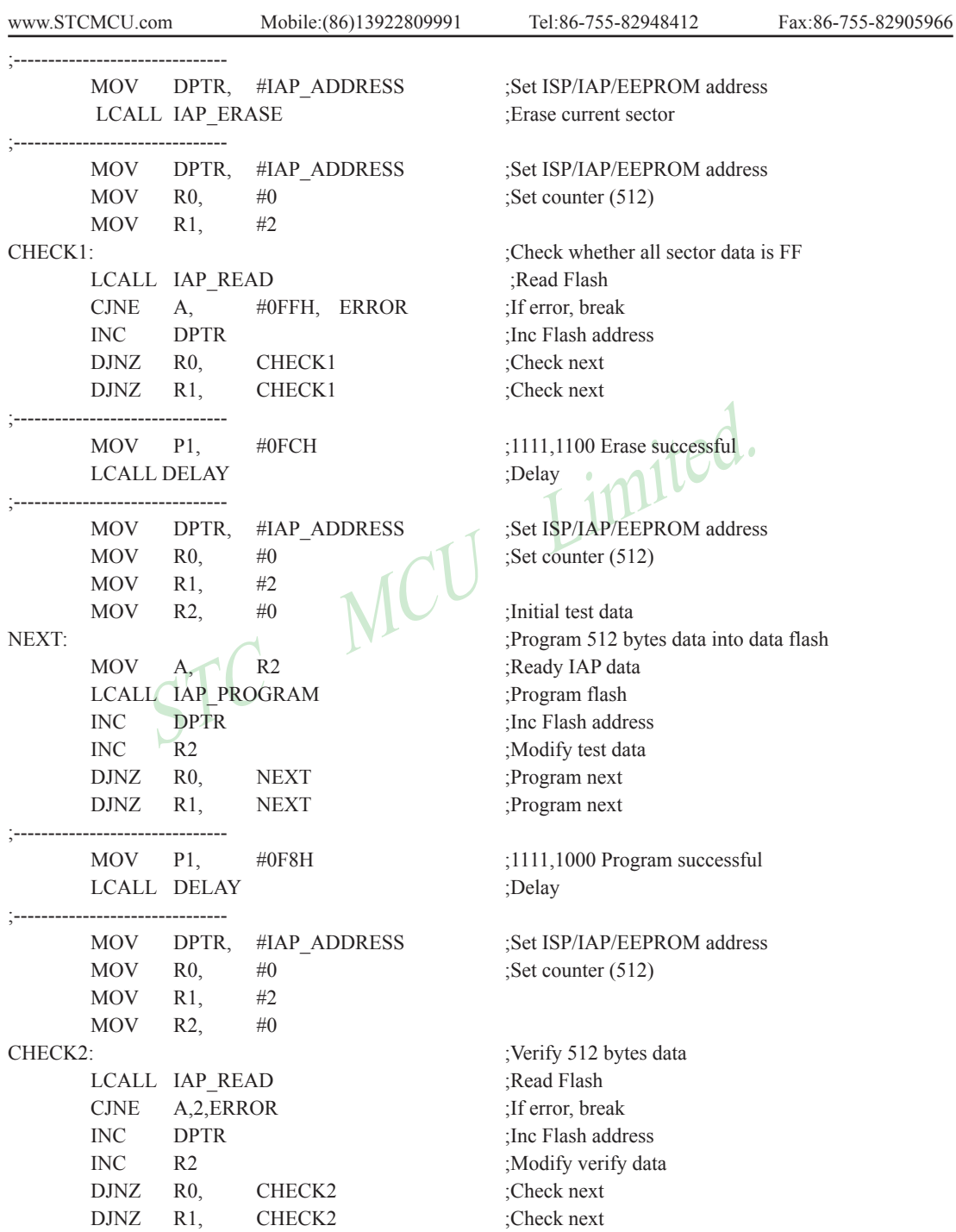

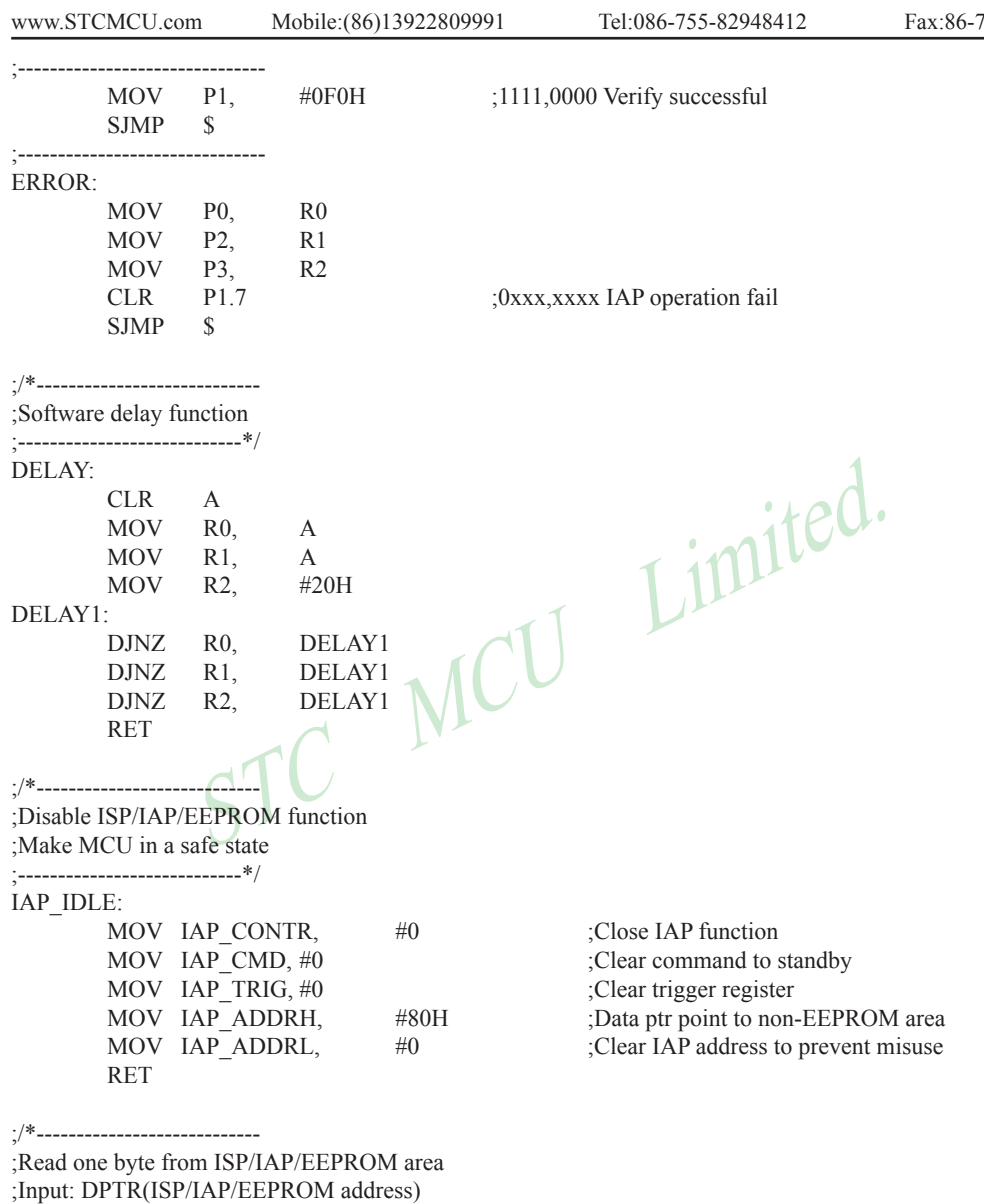

;Output:ACC (Flash data)

;----------------------------\*/

228 STC MCU Limited. website: www.STCMCU.com

```
STRAM:<br>
MOV IAP_CONTR, #ENABLE IAP<br>
MOV IAP_COND, #CMD_PROGRAM<br>
MOV IAP_ADDRL,<br>
MOV IAP_ADDRL,<br>
DPL<br>
SEE ISP/IAP/EEPROM addr<br>
SEE ISP/IAP/EEPROM addr<br>
SEE ISP/IAP/EEPROM addr<br>
MOV IAP_TRIG, #46H<br>
MOV IAP_TRIG, #46H<br>
MOV IA
                       Mobile:(86)13922809991 Tel:86-755-82948412 Fax:86-755-82905966
www.STCMCU.com
IAP_READ:
       MOV IAP CONTR, #ENABLE IAP ;Open IAP function, and set wait time
       MOV IAP CMD, #CMD_READ ;Set ISP/IAP/EEPROM READ command
       MOV IAP_ADDRL, DPL :Set ISP/IAP/EEPROM address low
       MOV IAP_ADDRH, DPH :Set ISP/IAP/EEPROM address high
       MOV IAP TRIG, \#46H ;Send trigger command1 (0x46)
       MOV IAP TRIG, \#0B9H :Send trigger command2 (0xb9)
       NOP :MCU will hold here until ISP/IAP/EEPROM operation complete
       MOV A, IAP DATA ;Read ISP/IAP/EEPROM data
       LCALL IAP_IDLE \qquad \qquad \text{Close ISP/IAP/EEPROM function} RET
;/*----------------------------
;Program one byte to ISP/IAP/EEPROM area
;Input: DPAT(ISP/IAP/EEPROM address)
   ; ACC (ISP/IAP/EEPROM data)
:Output:-
;----------------------------*/
IAP_PROGRAM:
                                               : Open IAP function, and set wait time
                                              ;Set ISP/IAP/EEPROM PROGRAM command
                                              :Set ISP/IAP/EEPROM address low
                                              :Set ISP/IAP/EEPROM address high
                                              ;Write ISP/IAP/EEPROM data
                                              \text{Send trigger command1} (0x46)\text{Send trigger command2 (0xb9)} NOP ;MCU will hold here until ISP/IAP/EEPROM operation complete
                               :Close ISP/IAP/EEPROM function
        RET
;/*----------------------------
;Erase one sector area
;Input: DPTR(ISP/IAP/EEPROM address)
;Output:-
;----------------------------*/
IAP_ERASE:
       MOV IAP CONTR, #ENABLE IAP ;Open IAP function, and set wait time
       MOV IAP CMD, #CMD_ERASE :Set ISP/IAP/EEPROM ERASE command
       MOV IAP ADDRL, DPL Set ISP/IAP/EEPROM address low
       MOV IAP_ADDRH, DPH ;Set ISP/IAP/EEPROM address high
       MOV IAP TRIG, #46H ;Send trigger command1 (0x46)
       MOV IAP TRIG, #0B9H ;Send trigger command2 (0xb9)
       NOP ;MCU will hold here until ISP/IAP/EEPROM operation complete
       LCALL IAP_IDLE :Close ISP/IAP/EEPROM function
        RET
        END
```
# **Chapter 11. STC90C58AD series Programming Tools Usage**

# **11.1 In-System-Programming (ISP) principle**

If need download code into STC90C58AD series, P1.0 and P1.1 pin must be connected to GND

If you chose the "Next program code, P1.0/1.1 need=0/0" option, then the next time you need to re-download the program, first of all must be connected P1.0 and P1.1 to **GND** 

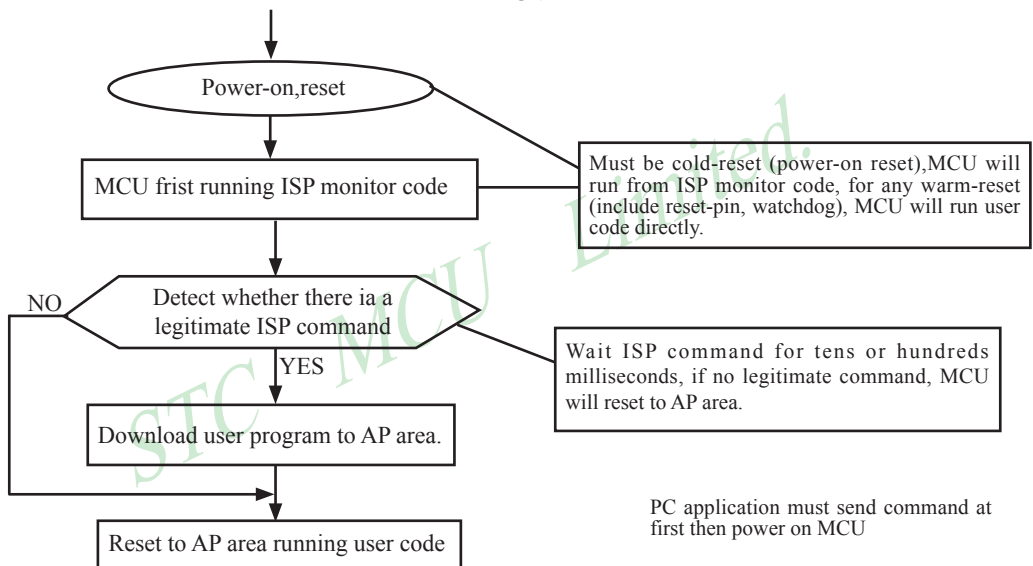

# **11.2 STC90C58AD series application circuit for ISP**

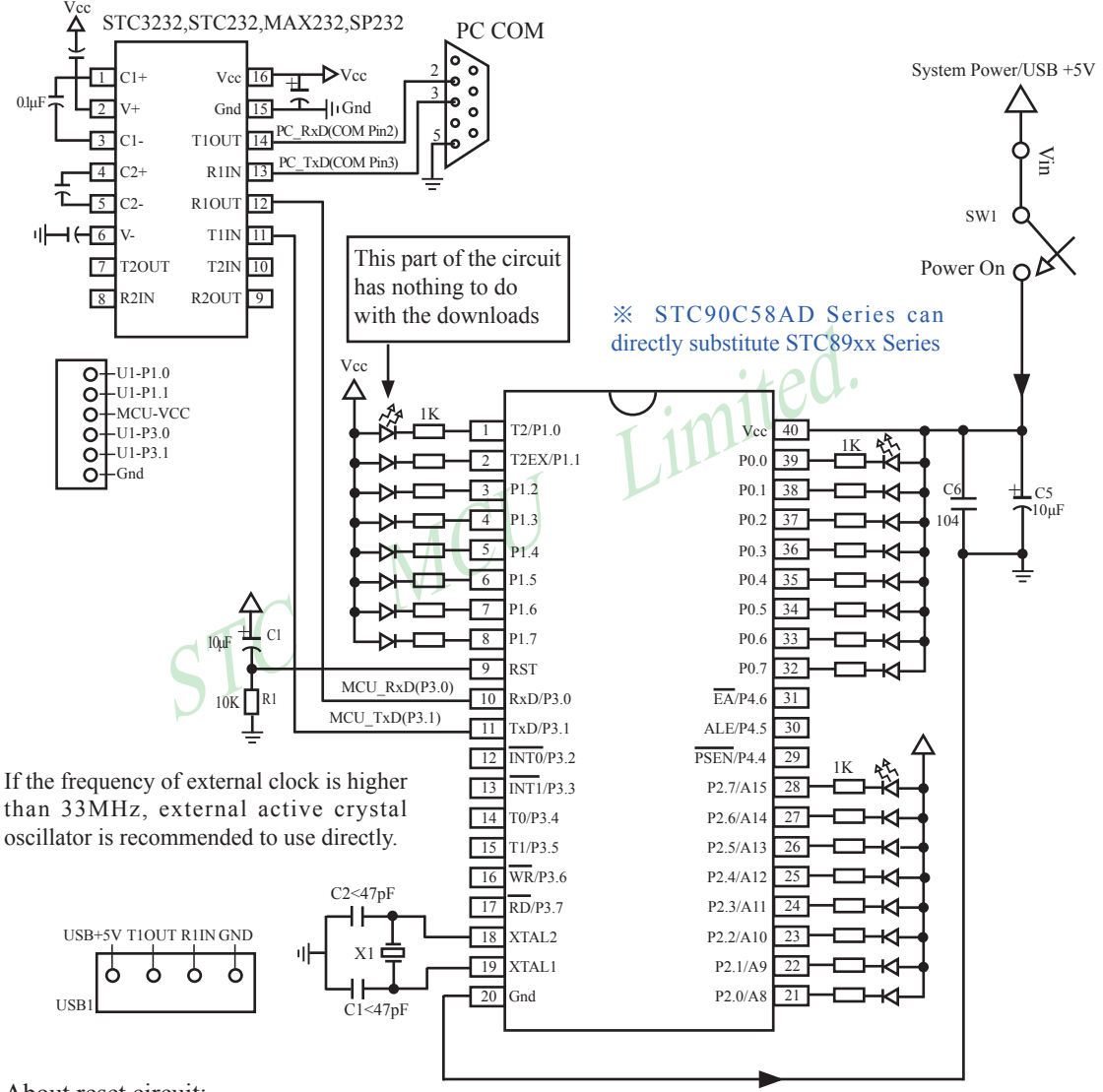

About reset circuit:

When the crystal frequency X1 is 4MHz, capacitors C2 and C3 should all be 100pF. When the crystal frequency X1 is 6MHz, capacitors C2 and C3 should all be  $47pF \sim 100pF$ . When the crystal frequency X1 is 12~25MHz, capacitors C2 and C3 should all be 47pF.

1. When R/C reset, capacitor C1 is 10uF and resistor R1 isto 10K

2.RC/RD+ series HD version MCU, RESET pin is connected to internal pull-down resistor 45K-100K

Users in their target system, such as the P3.0/P3.1 through the RS-232 level shifter connected to the computer after the conversion of ordinary RS-232 serial port to connect the system programming / upgrading client software. If the user panel recommended no RS-232 level converter, should lead to a socket, with Gnd/P3.1/ P3.0/Vcc four signal lines, so that the user system can be programmed directly. Of course, if the six signal lines can lead to Gnd/P3.1/P3.0/Vcc/P1.1/P1.0 as well, because you can download the program by P1.0/P1.1 ISP ban. If you can Gnd/P3.1/P3.0/Vcc/P1.1/P1.0/Reset seven signal lines leads to better, so you can easily use "offline download board (no computer)" .

ISP programming on the Theory and Application Guide to see "STC90 Series MCU Development / Programming Tools Help"section. In addition, we have standardized programming download tool, the user can then program into the goal in the above systems, you can borrow on top of it RS-232 level shifter connected to the computer to download the program used to do. Programming a chip roughly be a few seconds, faster than the ordinary universal programmer much faster, there is no need to buy expensive third-party programmer?.

STC MCU Limited. PC STC-ISP software downloaded from the website www.STCMCU.com

# **11.3 PC side application usage**

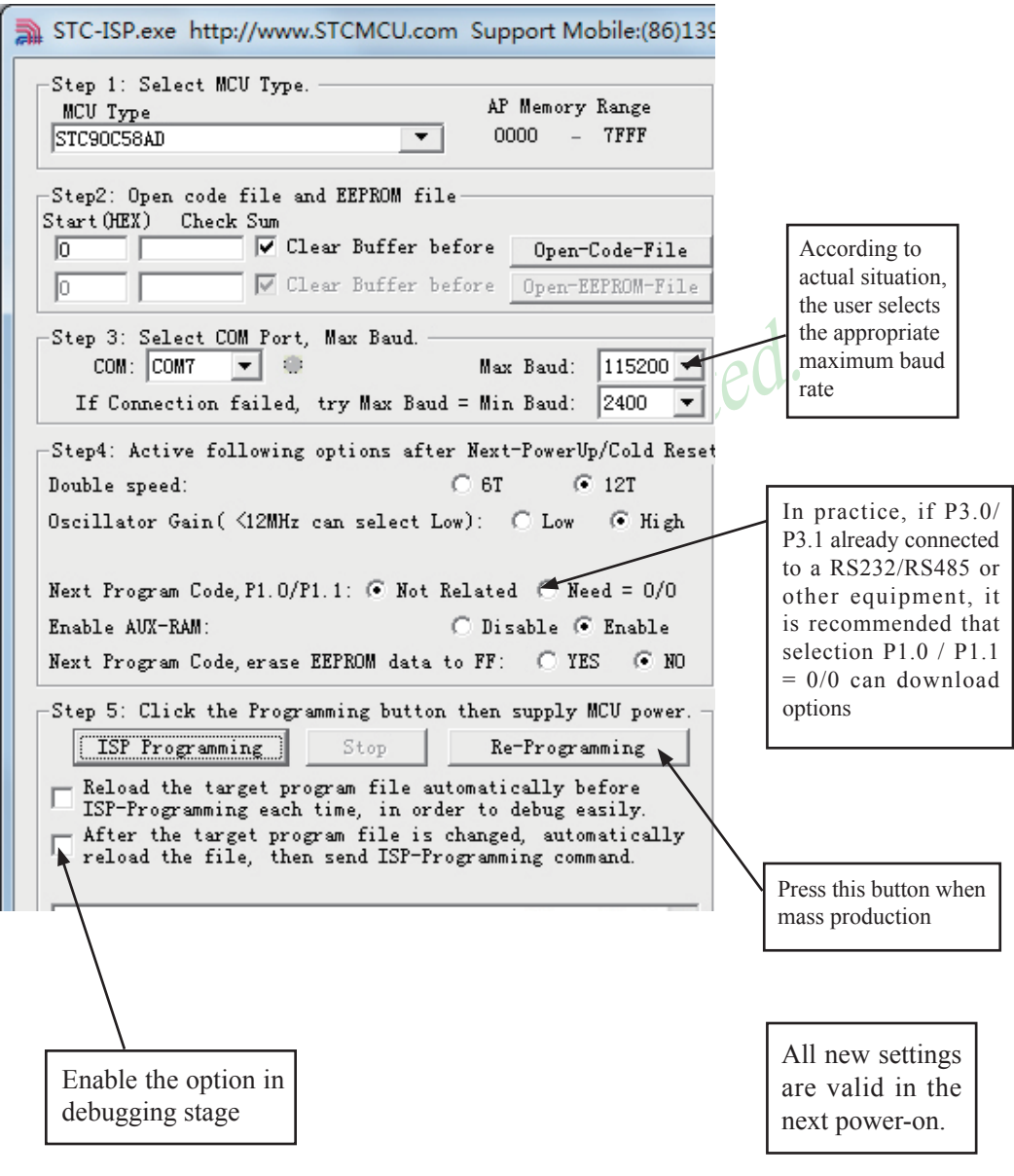

Step1 : Select MCU type (E.g. STC90C51RC)

Step2 : Load user program code (\*.bin or \*.hex)

Setp3 : Select the serial port you are using

Setp4 : Config the hardware option

Step5 : Press "ISP programming" or "Re-Programming" button to download user program

NOTE : Must press "ISP programming" or "Re-Programming" button first, then power on MCU, otherwise will cannot download.

About hardware connection

1. MCU RXD (P3.0) ---- RS232 ---- PC COM port TXD (Pin3)

- 2. MCU TXD (P3.1) ---- RS232 ---- PC COM port RXD (Pin2)
- 3. MCU GNG-------PC COM port GND (Pin5)

4. RS232 : You can select STC232 / STC3232 / MAX232 / MAX3232 / …

Using a demo board as a programmer

as a programmer<br>
DA PCB can be welded into three kinds of circuits, respectively, support<br>
back plate of the download boards are affixed with labels,<br>
users need<br>
mload board is welded 40-pin socket, the socket's 20-pin i STC-ISP ver3.0A PCB can be welded into three kinds of circuits, respectively, support the STC's 16/20/28/32 pins MCU, the back plate of the download boards are affixed with labels,users need to pay special attention to. All the download board is welded 40-pin socket, the socket's 20-pin is ground line, all types of MCU should be put on the socket according to the way of alignment with the ground. The method of programming user code using download board as follow:

- 1. According to the type of MCU choose supply voltage,
	- A. For 5V MCU, using jumper JP1 to connect MCU-VCC to +5V pin
	- B. For 3V MCU, using jumper JP1 to connect MCU-VCC to +3.3V pin
- 2. Download cable (Provide by STC)
	- A. Connect DB9 serial connector to the computer's RS-232 serial interface
	- B. Plug the USB interface at the same side into your computer's USB port for power supply
	- C. Connect the USB interface at the other side into STC download board
- 3. Other interfaces do not need to connect.
- 4. In a non-pressed state to SW1, and MCU-VCC power LED off.
- 5. For SW3
	- $P1.0/P1.1 = 1/1$  when SW3 is non-pressed
	- $P1.0/P1.1 = 0/0$  when SW3 is pressed

If you have select the "Next program code,  $P1.0/P1.1$  Need = 0/0" option, then SW3 must be in a pressed state

- 6. Put target MCU into the U1 socket, and locking socket
- 7. Press the "Download" button in the PC side application
- 8. Press SW1 switch in the download board
- 9. Close the demo board power supply and remove the MCU after download successfully.

# **11.4 Compiler / Assembler Programmer and Emulator**

#### About Compiler/Assembler

Any traditional compiler / assembler and the popular Keil are suitable for STC MCU. For selection MCU body, the traditional compiler / assembler, you can choose Intel's 8052 / 87C52 / 87C52 / 87C58 or Philips's P87C52 / P87C54/P87C58 in the traditional environment, in Keil environment, you can choose the types in front of the proposed or download the STC chips database file (STC.CDB) from the STC official website.

#### About Programmer

You can use the STC specific ISP programmer. (Can be purchased from the STC or apply for free sample). Programmer can be used as demo board

About Emulator

We do not provite specific emulator now. If you have a traditional 8051 emulator, you can use it to simulate STC MCU's some 8052 basic functions.

# **11.5 Self-Defined ISP download Demo**

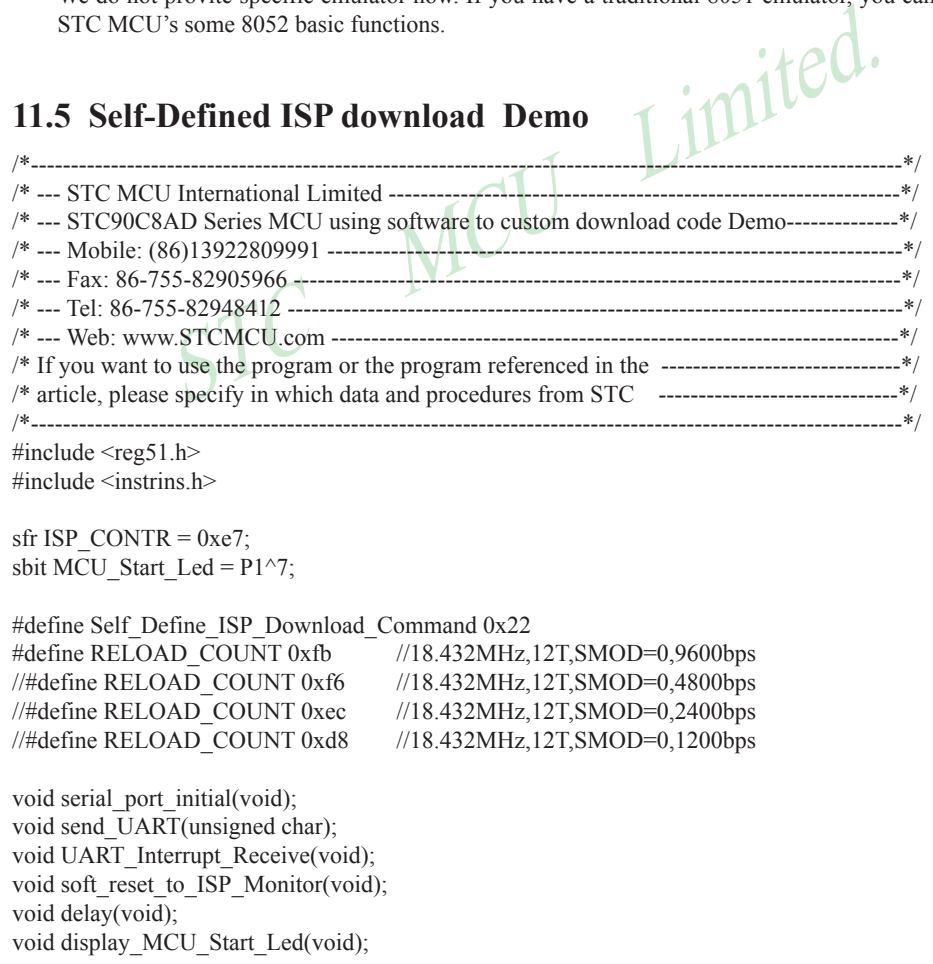

```
SBUF = i; //send this data<br>while (!TI); //wait for the data is sent<br>TI = 0; //clear TI flag<br>ES = 1; //enable serial interrupt
void main(void)
{
         unsigned char i = 0;
         serial_port_initial(); //Initial UART
         display MCU Start Led(); //Turn on the work LED
         send_UART(0x34);//Send UART test data
         send_UART(0xa7);// Send UART test data
         while (1):
}
void send_UART(unsigned char i)
{
         ES = 0; //Disable serial interrupt
         TI = 0; //Clear TI flag
                             //send this data
                            //wait for the data is sent
         TI = 0; //clear TI flag
         ES = 1; //enable serial interrupt
}
void UART_Interrupt)Receive(void) interrupt 4 using 1
{
         unsigned char k = 0;
         if (RI)
         {
                   RI = 0:
                   k =SBUF;
                   if (k = Self Define ISP Command) //check the serial data
\{ delay(); //delay 1s
                              delay(); //delay 1s
                              soft_reset_to_ISP_Monitor();
 }
          }
         if (TI)
         {
                   TI = 0;}
}
void soft reset to ISP Monitor(void)
{
         ISP CONTR = 0x60; //0110,0000 soft reset system to run ISP monitor
```
}

```
www.STCMCU.com
```

```
Start_Led(void)<br>
char i = 0;<br>
<3; i++)<br>
MCU_Start_Led = 0;<br>
MCU_Start_Led = 1;<br>
MCU_Start_Led = 1;<br>
MCU_Start_Led = 1;<br>
MCU_Start_Led = 1;<br>
MCU_Start_Led = 1;<br>
MCU_Start_Led = 0;<br>
MCU_Start_Led = 0;<br>
MCU_Start_Led = 0;<br>
M
void delay(void)
{
             unsigned int i = 0:
             unsigned int g = 0;
             for (i=0; i<5; i++){
                           for (g=0; g <60000; g ++)
\{nop();
                                         \text{top}(;
                                         \text{top}(;
                                         \text{top}(;
                                         \text{top}(;
 }
             }
}
void display_MCU_Start_Led(void)
{
             unsigned char i = 0;
             for (i=0; i<3; i++){
                                                                    //Turn on work LED
                            dejay();
                           MCU Start Led = 1;
                            dejay();
                           MCU Start Led = 0;
             }
}
```
In addition, the PC-side application also need to make the following settings

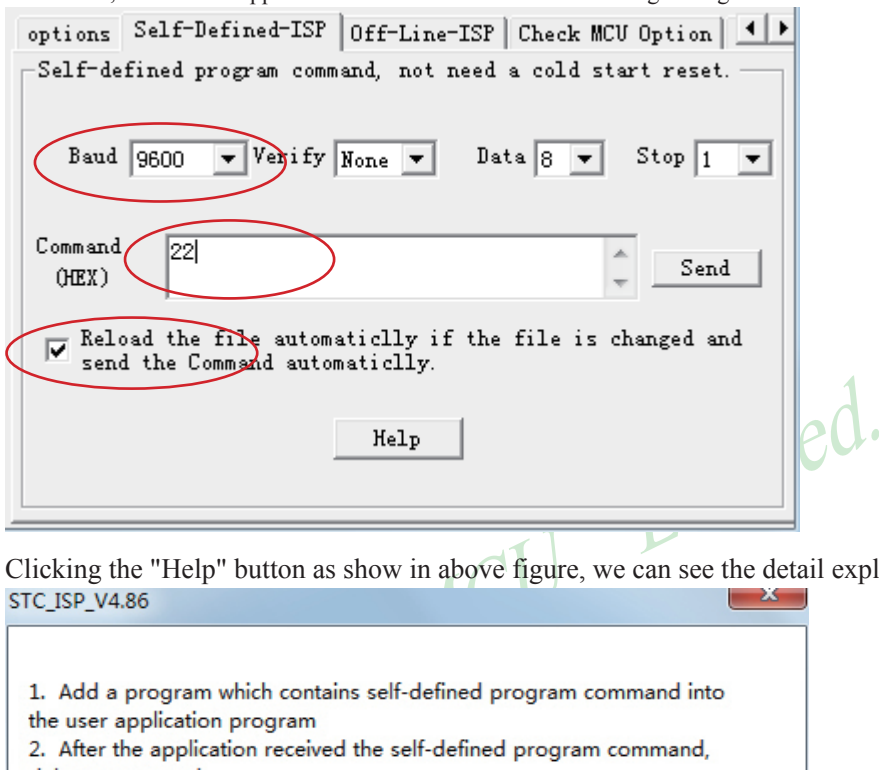

Clicking the "Help" button as show in above figure, we can see the detail explaination as below.STC ISP V4.86

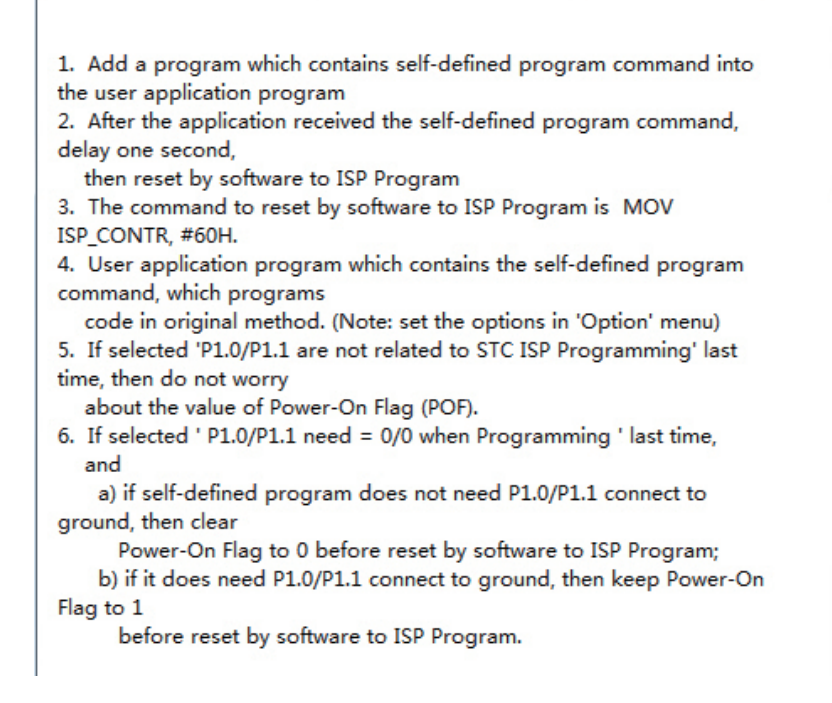

# **Appendix A: Assembly Language Programming INTRODUCTION**

Assembly language is a computer language lying between the extremes of machine language and high-level language like Pascal or C use words and statements that are easily understood by humans, although still a long way from "natural" language.Machine language is the binary language of computers.A machine language program is a series of binary bytes representing instructions the computer can execute.

 Assembly language replaces the binary codes of machine language with easy to remember "mnemonics"that facilitate programming.For example, an addition instruction in machine language might be represented by the code "10110011".It might be represented in assembly language by the mnemonic "ADD".Programming with mnemonics is obviously preferable to programming with binary codes.

 Of course, this is not the whole story. Instructions operate on data, and the location of the data is specified by various "addressing modes" emmbeded in the binary code of the machine language instruction. So, there may be several variations of the ADD instruction, depending on what is added. The rules for specifying these variations are central to the theme of assembly language programming.

For the Cassenbly language programming.<br>It what is dided. The rates for spectrally language programming.<br>It planguage program is not excellable by a computer. Once written, the<br>chine language. In the example above, the mne An assembly language program is not executable by a computer. Once written, the program must undergo translation to machine language. In the example above, the mnemonic "ADD" must be translated to the binary code "10110011". Depending on the complexity of the programming environment, this translation may involve one or more steps before an executable machine language program results. As a minimum, a program called an "assembler" is required to translate the instruction mnemonics to machine language binary codes. Afurther step may require a "linker" to combine portions of program from separate files and to set the address in memory at which th program may execute. We begin with a few definitions.

 An assembly language program i a program written using labels, mnemonics, and so on, in which each statement corresponds to a machine instruction. Assembly language programs, often called source code or symbolic code, cannot be executed by a computer.

 A machine language program is a program containing binary codes that represent instructions to a computer. Machine language programs, often called object code, are executable by a computer.

 A assembler is a program that translate an assembly language program into a machine language program. The machine language program (object code) may be in "absolute" form or in "relocatable" form. In the latter case, "linking" is required to set the absolute address for execution.

 A linker is a program that combines relocatable object programs (modules) and produces an absolute object program that is executable by a computer. A linker is sometimes called a "linker/locator" to reflect its separate functions of combining relocatable modules (linking) and setting the address for execution (locating).

 A segment is a unit of code or data memory. A segment may be relocatable or absolute. A relocatable segment has a name, type, and other attributes that allow the linker to combine it with other paritial segments, if required, and to correctly locate the segment. An absolute segment has no name and cannot be combined with other segments.

 A module contains one or more segments or partial segments. A module has a name assigned by the user. The module definitions determine the scope of local symbols. An object file contains one or more modules. A module may be thought of as a "file" in many instances.

 A program consists of a single absolute module, merging all absolute and relocatable segments from all input modules. A program contains only the binary codes for instructions (with address and data constants) that are understood by a computer.

# **ASSEMBLER OPERATION**

There are many assembler programs and other support programs available to facilitate the development of applications for the 8051 microcontroller. Intel's original MCS-51 family assembler, ASM51, is no longer available commercially. However, it set the standard to which the others are compared.

 ASM51 is a powerful assembler with all the bells and whistles. It is available on Intel development systems and on the IBM PC family of microcomputers. Since these "host" computers contain a CPU chip other than the 8051, ASM51 is called a cross assembler. An 8051 source program may be written on the host computer (using any text editor) and may be assembled to an object file and listing file (using ASM51), but the program may not be executed. Since the host system's CPU chip is not an 8051, it does not understand the binary instruction in the object file. Execution on the host computer requires either hardware emulation or software simulation of the target CPU. A third possibility is to download the object program to an 8051-based target system for execution.

 ASM51 is invoked from the system prompt by ASM51 source\_file [assembler\_controls]

The source file is assembled and any assembler controls specified take effect. The assembler receives a source file as input (e.g., PROGRAM.SRC) and generates an object file (PROGRAM.OBJ) and listing file (PROGRAM. LST) as output. This is illustrated in Figure 1.

 Since most assemblers scan the source program twice in performing the translation to machine language, they are described as two-pass assemblers. The assembler uses a location counter as the address of instructions and the values for labels. The action of each pass is described below.

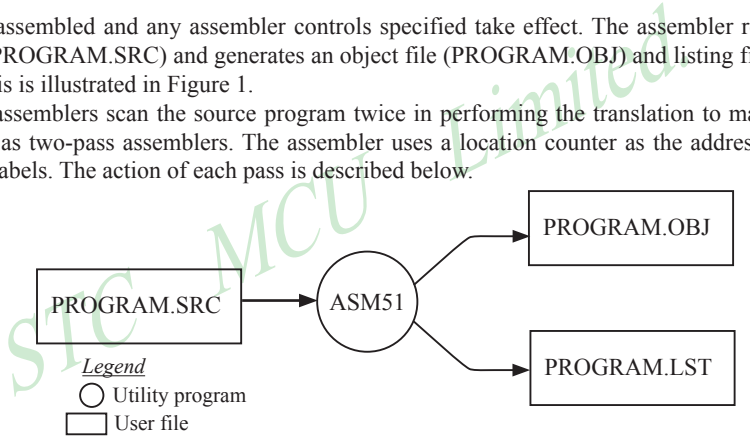

Figure 1 Assembling a source program

## **Pass one**

During the first pass, the source file is scanned line-by-line and a symbol table is built. The location counter defaults to 0 or is set by the ORG (set origin) directive. As the file is scanned, the location counter is incremented by the length of each instruction. Define data directives (DBs or DWs) increment the location counter by the number of bytes defined. Reserve memory directives (DSs) increment the location counter by the number of bytes reserved.

 Each time a label is found at the beginning of a line, it is placed in the symbol table along with the current value of the location counter. Symbols that are defined using equate directives (EQUs) are placed in the symbol table along with the "equated" value. The symbol table is saved and then used during pass two.

## **Pass two**

During pass two, the object and listing files are created. Mnemonics are converted to opcodes and placed in the output files. Operands are evaluated and placed after the instruction opcodes. Where symbols appear in the operand field, their values are retrieved from the symbol table (created during pass one) and used in calculating the correct data or addresses for the instructions.

 Since two passes are performed, the source program may use "forward references", that is, use a symbol before it is defined. This would occur, for example, in branching ahead in a program.

 The object file, if it is absolute, contains only the binary bytes (00H-0FH) of the machine language program. A relocatable object file will also contain a sysmbol table and other information required for linking and locating. The listing file contains ASCII text codes (02H-7EH) for both the source program and the hexadecimal bytes in the machine language program.

 A good demonstration of the distinction between an object file and a listing file is to display each on the host computer's CRT display (using, for example, the TYPE command on MS-DOS systems). The listing file clearly displays, with each line of output containing an address, opcode, and perhaps data, followed by the program statement from the source file. The listing file displays properly because it contains only ASCII text codes. Displaying the object file is a problem, however. The output will appear as "garbage", since the object file contains binary codes of an 8051 machine language program, rather than ASCII text codes.

# **ASSEMBLY LANGUAGE PROGRAM FORMAT**

Assembly language programs contain the following:

- Machine instructions
- Assembler directives •
- Assembler controls •
- Comments

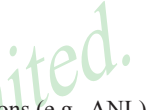

Transmitted.<br>
Transmitted.<br>
Transmitted.<br>
Transmitted.<br>
Transmitted.<br>
Transmitted.<br>
Transmitted.<br>
Transmitted.<br>
Transmitted.<br>
Transmitted.<br>
Transmitted.<br>
Transmitted.<br>
Transmitted.<br>
Transmitted.<br>
Transmitted.<br>
Transmitted. Machine instructions are the familiar mnemonics of executable instructions (e.g., ANL). Assembler directives are instructions to the assembler program that define program structure, symbols, data, constants, and so on (e.g., ORG). Assembler controls set assembler modes and direct assembly flow (e.g., \$TITLE). Comments enhance the readability of programs by explaining the purpose and operation of instruction sequences.

 Those lines containing machine instructions or assembler directives must be written following specific rules understood by the assembler. Each line is divided into "fields" separated by space or tab characters. The general format for each line is as follows:

[label:] mnemonic [operand] [, operand] […] [;commernt]

Only the mnemonic field is mandatory. Many assemblers require the label field, if present, to begin on the left in column 1, and subsequent fields to be separated by space or tab charecters. With ASM51, the label field needn't begin in column 1 and the mnemonic field needn't be on the same line as the label field. The operand field must, however, begin on the same line as the mnemonic field. The fields are described below.

#### **Label Field**

A label represents the address of the instruction (or data) that follows. When branching to this instruction, this label is usded in the operand field of the branch or jump instruction (e.g., SJMP SKIP).

 Whereas the term "label" always represents an address, the term "symbol" is more general. Labels are one type of symbol and are identified by the requirement that they must terminate with a colon(:). Symbols are assigned values or attributes, using directives such as EQU, SEGMENT, BIT, DATA, etc. Symbols may be addresses, data constants, names of segments, or other constructs conceived by the programmer. Symbols do not terminate with a colon. In the example below, PAR is a symbol and START is a label (which is a type of symbol).

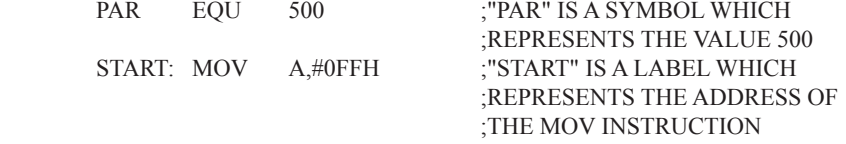

 A symbol (or label) must begin with a letter, question mark, or underscore (\_); must be followed by letters, digit, "?", or " "; and can contain up to 31 characters. Symbols may use upper- or lowercase characters, but they are treated the same. Reserved words (mnemonics, operators, predefined symbols, and directives) may not be used.

## **Mnemonic Field**

Intruction mnemonics or assembler directives go into mnemonic field, which follows the label field. Examples of instruction mnemonics are ADD, MOV, DIV, or INC. Examples of assembler directives are ORG, EQU, or DB.

# **Operand Field**

The operand field follows the mnemonic field. This field contains the address or data used by the instruction. A label may be used to represent the address of the data, or a symbol may be used to represent a data constant. The possibilities for the operand field are largely dependent on the operation. Some operations have no operand (e.g., the RET instruction), while others allow for multiple operands separated by commas. Indeed, the possibilties for the operand field are numberous, and we shall elaborate on these at length. But first, the comment field.

# **Comment Field**

Remarks to clarify the program go into comment field at the end of each line. Comments must begin with a semicolon (;). Each lines may be comment lines by beginning them with a semicolon. Subroutines and large sections of a program generally begin with a comment block—serveral lines of comments that explain the general<br>properties of the section of software that follows. properties of the section of software that follows.

# **Special Assembler Symbols**

The same state of ASM51's location counter to avoid using<br>above makes effective use of ASM51's location counter to avoid using<br>above makes effective use of ASM51's location counter to avoid using<br>above makes effective use Special assembler symbols are used for the register-specific addressing modes. These include A, R0 through R7, DPTR, PC, C and AB. In addition, a dollar sign (\$) can be used to refer to the current value of the location counter. Some examples follow.

SETB C INC DPTR JNB TI \$

The last instruction above makes effective use of ASM51's location counter to avoid using a label. It could also be written as

HERE: JNB TI , HERE

# **Indirect Address**

For certain instructions, the operand field may specify a register that contains the address of the data. The commercial "at" sign  $(Q)$  indicates address indirection and may only be used with R0, R1, the DPTR, or the PC, depending on the instruction. For example,

ADD A , @R0 MOVC  $A$ ,  $\widehat{a}$ ,  $A+PC$ 

The first instruction above retrieves a byte of data from internal RAM at the address specified in R0. The second instruction retrieves a byte of data from external code memory at the address formed by adding the contents of the accumulator to the program counter. Note that the value of the program counter, when the add takes place, is the address of the instruction following MOVC. For both instruction above, the value retrieved is placed into the accumulator.

# **Immediate Data**

Instructions using immediate addressing provide data in the operand field that become part of the instruction. Immediate data are preceded with a pound sign (#). For example,

 MOV A , #0FEH ORL 40H , #CONSTANT

All immediate data operations (except MOV DPTR,#data) require eight bits of data. The immediate data are evaluated as a 16-bit constant, and then the low-byte is used. All bits in the high-byte must be the same (00H or FFH) or the error message "value will not fit in a byte" is generated. For example, the following instructions are syntactically correct:

MOV A , #0FF00H  $MOV$   $A$   $#00FFH$ 

But the following two instructions generate error messages:

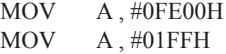

 If signed decimal notation is used, constants from -256 to +255 may also be used. For example, the following two instructions are equivalent (and syntactically correct):

MOV A , #-256 MOV A , #0FF00H

Both instructions above put 00H into accumulator A.

# **Data Address**

 $\frac{1}{25}$ <br>
MOV A, #0FF00H<br>
and a structions above put 00H into accumulator A.<br> **STC MCU** Limited.<br> **STC MCU** Limited.<br> **STC MCU** Limited. The operator of the operator of the operator of the operator of the operator of th Many instructions access memory locations using direct addressing and require an on-chip data memory address (00H to 7FH) or an SFR address (80H to 0FFH) in the operand field. Predefined symbols may be used for the SFR addresses. For example,

MOV A , 45H ;SAME AS MOV A, 99H

# **Bit Address**

One of the most powerful features of the 8051 is the ability to access individual bits without the need for masking operations on bytes. Instructions accessing bit-addressable locations must provide a bit address in internal data memory (00h to 7FH) or a bit address in the SFRs (80H to 0FFH).

 There are three ways to specify a bit address in an instruction: (a) explicitly by giving the address, (b) using the dot operator between the byte address and the bit position, and (c) using a predefined assembler symbol. Some examples follow.

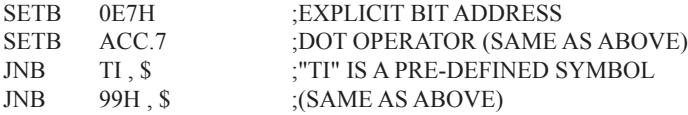

# **Code Address**

A code address is used in the operand field for jump instructions, including relative jumps (SJMP and conditional jumps), absolute jumps and calls (ACALL, AJMP), and long jumps and calls (LJMP, LCALL).

The code address is usually given in the form of a label.

ASM51 will determine the correct code address and insert into the instruction the correct 8-bit signed offset, 11-bit page address, or 16-bit long address, as appropriate.

### **Generic Jumps and Calls**

ASM51 allows programmers to use a generic JMP or CALL mnemonic. "JMP" can be used instead of SJMP, AJMP or LJMP; and "CALL" can be used instead of ACALL or LCALL. The assembler converts the generic mnemonic to a "real" instruction following a few simple rules. The generic mnemonic converts to the short form (for JMP only) if no forward references are used and the jump destination is within -128 locations, or to the absolute form if no forward references are used and the instruction following the JMP or CALL instruction is in the same 2K block as the destination instruction. If short or absolute forms cannot be used, the conversion is to the long form.

 The conversion is not necessarily the best programming choice. For example, if branching ahead a few instrucions, the generic JMP will always convert to LJMP even though an SJMP is probably better. Consider the following assembled instructions sequence using three generic jumps.

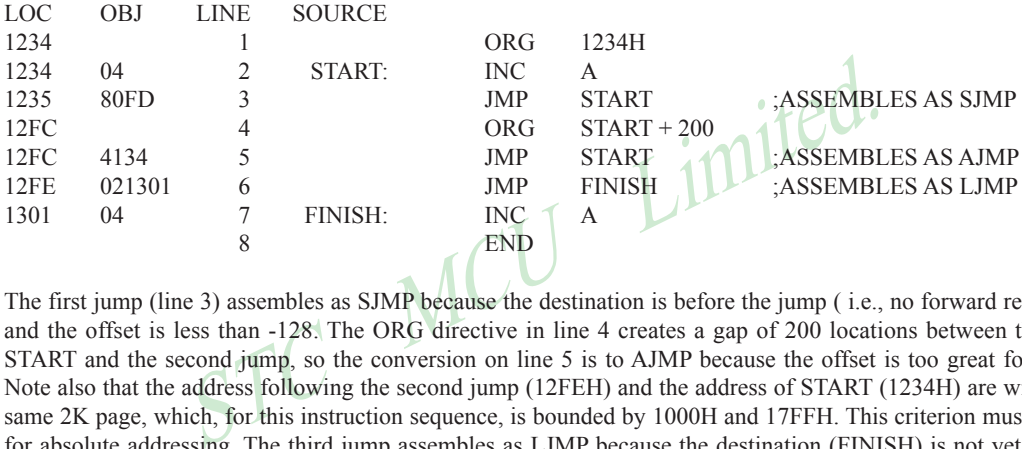

The first jump (line 3) assembles as SJMP because the destination is before the jump ( i.e., no forward reference) and the offset is less than -128. The ORG directive in line 4 creates a gap of 200 locations between the label START and the second jump, so the conversion on line 5 is to AJMP because the offset is too great for SJMP. Note also that the address following the second jump (12FEH) and the address of START (1234H) are within the same 2K page, which, for this instruction sequence, is bounded by 1000H and 17FFH. This criterion must be met for absolute addressing. The third jump assembles as LJMP because the destination (FINISH) is not yet defined when the jump is assembled (i.e., a forward reference is used). The reader can verify that the conversion is as stated by examining the object field for each jump instruction.

# **ASSEMBLE-TIME EXPRESSION EVALUATION**

Values and constants in the operand field may be expressed three ways: (a) explicitly (e.g.,0EFH), (b) with a predefined symbol (e.g., ACC), or (c) with an expression (e.g.,  $2 + 3$ ). The use of expressions provides a powerful technique for making assembly language programs more readable and more flexible. When an expression is used, the assembler calculates a value and inserts it into the instruction.

 All expression calculations are performed using 16-bit arithmetic; however, either 8 or 16 bits are inserted into the instruction as needed. For example, the following two instructions are the same:

 $MOV$  DPTR,  $\#04$ FFH + 3 MOV DPTR, #0502H ;ENTIRE 16-BIT RESULT USED

If the same expression is used in a "MOV A,#data" instruction, however, the error message "value will not fit in a byte" is generated by ASM51. An overview of the rules for evaluateing expressions follows.

#### **Number Bases**

The base for numeric constants is indicated in the usual way for Intel microprocessors. Constants must be followed with "B" for binary, "O" or "Q" for octal, "D" or nothing for decimal, or "H" for hexadecimal. For example, the following instructions are the same:

MOV A , #15H MOV A , #1111B MOV A , #0FH MOV A , #17Q MOV A , #15D

Note that a digit must be the first character for hexadecimal constants in order to differentiate them from labels (i.e., "0A5H" not "A5H").

#### **Charater Strings**

Strings using one or two characters may be used as operands in expressions. The ASCII codes are converted to the binary equivalent by the assembler. Character constants are enclosed in single quotes ('). Some examples follow.

CJNE A , # 'Q', AGAIN SUBB A , #'0' :CONVERT ASCII DIGIT TO BINARY DIGIT MOV DPTR, # 'AB' MOV DPTR, #4142H ;SAME AS ABOVE

#### **Arithmetic Operators**

The arithmetic operators are

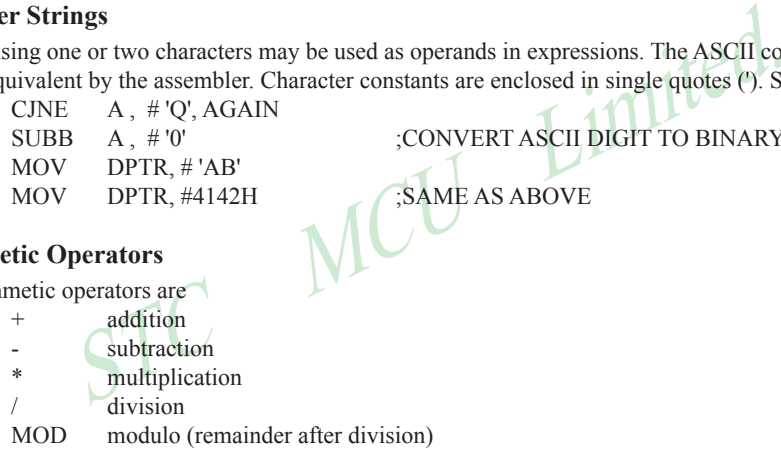

For example, the following two instructions are same:

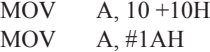

The following two instructions are also the same:

MOV A, #25 MOD 7 MOV A, #4

Since the MOD operator could be confused with a symbol, it must be seperated from its operands by at least one space or tab character, or the operands must be enclosed in parentheses. The same applies for the other operators composed of letters.

# **Logical Operators**

The logical operators are

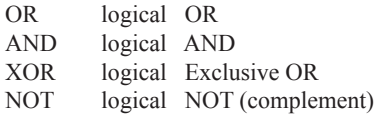

The operation is applied on the corresponding bits in each operand. The operator must be separated from the operands by space or tab characters. For example, the following two instructions are the same:

MOV A, # '9' AND 0FH  $MOV$  A,  $#9$ 

The NOT operator only takes one operand. The following three MOV instructions are the same:

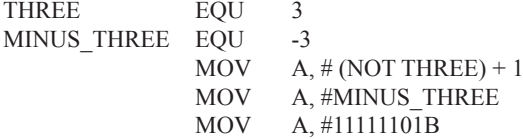

## **Special Operators**

The sepcial operators are

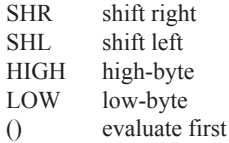

Limited.

For example, the following two instructions are the same:

MOV A, #8 SHL 1 MOV A, #10H

The following two instructions are also the same:

MOV A, #HIGH 1234H

MOV A, #12H

#### **Relational Operators**

When a relational operator is used between two operands, the result is alwalys false (0000H) or true (FFFFH). The operators are

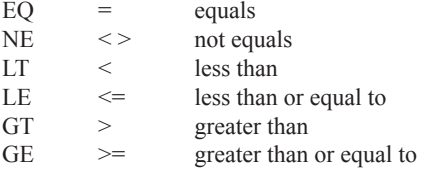

Note that for each operator, two forms are acceptable (e.g., "EQ" or "="). In the following examples, all relational tests are "true":

MOV  $A, #5 = 5$ MOV A,#5 NE 4 MOV A,# 'X' LT 'Z' MOV  $A# 'X' \geq 'X'$ MOV  $A#\$ > 0$ MOV A,#100 GE 50

So, the assembled instructions are equal to

MOV A, #0FFH

Even though expressions evaluate to 16-bit results (i.e., 0FFFFH), in the examples above only the low-order eight bits are used, since the instruction is a move byte operation. The result is not considered too big in this case, because as signed numbers the 16-bit value FFFFH and the 8-bit value FFH are the same (-1).

### **Expression Examples**

The following are examples of expressions and the values that result:

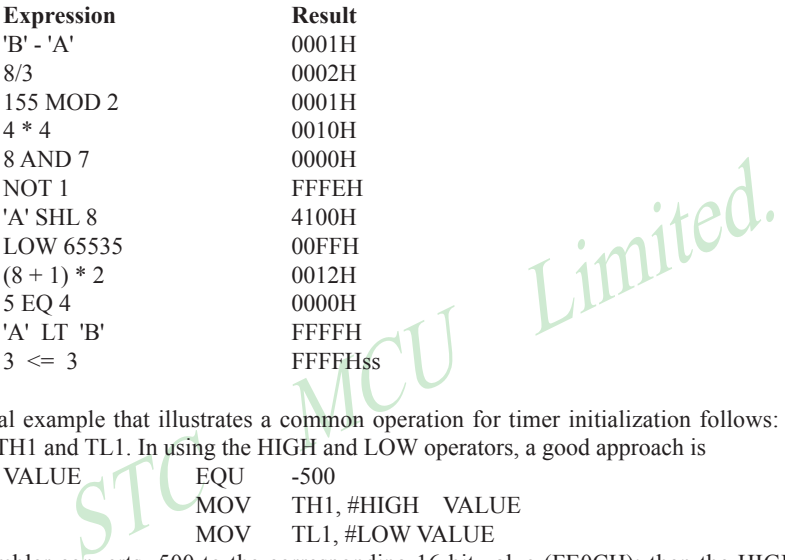

A practical example that illustrates a common operation for timer initialization follows: Put -500 into Timer 1 registers TH1 and TL1. In using the HIGH and LOW operators, a good approach is

VALUE  $\bigcap$  EQU -500 MOV TH1, #HIGH VALUE MOV TL1, #LOW VALUE

The assembler converts -500 to the corresponding 16-bit value (FE0CH); then the HIGH and LOW operators extract the high (FEH) and low (0CH) bytes. as appropriate for each MOV instruction.

#### **Operator Precedence**

The precedence of expression operators from highest to lowest is

 $\left( \right)$ HIGH LOW \* / MOD SHL SHR  $+$  -EQ NE LT LE GT GE =  $\langle \rangle$  <  $\langle$  =  $\rangle$   $\rangle$ NOT AND OR XOR

When operators of the same precedence are used, they are evaluated left to right. Examples:

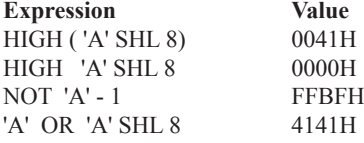

# **ASSEMBLER DIRECTIVES**

Assembler directives are instructions to the assembler program. They are not assembly language instructions executable by the target microprocessor. However, they are placed in the mnemonic field of the program. With the exception of DB and DW, they have no direct effect on the contents of memory.

ASM51 provides several catagories of directives:

- Assembler state control (ORG, END, USING)
- Symbol definition (SEGMENT, EQU, SET, DATA, IDATA, XDATA, BIT, CODE)
- Storage initialization/reservation (DS, DBIT, DB, DW)
- Program linkage (PUBLIC, EXTRN,NAME)
- Segment selection (RSEG, CSEG, DSEG, ISEG, ESEG, XSEG)

Each assembler directive is presented below, ordered by catagory.

## **Assembler State Control**

**ORG (Set Origin)** The format for the ORG (set origin) directive is

ORG expression

 The ORG directive alters the location counter to set a new program origin for statements that follow. A label is not permitted. Two examples follow.

- ORG 100H :SET LOCATION COUNTER TO 100H
	- ORG (\$+1000H) AND 0F00H ;SET TO NEXT 4K BOUNDARY

**EXECUTE:** The format for the ORG (set origin) directive is<br>expression<br>alters the location counter to set a new program origin for statements<br>examples follow.<br>100H (\$+1000H) AND 0F00H (SET TO NEXT 4K BOUNDARY<br>can be used i The ORG directive can be used in any segment type. If the current segment is absolute, the value will be an absolute address in the current segment. If a relocatable segment is active, the value of the ORG expression is treated as an offset from the base address of the current instance of the segment.

**End** The format of the END directive is

END

END should be the last statement in the source file. No label is permitted and nothing beyond the END statement is processed by the assembler.

Using The format of the END directive is

USING expression

This directive informs ASM51 of the currently active register bank. Subsequent uses of the predefined symbolic register addresses AR0 to AR7 will convert to the appropriate direct address for the active register bank. Consider the following sequence:

USING 3 PUSH AR7 USING 1 PUSH AR7

The first push above assembles to PUSH 1FH (R7 in bank 3), whereas the second push assembles to PUSH 0FH (R7 in bank 1).

 Note that USING does not actually switch register banks; it only informs ASM51 of the active bank. Executing 8051 instructions is the only way to switch register banks. This is illustrated by modifying the example above as follows:

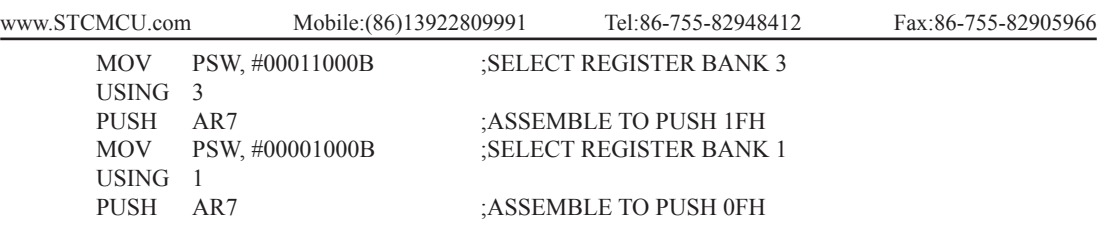

# **Symbol Definition**

The symbol definition directives create symbols that represent segment, registers, numbers, and addresses. None of these directives may be preceded by a label. Symbols defined by these directives may not have been previously defined and may not be redefined by any means. The SET directive is the only exception. Symbol definiton directives are described below.

**Segment** The format for the SEGMENT directive is shown below.

symbol SEGMENT segment type

SEGMENT segment\_type<br>
he name of a relocatable segment. In the use of segments, ASM51<br>
emblers, which generally support only "code" and "data" segment types<br>
l segment types to accommodate the diverse memory spaces in the The symbol is the name of a relocatable segment. In the use of segments, ASM51 is more complex than conventional assemblers, which generally support only "code" and "data" segment types. However, ASM51 defines additional segment types to accommodate the diverse memory spaces in the 8051. The following are the defined 8051 segment types (memory spaces):

- CODE (the code segment)
- XDATA (the external data space)
- DATA (the internal data space accessible by direct addressing, 00H-07H)
- IDATA (the entire internal data space accessible by indirect addressing, 00H–07H)
- BIT (the bit space; overlapping byte locations 20H-2FH of the internal data space)

For example, the statement

EPROM SEGMENT CODE

declares the symbol EPROM to be a SEGMENT of type CODE. Note that this statement simply declares what EPROM is. To actually begin using this segment, the RSEG directive is used (see below).

 **EQU (Equate)** The format for the EQU directive is

Symbol EQU expression

The EQU directive assigns a numeric value to a specified symbol name. The symbol must be a valid symbol name, and the expression must conform to the rules described earlier.

The following are examples of the EQU directive:

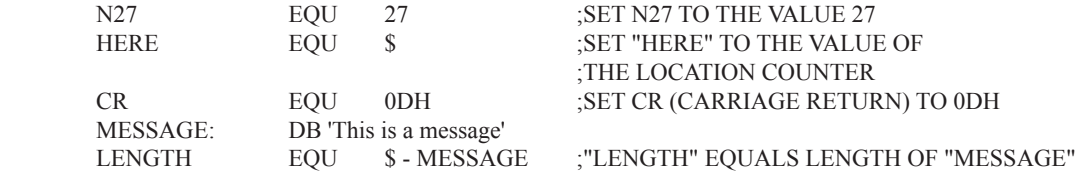

 **Other Symbol Definition Directives** The SET directive is similar to the EQU directive except the symbol may be redefined later, using another SET directive.

 The DATA, IDATA, XDATA, BIT, and CODE directives assign addresses of the corresponding segment type to a symbol. These directives are not essential. A similar effect can be achieved using the EQU directive; if used, however, they evoke powerful type-checking by ASM51. Consider the following two directives and four instructions:

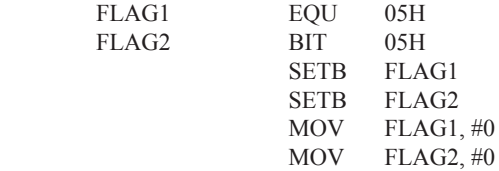

H), it was defined using EQU and does not have an associated address<br>but rather, a disadvantage. By properly defining address symbols for us<br>rectives BIT, DATA, XDATA,ect.), the programmer takes advantage<br>voids bugs from t The use of FLAG2 in the last instruction in this sequence will generate a "data segment address expected" error message from ASM51. Since FLAG2 is defined as a bit address (using the BIT directive), it can be used in a set bit instruction, but it cannot be used in a move byte instruction. Hence, the error. Even though FLAG1 represents the same value (05H), it was defined using EQU and does not have an associated address space. This is not an advantage of EQU, but rather, a disadvantage. By properly defining address symbols for use in a specific memory space (using the directives BIT, DATA, XDATA,ect.), the programmer takes advantage of ASM51's powerful type-checking and avoids bugs from the misuse of symbols.

#### **Storage Initialization/Reservation**

The storage initialization and reservation directives initialize and reserve space in either word, byte, or bit units. The space reserved starts at the location indicated by the current value of the location counter in the currently active segment. These directives may be preceded by a label. The storage initialization/reservation directives are described below.

 **DS (Define Storage)** The format for the DS (define storage) directive is [label:] DS expression

 The DS directive reserves space in byte units. It can be used in any segment type except BIT. The expression must be a valid assemble-time expression with no forward references and no relocatable or external references. When a DS statement is encountered in a program, the location counter of the current segment is incremented by the value of the expression. The sum of the location counter and the specified expression should not exceed the limitations of the current address space.

The following statement create a 40-byte buffer in the internal data segment:

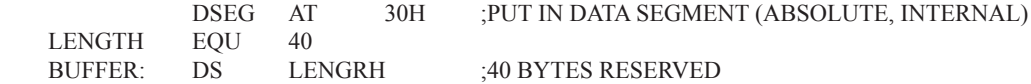

The label BUFFER represents the address of the first location of reserved memory. For this example, the buffer begins at address 30H because "AT 30H" is specified with DSEG. The buffer could be cleared using the following instruction sequence:

 MOV R7, #LENGTH MOV R0, #BUFFER LOOP:  $MOV$   $@R0, #0$  DJNZ R7, LOOP (continue)

To create a 1000-byte buffer in external RAM starting at 4000H, the following directives could be used:

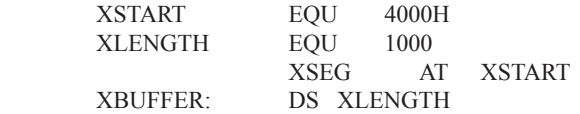

This buffer could be cleared with the following instruction sequence:

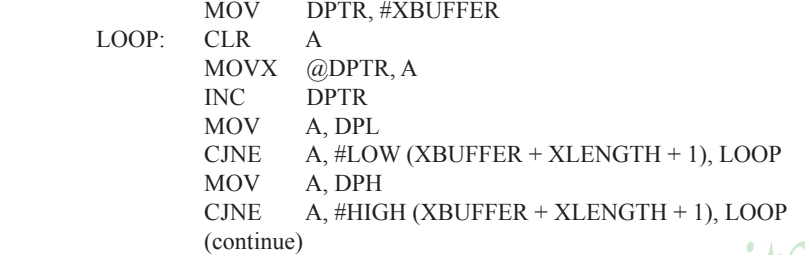

CJNE A, #HIGH (XBUFFER + XLENGTH + 1), LOOP<br>(continue)<br>ent example of a powerful use of ASM51's operators and assemble-tim<br>not exist to compare the data pointer with an immediate value, the opera<br>structions. Two compares This is an excellent example of a powerful use of ASM51's operators and assemble-time expressions. Since an instruction does not exist to compare the data pointer with an immediate value, the operation must be fabricated from available instructions. Two compares are required, one each for the high- and low-bytes of the DPTR. Furthermore, the compare-and-jump-if-not-equal instruction works only with the accumulator or a register, so the data pointer bytes must be moved into the accumulator before the CJNE instruction. The loop terminates only when the data pointer has reached XBUFFER  $+$  LENGTH  $+$  1. (The " $+1$ " is needed because the data pointer is incremented after the last MOVX instruction.)

**DBIT** The format for the DBIT (define bit) directive is, [label:] DBIT expression

The DBIT directive reserves space in bit units. It can be used only in a BIT segment. The expression must be a valid assemble-time expression with no forward references. When the DBIT statement is encountered in a program, the location counter of the current (BIT) segment is incremented by the value of the expression. Note that in a BIT segment, the basic unit of the location counter is bits rather than bytes. The following directives creat three flags in a absolute bit segment:

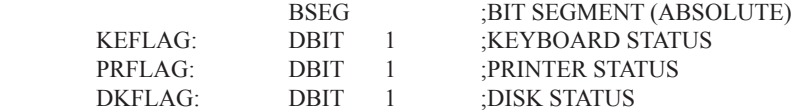

Since an address is not specified with BSEG in the example above, the address of the flags defined by DBIT could be determined (if one wishes to to so) by examining the symbol table in the .LST or .M51 files. If the definitions above were the first use of BSEG, then KBFLAG would be at bit address 00H (bit 0 of byte address 20H). If other bits were defined previously using BSEG, then the definitions above would follow the last bit defined.

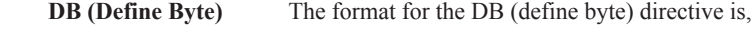

[label:] DB expression [, expression] [...]

The DB directive initializes code memory with byte values. Since it is used to actually place data constants in code memory, a CODE segment must be active. The expression list is a series of one or more byte values (each of which may be an expression) separated by commas.

The DB directive permits character strings (enclosed in single quotes) longer than two characters as long as they are not part of an expression. Each character in the string is converted to the corresponding ASCII code. If a label is used, it is assigned the address of th first byte. For example, the following statements

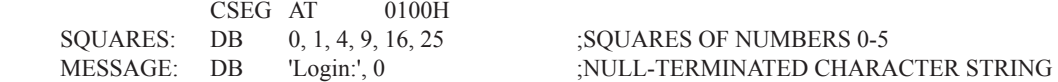

When assembled, result in the following hexadecimal memory assignments for external code memory:

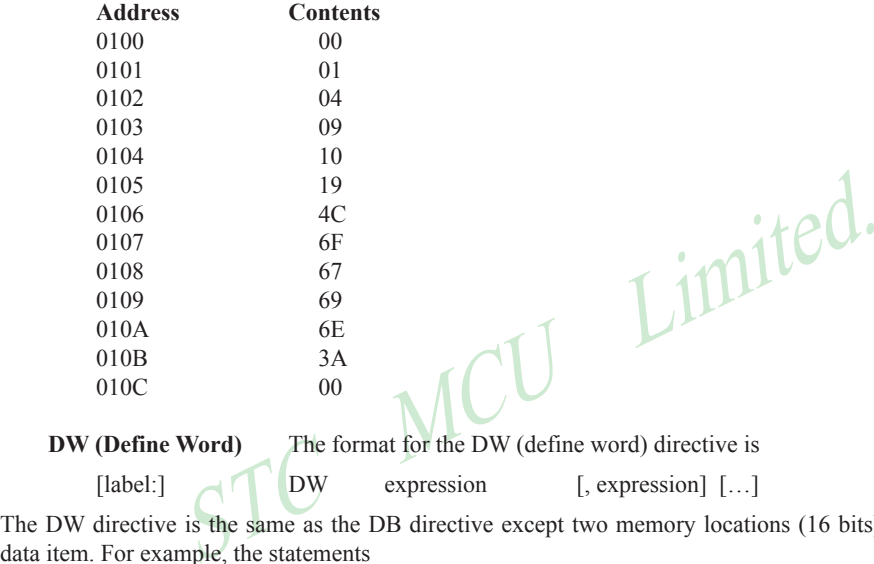

[label:]  $\bigcup_{n=1}^{\infty}$  DW expression [, expression] [...]

The DW directive is the same as the DB directive except two memory locations (16 bits) are assigned for each data item. For example, the statements

CSEG AT 200H DW \$, 'A', 1234H, 2, 'BC'

result in the following hexadecimal memory assignments:

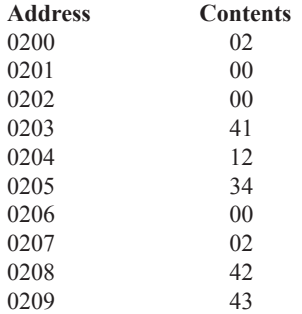

## **Program Linkage**

Program linkage directives allow the separately assembled modules (files) to communicate by permitting intermodule references and the naming of modules. In the following discussion, a "module" can be considered a "file." (In fact, a module may encompass more than one file.)
**Public** The format for the PUBLIC (public symbol) directive is

PUBLIC symbol [, symbol] [...]

The PUBLIC directive allows the list of specified symbols to known and used outside the currently assembled module. A symbol declared PUBLIC must be defined in the current module. Declaring it PUBLIC allows it to be referenced in another module. For example,

PUBLIC INCHAR, OUTCHR, INLINE, OUTSTR

**Extrn** The format for the EXTRN (external symbol) directive is

EXTRN segment type (symbol  $[$ , symbol  $[$ ... $],$ ...)

The EXTRN directive lists symbols to be referenced in the current module that are defined in other modules. The list of external symbols must have a segment type associated with each symbol in the list. (The segment types are CODE, XDATA, DATA, IDATA, BIT, and NUMBER. NUMBER is a type-less symbol defined by EQU.) The segment type indicates the way a symbol may be used. The information is important at link-time to ensure symbols are used properly in different modules.

 The PUBLIC and EXTRN directives work together. Consider the two files, MAIN.SRC and MESSAGES. SRC. The subroutines HELLO and GOOD BYE are defined in the module MESSAGES but are made available to other modules using the PUBLIC directive. The subroutines are called in the module MAIN even though they are not defined there. The EXTRN directive declares that these symbols are defined in another module.

MAIN.SRC:

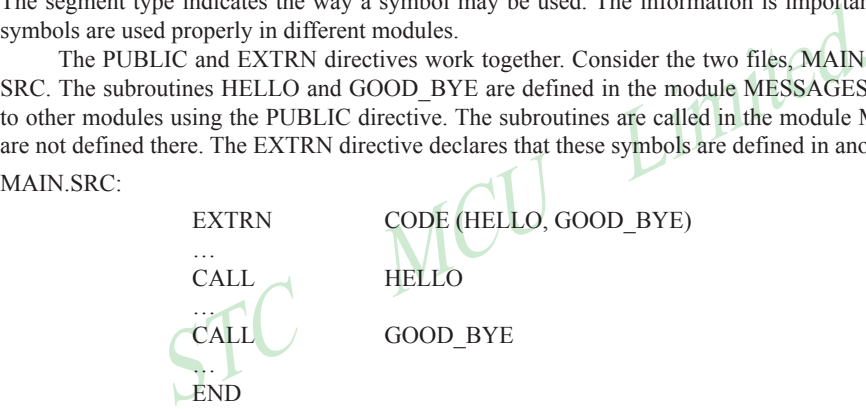

MESSAGES.SRC:

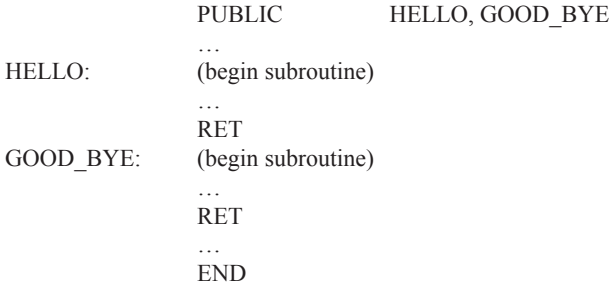

 Neither MAIN.SRC nor MESSAGES.SRC is a complete program; they must be assembled separately and linked together to form an executable program. During linking, the external references are resolved with correct addresses inserted as the destination for the CALL instructions.

**Name** The format for the NAME directive is

NAME module name

All the usual rules for symbol names apply to module names. If a name is not provided, the module takes on the file name (without a drive or subdirectory specifier and without an extension). In the absence of any use of the NAME directive, a program will contain one module for each file. The concept of "modules," therefore, is somewhat cumbersome, at least for relatively small programming problems. Even programs of moderate size (encompassing, for example, several files complete with relocatable segments) needn't use the NAME directive and needn't pay any special attention to the concept of "modules." For this reason, it was mentioned in the definition that a module may be considered a "file," to simplify learning ASM51. However, for very large programs (several thousand lines of code, or more), it makes sense to partition the problem into modules, where, for example, each module may encompass several files containing routines having a common purpose.

#### **Segment Selection Directives**

When the assembler encounters a segment selection directive, it diverts the following code or data into the selected segment until another segment is selected by a segment selection directive. The directive may select may select a previously defined relocatable segment or optionally create and select absolute segments.

**RSEG (Relocatable Segment)** The format for the RSEG (relocatable segment) directive is

RSEG segment name

The format for the RSEG (relocatable segment)<br>segment\_name<br>me" is the name of a relocatable segment previously defined with the<br>selection" directive that diverts subsequent code or data into the name<br>irective is encountere Where "segment name" is the name of a relocatable segment previously defined with the SEGMENT directive. RSEG is a "segment selection" directive that diverts subsequent code or data into the named segment until another segment selection directive is encountered.

 **Selecting Absolute Segments** RSEG selects a relocatable segment. An "absolute" segment, on the other hand, is selected using one of the directives:

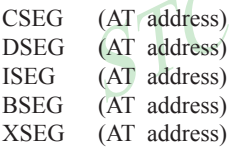

These directives select an absolute segment within the code, internal data, indirect internal data, bit, or external data address spaces, respectively. If an absolute address is provided (by indicating "AT address"), the assembler terminates the last absolute address segment, if any, of the specified segment type and creates a new absolute segment starting at that address. If an absolute address is not specified, the last absolute segment of the specified type is continuted. If no absolute segment of this type was previously selected and the absolute address is omitted, a new segment is created starting at location 0. Forward references are not allowed and start addresses must be absolute.

 Each segment has its own location counter, which is always set to 0 initially. The default segment is an absolute code segment; therefore, the initial state of the assembler is location 0000H in the absolute code segment. When another segment is chosen for the first time, the location counter of the former segment retains the last active value. When that former segment is reselected, the location counter picks up at the last active value. The ORG directive may be used to change the location counter within the currently selected segment.

### **ASSEMBLER CONTROLS**

Assembler controls establish the format of the listing and object files by regulating the actions of ASM51. For the most part, assembler controls affect the look of the listing file, without having any affect on the program itself. They can be entered on the invocation line when a program is assembled, or they can be placed in the source file. Assembler controls appearing in the source file must be preceded with a dollor sign and must begin in column 1.

 There are two categories of assembler controls: primary and general. Primary controls can be placed in the invocation line or at the beginnig of the source program. Only other primary controls may precede a primary control. General controls may be placed anywhere in the source program.

#### **LINKER OPERATION**

In developing large application programs, it is common to divide tasks into subprograms or modules containing sections of code (usually subroutines) that can be written separately from the overall program. The term "modular programming" refers to this programming strategy. Generally, modules are relocatable, meaning they are not intended for a specific address in the code or data space. A linking and locating program is needed to combine the modules into one absolute object module that can be executed.

 Intel's RL51 is a typical linker/locator. It processes a series of relocatable object modules as input and creates an executable machine language program (PROGRAM, perhaps) and a listing file containing a memory map and symbol table (PROGRAM.M51). This is illustrated in following figure.

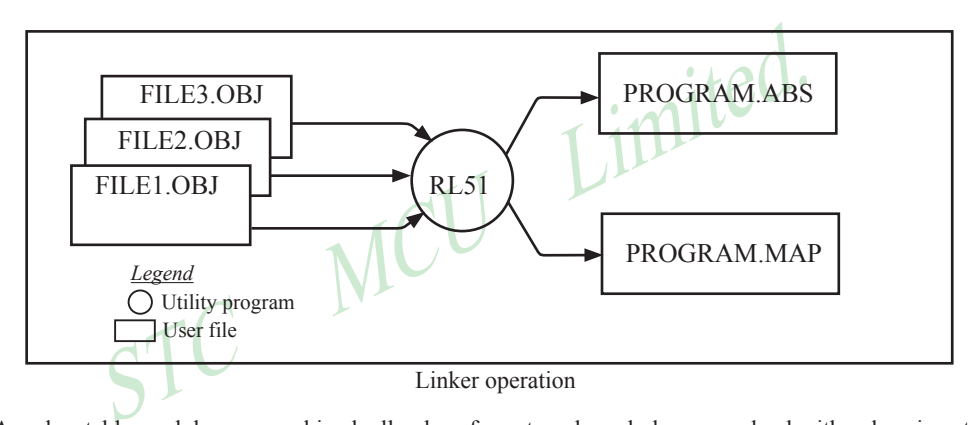

 As relocatable modules are combined, all values for external symbols are resolved with values inserted into the output file. The linker is invoked from the system prompt by

RL51 input list [T0 output file] [location controls]

The input list is a list of relocatable object modules (files) separated by commas. The output list is the name of the output absolute object module. If none is supplied, it defaults to the name of the first input file without any suffix. The location controls set start addresses for the named segments.

 For example, suppose three modules or files (MAIN.OBJ, MESSAGES.OBJ, and SUBROUTINES.OBJ) are to be combined into an executable program (EXAMPLE), and that these modules each contain two relocatable segments, one called EPROM of type CODE, and the other called ONCHIP of type DATA. Suppose further that the code segment is to be executable at address 4000H and the data segment is to reside starting at address 30H (in internal RAM). The following linker invocation could be used:

RS51 MAIN.OBJ, MESSAGES.OBJ, SUBROUTINES.OBJ TO EXAMPLE & CODE (EPROM (4000H) DATA (ONCHIP (30H))

Note that the ampersand character "&" is used as the line continuaton character.

 If the program begins at the label START, and this is the first instruction in the MAIN module, then execution begins at address 4000H. If the MAIN module was not linked first, or if the label START is not at the beginning of MAIN, then the program's entry point can be determined by examining the symbol table in the listing file EXAMPLE.M51 created by RL51. By default, EXAMPLE.M51 will contain only the link map. If a symbol table is desired, then each source program must have used the SDEBUG control. The following table shows the assembler controls supported by ASM51.

www.STCMCU.com

Mobile:(86)13922809991 Tel:086-755-82948412 Fax:86-755-82905966

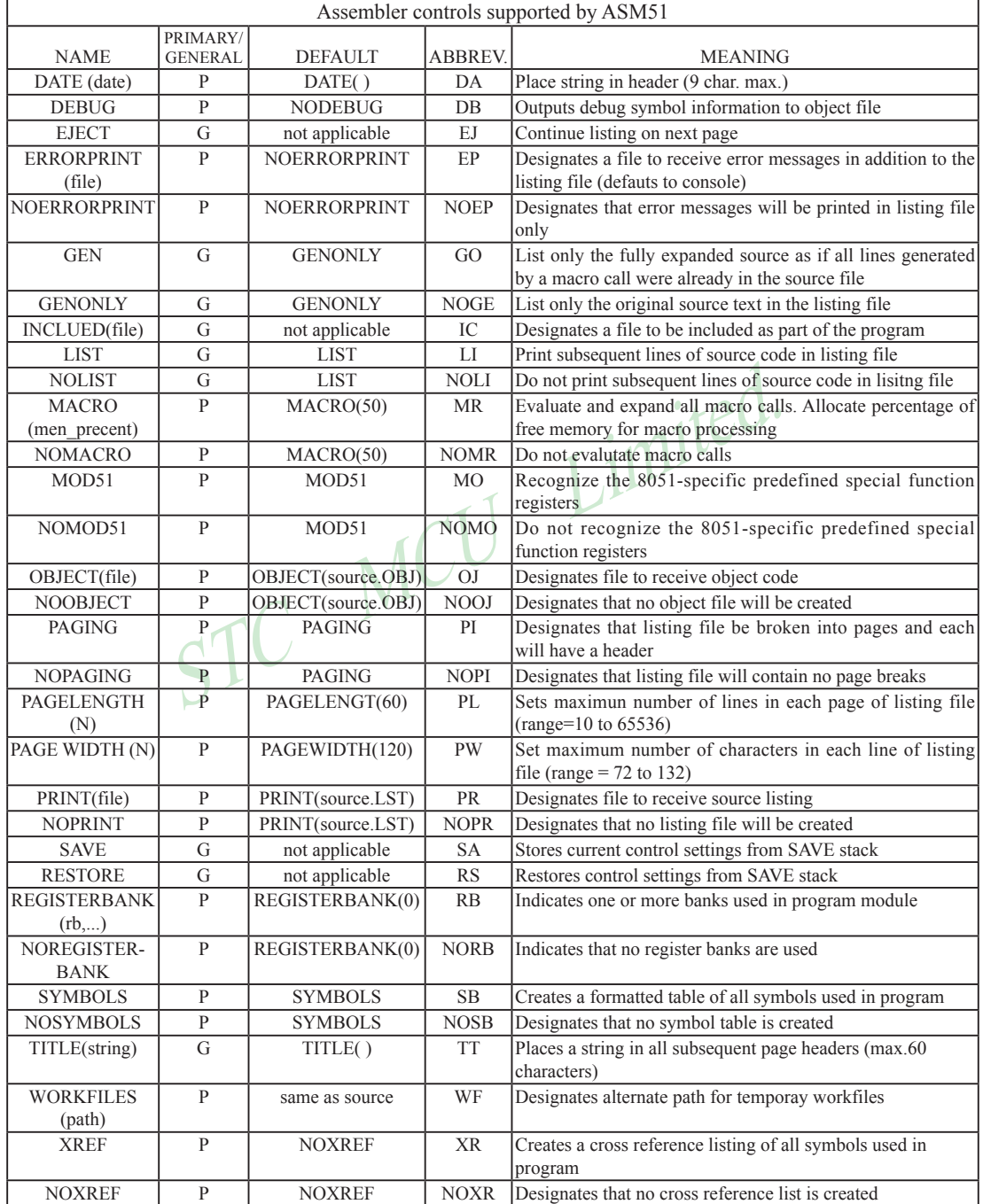

#### **MACROS**

The macro processing facility (MPL) of ASM51 is a "string replacement" facility. Macros allow frequently used sections of code be defined once using a simple mnemonic and used anywhere in the program by inserting the mnemonic. Programming using macros is a powerful extension of the techniques described thus far. Macros can be defined anywhere in a source program and subsequently used like any other instruction. The syntax for macro definition is

%\*DEFINE (call pattern) (macro\_body)

(PUSH\_DPTR)

 Once defined, the call pattern is like a mnemonic; it may be used like any assembly language instruction by placing it in the mnemonic field of a program. Macros are made distinct from "real" instructions by preceding them with a percent sign, "%". When the source program is assembled, everything within the macro-body, on a character-by-character basis, is substituted for the call-pattern. The mystique of macros is largely unfounded. They provide a simple means for replacing cumbersome instruction patterns with primitive, easy-to-remember mnemonics. The substitution, we reiterate, is on a character-by-character basis—nothing more, nothing less.

%\*DEFINE (PUSH\_DPTR)<br>
(PUSH\_DPTR)<br>
(PUSH\_DPH<br>
PUSH\_DPTR<br>
(PUSH\_DPH)<br>
(PUSH\_DPH)<br>
(PUSH\_DPH)<br>
(PUSH\_DPH)<br>
(PUSH\_DPH)<br>
(PUSH\_DPH)<br>
PUSH\_DPH) For example, if the following macro definition appears at the beginning of a source file,

 (PUSH DPH PUSH<sub>0</sub> )

then the statement

%PUSH\_DPTR

will appear in the .LST file as

PUSH PUSH

 The example above is a typical macro. Since the 8051 stack instructions operate only on direct addresses, pushing the data pointer requires two PUSH instructions. A similar macro can be created to POP the data pointer.

There are several distinct advantages in using macros:

- A source program using macros is more readable, since the macro mnemonic is generally more indicative of the intended operation than the equivalent assembler instructions.
- The source program is shorter and requires less typing.
- Using macros reduces bugs
- Using macros frees the programmer from dealing with low-level details. •

The last two points above are related. Once a macro is written and debugged, it is used freely without the worry of bugs. In the PUSH\_DPTR example above, if PUSH and POP instructions are used rather than push and pop macros, the programmer may inadvertently reverse the order of the pushes or pops. (Was it the high-byte or lowbyte that was pushed first?) This would create a bug. Using macros, however, the details are worked out once when the macro is written—and the macro is used freely thereafter, without the worry of bugs.

 Since the replacement is on a character-by-character basis, the macro definition should be carefully constructed with carriage returns, tabs, ect., to ensure proper alignment of the macro statements with the rest of the assembly language program. Some trial and error is required.

 There are advanced features of ASM51's macro-processing facility that allow for parameter passing, local labels, repeat operations, assembly flow control, and so on. These are discussed below.

#### **Parameter Passing**

A macro with parameters passed from the main program has the following modified format:

%\*DEFINE (macro\_name (parameter\_list)) (macro\_body)

For example, if the following macro is defined,

%\*DEFINE (CMPA# (VALUE)) (CJNE  $A, #\%$ VALUE,  $$+3$  $\qquad \qquad )$ 

then the macro call

%CMPA# (20H)

will expand to the following instruction in the .LST file:

CJNE A,  $\#20H, \, \$+3$ 

Although the 8051 does not have a "compare accumulator" instruction, one is easily created using the CJNE instruction with "\$+3" (the next instruction) as the destination for the conditional jump. The CMPA# mnemonic may be easier to remember for many programmers. Besides, use of the macro unburdens the programmer from remembering notational details, such as "\$+3."

Let's develop another example. It would be nice if the 8051 had instructions such as

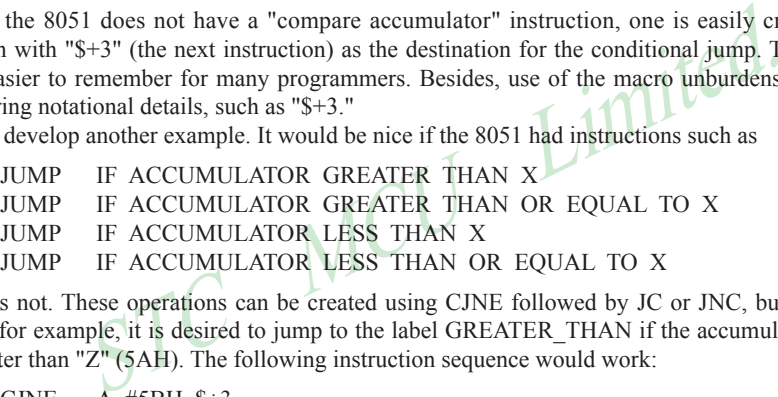

but it does not. These operations can be created using CJNE followed by JC or JNC, but the details are tricky. Suppose, for example, it is desired to jump to the label GREATER\_THAN if the accumulator contains an ASCII code greater than "Z" (5AH). The following instruction sequence would work:

```
CJNE A, #5BH, $÷3
JNC GREATER_THAN
```
The CJNE instruction subtracts 5BH (i.e.,  $Z'' + 1$ ) from the content of A and sets or clears the carry flag accordingly. CJNE leaves C=1 for accumulator values 00H up to and including 5AH. (Note: 5AH-5BH<0, therefore C=1; but 5BH-5BH=0, therefore C=0.) Jumping to GREATER\_THAN on the condition "not carry" correctly jumps for accumulator values 5BH, 5CH, 5DH, and so on, up to FFH. Once details such as these are worked out, they can be simplified by inventing an appropriate mnemonic, defining a macro, and using the macro instead of the corresponding instruction sequence. Here's the definition for a "jump if greater than" macro:

%\*DEFINE (JGT (VALUE, LABEL)) (CJNE  $A, #\%$ VALUE+1,  $$+3$  ;JGT JNC %LABEL ) and the contract of  $\mathcal{L}$ 

To test if the accumulator contains an ASCII code greater than "Z," as just discussed,the macro would be called as

%JGT ('Z', GREATER\_THAN)

ASM51 would expand this into

 $CJNE$  A,  $#5BH$ ,  $*+3$  ;  $JGT$ JNC GREATER\_THAN

The JGT macro is an excellent example of a relevant and powerful use of macros. By using macros, the programmer benefits by using a meaningful mnemonic and avoiding messy and potentially bug-ridden details.

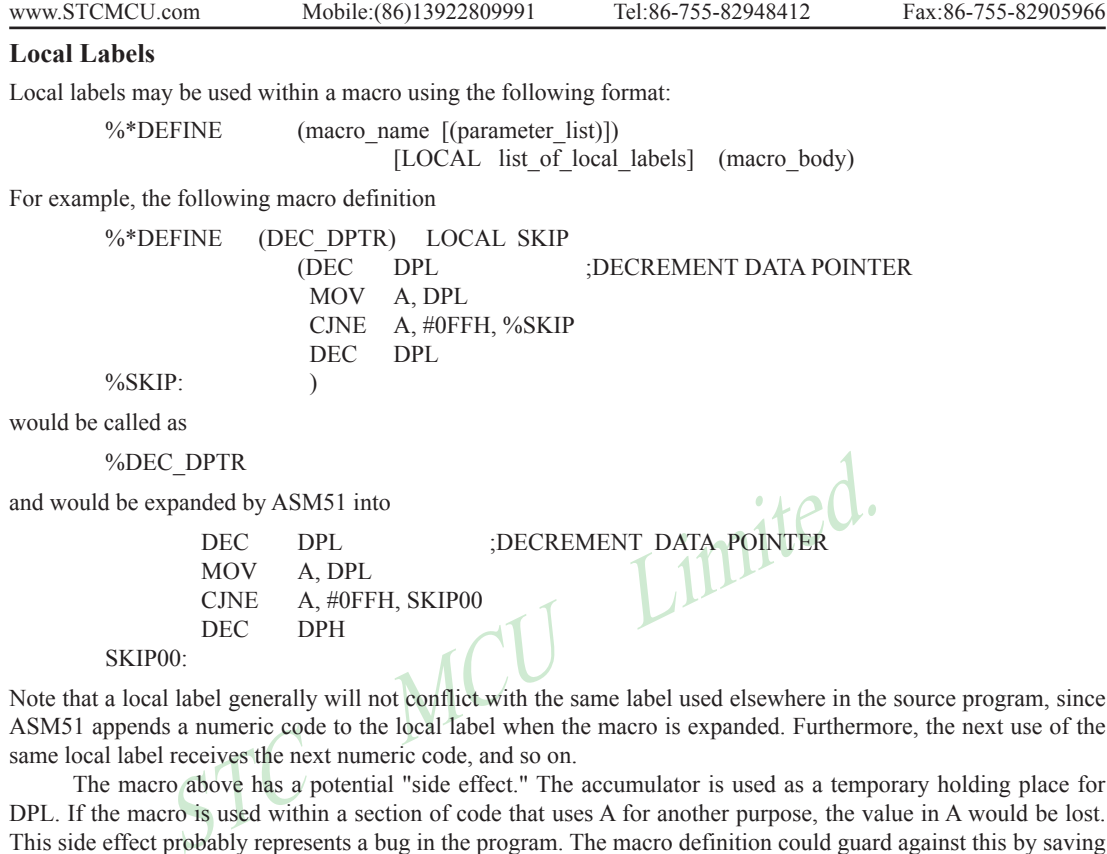

Note that a local label generally will not conflict with the same label used elsewhere in the source program, since ASM51 appends a numeric code to the local label when the macro is expanded. Furthermore, the next use of the same local label receives the next numeric code, and so on.

The macro above has a potential "side effect." The accumulator is used as a temporary holding place for DPL. If the macro is used within a section of code that uses A for another purpose, the value in A would be lost. This side effect probably represents a bug in the program. The macro definition could guard against this by saving A on the stack. Here's an alternate definition for the DEC\_DPTR macro:

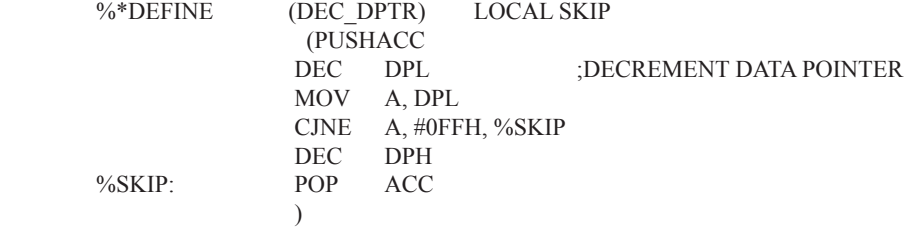

#### **Repeat Operations**

This is one of several built-in (predefined) macros. The format is

%REPEAT (expression) (text)

For example, to fill a block of memory with 100 NOP instructions,

%REPEAT (100) (NOP  $\lambda$ 

#### Mobile:(86)13922809991 Tel:086-755-82948412 Fax:86-755-82905966 www.STCMCU.com

#### **Control Flow Operations**

The conditional assembly of section of code is provided by ASM51's control flow macro definition. The format is

%IF (expression) THEN (balanced\_text)

[ELSE (balanced text)] FI

For example,

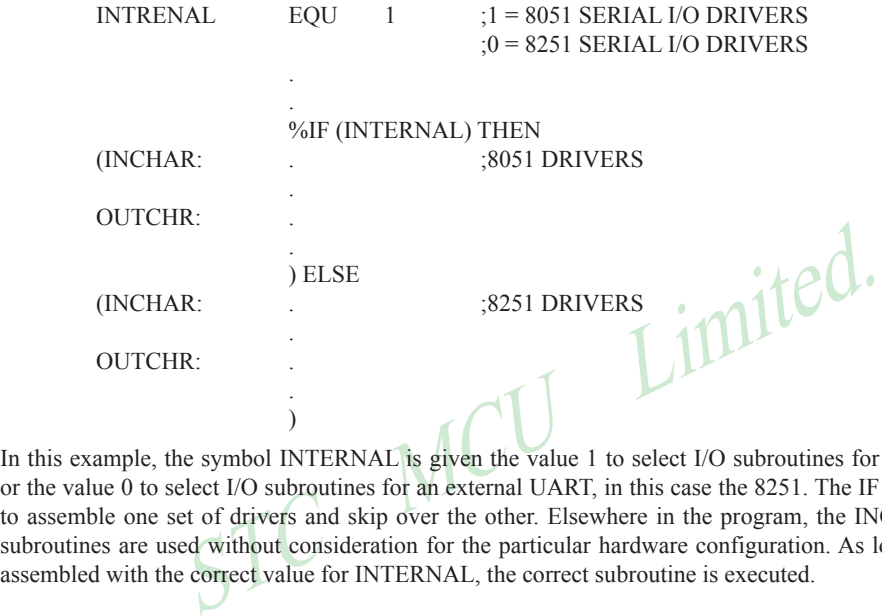

In this example, the symbol INTERNAL is given the value 1 to select I/O subroutines for the 8051's serial port, or the value 0 to select I/O subroutines for an external UART, in this case the 8251. The IF macro causes ASM51 to assemble one set of drivers and skip over the other. Elsewhere in the program, the INCHAR and OUTCHR subroutines are used without consideration for the particular hardware configuration. As long as the program as assembled with the correct value for INTERNAL, the correct subroutine is executed.

# **Appendix B: 8051 C Programming**

#### **ADVANTAGES AND DISADVANTAGES OF 8051 C**

The advantages of programming the 8051 in C as compared to assembly are:

- Offers all the benefits of high-level, structured programming languages such as C, including the ease of writing subroutines
- Often relieves the programmer of the hardware details that the complier handles on behalf of the programmer
- Easier to write, especially for large and complex programs
- Produces more readable program source codes

Nevertheless, 8051 C, being very similar to the conventional C language, also suffers from the following disadvantages:

- Processes the disadvantages of high-level, structured programming languages.
- Generally generates larger machine codes
- Programmer has less control and less ability to directly interact with hardware

To compare between 8051 C and assembly language, consider the solutions to the Example—Write a program using Timer 0 to create a 1KHz square wave on P1.0. A solution written below in 8051 C language:

```
State disadvantages of high-level, structured programming languages.<br>
by generates larger machine codes<br>
mer has less control and less ability to directly interact with hardware<br>
veen 8051 C and assembly language, consider
sbit portbit = P1^0; \frac{\text{#Use variable portfolio}}{1.0*}main ( )
{
TMOD = 1:
while (1)\{TH0 = 0xFTL0 = 0 \times CTR0 = 1:
          while (TF0 != 1);
          TR0 = 0;TF0 = 0;
          portbit = !(P1.^0); }
}
```
A solution written below in assembly language:

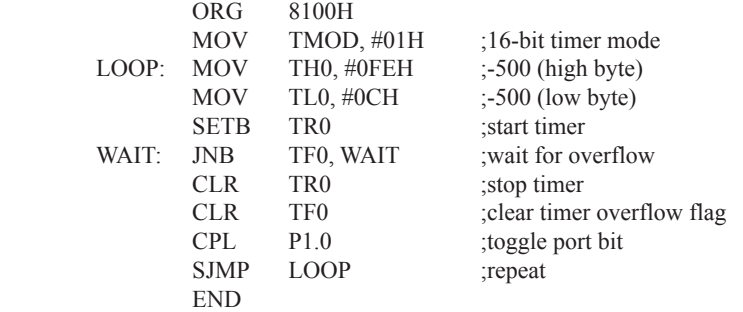

Notice that both the assembly and C language solutions for the above example require almost the same number of lines. However, the difference lies in the readability of these programs. The C version seems more human than assembly, and is hence more readable. This often helps facilitate the human programmer's efforts to write even very complex programs. The assembly language version is more closely related to the machine code, and though less readable, often results in more compact machine code. As with this example, the resultant machine code from the assembly version takes 83 bytes while that of the C version requires 149 bytes, an increase of 79.5%!

 The human programmer's choice of either high-level C language or assembly language for talking to the 8051, whose language is machine language, presents an interesting picture, as shown in following figure.

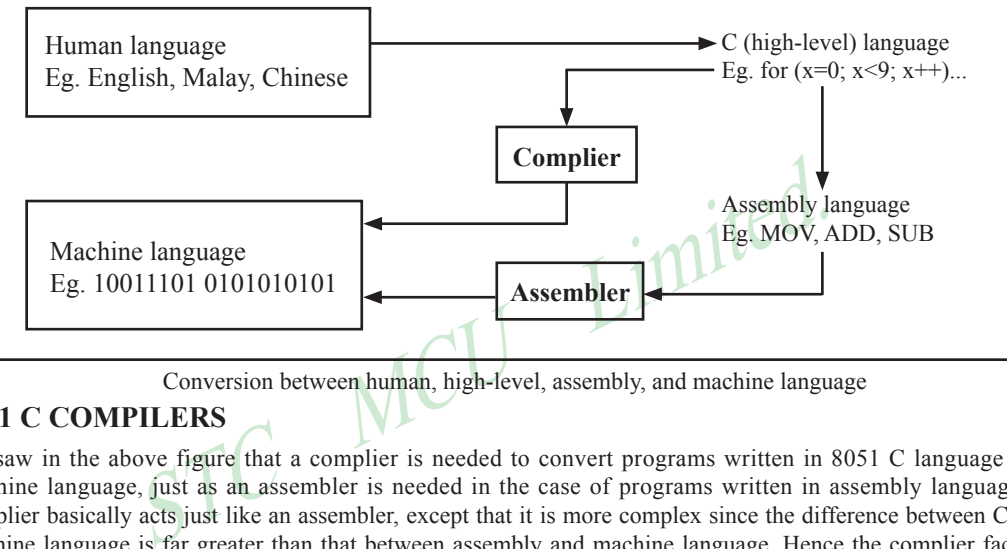

Conversion between human, high-level, assembly, and machine language

#### **8051 C COMPILERS**

We saw in the above figure that a complier is needed to convert programs written in 8051 C language into machine language, just as an assembler is needed in the case of programs written in assembly language. A complier basically acts just like an assembler, except that it is more complex since the difference between C and machine language is far greater than that between assembly and machine language. Hence the complier faces a greater task to bridge that difference.

 Currently, there exist various 8051 C complier, which offer almost similar functions. All our examples and programs have been compiled and tested with Keil's μ Vision 2 IDE by Keil Software, an integrated 8051 program development envrionment that includes its C51 cross compiler for C. A cross compiler is a compiler that normally runs on a platform such as IBM compatible PCs but is meant to compile programs into codes to be run on other platforms such as the 8051.

### **DATA TYPES**

8051 C is very much like the conventional C language, except that several extensions and adaptations have been made to make it suitable for the 8051 programming environment. The first concern for the 8051 C programmer is the data types. Recall that a data type is something we use to store data. Readers will be familiar with the basic C data types such as int, char, and float, which are used to create variables to store integers, characters, or floatingpoints. In 8051 C, all the basic C data types are supported, plus a few additional data types meant to be used specifically with the 8051.

 The following table gives a list of the common data types used in 8051 C. The ones in bold are the specific 8051 extensions. The data type **bit** can be used to declare variables that reside in the 8051's bit-addressable locations (namely byte locations 20H to 2FH or bit locations 00H to 7FH). Obviously, these bit variables can only store bit values of either 0 or 1. As an example, the following C statement:

bit flag =  $0$ :

declares a bit variable called flag and initializes it to 0.

Mobile:(86)13922809991 Tel:86-755-82948412 Fax:86-755-82905966

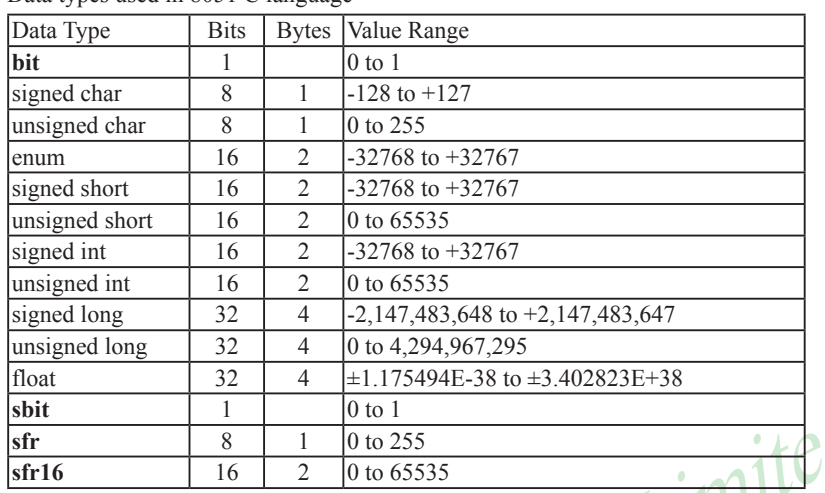

Data types used in 8051 C language

 The data type **sbit** is somewhat similar to the bit data type, except that it is normally used to declare 1-bit variables that reside in special function registes (SFRs). For example:

sbit  $P = 0xD0$ :

 $\begin{array}{|l|l|l|} \hline 1&0 \text{ to } 1 \\ \hline 8&1&0 \text{ to } 255 \\ \hline 16&2&0 \text{ to } 65535 \\ \hline \end{array}$ represent is somewhat similar to the bit data type, except that it is normal<br>
represent is somewhat similar to the bit data type, except that declares the **sbit** variable P and specifies that it refers to bit address D0H, which is really the LSB of the PSW SFR. Notice the difference here in the usage of the assignment ("=") operator. In the context of **sbit** declarations, it indicatess what address the **sbit** variable resides in, while in **bit** declarations, it is used to specify the initial value of the **bit** variable.

 Besides directly assigning a bit address to an **sbit** variable, we could also use a previously defined **sfr**  variable as the base address and assign our **sbit** variable to refer to a certain bit within that **sfr**. For example:

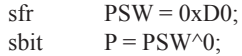

This declares an **sfr** variable called PSW that refers to the byte address D0H and then uses it as the base address to refer to its LSB (bit 0). This is then assigned to an **sbit** variable, P. For this purpose, the carat symbol (^) is used to specify bit position 0 of the PSW.

 A third alternative uses a constant byte address as the base address within which a certain bit is referred. As an illustration, the previous two statements can be replaced with the following:

sbit  $P = 0xD0 \wedge 0$ ;

 Meanwhile, the **sfr** data type is used to declare byte (8-bit) variables that are associated with SFRs. The statement:

 $sfr \t \tIE = 0xA8;$ 

declares an **sfr** variable IE that resides at byte address A8H. Recall that this address is where the Interrupt Enable (IE) SFR is located; therefore, the sfr data type is just a means to enable us to assign names for SFRs so that it is easier to remember.

 The **sfr16** data type is very similar to **sfr** but, while the **sfr** data type is used for 8-bit SFRs, **sfr16** is used for 16-bit SFRs. For example, the following statement:

 $\text{sfr16}$  DPTR = 0x82;

declares a 16-bit variable DPTR whose lower-byte address is at 82H. Checking through the 8051 architecture, we find that this is the address of the DPL SFR, so again, the **sfr16** data type makes it easier for us to refer to the SFRs by name rather than address. There's just one thing left to mention. When declaring **sbit**, **sfr**, or **sfr16** variables, remember to do so outside main, otherwise you will get an error.

 In actual fact though, all the SFRs in the 8051, including the individual flag, status, and control bits in the bit-addressable SFRs have already been declared in an include file, called reg51.h, which comes packaged with most 8051 C compilers. By using reg51.h, we can refer for instance to the interrupt enable register as simply IE rather than having to specify the address A8H, and to the data pointer as DPTR rather than 82H. All this makes 8051 C programs more human-readable and manageable. The contents of reg51.h are listed below.

/\*---------------------------------------------------------------------------------------------------- REG51.H

Header file for generic 8051 microcontroller.

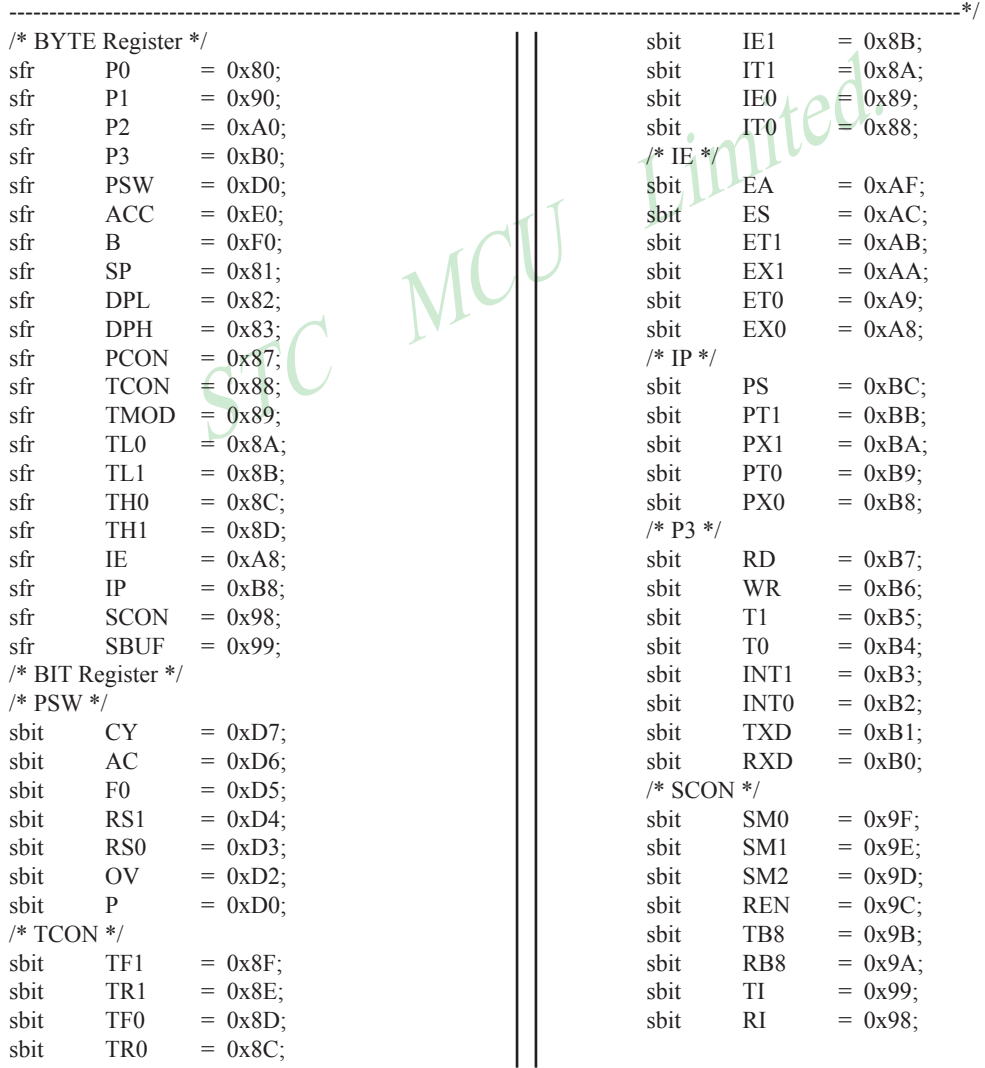

264 STC MCU Limited. website:www.STCMCU.com

#### **MEMORY TYPES AND MODELS**

The 8051 has various types of memory space, including internal and external code and data memory. When declaring variables, it is hence reasonable to wonder in which type of memory those variables would reside. For this purpose, several memory type specifiers are available for use, as shown in following table.

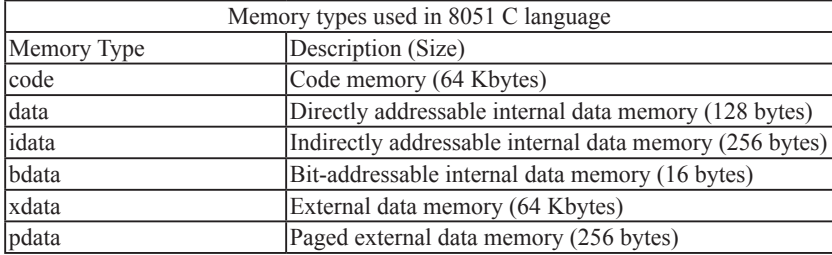

The first memory type specifier given in above table is **code**. This is used to specify that a variable is to reside in code memory, which has a range of up to 64 Kbytes. For example:

char code errormsg $[$   $] =$  "An error occurred" ;

declares a char array called errormsg that resides in code memory.

The specifier given in above table is **code**. This is used to specify that<br>
inch has a range of up to 64 Kbytes. For example:<br>
code errormsg[] = "An error occurred";<br>
tray called errormsg that resides in code memory.<br>
to p If you want to put a variable into data memory, then use either of the remaining five data memory specifiers in above table. Though the choice rests on you, bear in mind that each type of data memory affect the speed of access and the size of available data memory. For instance, consider the following declarations:

signed int data num1: bit bdata numbit; unsigned int xdata num2;

The first statement creates a signed int variable num1 that resides in inernal **data** memory (00H to 7FH). The next line declares a bit variable numbit that is to reside in the bit-addressable memory locations (byte addresses 20H to 2FH), also known as **bdata**. Finally, the last line declares an unsigned int variable called num2 that resides in external data memory, **xdata**. Having a variable located in the directly addressable internal data memory speeds up access considerably; hence, for programs that are time-critical, the variables should be of type **data**. For other variants such as 8052 with internal data memory up to 256 bytes, the **idata** specifier may be used. Note however that this is slower than data since it must use indirect addressing. Meanwhile, if you would rather have your variables reside in external memory, you have the choice of declaring them as **pdata** or **xdata**. A variable declared to be in **pdata** resides in the first 256 bytes (a page) of external memory, while if more storage is required, **xdata**  should be used, which allows for accessing up to 64 Kbytes of external data memory.

 What if when declaring a variable you forget to explicitly specify what type of memory it should reside in, or you wish that all variables are assigned a default memory type without having to specify them one by one? In this case, we make use of **memory models**. The following table lists the various memory models that you can use.

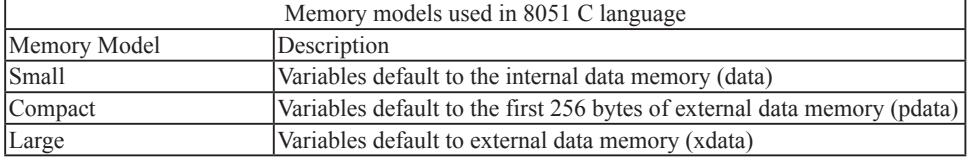

A program is explicitly selected to be in a certain memory model by using the C directive, #pragma. Otherwise, the default memory model is **small**. It is recommended that programs use the small memory model as it allows for the fastest possible access by defaulting all variables to reside in internal data memory.

 The **compact** memory model causes all variables to default to the first page of external data memory while the **large** memory model causes all variables to default to the full external data memory range of up to 64 Kbytes.

#### **ARRAYS**

Often, a group of variables used to store data of the same type need to be grouped together for better readability. For example, the ASCII table for decimal digits would be as shown below.

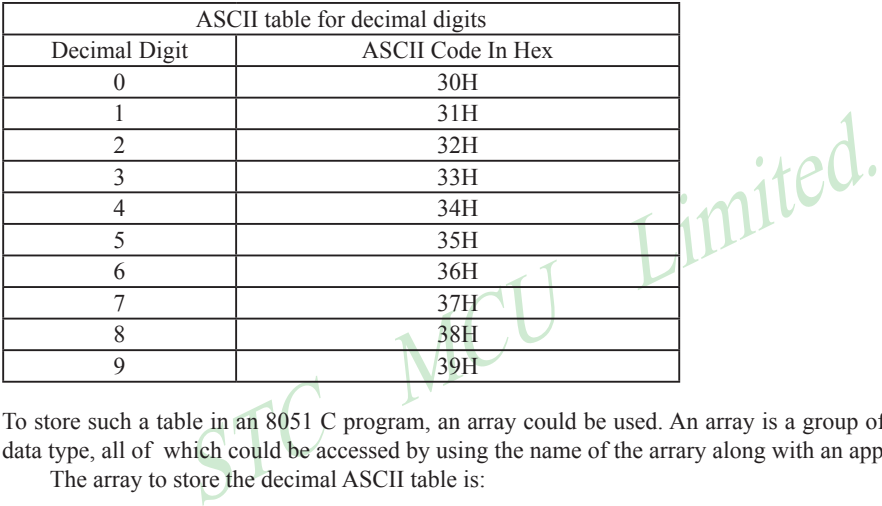

To store such a table in an 8051 C program, an array could be used. An array is a group of variables of the same data type, all of which could be accessed by using the name of the arrary along with an appropriate index.

The array to store the decimal ASCII table is:

int table  $[10] =$ {0x30, 0x31, 0x32, 0x33, 0x34, 0x35, 0x36, 0x37, 0x38, 0x39};

Notice that all the elements of an array are separated by commas. To access an individul element, an index starting from 0 is used. For instance, table[0] refers to the first element while table[9] refers to the last element in this ASCII table.

#### **STRUCTURES**

Sometime it is also desired that variables of different data types but which are related to each other in some way be grouped together. For example, the name, age, and date of birth of a person would be stored in different types of variables, but all refer to the person's personal details. In such a case, a structure can be declared. A structure is a group of related variables that could be of different data types. Such a structure is declared by:

struct person { char name; int age; long DOB; };

Once such a structure has been declared, it can be used like a data type specifier to create structure variables that have the member's name, age, and DOB. For example:

struct person grace =  ${``Grace", 22, 01311980};$ 

would create a structure variable grace to store the name, age, and data of birth of a person called Grace. Then in order to access the specific members within the person structure variable, use the variable name followed by the dot operator (.) and the member name. Therefore, grace.name, grace.age, grace.DOB would refer to Grace's name, age, and data of birth, respectively.

#### **POINTERS**

When programming the 8051 in assembly, sometimes register such as R0, R1, and DPTR are used to store the addresses of some data in a certain memory location. When data is accessed via these registers, indirect addressing is used. In this case, we say that R0, R1, or DPTR are used to point to the data, so they are essentially pointers.

Format:<br>
\*pointer\_name;<br>
data\_type refers to which type of data that the pointer is pointing to<br>
pointer name is the name of the pointer Correspondingly in C, indirect access of data can be done through specially defined pointer variables. Pointers are simply just special types of variables, but whereas normal variables are used to directly store data, pointer variables are used to store the addresses of the data. Just bear in mind that whether you use normal variables or pointer variables, you still get to access the data in the end. It is just whether you go directly to where it is stored and get the data, as in the case of normal variables, or first consult a directory to check the location of that data before going there to get it, as in the case of pointer variables.

Declaring a pointer follows the format:

data type \*pointer name; where

```
refers to which type of data that the pointer is pointing to
denotes that this is a pointer variable
```
is the name of the pointer

As an example, the following declarations:

int \* numPtr int num;  $numPtr = \& num:$ 

first declares a pointer variable called numPtr that will be used to point to data of type int. The second declaration declares a normal variable and is put there for comparison. The third line assigns the address of the num variable to the numPtr pointer. The address of any variable can be obtained by using the address operator,  $\&$ , as is used in this example. Bear in mind that once assigned, the numPtr pointer contains the address of the num variable, not the value of its data.

 The above example could also be rewritten such that the pointer is straightaway initialized with an address when it is first declared:

```
int num;
int * numPtr = &num:
```
 In order to further illustrate the difference between normal variables and pointer variables, consider the following, which is not a full C program but simply a fragment to illustrate our point:

int num  $= 7$ : int  $*$  numPtr =  $&$ num: printf ("%d\n", num); printf ("%d\n", numPtr); printf ("%d\n", &num); printf ("%d\n", \*numPtr); The first line declare a normal variable, num, which is initialized to contain the data 7. Next, a pointer variable, numPtr, is declared, which is initialized to point to the address of num. The next four lines use the printf() function, which causes some data to be printed to some display terminal connected to the serial port. The first such line displays the contents of the num variable, which is in this case the value 7. The next displays the contents of the numPtr pointer, which is really some weird-looking number that is the address of the num variable. The third such line also displays the addresss of the num variable because the address operator is used to obtain num's address. The last line displays the actual data to which the numPtr pointer is pointing, which is 7. The \* symbol is called the indirection operator, and when used with a pointer, indirectly obtains the data whose address is pointed to by the pointer. Therefore, the output display on the terminal would show:

7 13452 (or some other weird-looking number) 13452 (or some other weird-looking number) 7

#### **A Pointer's Memory Type**

Recall that pointers are also variables, so the question arises where they should be stored. When declaring pointers, we can specify different types of memory areas that these pointers should be in, for example:

#### int  $*$  xdata numPtr =  $&$  num;

ory Type<br>s are also variables, so the question arises where they should be straight<br>city different types of memory areas that these pointers should be in, for<br>the numPtr = & num;<br>our previous pointer examples. We declare This is the same as our previous pointer examples. We declare a pointer numPtr, which points to data of type int stored in the num variable. The difference here is the use of the memory type specifier **xdata** after the \*. This is specifies that pointer numPtr should reside in external data memory (**xdata**), and we say that the pointer's memory type is **xdata**.

#### **Typed Pointers**

We can go even further when declaring pointers. Consider the example:

int data \*  $x$ data numPtr = & num:

The above statement declares the same pointer numPtr to reside in external data memory (**xdata**), and this pointer points to data of type int that is itself stored in the variable num in internal data memory (**data**). The memory type specifier, **data**, before the \* specifies the *data memory type* while the memory type specifier, **xdata**, after the \* specifies the pointer memory type.

 Pointer declarations where the data memory types are explicitly specified are called typed pointers. Typed pointers have the property that you specify in your code where the data pointed by pointers should reside. The size of typed pointers depends on the data memory type and could be one or two bytes.

#### **Untyped Pointers**

When we do not explicitly state the data memory type when declaring pointers, we get untyped pointers, which are generic pointers that can point to data residing in any type of memory. Untyped pointers have the advantage that they can be used to point to any data independent of the type of memory in which the data is stored. All untyped pointers consist of 3 bytes, and are hence larger than typed pointers. Untyped pointers are also generally slower because the data memory type is not determined or known until the complied program is run at runtime. The first byte of untyped pointers refers to the data memory type, which is simply a number according to the following table. The second and third bytes are,respectively,the higher-order and lower-order bytes of the address being pointed to.

An untyped pointer is declared just like normal C, where:

int  $*$  xdata numPtr = & num;

does not explicitly specify the memory type of the data pointed to by the pointer. In this case, we are using untyped pointers.

www.STCMCU.com

Mobile:(86)13922809991 Tel:86-755-82948412 Fax:86-755-82905966

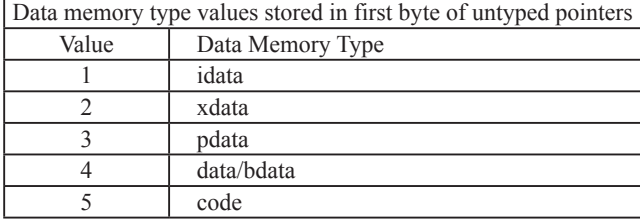

### **FUNCTIONS**

where

In programming the 8051 in assembly, we learnt the advantages of using subroutines to group together common and frequently used instructions. The same concept appears in 8051 C, but instead of calling them subroutines, we call them **functions**. As in conventional C, a function must be declared and defined. A function definition includes a list of the number and types of inputs, and the type of the output (return type), puls a description of the internal contents, or what is to be done within that function.

The format of a typical function definition is as follows:

```
STREET SO WE ARE THE STREET ON THE PART OF THE STREET SO THE STREET OF THE STREET SO THE STREET SO THE STREET SO THE STREET SO THE STREET SO AND THE STREET SO AND THE STREET SO AND RELATED THAT STREET SO AN EXPLORE THE STR
          return type function name (arguments) [memory] [reentrant] [interrupt] [using]
          {
 …
          }
          return type refers to the data type of the return (output) value
          function name is any name that you wish to call the function as
          arguments is the list of the type and number of input (argument) values
          memory refers to an explicit memory model (small, compact or large)
          refers to whether the function is reentrant (recursive)
          interrupt indicates that the function is acctually an ISR
          using explicitly specifies which register bank to use
```
Consider a typical example, a function to calculate the sum of two numbers:

```
int sum (int a, int b)
{
          return a + b;
}
```
This function is called sum and takes in two arguments, both of type int. The return type is also int, meaning that the output (return value) would be an int. Within the body of the function, delimited by braces, we see that the return value is basically the sum of the two agruments. In our example above, we omitted explicitly specifying the options: memory, reentrant, interrupt, and using. This means that the arguments passed to the function would be using the default small memory model, meaning that they would be stored in internal data memory. This function is also by default non-recursive and a normal function, not an ISR. Meanwhile, the default register bank is bank 0.

#### **Parameter Passing**

In 8051 C, parameters are passed to and from functions and used as function arguments (inputs). Nevertheless, the technical details of where and how these parameters are stored are transparent to the programmer, who does not need to worry about these techinalities. In 8051 C, parameters are passed through the register or through memory. Passing parameters through registers is faster and is the default way in which things are done. The registers used and their purpose are described in more detail below.

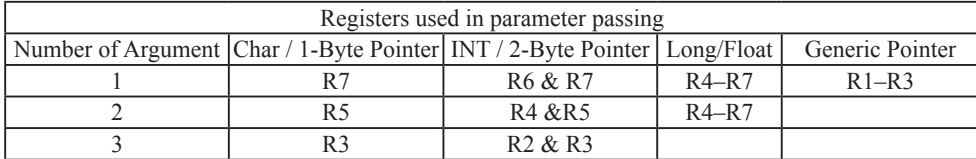

 Since there are only eight registers in the 8051, there may be situations where we do not have enough registers for parameter passing. When this happens, the remaining parameters can be passed through fixed memory loacations. To specify that all parameters will be passed via memory, the NOREGPARMs control directive is used. To specify the reverse, use the REGPARMs control directive.

#### **Return Values**

Unlike parameters, which can be passed by using either registers or memory locations, output values must be returned from functions via registers. The following table shows the registers used in returning different types of values from functions.

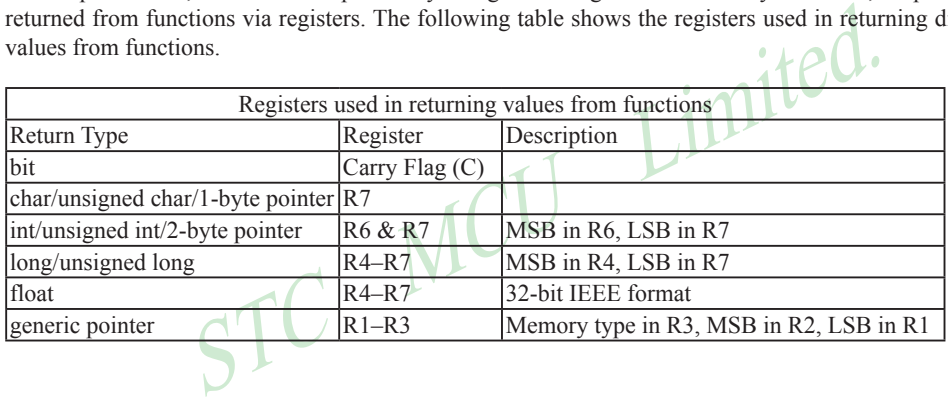

# **Appendix C: STC90C58AD series Electrical Characteristics**

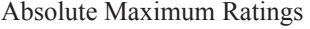

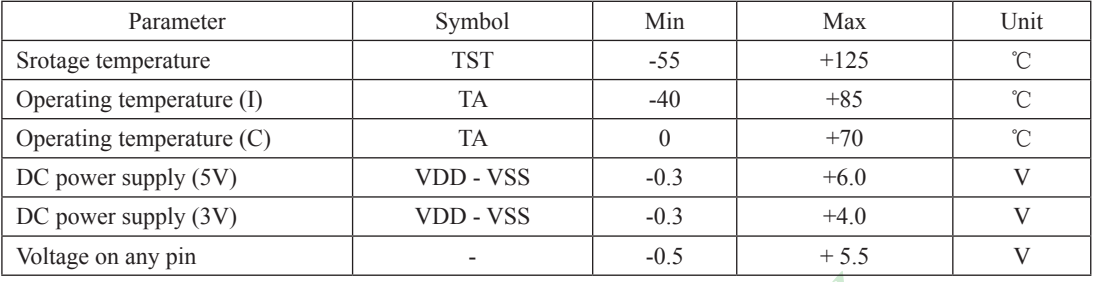

#### DC Specification (5V MCU)

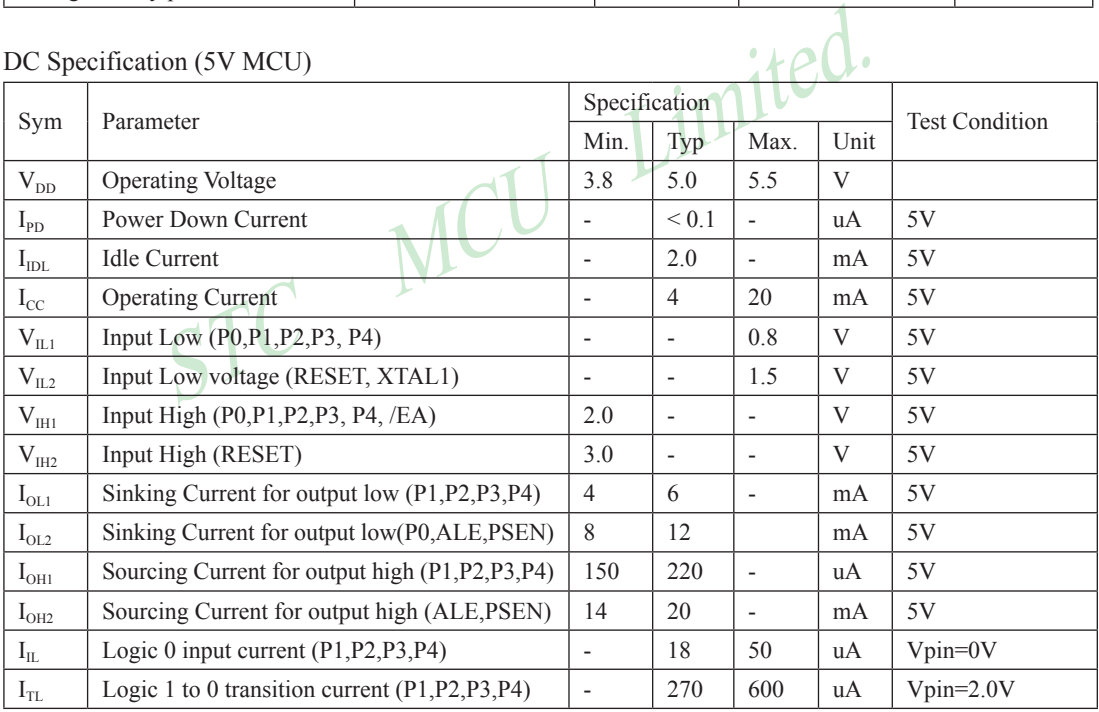

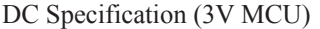

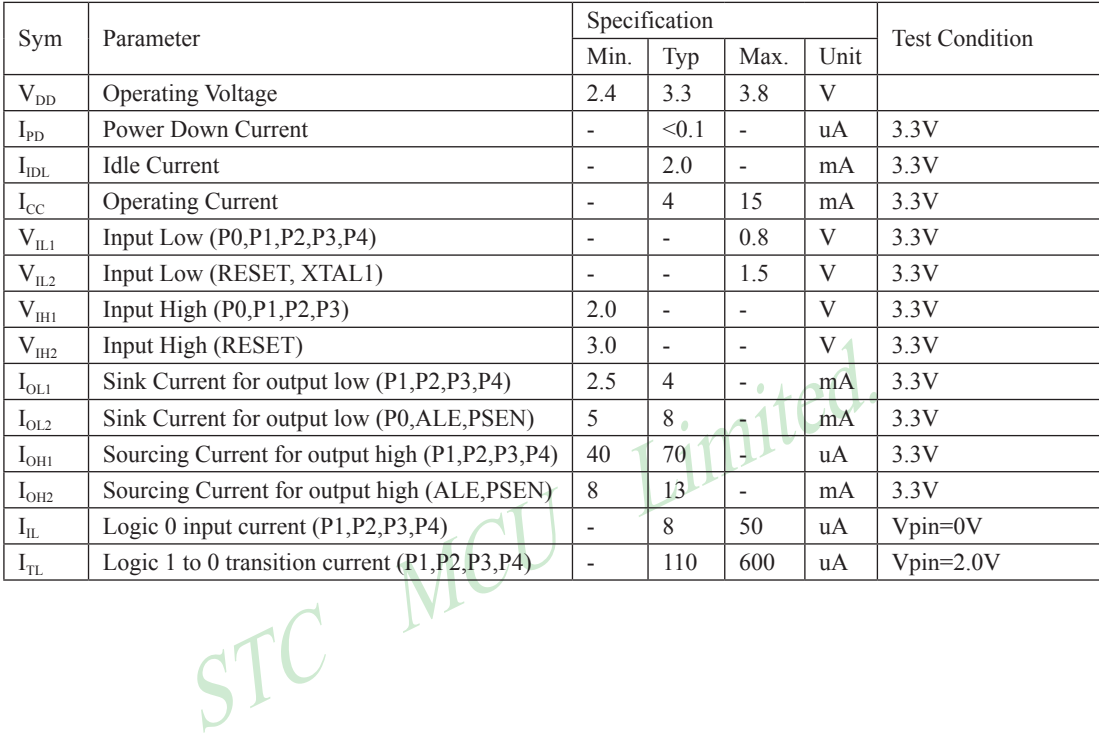

# **Appendix D: Program for indirect addressing inner 256B RAM**

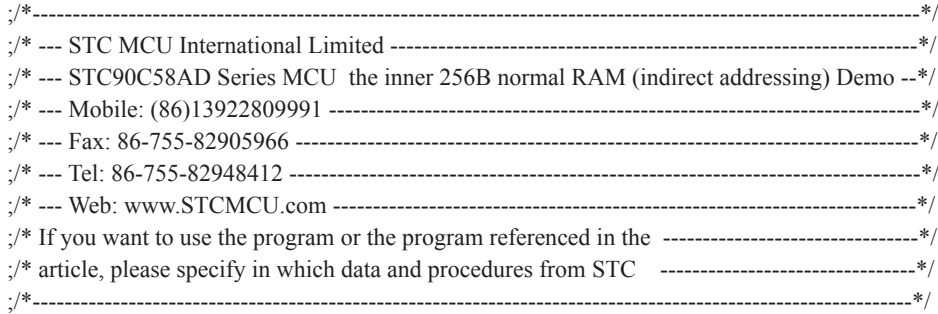

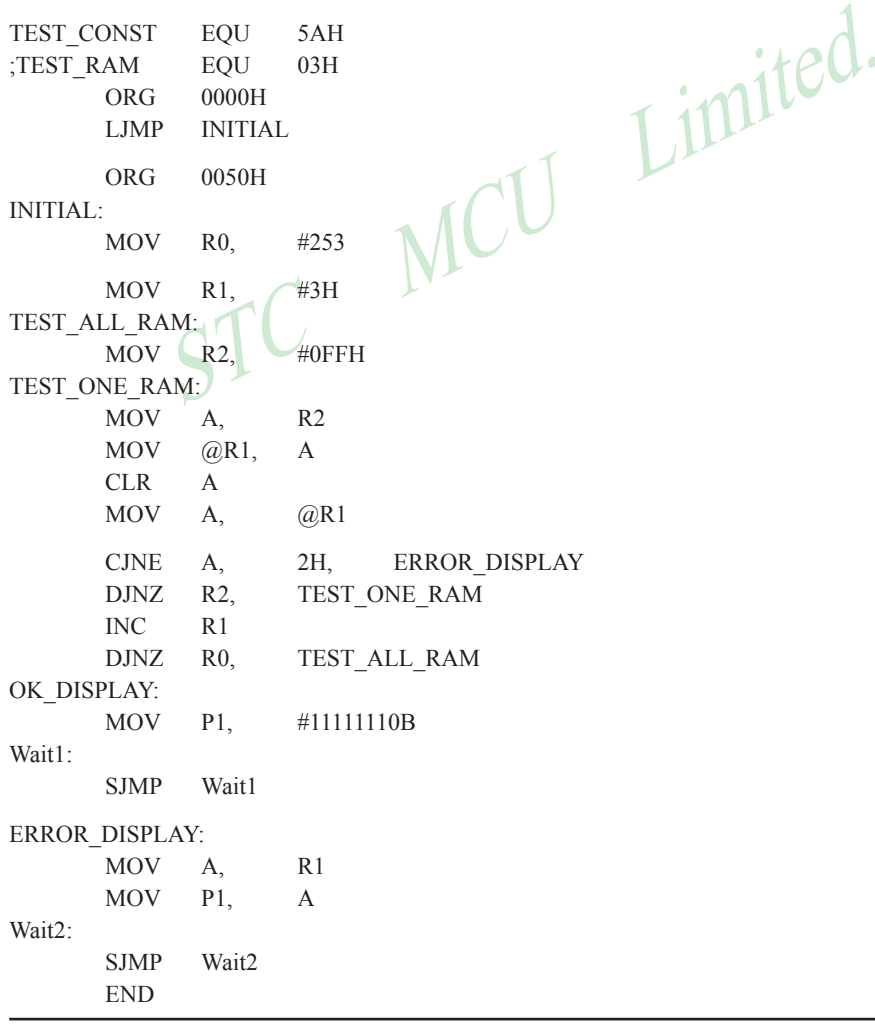

# **Appendix E: Using Serial port expand I/O interface**

STC90C58AD series MCU serial port mode0 can be used for expand IO if UART is free in your application. UART Mode0 is a synchronous shift register, the baudrate is fixed at fosc/12, RXD pin (P3.0) is the data I/O port, and TXD pin (P3.1) is clock output port, data width is 8 bits, always sent / received the lowest bit at first.

#### (1) Using 74HC165 expand parallel input ports

Please refer to the following circuit which using 2 pcs 74HC165 to expand 16 input I/Os

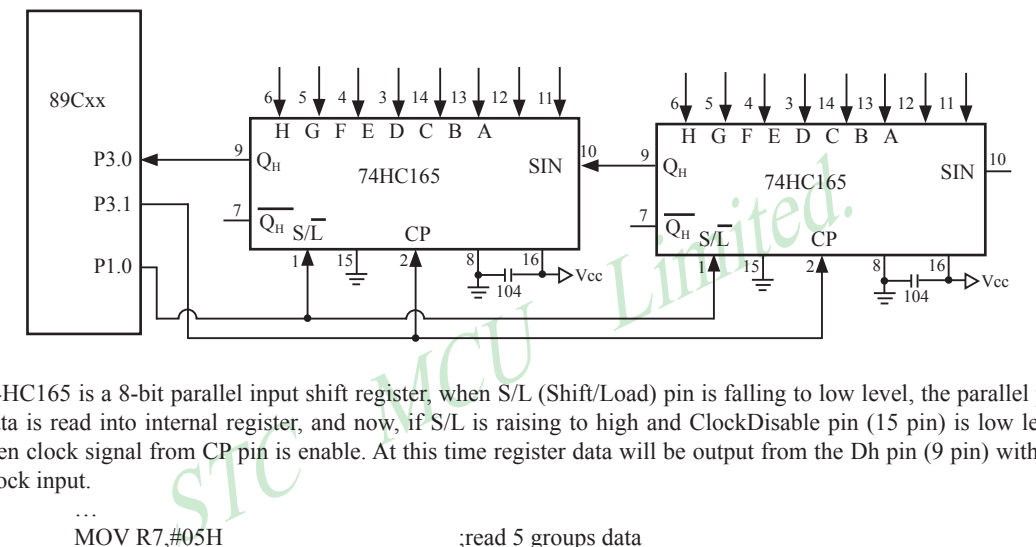

74HC165 is a 8-bit parallel input shift register, when S/L (Shift/Load) pin is falling to low level, the parallel port data is read into internal register, and now, if S/L is raising to high and ClockDisable pin (15 pin) is low level, then clock signal from CP pin is enable. At this time register data will be output from the Dh pin (9 pin) with the clock input.

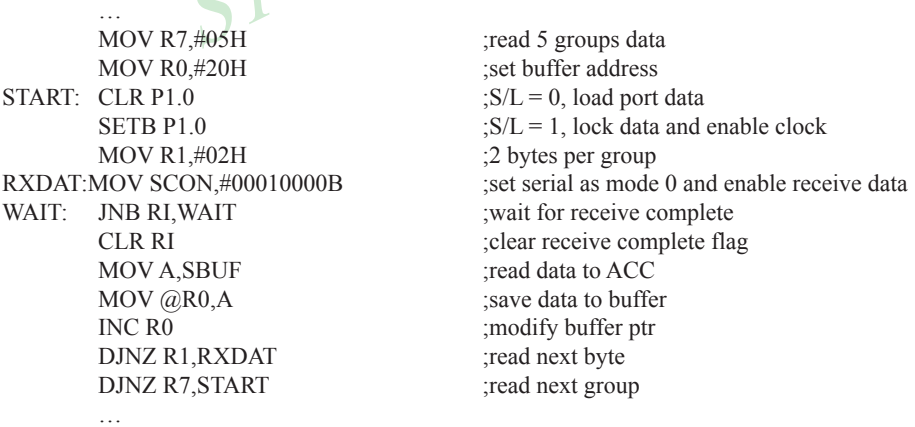

#### (2) Using 74HC164 expand parallel output ports

Please refer to the following circuit which using 2 pcs 74HC164 to expand 16 output I/Os

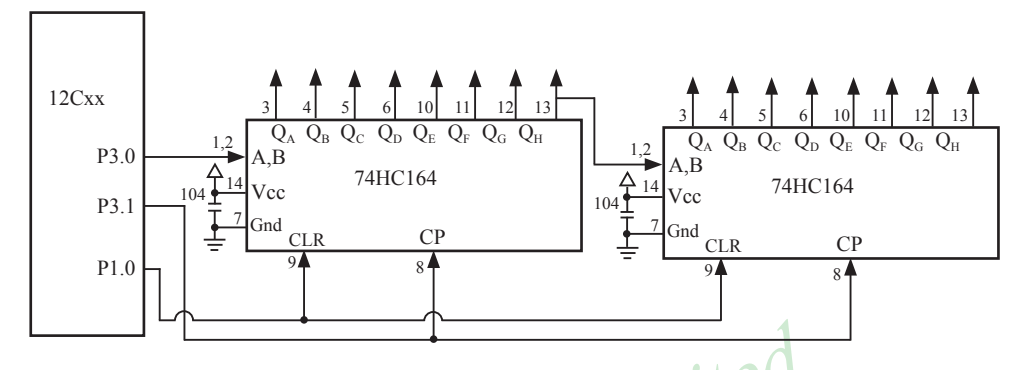

When serial port is working in MODE0, the serial data is input/output from RXD(P3.0) pin and serial clock is output from TXD(P3.1). Serial data is always starting transmission from the lowest bit.

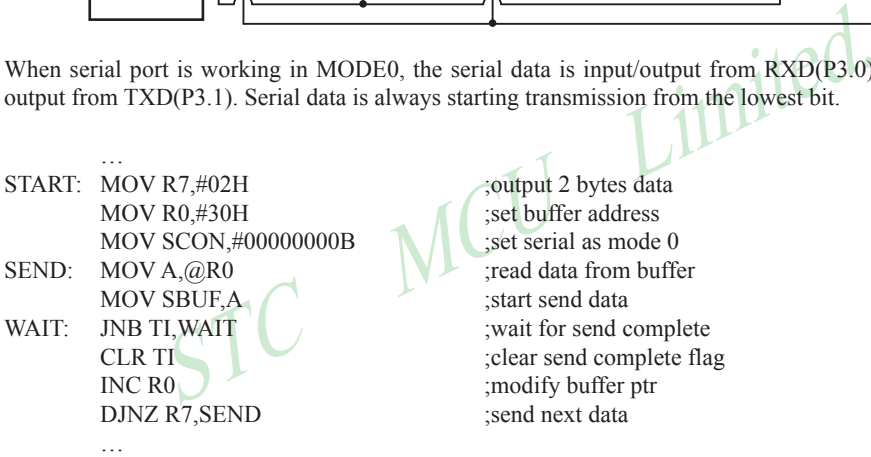

**affer** address  $m$ irial as mode 0 send data send complete flag fy buffer ptr next data

# **Appendix F: Use STC MCU common I/O driving LCD Display**

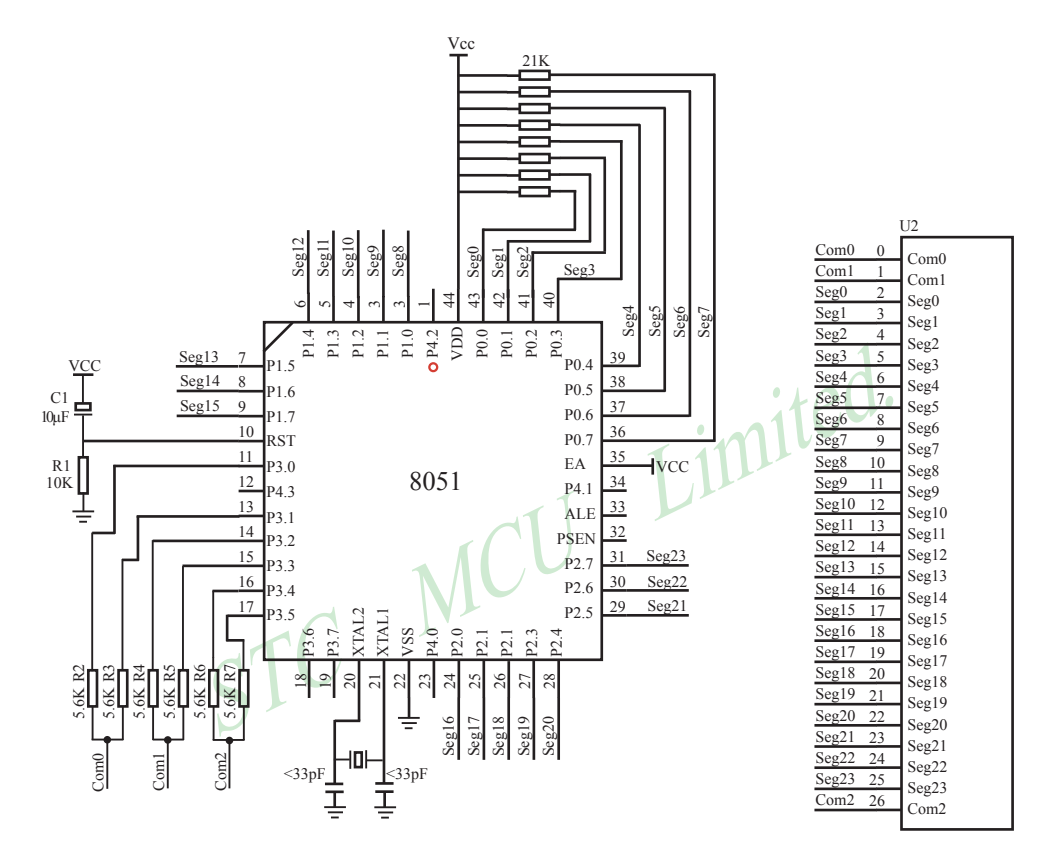

www.STCMCU.com

NAME LcdDriver #include<reg52.h>

```
;********************************************************************************
```
;the LCD is 1/3 duty and 1/3 bias; 3Com\*24Seg; 9 display RAM;

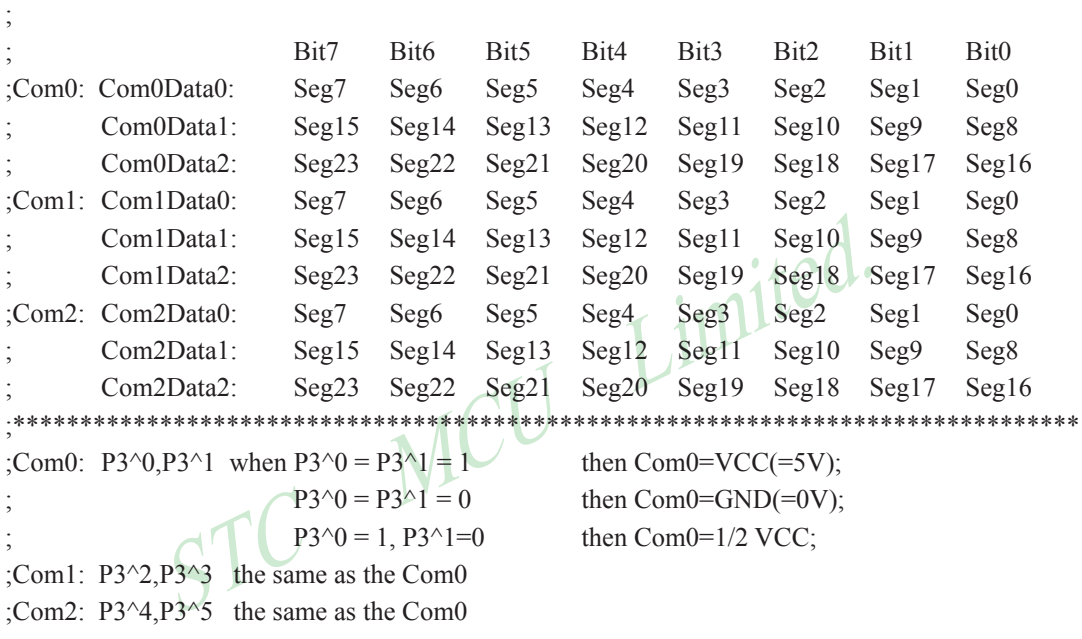

```
;
```
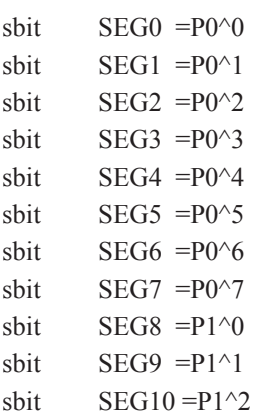

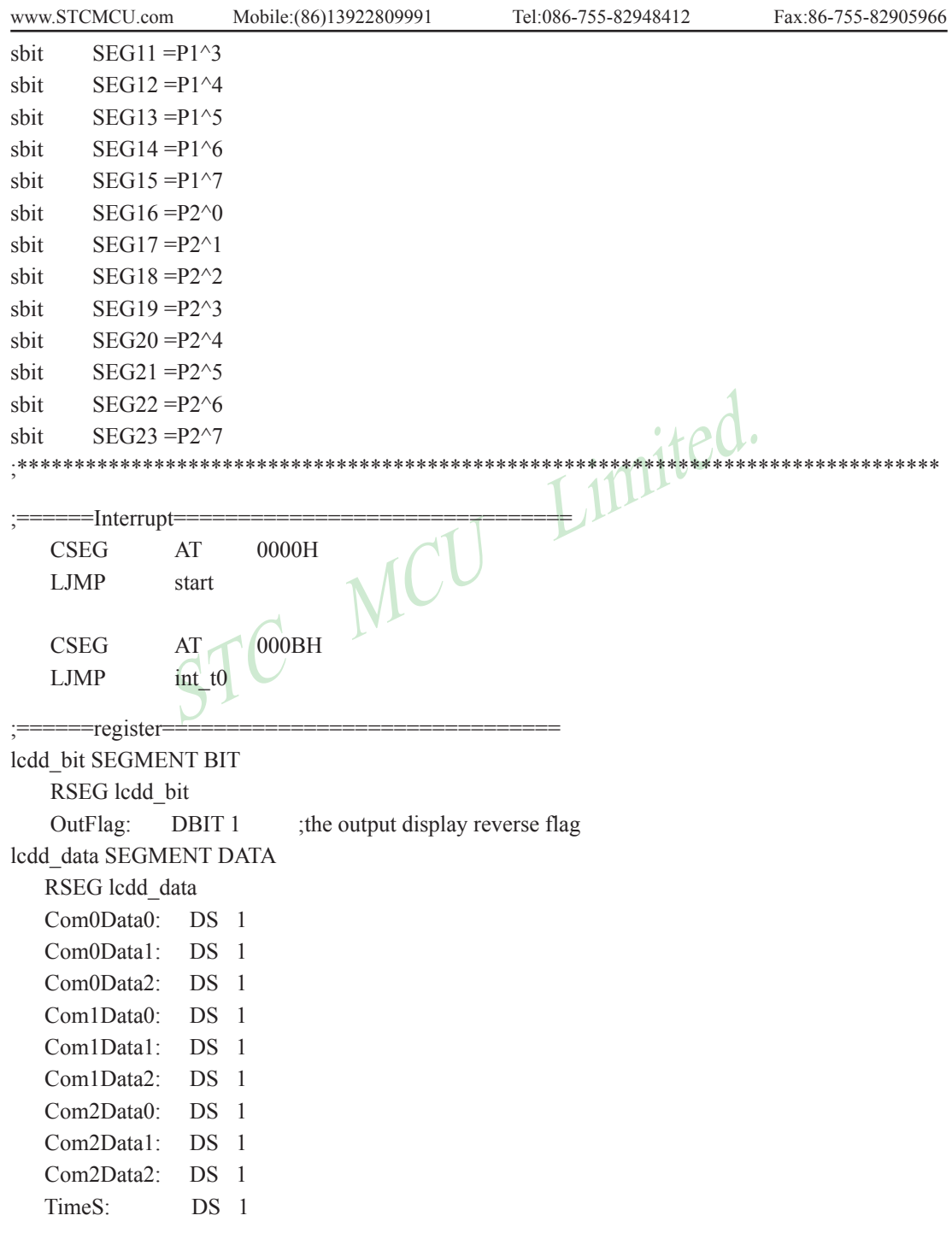

```
NOT THE REAL OUTSPACE MANUSCRIPT AND THE CONTROLLOW PSW AND THE REAL OUTSPACE AND THE REAL POPER AND THE REAL OUTSPACE
;======Interrupt Code==========================
t0_int SEGMENT CODE
       RSEG t0_int
        USING 1
;*****************************************************************
;Time0 interrupt
;ths system crystalloid is 22.1184MHz
;the time to get the Time0 interrupr is 2.5mS
;the whole duty is 2.5mS*6=15mS, including reverse
;*****************************************************************
int_t0:
        ORL TL0,#00H
         MOV TH0,#0EEH
              ACC
       PUS<sub>H</sub>
        MOV PSW,#08H
        ACALL OutData
        POP PSW
        POP ACC
        RETI
      =SUB CODE=uart_sub SEGMENT CODE
       RSEG uart sub
        USING 0
;******************************************************************
;initial the display RAM data
;if want to display other,then you may add other data to this RAM
;Com0: Com0Data0,Com0Data1,Com0Data2
;Com1: Com1Data0,Com1Data1,Com1Data2
;Com2: Com2Data0,Com0Data1,Com0Data2
;*******************************************************************
InitComData: ;it will display "111111111"
        MOV Com0Data0, #24H
         MOV Com0Data1, #49H
        MOV Com0Data2, #92H
```
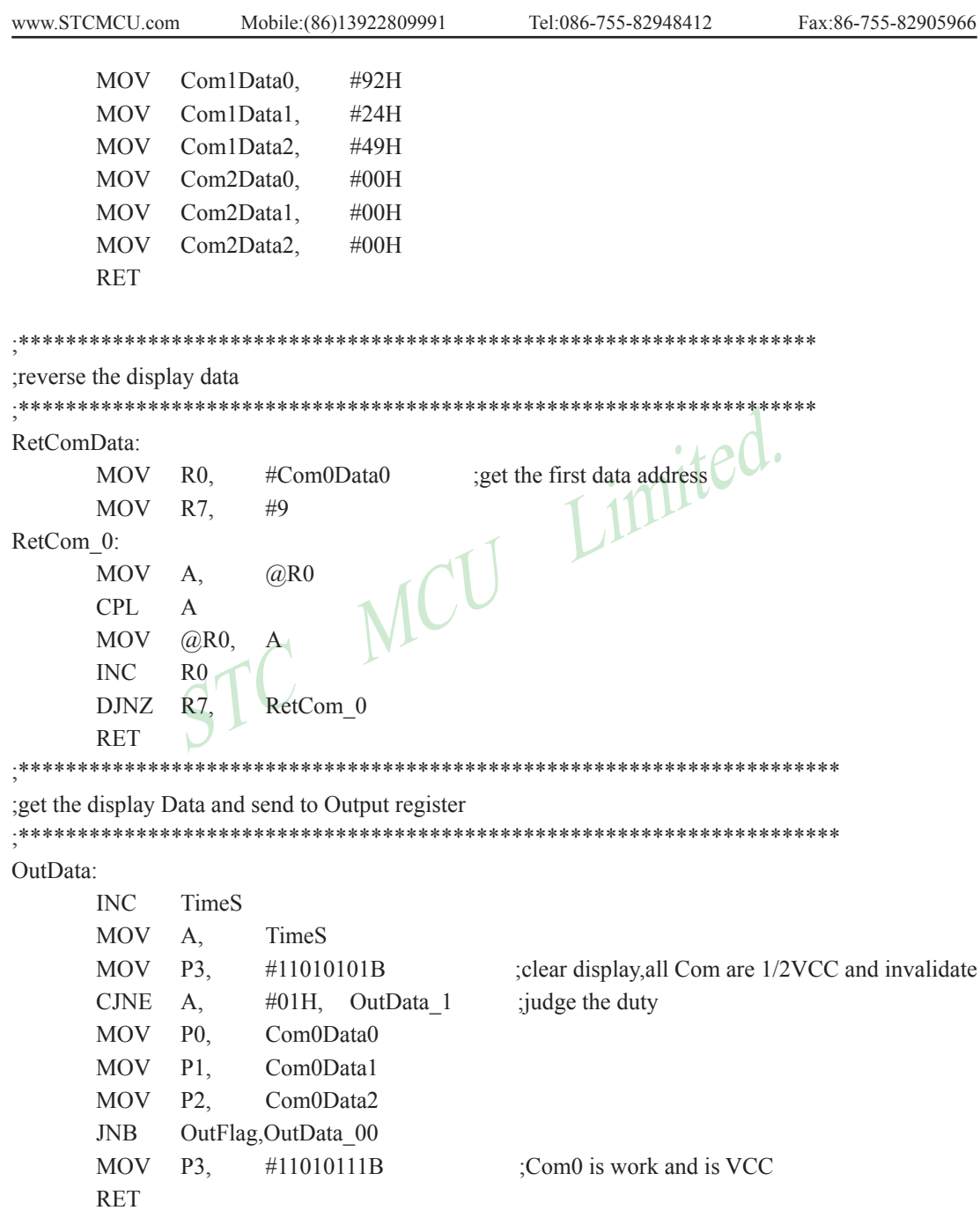

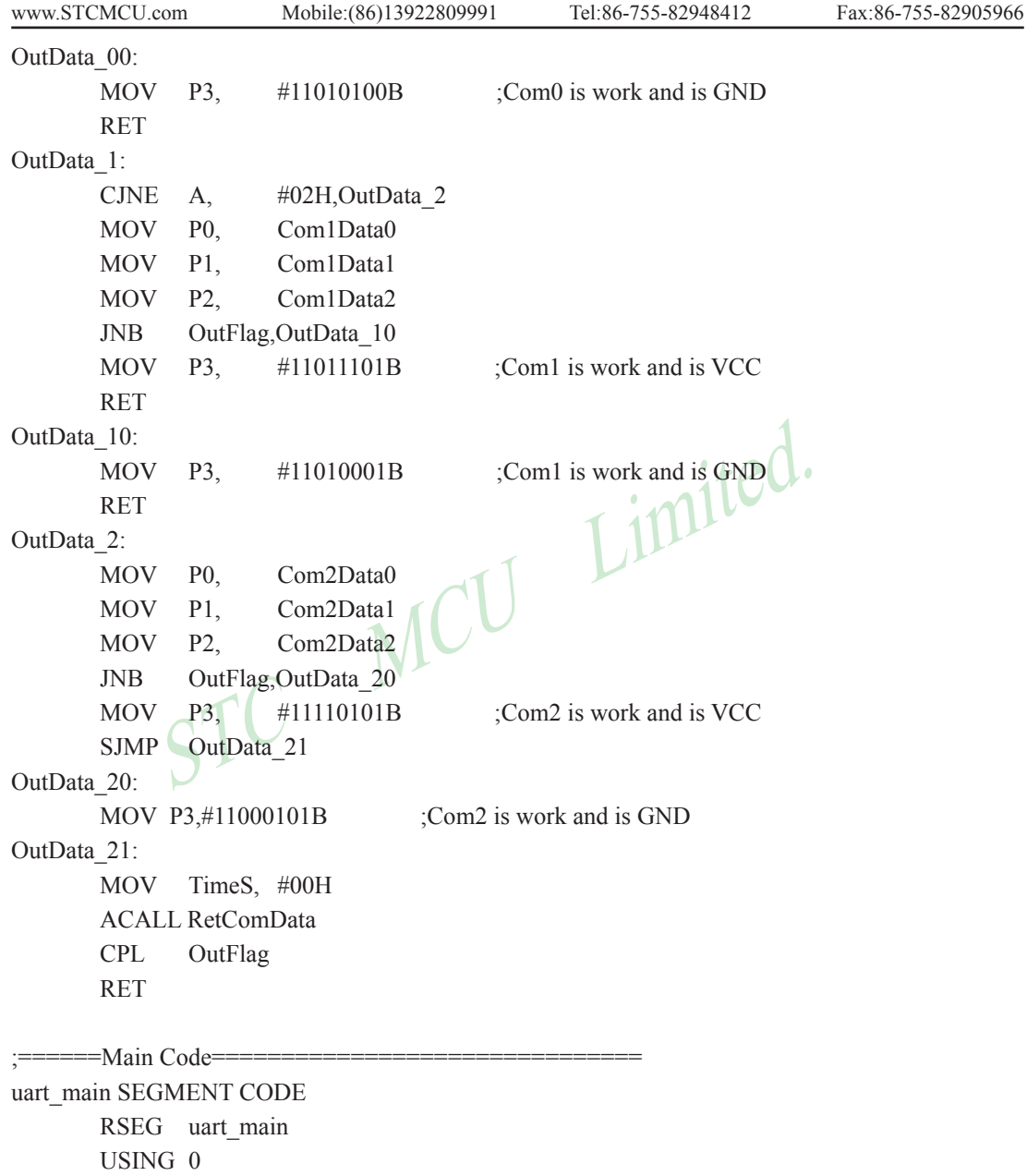

#### start:

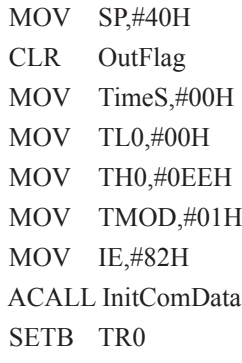

#### Main:

NOP

SJMP Main

END

Main MCU Limited.

### **Appendix G: LED driven by an I/O port and Key Scan**

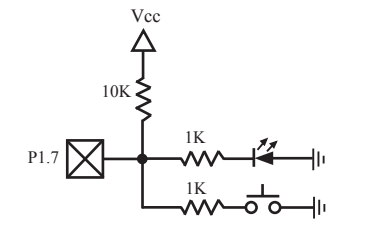

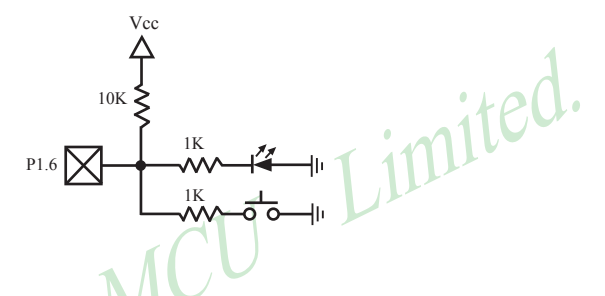

It can save a lot of I/O ports that STC90C58AD MCU I/O ports can used as the LED drivers and key detection concurrently because of their feature which they can be set to the weak pull , the strong pull (push-pull) output, only input (high impedance), open drain four modes.

When driving the LED, the I/O port should be set as strongly push-pull output, and the LED will be lighted when the output is high.

When testing the keys, the I/O port should be set as weak pull input, and then reading the status of external ports can test the keys.

## **Appendix H: How to reduce the Length of Code using Keil C**

Setting as shown below in Keil C can maximum reduce about 10K to the length of original code

- 1. Choose the "Options for Target" in "Project" menu
- 2. Choose the option "C51" in "Options for Target"

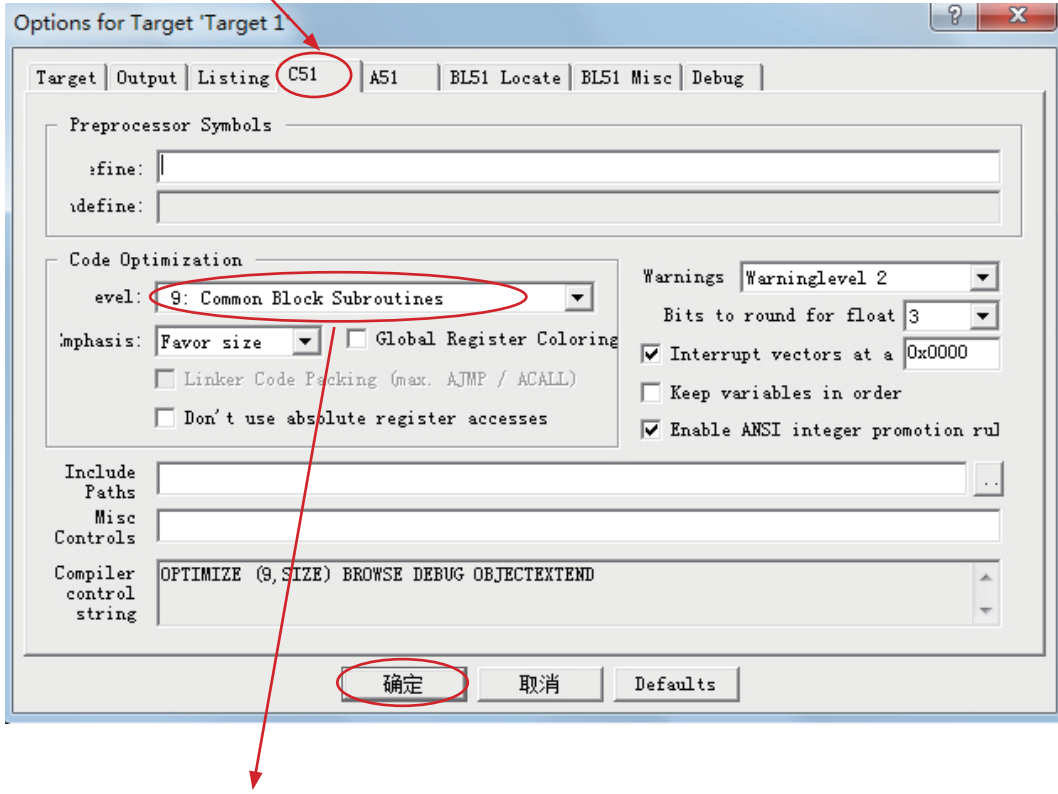

3. Code Optimization, 9 common block subroutines

4. Click "OK", compile the program once again.